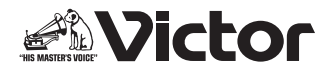

# **コンパクトコンポーネントMDシステム**

# **NX-TC5-B 型 NX-TC5-W**

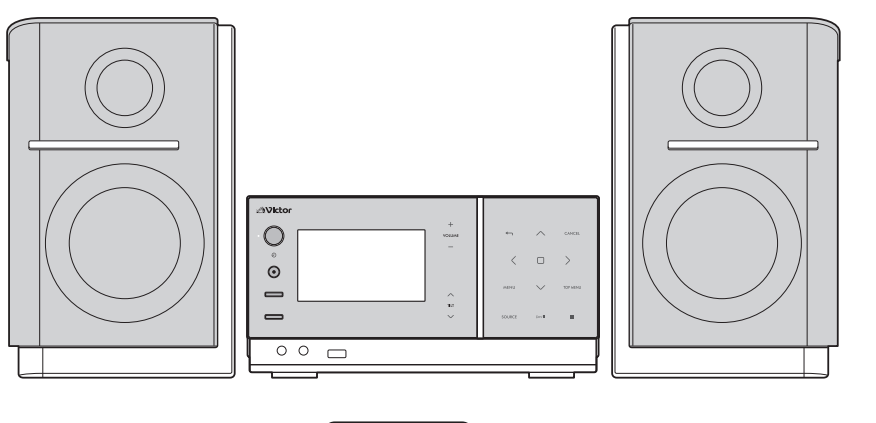

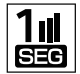

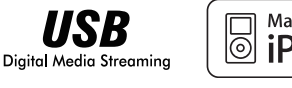

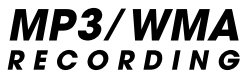

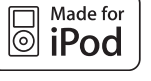

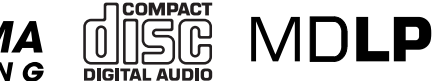

-お買い上げありがとうございます-

#### 八 ご使用の前に

この「取扱説明書」をよくお読みのうえ、正しくお使いください。 特に**2** ~ **5**ページの「安全上のご注意」は、必ずお読みいただき安全に お使いください。

そのあと保証書と一緒に大切に保管し、必要なときにお読みください。

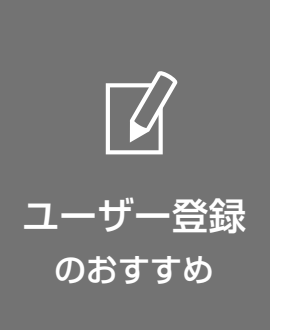

お買い上げいただきました製品について 「ユーザー登録」をお願いいたします。 ご登録いただきますと製品のサポート情報、 ビクターの製品情報やイベント情報の提供 サービスなどをご利用いただけます。 また、今後のより良い製品開発のための アンケートにもご協力をお願いいたします。

**Miel** 

●下記アドレスのホームページより、 ご登録ください。 *http://www.victor.co.jp/reg/*

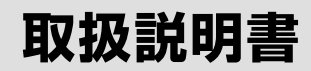

準備する  $10 \sim -27$ 

基本操作・再生  $16$ ページ

ワンセグテレビ を見る **48**ページ

写真を見る **55**ページ

録音する **64**ページ

再生する(応用編)  $78$ ページ

編集する **89**ページ

タイマーを使う 109 $x - y$ 

設定を変える  $118 - 3$ 

その他  $133$ ページ

GVT0285-001B

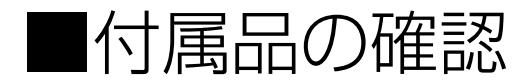

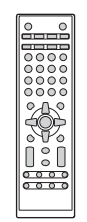

• 電源コード (1本/約1.5m)

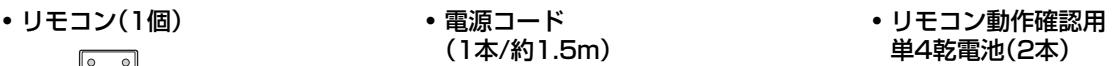

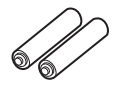

RM-SNXTC5-S

• FM簡易型アンテナ(1本)

J

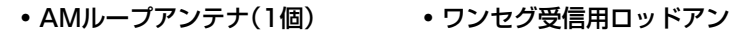

テナ(1本)

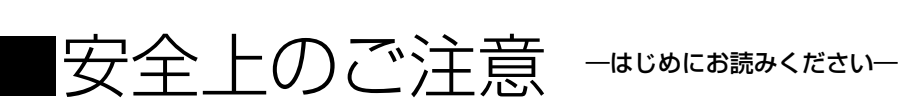

### ▶ 絵表示について

内容を示しています。

この取扱説明書と製品には、いろいろな絵表示が記載されています。

これらは、製品を安全に正しくお使いいただき、人への危害や財産への損害を未然に防止するための表示で す。絵表示の意味をよく理解してから本文をお読みください。

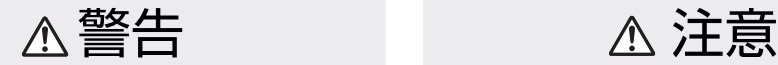

この表示の注意文を無視して、誤った取り扱いをす ると、「死亡または重傷を負う可能性が想定される」

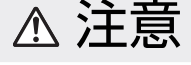

この表示の注意文を無視して、誤った取り扱いをす ると、「傷害を負ったり物的損害が想定される」内容 を示しています。

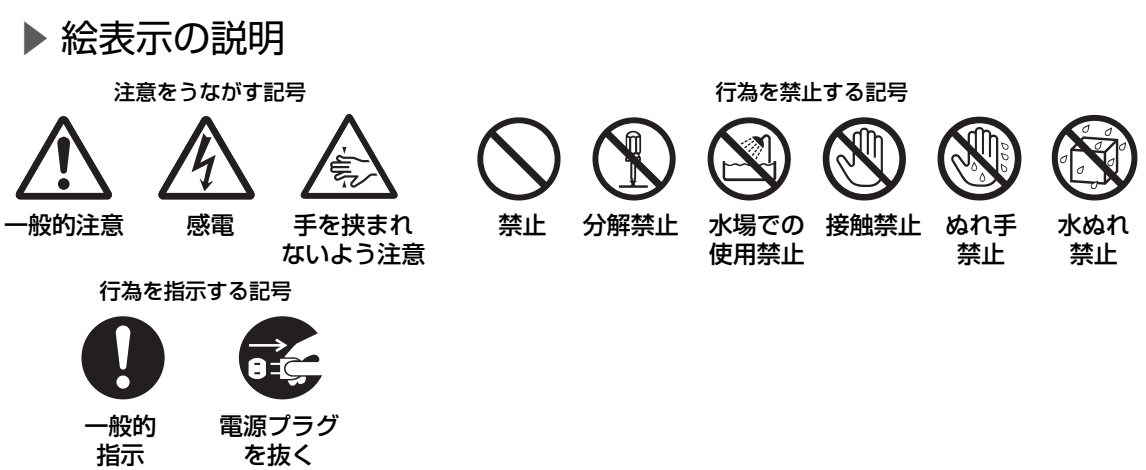

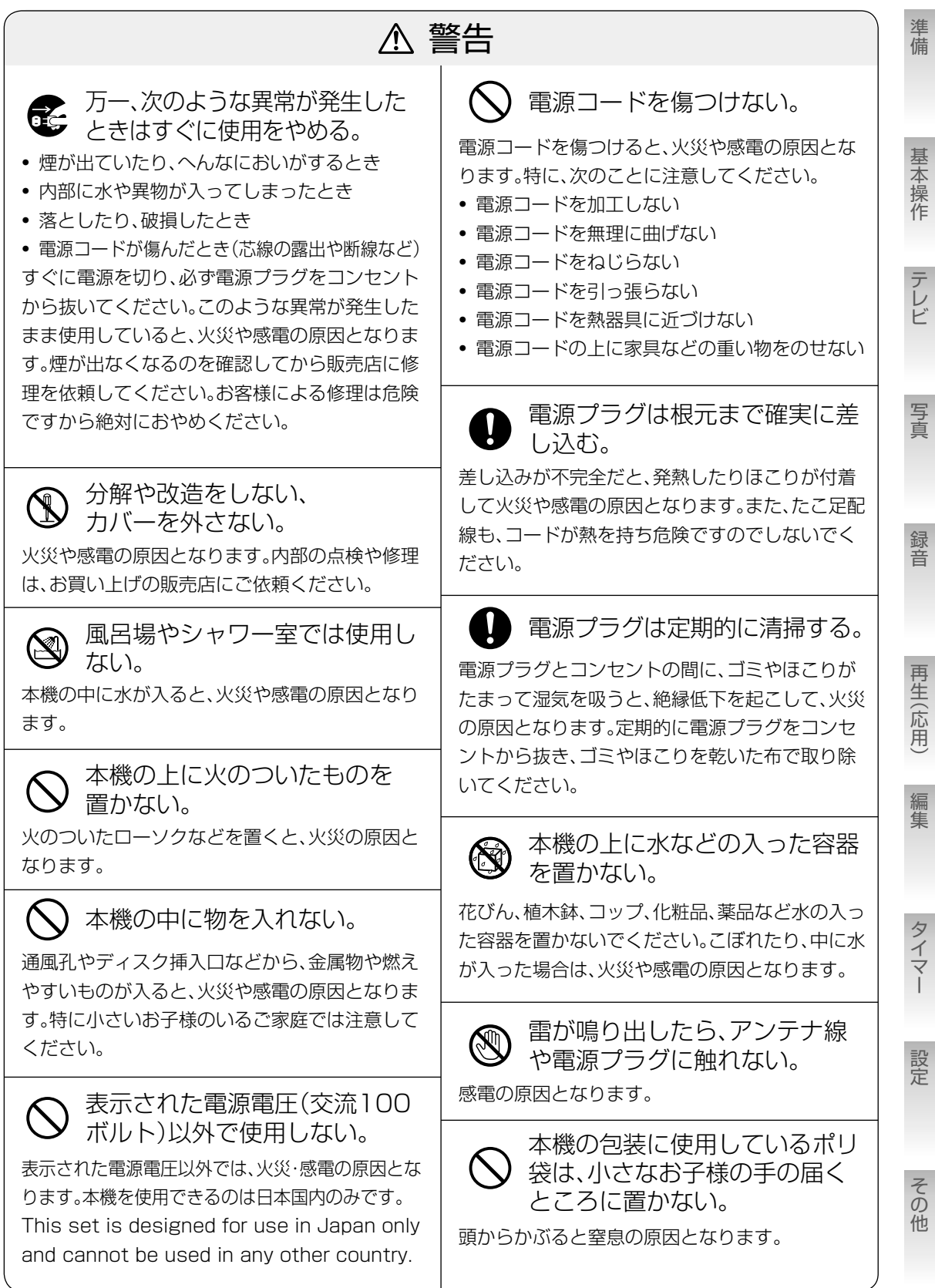

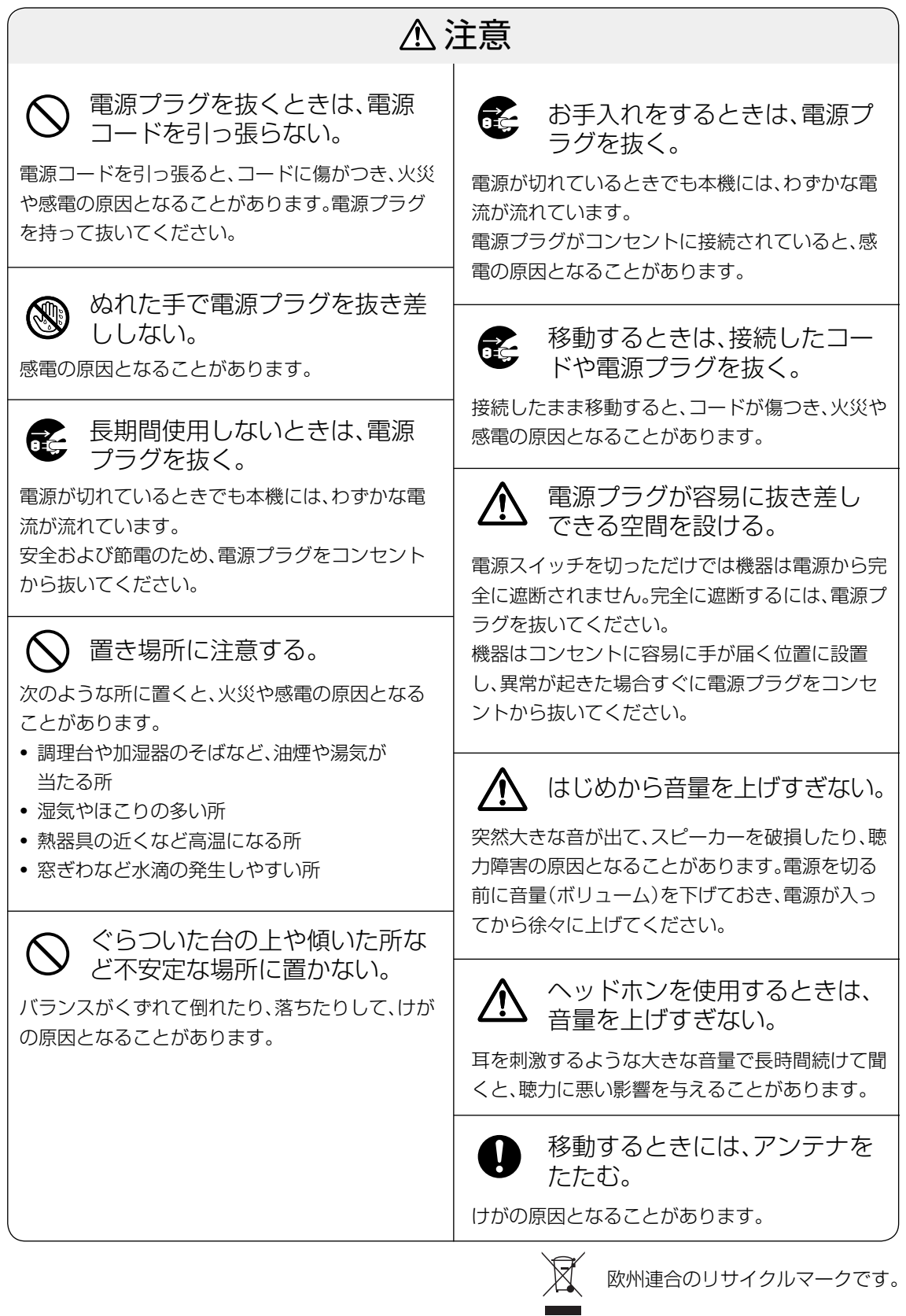

**4**

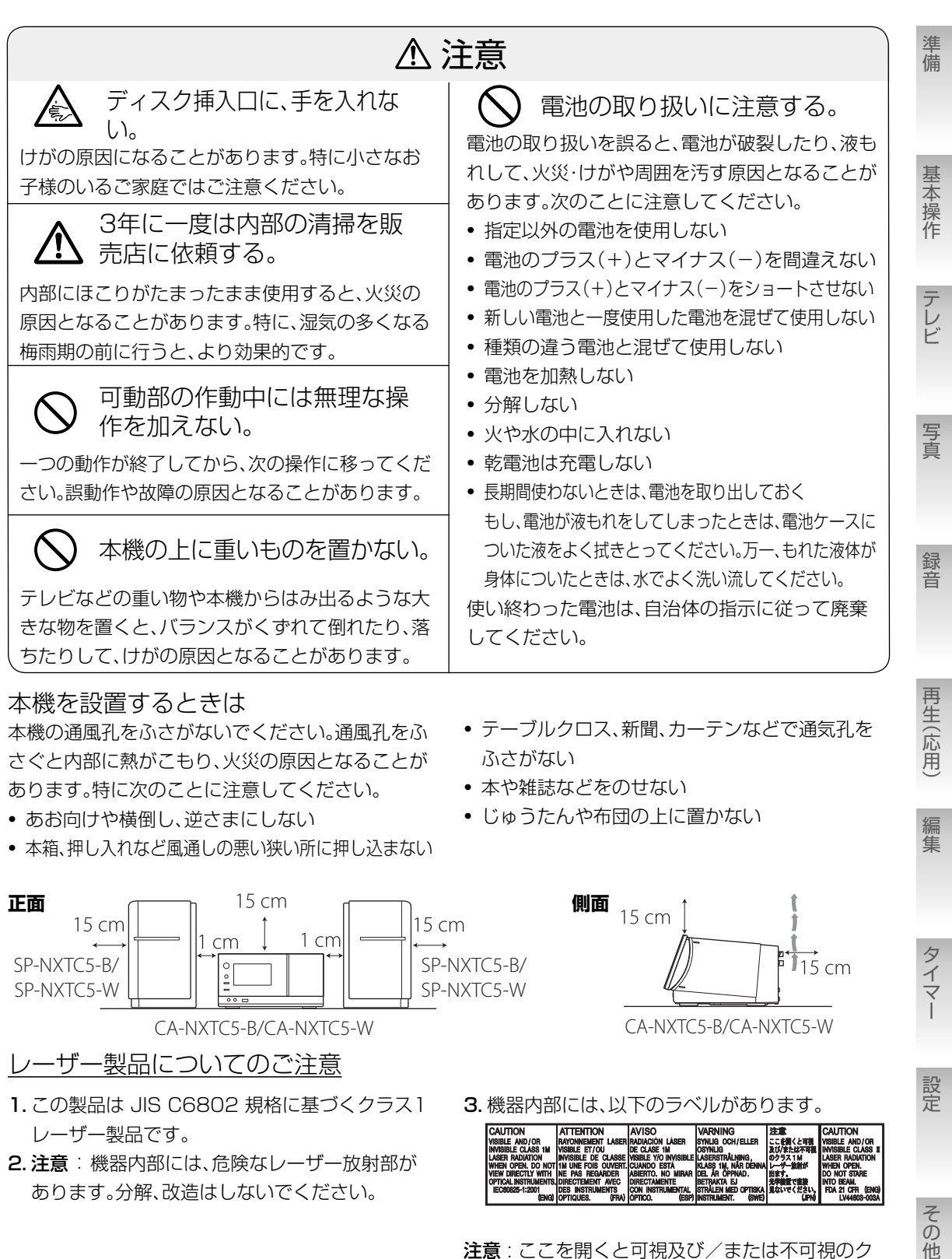

- 2. 注意 : 機器内部には、危険なレーザー放射部が あります。分解、改造はしないでください。
- 注意: ここを開くと可視及び/または不可視のク ラス1Mレーザー放射が出ます。光学装置で直接見 ないでください。

**NEL AR OPPWD. 出来す。**<br>BETRAKTA EJ RETRAKTA EJ 光学装置で直接<br>STRALEN MED OPTISKA 見ないでください

準備 ▶ 安全上のご注意 **5** 

その他

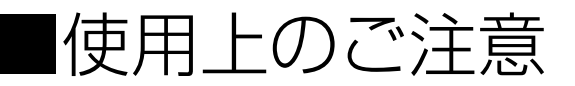

#### 本機の置き場所について

故障などを防止するために、次のような場所に は置かないでください。

- 湿気やほこりの多い所
- バランスの悪い不安定な所
- 熱器具の近く
- OA機器やけい光灯のすぐそば
- 風通しの悪い狭い場所
- 直射日光の当たる所
- 極端に寒い所
- 振動の激しい所
- 他のアンプ、チューナーのそば
- 

#### **ご注意**

本機の使用環境温度は、5℃ ~ 35℃です。こ の範囲外の温度で使用すると、正しく動作しな かったり故障の原因となることがあります。

#### 露、水滴がついたら

次のようなとき、本機内部のレンズに露、水滴が 付いて正しく再生できない場合があります。

- 暖房を始めた直後
- 湯気や湿気の多いところに置いてあるとき

• 寒い所から急に暖かい部屋に移動したとき このようなときは、電源を入れたまま約1~2時 間待ってから、ご使用ください。

#### データのお取り扱いについて

- 本機の故障または不測の事態などにより、再生・録音において利用の機会を逸したために発生した損害な どの補償については、ご容赦ください。大切なデータはパソコンなどにバックアップを取っておくことを お勧めします。
- 本機と接続機器間での録音(移動)・再生のときに、データ(本体メモリー、USB接続機器、iPod、MD)の消 失または破損が生じた場合の補償はご容赦ください。

#### 本体の清掃

パネル操作面が汚れたら柔らかい布でからぶき してください。汚れがひどいときは、水で布をし めらすか、中性洗剤を少し布に付けてふき、あと からからぶきしてください。

#### **ご注意**

シンナーやベンジン、アルコールなどの化学薬 品でふいたり、殺虫剤をかけないでください。 変色したり表面の仕上げをいためることがあり ます。

#### •磁気を発生する所 ステレオを聞くときのエチケット

ヘッドホンをご使用になるときには、耳を刺激 しないよう適度な音量でお楽しみください。

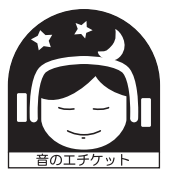

ステレオで音楽をお楽しみになるときは、隣近 所に迷惑がかからないような音量でお聞きくだ さい。 特に、夜は小さな音でも周囲によく通るもので

す。窓を閉めたりヘッドホンをご使用になるな どお互いに気を配り、快い生活環境を守りま しょう。このマークは音のエチケットのシンボ ルマークです。

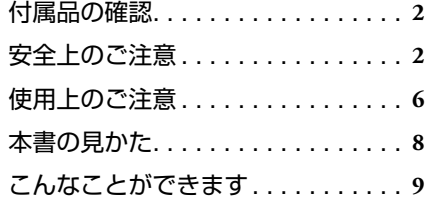

#### **10** 準備する  $\mathbf{10}$

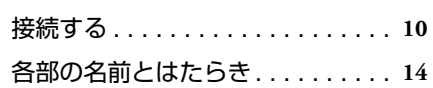

#### **16** 基本操作・再生  $\frac{16}{15}$

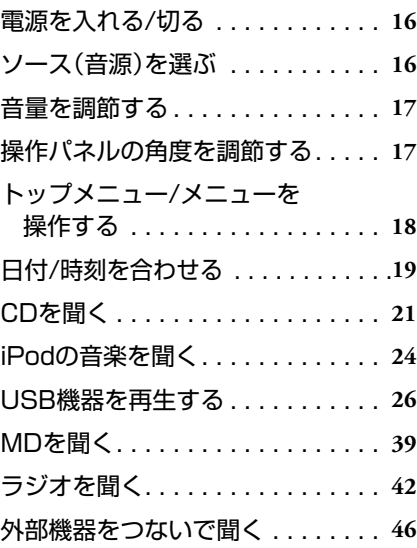

#### **48** ワンセグテレビを見る ページ

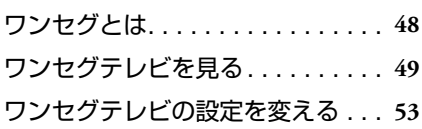

#### **55** 写真を見る 写真を再生する . . . . . . . . . . . . . . . **55** 写真をコピーする . . . . . . . . . . . . . **58** 写真を壁紙や自動切替表示用として 登録する . . . . . . . . . . . . . . . . . . **61** お気に入りを使う . . . . . . . . . . . . . **62** 55<br> $x - y$

#### **64** 録音する ページ

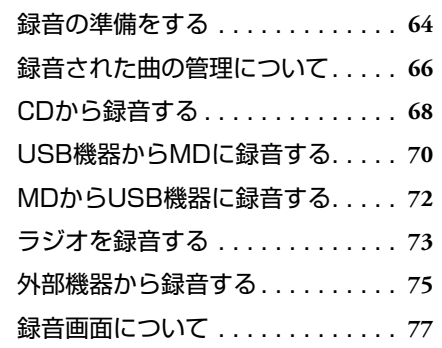

#### **78** 再生する(応用編)  $78$

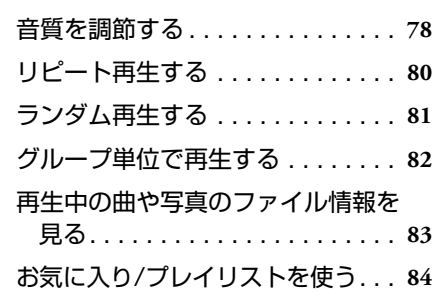

再生(応用)

準備

基本操作

テレビ

写真

録音

設定

その他

#### **89** 編集する ページ

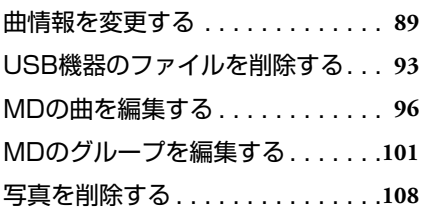

### **109** タイマーを使う

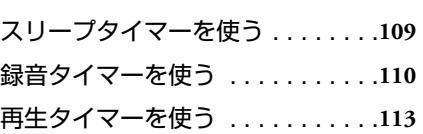

### **118** 設定を変える

ページ

ページ

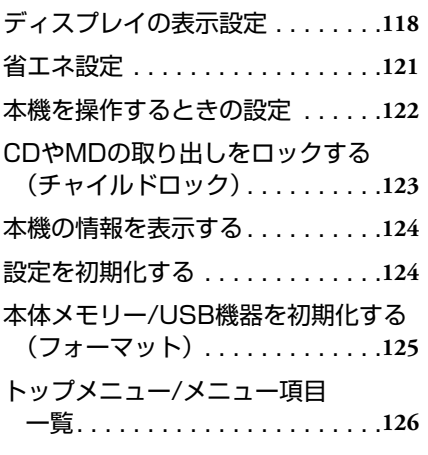

### **133** その他

ページ

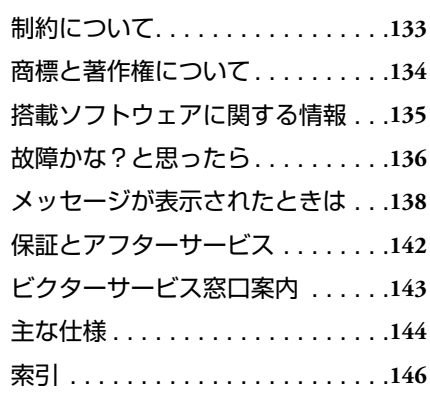

# ■本書の見かた

- 主にリモコンのボタンを使って操作説明しています。本体のボタンに同じマークがある場合には、本体の ボタンもお使いいただけます。
- 本文中のボタン名は、数字ボタン以外は[ボタン名]で表示します。
- メニュー項目など画面に表示されるものは、「項目名」で表示します。
- 本書内のイラストは、説明のため簡略化や誇張することがあります。

# **こんなことができます**

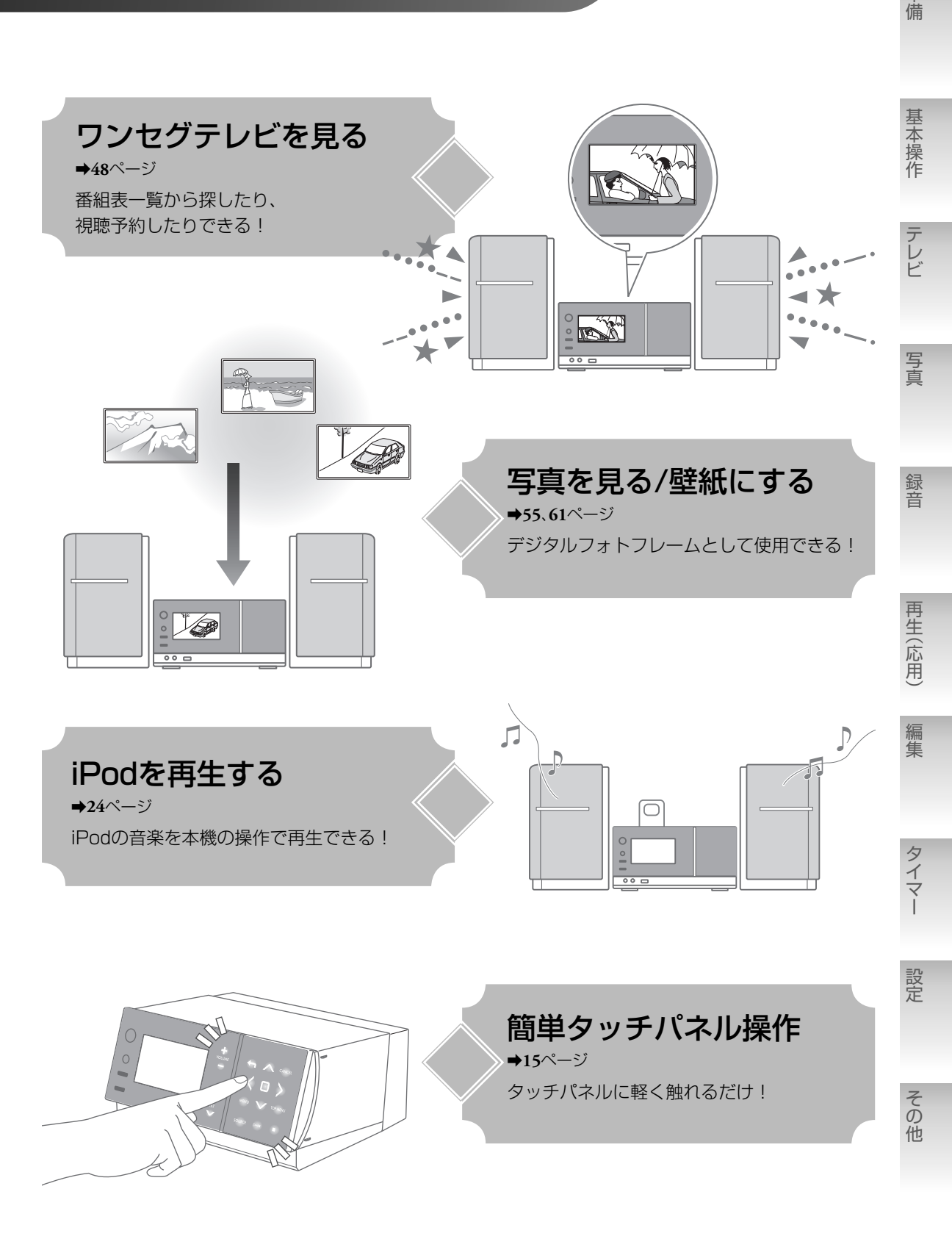

準備

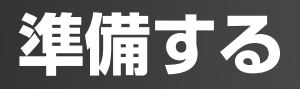

■接続する

ーすべての接続が終わるまで電源プラグを差し込まないでくださいー

# スピーカーの接続

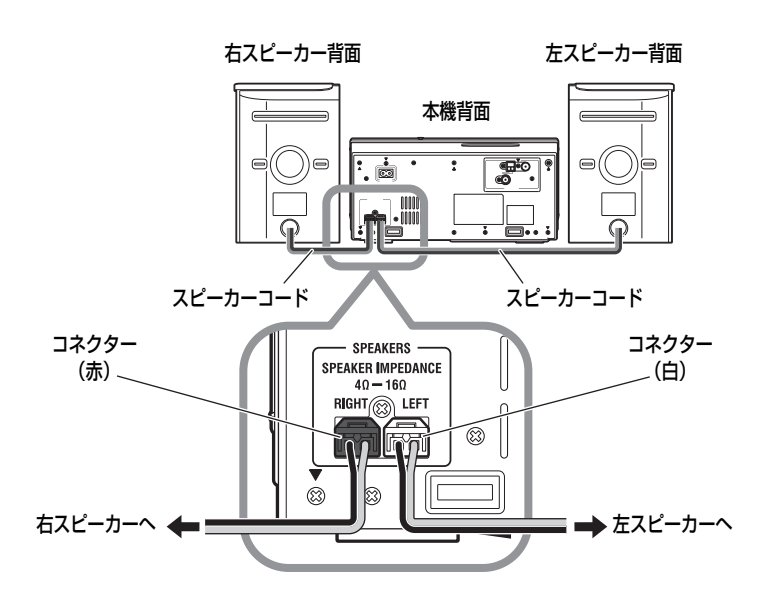

#### お知らせ

- 本機の内部で発生した熱を放出す るために、両側にスピーカーを設置 したり、物を置いたりするときは、 1cm以上の間隔をあけてください。
- 本機のスピーカーは防磁設計に なっておりません。テレビの近くに 設置するときは、テレビに色ムラが 生じない位置まで離してください。
- 付属のスピーカー以外は接続しな いでください。

コネクターの向きを合わせて奥まで差し込んでください。

# ワンセグ受信用アンテナの接続

▶ ロッドアンテナ(付属品)を接続する

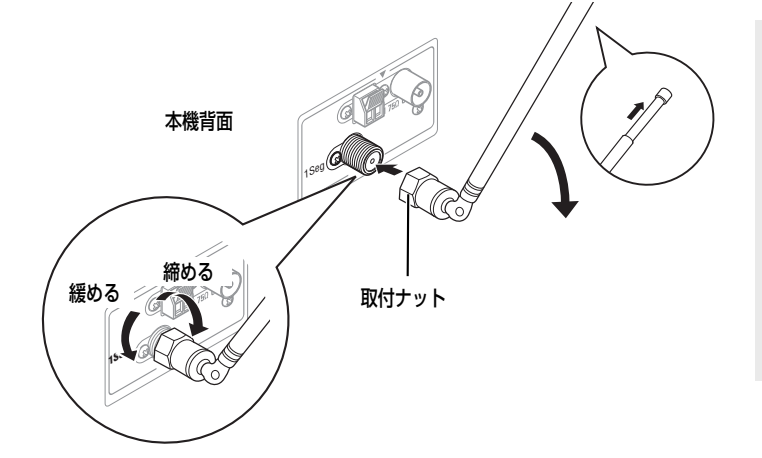

- お知らせ
- 地域、受信環境、設置場所によって は受信できない場合があります。
- ワンセグテレビの視聴時は、ロッド アンテナを受信状態が最も良い角 度に調節してください。 (➡**50**ページ)
- 本機の設置場所、アンテナの角度を 変えても放送を受信できないとき は、外部アンテナを接続してくださ い。(➡下記)

• 工具を使って取付ナットを締め、確実に取り付けてください。

• 取りはずす場合は、工具を使って取付ナットを緩めてください。

### ▶ 外部アンテナ(市販品)を接続する

良好な受信のため、外部アンテナの使用をおすすめします。

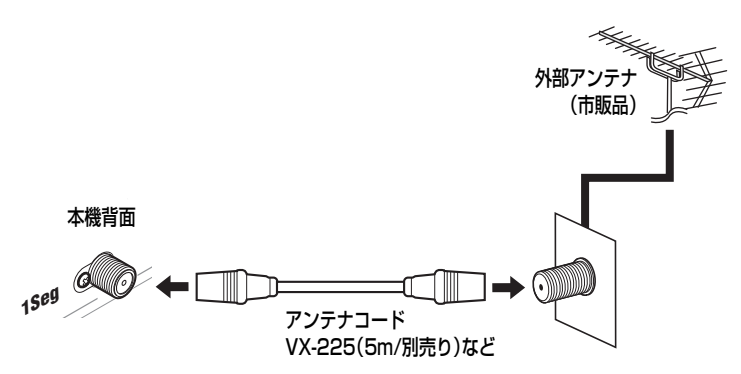

#### お知らせ

- 外部アンテナ使用時は、UHFアンテ ナをご使用ください。
- CATV(ケーブルテレビ)に接続の 際は、ケーブルテレビ会社の送信方 法が同一周波数パススルー方式で ある必要があります。詳細は、ご契 約のケーブルテレビ会社へお問い 合わせください。

準備

準備

基本操作

テレビ

写真

録音

再生(応用)

編集

その他

## ラジオアンテナの接続

### ▶ AMループアンテナ(付属品)を接続する

#### AMループアンテナを組み立てる

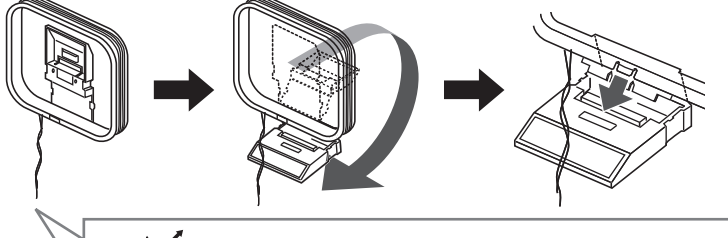

アンテナ線の先端にビニールがついているとき は、ねじりながら抜き取ります。

接続したAMループア ンテナを左右に回し、 最も受信状態の良い方 向に向けて置きます。

AMループアンテナを接続する

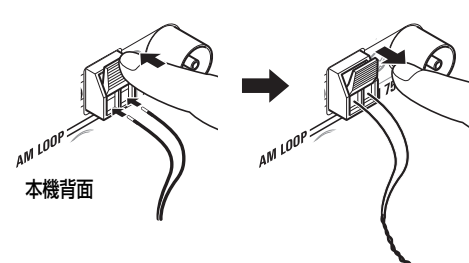

#### お知らせ

ご注意

さい。

アンテナ線が他の端子に触れないよ うにご注意ください。受信の妨げにな ることがあります。

AMループアンテナは、アンテナ線が 枠に巻かれた状態のままお使いくだ

枠からはずすとアンテナの効果がな くなり、感度が悪くなります。

▶ FM簡易型アンテナ(付属品)を接続する

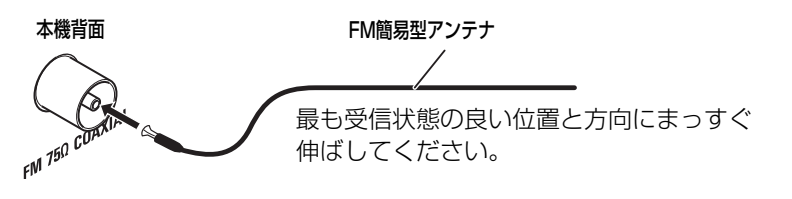

#### 付属のFM簡易型アンテナではうまく受信できないときや、 マンションなどの壁の共聴アンテナ端子を使うとき

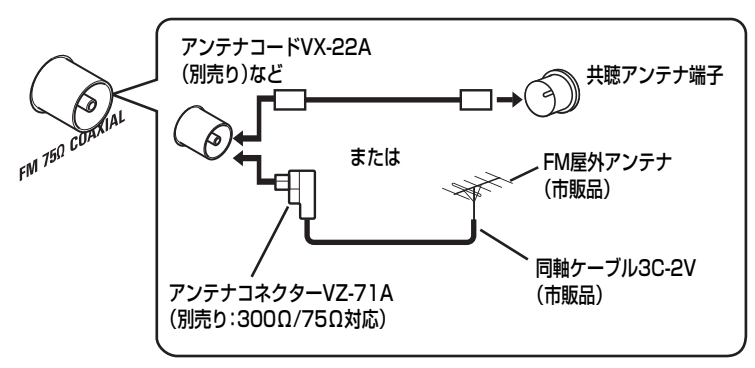

電波状況によっては、FMフィーダーアンテナ:CN-511A(別売り:300Ω 対応)がご利用になれます。この場合もアンテナコネクターVZ-71A(別売 り)が必要です。

#### お知らせ

- 付属品以外のアンテナを接続する 際の詳細については、アンテナおよ びアンテナコネクターの取扱説明 書をご覧ください。
- アンテナの設置場所を決めるとき は、実際の放送を聞きながら行なっ てください。(➡**42**ページ「ラジオ を聞く」)
- ケーブルテレビ会社と契約してい るマンションの共聴アンテナ端子 に本機のFM端子を接続している場 合は、FM放送局の周波数が通常と 異なることがあります。詳細は、ご 契約のケーブルテレビ会社へお問 い合わせください。

## ヘッドホンの接続

ヘッドホン(別売り)を接続して聞くことができます。

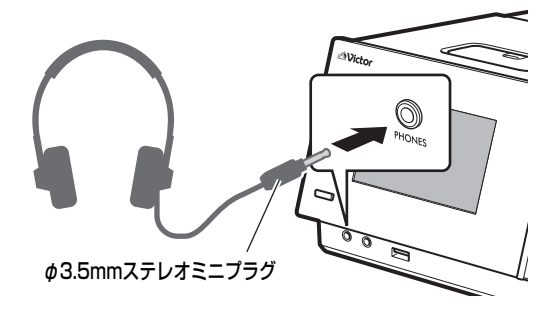

#### ご注意

- ヘッドホンを使用するときは、音量 を上げすぎないでください。
- ヘッドホンを接続すると、スピー カーから音が出なくなります。

# 電源プラグの接続

電源プラグは、すべての接続が終わってから差し込んでください。

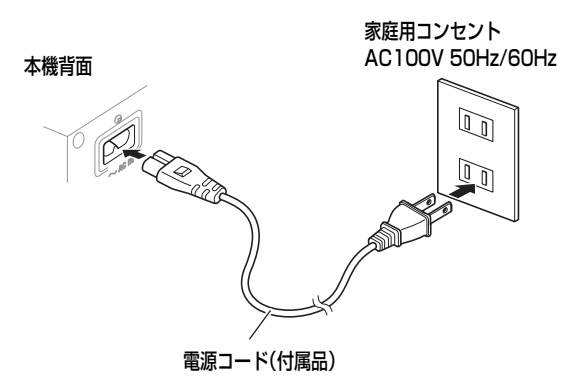

#### お知らせ

電源プラグを抜いたり、停電したとき は、時計の設定はお買い上げ時の状態 に戻ります(タイマーの設定内容は保 持されます)。それ以外の設定は電源 が切れても記憶されます。

#### ご注意

- 形状の違いによる故障や事故を防 止するため、付属品以外の電源コー ドは絶対に使用しないでください。
- 付属の電源コードは本機以外の機 器には使用しないでください。
- 動作中にいきなり電源プラグを抜 くと、記録されているデータが破損 することがあります。必ず電源ボタ ンを押して電源を切ってから、電源 プラグを抜いてください。

## リモコンに電池を入れる

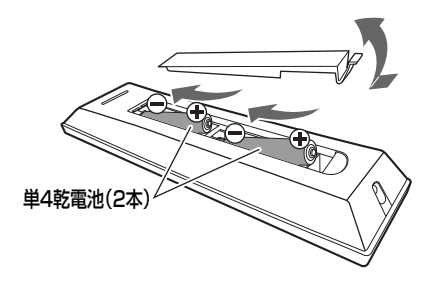

リモコン内部の極性表示 (+)/(-)に合わせて正し く入れてください。

### ▶ リモコンを使うときは

- リモコンを使うときは、リモコン受光部に向けて操作してくださ い。(➡**15**ページ)
- 操作が可能な距離は本体のリモコン受光部から約5m以内です。
- 操作範囲が狭くなったり、本体に近づけないと操作できなくなった りしたときは、新しい乾電池と交換してください。

#### ご注意

- 付属の乾電池は動作確認用です。早 めに新しい乾電池と交換してくだ さい。
- 乾電池は、「安全上のご注意」(➡**2**~**5** ページ)をお読みの上、正しくお取り 扱いください。
- 落としたりぶつけたりなど、リモコン に強い衝撃を与えないでください。

その他

準備

準備

基本操作

テレビ

写真

録音

タイマー

# ■各部の名前とはたらき

リモコン

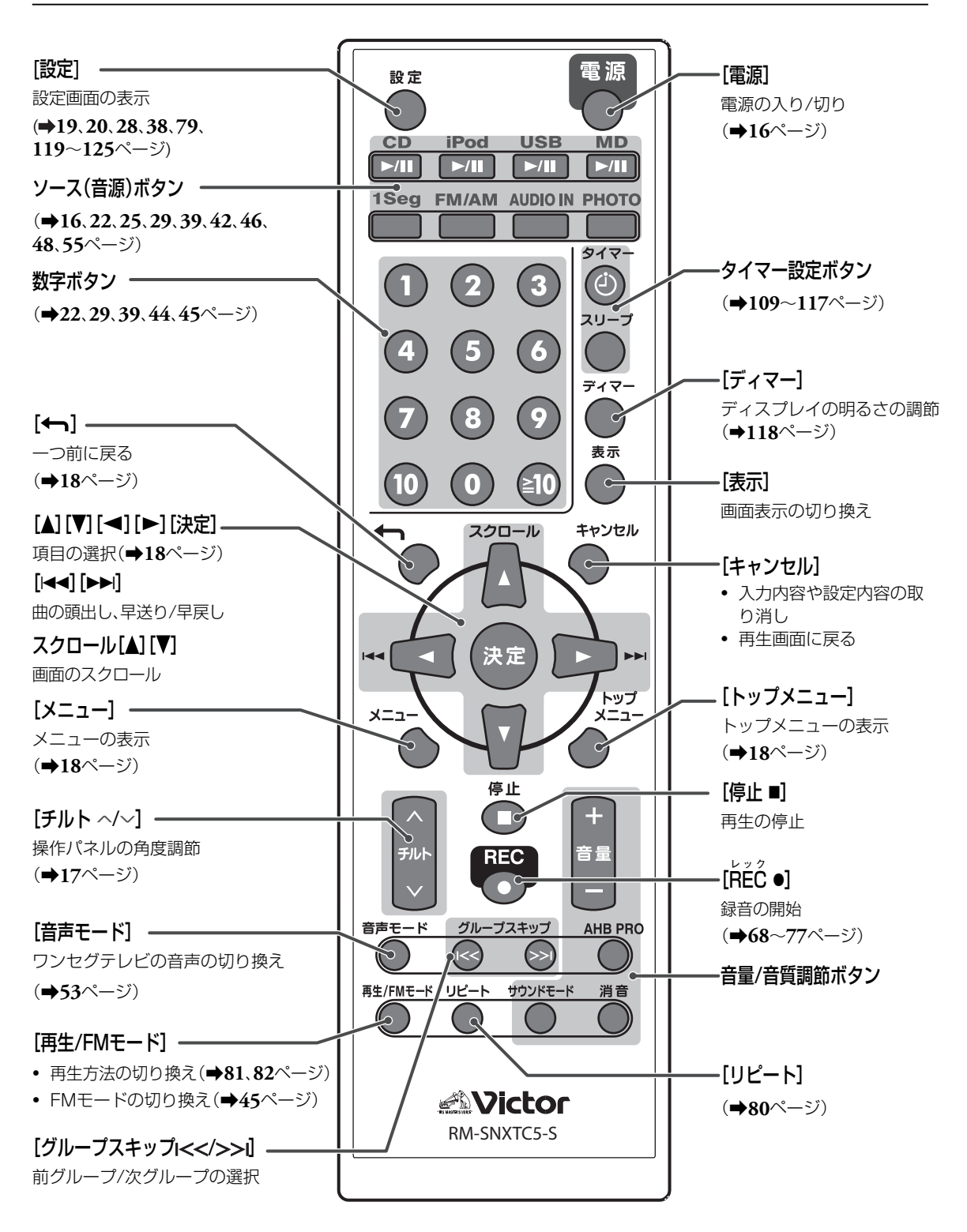

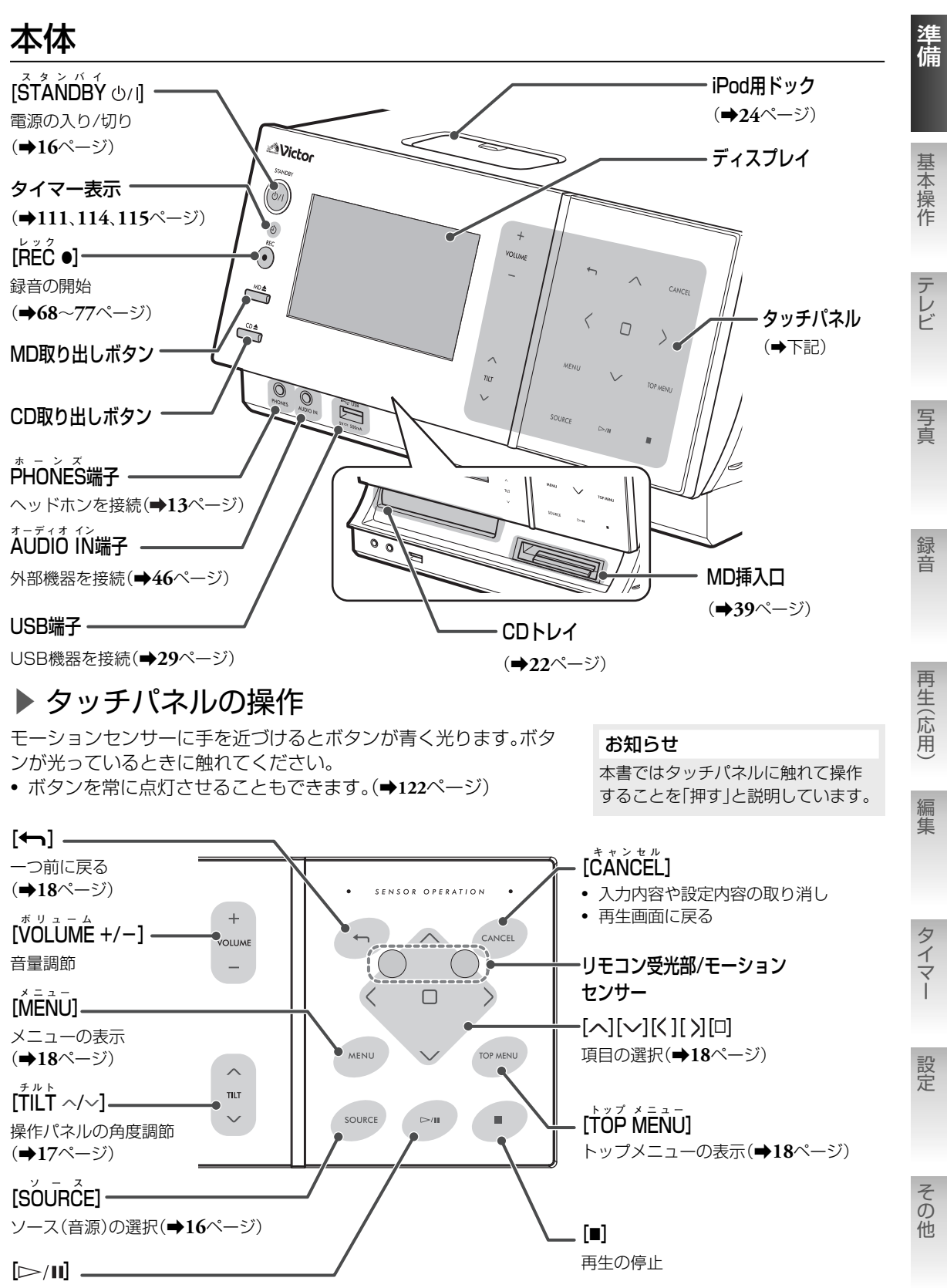

再生/一時停止

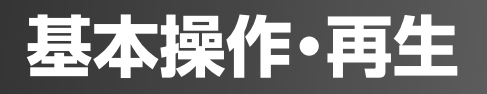

# ■電源を入れる/切る

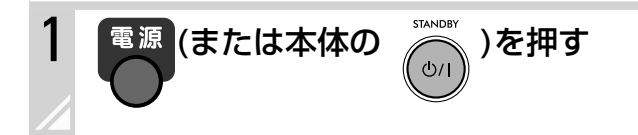

#### ご注意

電源を切ると、自動的に操作パネルが閉まります。MDが挿入口にお かれたままの場合、MDに傷がつくことがあります。電源を切る前に 必ずMDを取り出してください。

#### お知らせ

電源が入っていないときに、次のいずれかのボタンを押しても電源が 入ります。

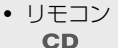

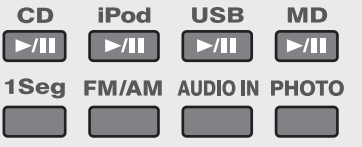

それぞれのソース(音源) の再生が始まります。

#### • 本体

「スタンバイモード」が「高速起動」に設定されていると きに( **121**ページ)数秒間押し続けると電源が入ります。  $>11$ このとき、前回選んでいたソース(音源)の再生が始まり ます。

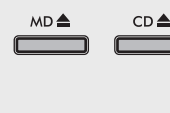

MDまたはCDトレイが出ます。 • 「チャイルドロック」の設定が「オン」のと きは( **123**ページ)、電源は入りません。

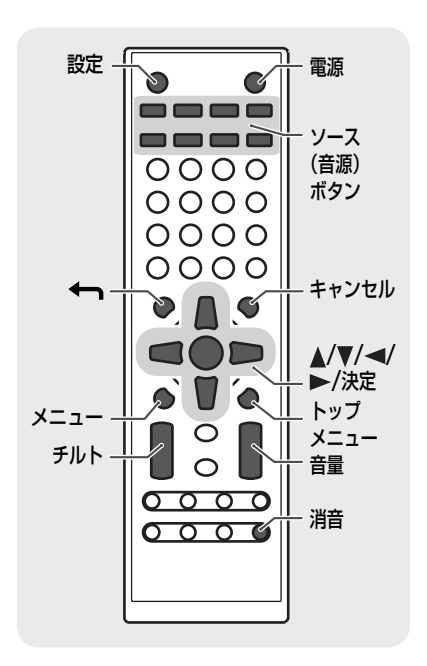

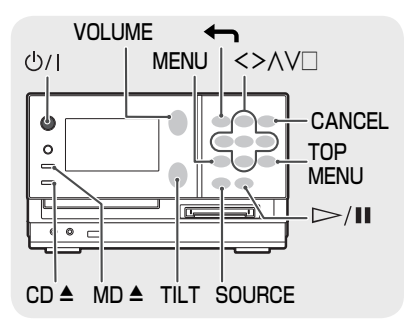

■ソース(音源)を選ぶ

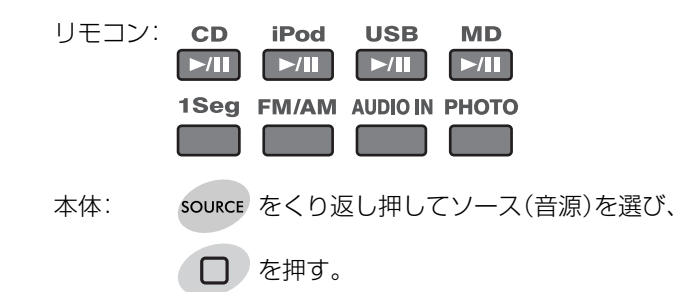

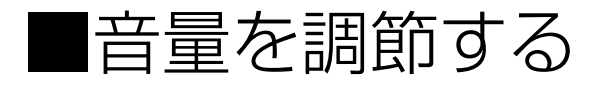

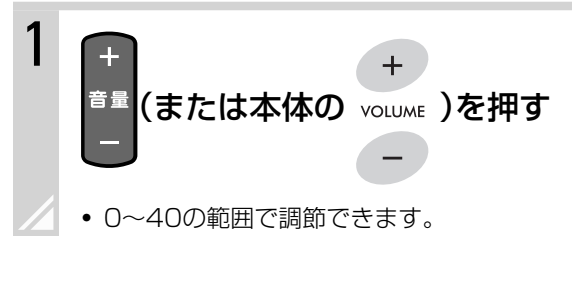

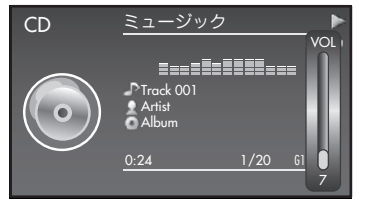

の場合には、このような、このような、このような、このような、このような、このような、このような、このような、このような、このような、このような、このような、このような、このような、このような、このような、このような、この<br>このような、このような、このような、このような、このような、このような、このような、このような、このような、このような、このような、このような、このような、このような、このような、このような、このような、このような、

再生(応用)

編集

タイマー

設定

その他

録音

準備

基本操作

テレビ

写真

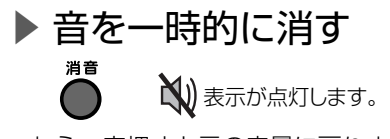

• もう一度押すと元の音量に戻ります。

# ■操作パネルの角度を調節する

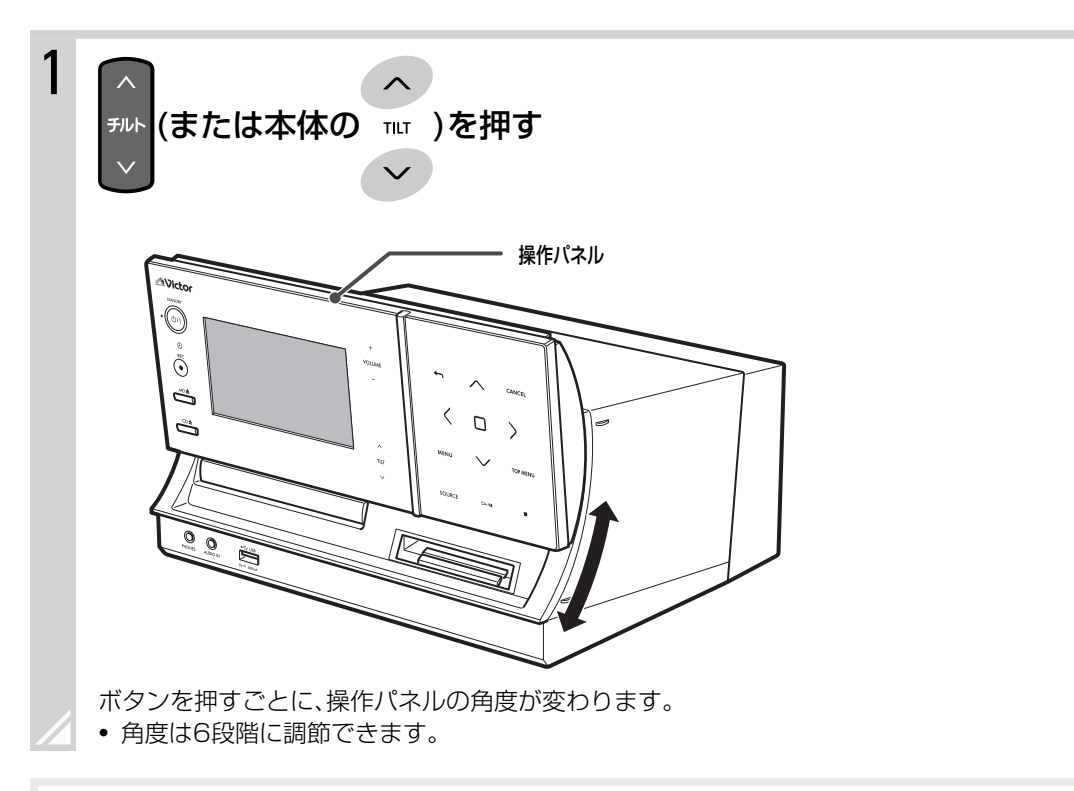

#### お知らせ

本機は「はさみ込み防止機能」を搭載しています。操作パネルが下に移動したときに指などが操作パネルに当たると、は さみ込まないように操作パネルが一番上の位置まで移動します。

■トップメニュー/メニューを操作する

本機には、トップメニュー(「TOP MENU」)とメニューがあります。 トップメニューでは、曲を一覧から探したり、本機の全般的な設定ができます。 メニューでは、曲の操作・編集や、現在のソース(音源)に関する設定などができます。 メニューの表示内容は、ソース(音源)や再生状態によって変わります。 **• トップメニュー項目の一覧(→126ページ) • メニュー項目の一覧(→127ページ)** 

### トップメニュー/メニューを表示する

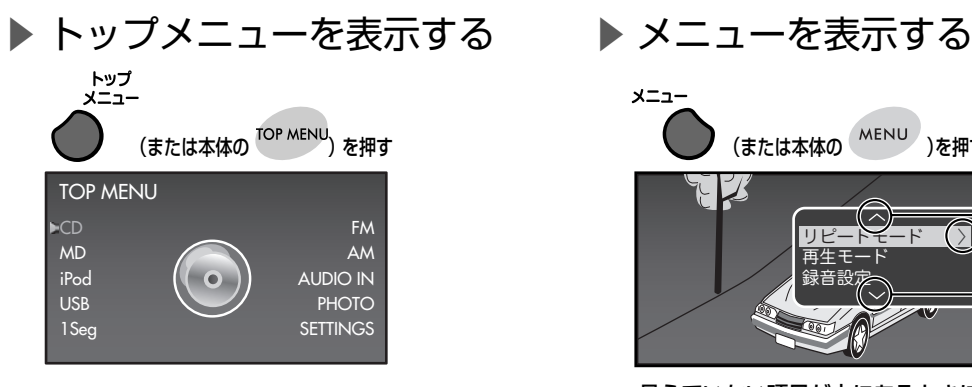

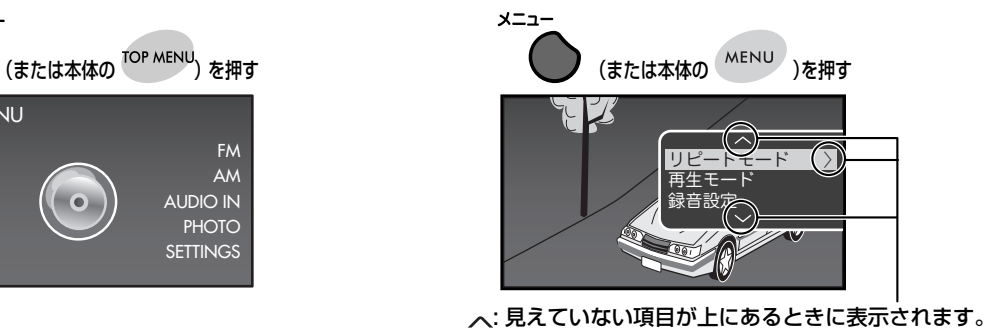

**~: 見えていない項目が下にあるときに表示されます。** : 次の選択項目があるときに表示されます。

# トップメニュー/メニューを操作する

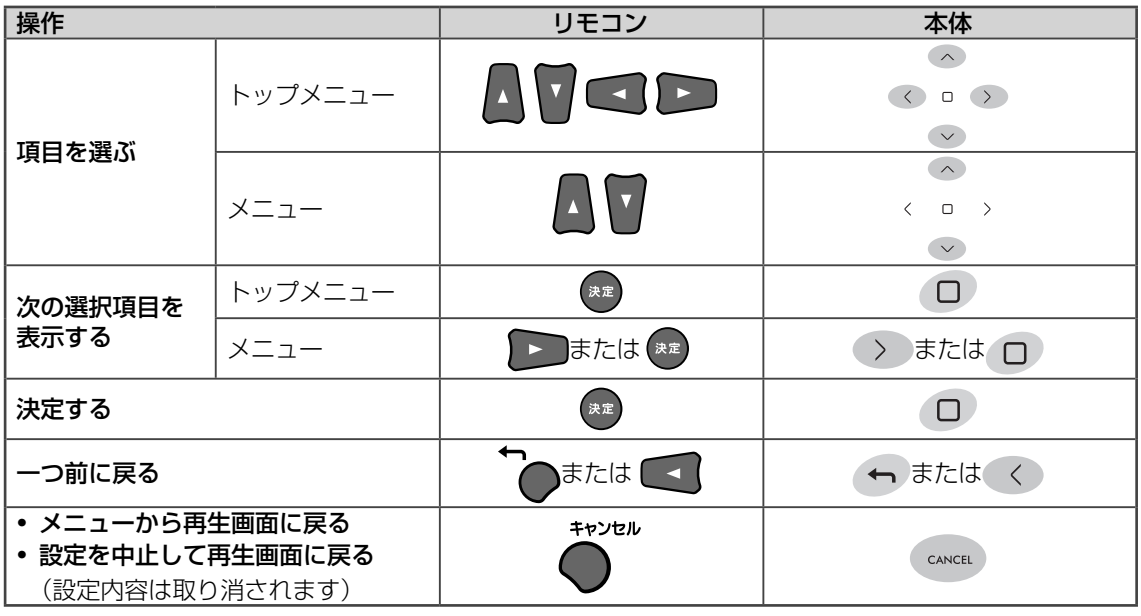

#### お知らせ

- 本書では、トップメニュー/メニューの項目を「選ぶ」と書いてある場合、その項目を「色が反転した状態にする」、また は「ラジオボタンに●がついた状態にする」ことを表しています。
- 本書では、トップメニュー/メニューで項目を選んで[決定]を押して次の項目を表示させる操作を「項目名」➔「次の項目 名」と説明しています。

■日付/時刻を合わせる

## 日付/時刻を合わせる

#### お知らせ

- 電源プラグが抜かれたり、停電したときは、時計の設定はお買い上げ時の状態に戻ります。
- 録音中および電源が切れているときは、時計の設定はできません。

### ▶ 自動で設定する

ワンセグテレビ放送の時刻放送を利用して、本機の日付/時刻の設定・補正を自動で行います。

• あらかじめワンセグテレビのチャンネルをプリセットしておいてください。( **48**ページ)

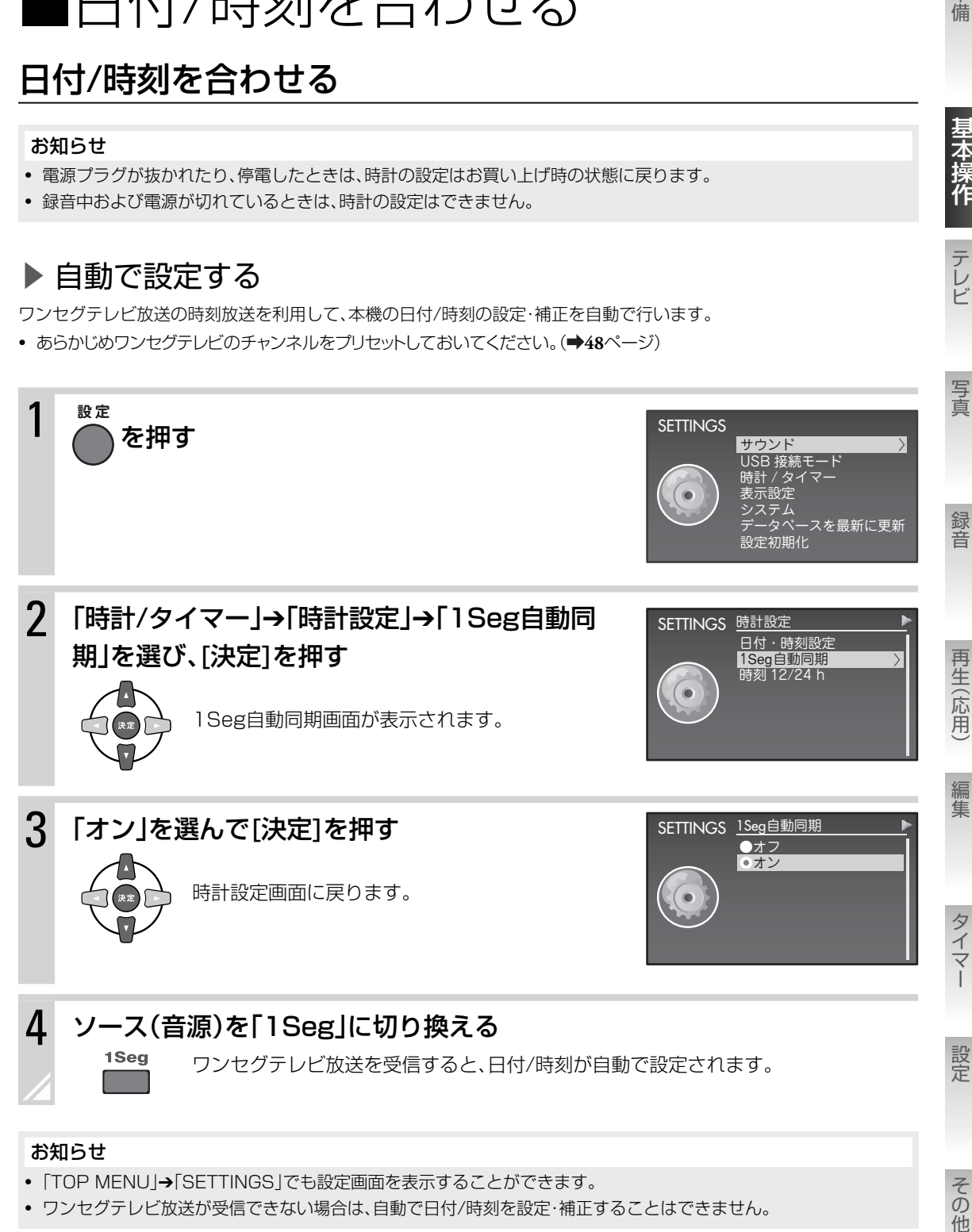

- 「TOP MENU」➔「SETTINGS」でも設定画面を表示することができます。
- ワンセグテレビ放送が受信できない場合は、自動で日付/時刻を設定・補正することはできません。

準備

至本操作

テレビ

基本操作・再生 日付 / 時刻を合わせる **19**

### ▶ 手動で設定する

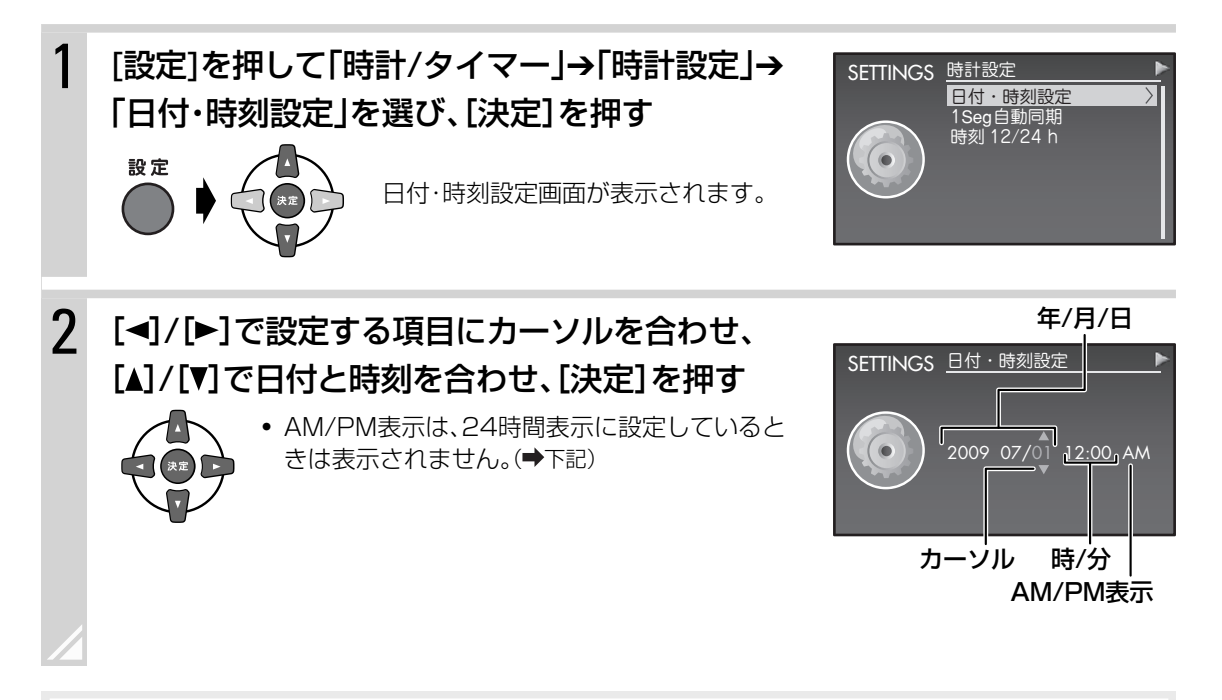

#### お知らせ

- 再生画面に戻るには、[キャンセル]を押します。
- 「1Seg自動同期」の設定が「オフ」のときは( **19**ページ)、月に1分程度のずれが生じます。定期的に時計を合わせ直 してください。

# 12時間表示/24時間表示を切り換える

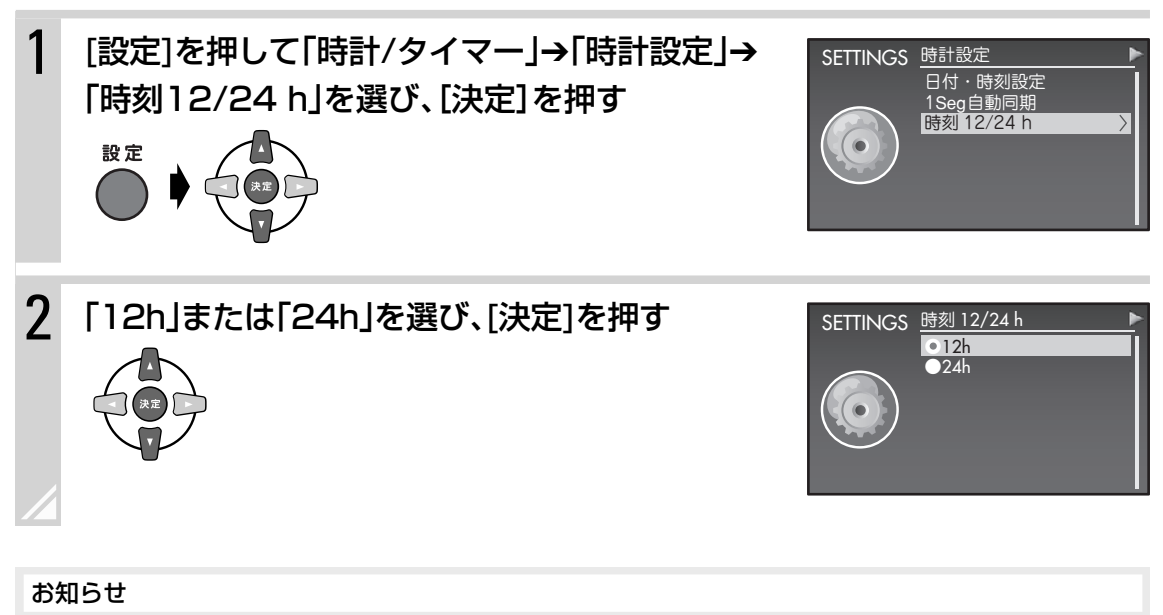

再生画面に戻るには、[キャンセル]を押します。

■CDを聞く

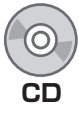

準備

基本操作

テレビ

写真

音楽CDや、CD-R/-RWディスク上のMP3ファイル、WMAファイルを再生することができます。

# 再生できるディスクについて

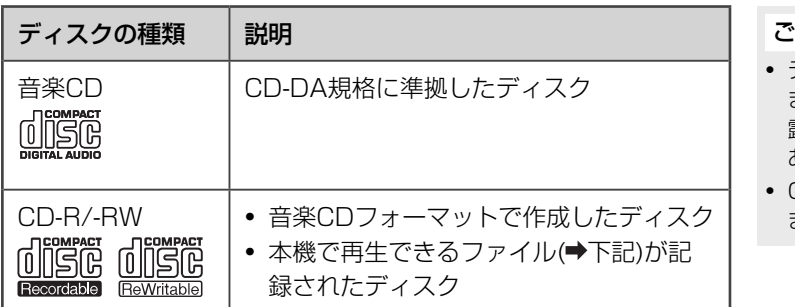

#### 【CD-R/-RWについて】

- CD-R/-RWディスクを使用されるときは、ディスクの使用上のご注意を よくお読みください。
- パケットライト方式(UDFフォーマット)で記録されたディスクは再生 できません。
- ファイナライズ処理されていないディスクは再生できません。
- 記録フォーマットについては、お手持ちのCD-R/-RWドライブまたは記 録用ソフトウェアの取扱説明書をご覧ください。

### ▶ CDの取り扱いかた

- CDにテープやシールなどを貼ったり字を書いたりしないでくだ さい。
- CDは曲げないでください。
- ハ-トや花などの形をしたシェイプCD(特殊形状のCD)は、絶対 に使用しないでください。故障の原因となります。

### ▶ CDのお手入れ

ほこりやゴミ、指紋などを柔らかい布でふきとってください。

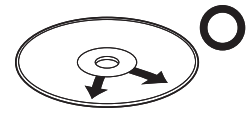

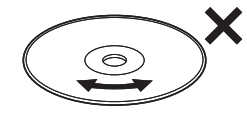

必ず内側から外側へ。 連続したキズは音飛びの原因となります。

# 再生できるファイルについて

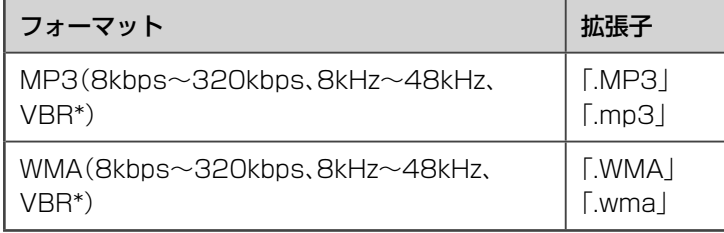

\* VBR:可変ビットレート

#### ご注意

- ディスクの特性・記録状態・傷・汚れ、 またはプレーヤーのレンズ汚れ・結 露などにより再生できないことが あります。
- CDテキストの表示には対応してい ません。

の場合には、このような、このような、このような、このような、このような、このような、このような、このような、このような、このような、このような、このような、このような、このような、このような、このような、このような、この<br>このような、このような、このような、このような、このような、このような、このような、このような、このような、このような、このような、このような、このような、このような、このような、このような、このような、このような、

再生(応用

編集

タイマ

設定

その他

録音

- 【音楽CDについて】 • CDロゴマークの有無や、パッケー ジのご注意をお読みになり、CD規 格に準拠したディスクであること
- をお確かめください。 • CD-DA規格に準拠していないCD は動作の保証はできません。

#### ご注意

シンナーやベンジンなどは絶対に使 用しないでください。

#### お知らせ

- サンプリング周波数とビットレー トの組み合わせによっては、正常に 再生できない場合があります。
- 本機は、MP3iおよびMP3 PRO ファイルには対応していません。
- WMA Lossless、Proおよびボイ スには対応していません。

# CDを再生する

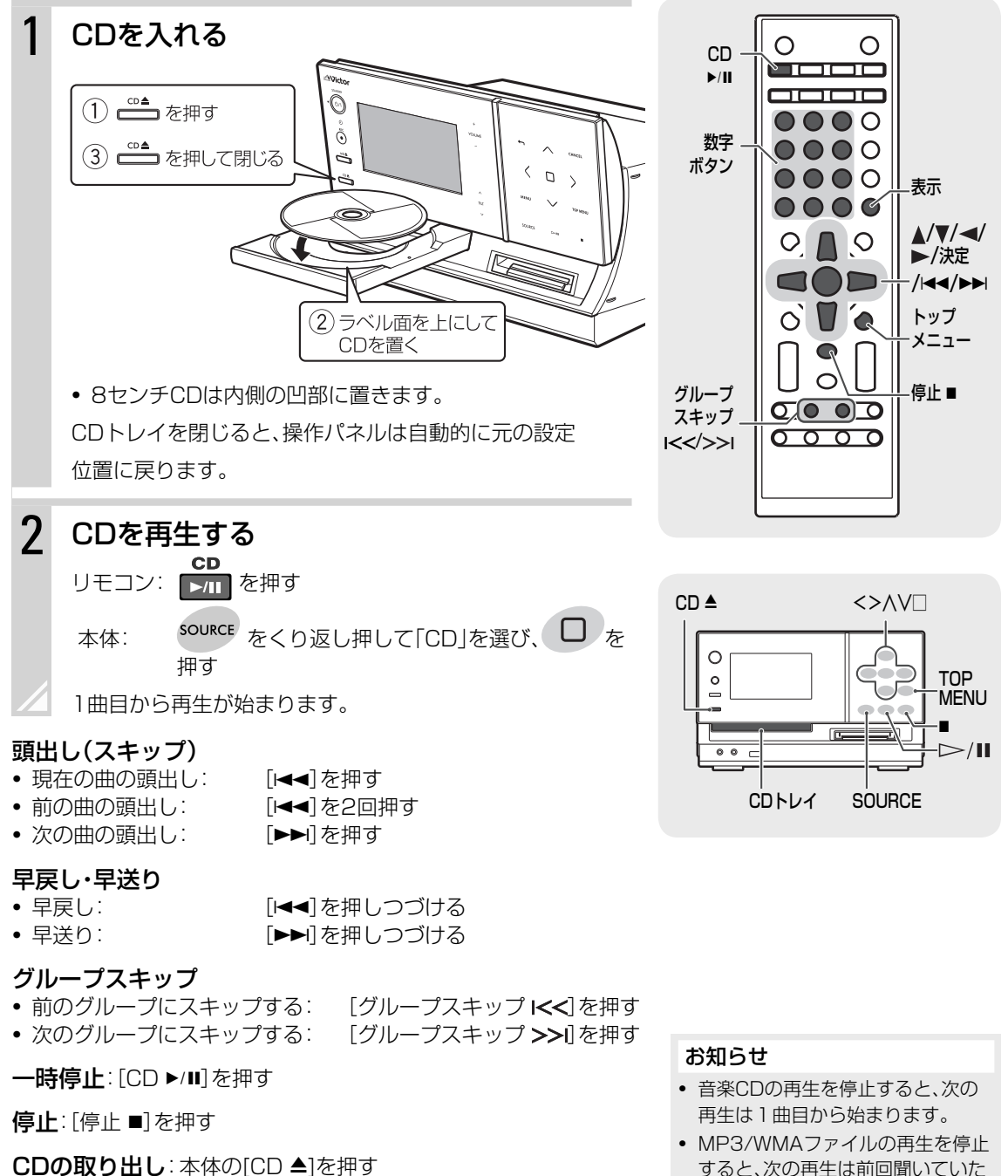

トラック番号を直接指定する

- [3]を選ぶ: 3を押す
- [10]を選ぶ: 10を押す
- [20|を選ぶ: ●→2→●と押す
- [23]を選ぶ: 1→2→3と押す
- •「123|を選ぶ: 10→10→10→2→3と押す
- すると、次の再生は前回聞いていた 曲の頭から始まります。 以下の場合は、位置情報が消去さ
	- れ、再生は1曲目から始まります。
	- 「スタンバイモード」の設定が 「通常」のときに( **121**ページ) 電源を切った場合
	- CDを取り出した場合

#### または 決定 ▶ 画面表示

[表示]または[決定]を押すと、時刻表示やUSB機器/MDの録音残り時間などに表示を切り換えることがで きます。

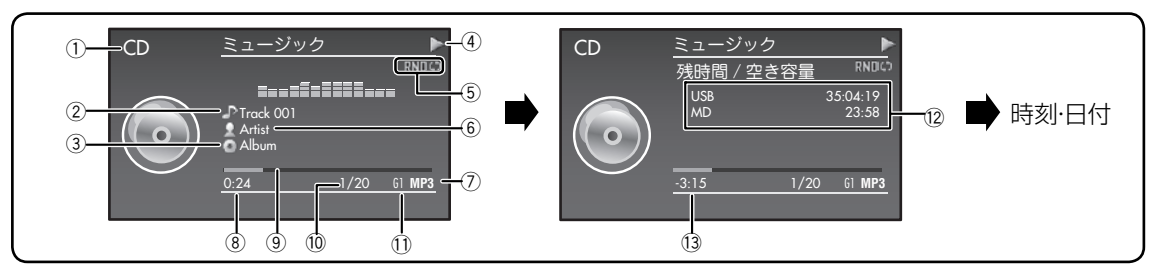

(1) ソース (音源) 名

- 2曲名(曲情報がないときはファイル名またはTrack01、 Track02・・・と表示)
- 3 アルバム名(曲情報がないときは表示なし)
- (4)動作アイコン(▶:再生、■:停止、Ⅱ:一時停止、 ▶▶:早送り、◀◀:早戻し)
- **(5)再生モード/リピートモード(→80~82ページ)**
- 6 アーティスト名(曲情報がないときは表示なし)
- 7 音楽CDのとき: 表示なし MP3/WMAのとき: ファイルの種類(停止時:表示な し)
- 8 再生経過時間(停止時:音楽CDのときは総再生時間を表 示、MP3/WMAのときは0:00と表示)
- 9 音楽CDのとき: 再生経過表示 MP3/WMAのとき: 表示なし
- 0 トラック番号/トラック総数(停止時:トラック総数)
- のグループ番号
- = USB機器/MDの録音残り時間\*
- ~ 音楽CDのとき: 再生中の曲の残り時間 MP3/WMAのとき: 再生経過時間
- \* 録音先のUSB機器/MDがないときは、録音残り時間は「-:- -」と表示されます。

# ▶ トラックの一覧から曲を選ぶ

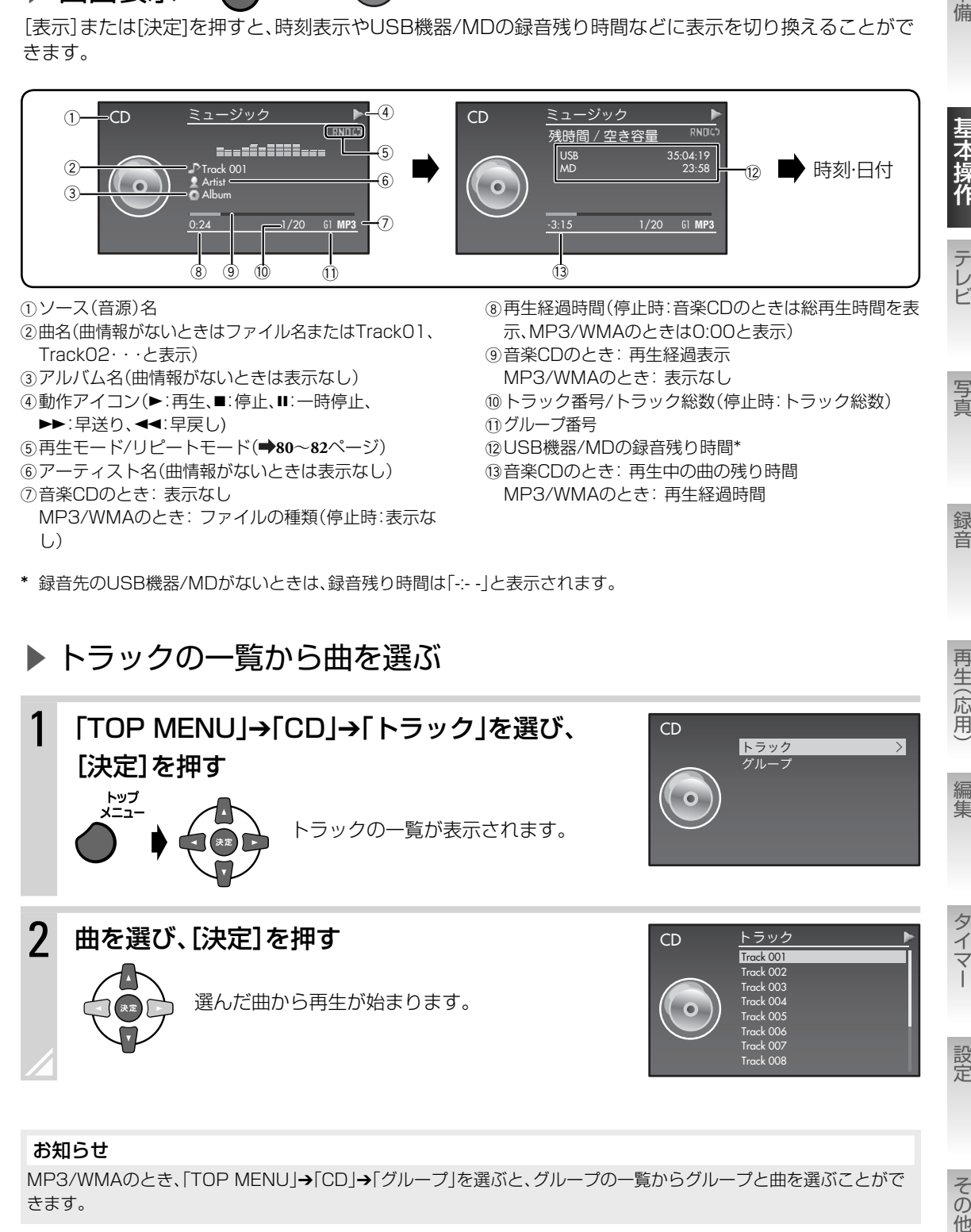

#### お知らせ

MP3/WMAのとき、「TOP MENU」➔「CD」➔「グループ」を選ぶと、グループの一覧からグループと曲を選ぶことがで きます。

準 備

学本操作

テレビ

写真

録音

# ■iPodの音楽を聞く

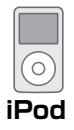

## 再生できるiPodについて

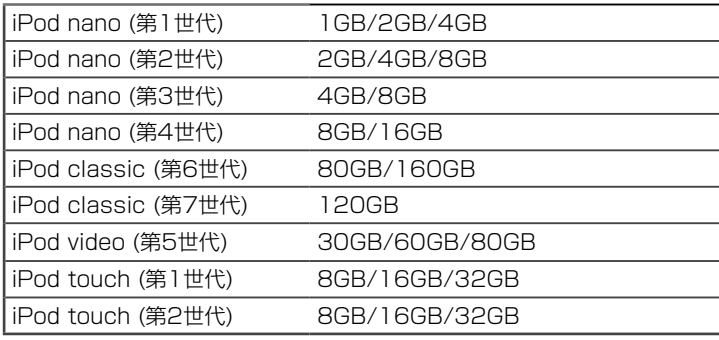

\* 上記以外のiPodでは、本機ディスプレイに曲情報が表示されません。

#### お知らせ

- 本機はiPodの音声のみ再生することができます。iPodをビデオ機能にす ると、音声を聞くことはできますが、映像の出力はできません。
- 本体のコネクタ部分に直接さわったり、物を当てたりしないでください。 破損の原因になります。
- iPodのソフトウェアのバージョンが古いときは正常に動作しない場合 があります。そのようなときは、iPodのソフトウェアのバージョンアッ プを行なってください。 <http://www.apple.com/jp/>
- 本機の故障、または不測の事態などにより、再生において利用の機会を逸 したために発生した損害等の補償については、ご容赦ください。大切な データはパソコンなどにバックアップを取っておくことをお勧めします。
- iPodのイコライザーを設定していると、録音レベルが高い音を再生したときに 音がひずむ可能性があります。iPodのイコライザー設定はオフにすることをお 勧めします。iPodの操作についてはiPodの取扱説明書をお読みください。
- 本機の電源を入れなくても、本機にiPodを接続しただけでiPod側の電源 が入ることがあります。

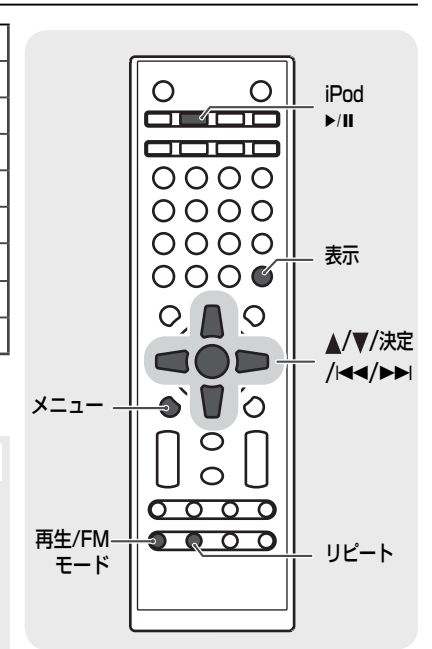

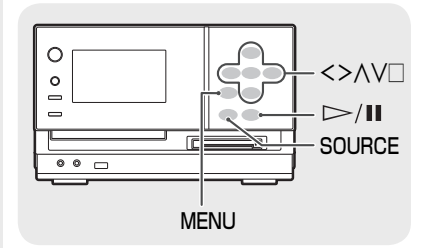

### iPodを再生する

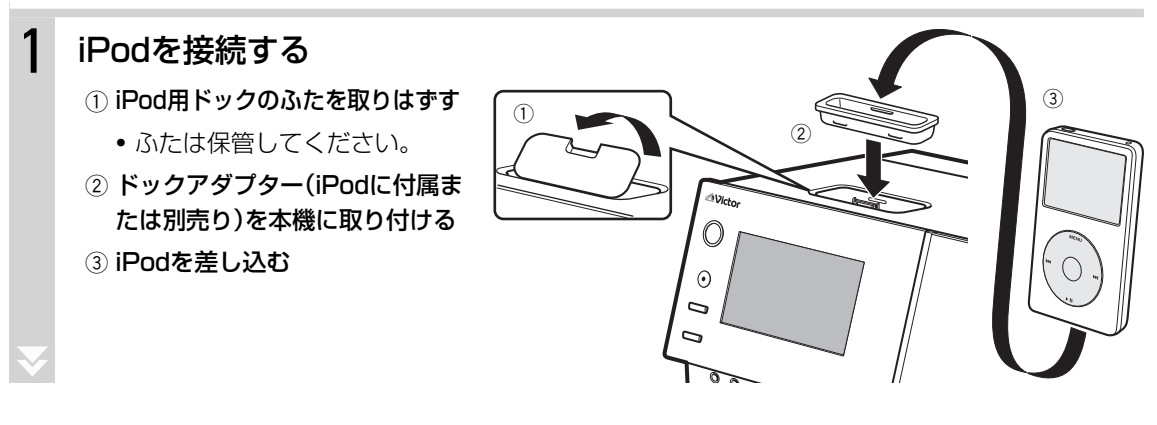

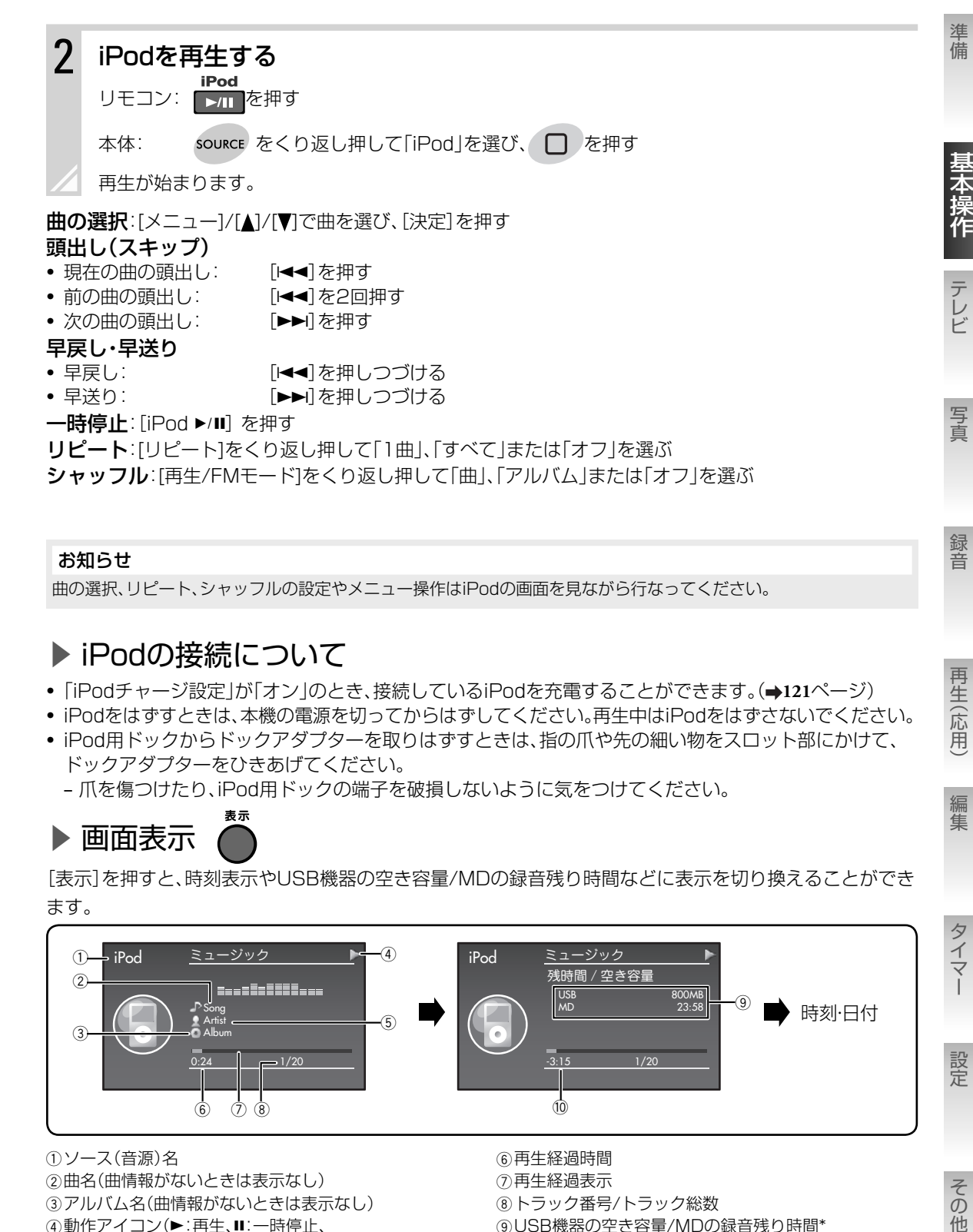

お知らせ

曲の選択、リピート、シャッフルの設定やメニュー操作はiPodの画面を見ながら行なってください。

### ▶iPodの接続について

- 「iPodチャージ設定」が「オン」のとき、接続しているiPodを充電することができます。( **121**ページ)
- iPodをはずすときは、本機の電源を切ってからはずしてください。再生中はiPodをはずさないでください。
- iPod用ドックからドックアダプターを取りはずすときは、指の爪や先の細い物をスロット部にかけて、 ドックアダプターをひきあげてください。

‒ 爪を傷つけたり、iPod用ドックの端子を破損しないように気をつけてください。

# ▶ 画面表示

4)動作アイコン(►:再生、Ⅱ:一時停止、 ▶▶:早送り、◀◀:早戻し)

5 アーティスト名(曲情報がないときは表示なし)

[表示]を押すと、時刻表示やUSB機器の空き容量/MDの録音残り時間などに表示を切り換えることができ ます。

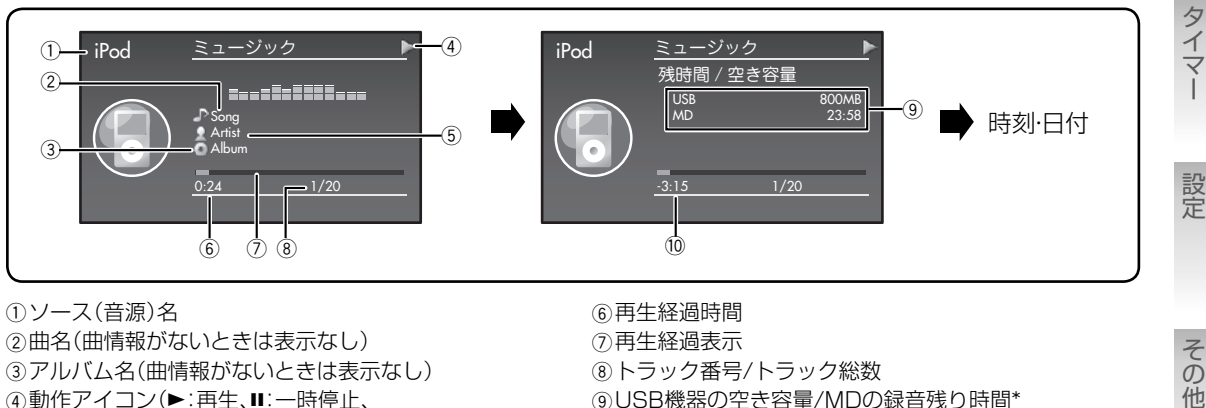

8 トラック番号/トラック総数

9 USB機器の空き容量/MDの録音残り時間\*

0 再生中の曲の残り時間

\* 録音先のUSB機器/MDがないときは、空き容量/録音残り時間は「- - -MB」/「-:- -」と表示されます。

再生(応用

編集

# ■USB機器を再生する

## 再生できるUSB機器について

### ▶ USBフラッシュメモリー

MSC(USBマスストレージ規格)に対応している機器

## ▶ デジタルオーディオプレーヤー

MSC(USBマスストレージ規格)またはMTPに対応し、Microsoft® Windows Media® Playerで音楽ファイルを転送できるプレーヤー

#### **•** 当社製デジタルオーディオプレーヤー 対応機種

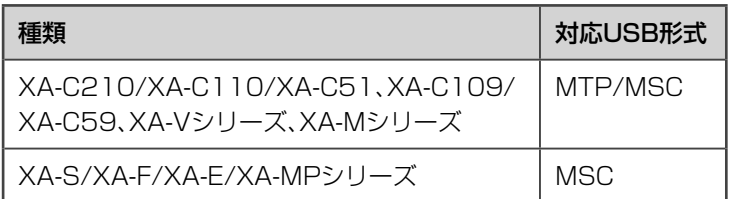

他社製品の動作確認済みモデルについてはホームページ(http:// www.victor.co.jp/support/qa.html)をご覧ください。

# USB機器で再生できるファイルについて

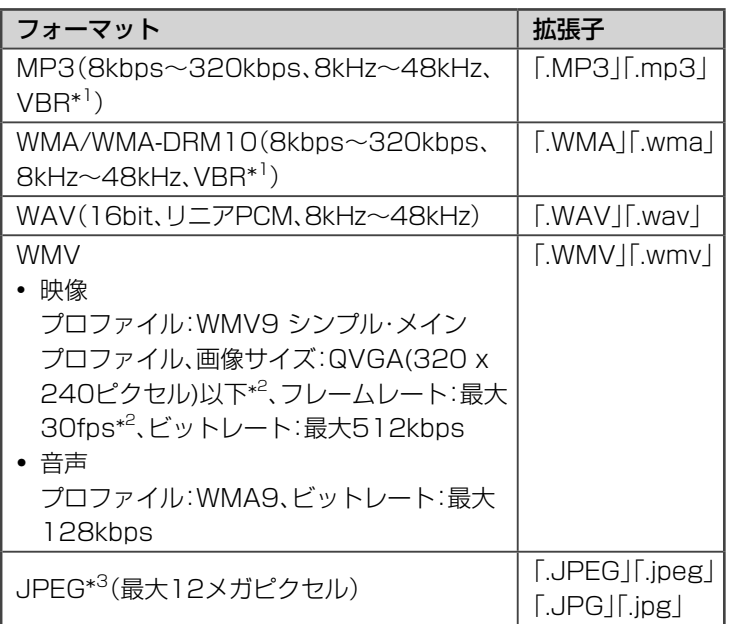

#### お知らせ

お知らせ

てください。

• Microsoft<sup>®</sup> Windows Media<sup>®</sup> Player以外の楽曲管理ソフトで 音楽ファイルを管理しているデジ タルオーディオプレーヤー内の曲 (ファイル)を本機にUSB接続して 再生することはできません。本機の AUDIO IN端子に接続して再生し

• すべての機器についての動作を保 証するものではありません。

- サンプリング周波数とビットレー トの組み合わせによっては、正常に 再生できない場合があります。
- 本機は、MP3iおよびMP3 PRO ファイルには対応していません。
- WMA Lossless、Proおよびボイ スには対応していません。
- プログレッシブJPEGには対応し ていません。
- WMVファイルを再生中に情報表示 やメニュー表示を行なうと、規格範 囲内のファイルであっても正常に 再生できない場合があります。

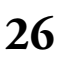

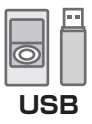

<sup>\*</sup> <sup>1</sup> VBR:可変ビットレート

<sup>\*</sup> <sup>2</sup> 表示画面サイズWQVGA(480 x 272ピクセル)のWMVを使用する場合 には、フレームレートを20fps以下におとしてください。

<sup>\*</sup> 3 JPEGの再生については、**55**ページの「写真を見る」をご覧ください。

### ▶ データ数の制限について

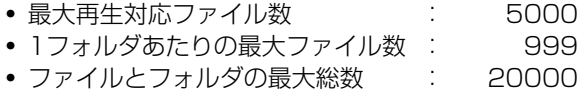

- 
- 最大フォルダ階層数 : 7 • プレイリスト最大登録数 : 5000

### ▶ WMVファイル、JPEGファイルを再生するには

WMVファイル、JPEGファイルを再生するには、本機と接続機器を MSC(USBマスストレージ規格)接続 する必要があります。

接続するデジタルオーディオプレーヤーがMTPとMSCの両方に対応している場合は、「本機のUSBモード を変更する」( **28**ページ)の手順で本機のUSBモードを「MSC」に変更してください。

### ▶ WMA-DRM(著作権保護付き)ファイルをデジタル再生するには

WMA-DRM(著作権保護付き)をデジタル再生するには、接続するUSB機器と接続される機器が両方とも デジタルメディアストリーミングに対応している必要があります。本機はデジタルメディアストリーミン グに対応しています。

#### デジタルメディアストリーミング対応機種

#### **•** 当社製デジタルオーディオプレーヤー

XA-C210/XA-C110/XA-C51、XA-C109/XA-C59、XA-Vシリーズ

#### デジタルオーディオプレーヤーを接続してWMA-DRMファイルを再生するには

デジタルメディアストリーミング対応のデジタルオーディオプレーヤーを本機に接続してWMA-DRMファ イルを再生するには、本機のUSBモードを「オート」にして MTPで接続する必要があります。 (「本機のUSBモードを変更する」 **28**ページ)

#### お知らせ

XA-C109/XA-C59については、ファームウェアをVer.1.03.0641以降にバージョンアップする必要があります。 以下のホームページの説明にしたがって、バージョンアップを行なってください。 http://www.victor.co.jp/audio\_w/support/download/index.html

準備

## 本機の USBモードを変更する

#### ご注意

USBモードを切り換える前に、電源を切ってからUSB機器をはずしてください。USB機器を接続していると、USB モードを切り換えることができません。

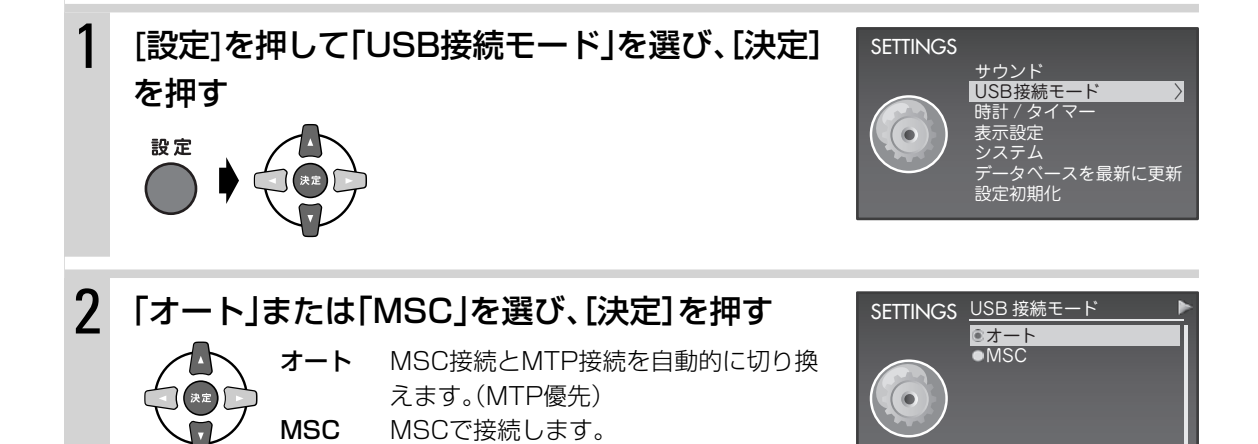

# USB機器を再生する

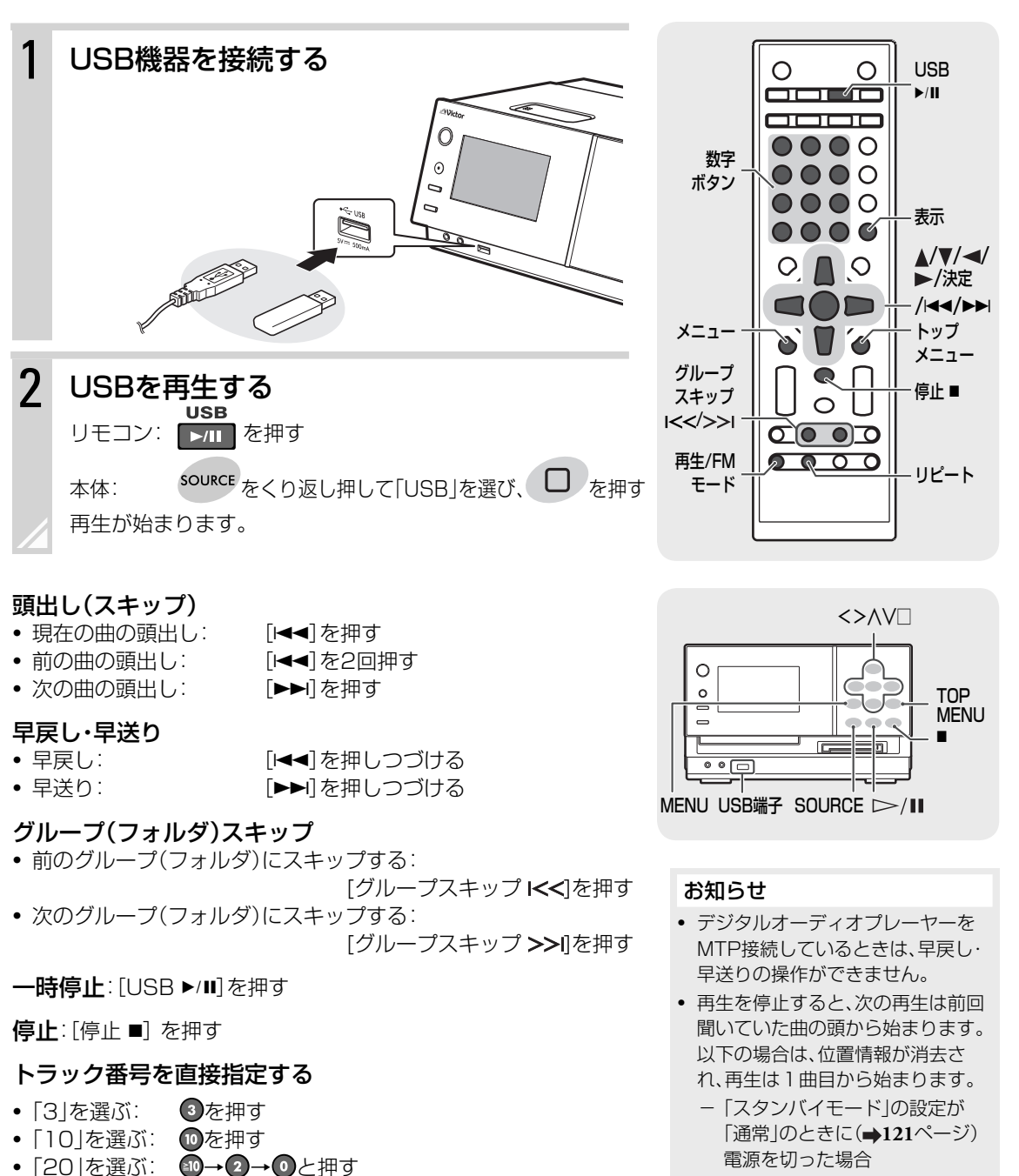

- [23|を選ぶ: 10→2→3と押す
- [123|を選ぶ: 40→40→1→2→3と押す

### 基本操作・再生 USB 機器を再生する **29**

- USB機器をはずした場合

の場合には、このような、このような、このような、このような、このような、このような、このような、このような、このような、このような、このような、このような、このような、このような、このような、このような、このような、この<br>このような、このような、このような、このような、このような、このような、このような、このような、このような、このような、このような、このような、このような、このような、このような、このような、このような、このような、 その他

準備

基本操作

テレビ

写真

録音

再生(応用)

編集

タイマ

設定

# 音楽ファイルを再生する

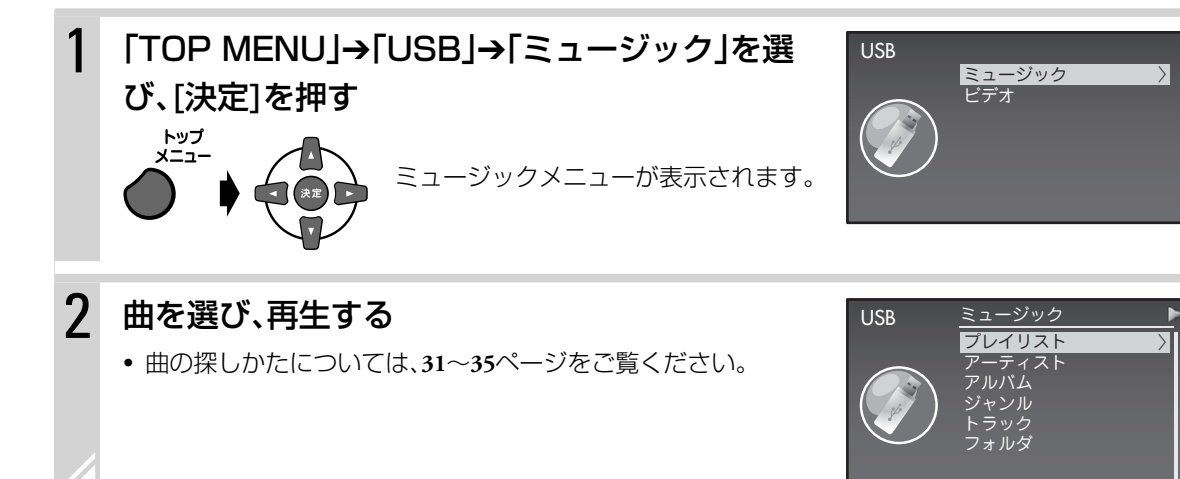

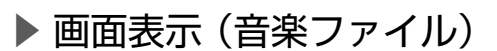

または 決定

[表示]または[決定]を押すと、時刻表示やUSB機器の空き容量/MDの録音残り時間などに表示を切り換え ることができます。

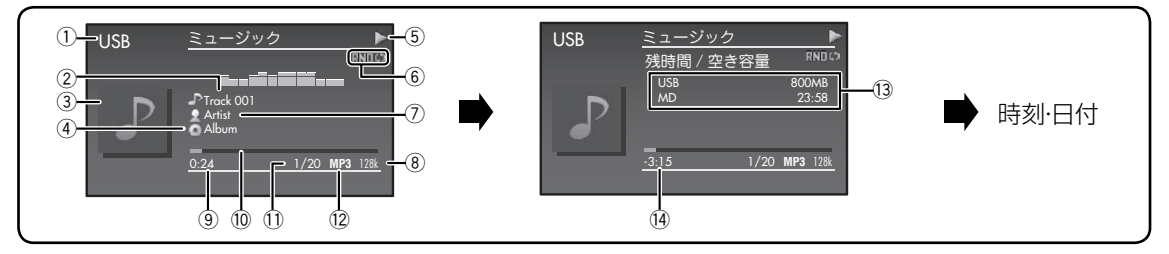

1 ソース(音源)名

- ②曲名(曲情報がないときはファイル名または Track001、Track002・・・と表示)
- 3) ジャケット画像\*1(データがないときは 2 を表示)
- 4 アルバム名(曲情報がないときはAlbumOO1、 Album002・・・と表示) 5動作アイコン(▶:再生、■:停止、Ⅲ:一時停止、▶▶:早送
- り、←←:早戻し)
- 6 再生モード/リピートモード( **80**、**81**ページ)

7 アーティスト名(曲情報がないときは録音元ソース名を 表示)

- 8 ビットレート
- 9 再生経過時間(停止時:総再生時間)
- 0 再生経過表示
- トラック番号/トラック総数
- 12 ファイルの種類
- 13USB機器の空き容量/MDの録音残り時間\*2
- (4) 再生中の曲の残り時間
- \* 1 画像データを含むトラック(ファイル)を再生すると、ジャケット画像として表示します。 また、お好みの画像をジャケット画像として表示するには、表示させたいJPEGファイル(最大200キロバイト)を 「Folder.jpg」というファイル名にして、USB機器の音楽ファイルが入っているフォルダに入れます。 トラック(ファイル)内にジャケット画像が含まれている場合は、その画像が優先して表示されます。
- \* 2 録音先のMDがないときは、録音残り時間は「-:--」と表示されます。

#### お知らせ

A-Bリピート再生中( **80**ページ)は、[決定]を押して画面表示を切り換えることはできません。

# ミュージックメニュー(アルバム、アーティストなど)から 曲を探す

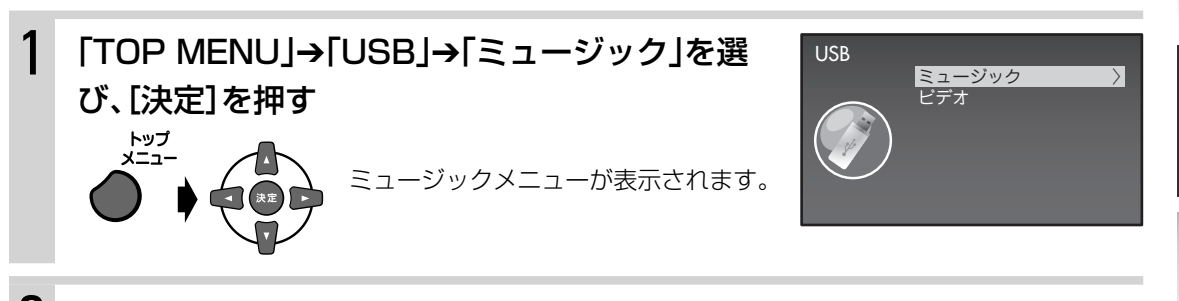

2 曲の探しかたを選び、[決定]を押す

曲情報を利用して、いくつかの方法で曲を探すこと ができます。

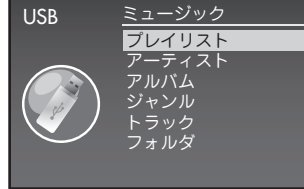

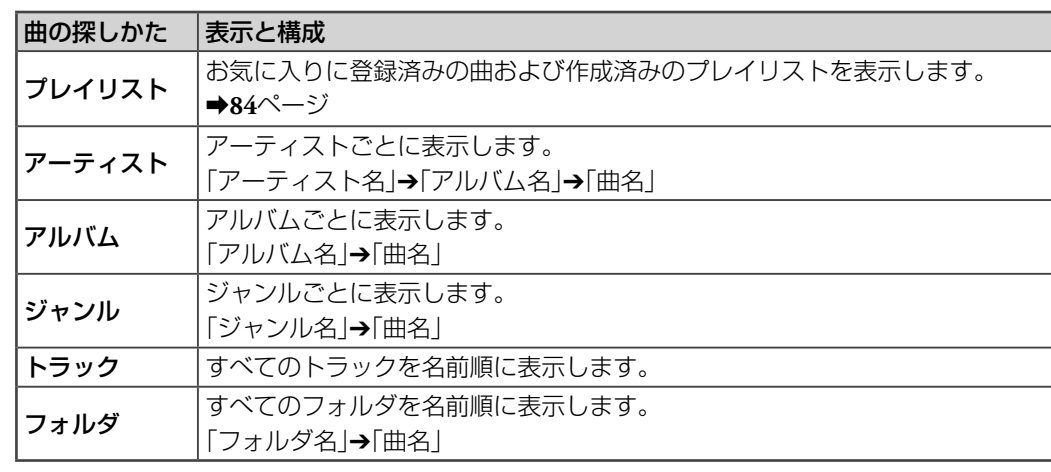

### 3 曲を選び、[決定]を押す

選んだ曲から再生が始まります。

• アーティスト、ジャンル、トラックはおおむねアルファベット順に再生します。アル バムはトラック番号順に再生します。

#### お知らせ

- アーティスト名は、曲情報がないときは録音元のソース(音源)名になります。
- 「アーティスト」で「すべて」を選ぶと、すべての曲がアーティスト名順(同一アーティストの中ではアルバム名順)に 表示されます。

「アルバム」または「ジャンル」で「すべて」を選ぶと、すべての曲がアルバム名順またはジャンル名順に表示されます。

- アルバムの一覧を表示しているときに、[表示]を押して一覧の表示形式を変更することができます。[表示]を押すご とに、表示形式が変わります。(アルバム名のみ、アルバム名とジャケット画像、ジャケット画像のみ)
	- 一覧を表示しているときに、メニューから「アルバム表示形式」で表示したい形式(「アルバム名のみ」、「ジャケッ トあり」または「ジャケットのみ」)を選んでも、変更できます。

テレビ

写真

録音

再生(応用

編集

タイマ

設定

その他

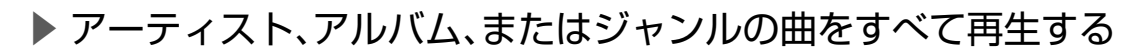

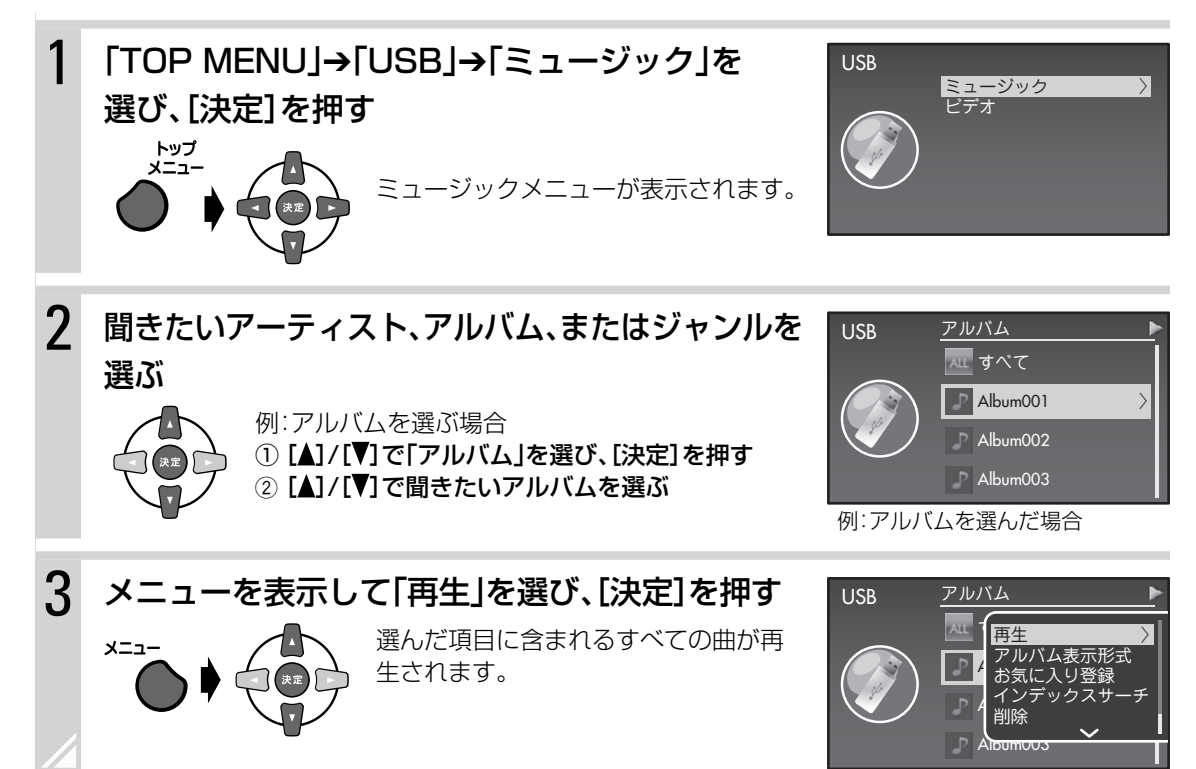

## フォルダから曲を探す

▶ ファイルを選んで再生する

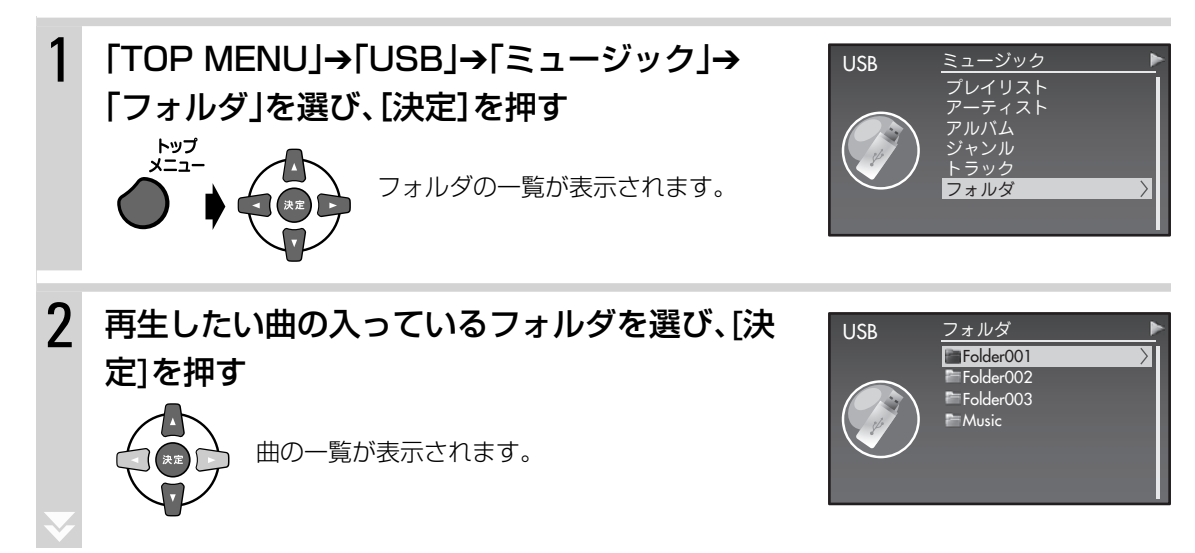

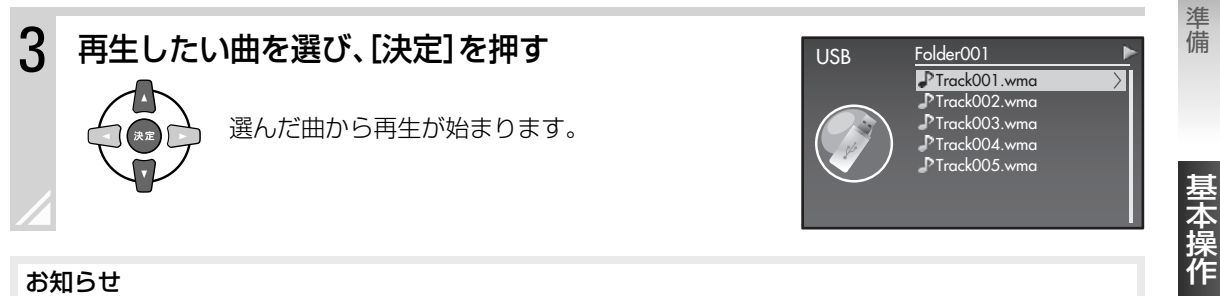

#### お知らせ

- フォルダの中に、さらに別のフォルダが含まれていることがあります。この場合は、目的の曲を含むフォルダを選び、 [決定]を押すと、そのフォルダの内容が表示されます。
- □:フォルダ / ♪:ファイルを示します。

### ▶ フォルダに含まれる曲をすべて再生する

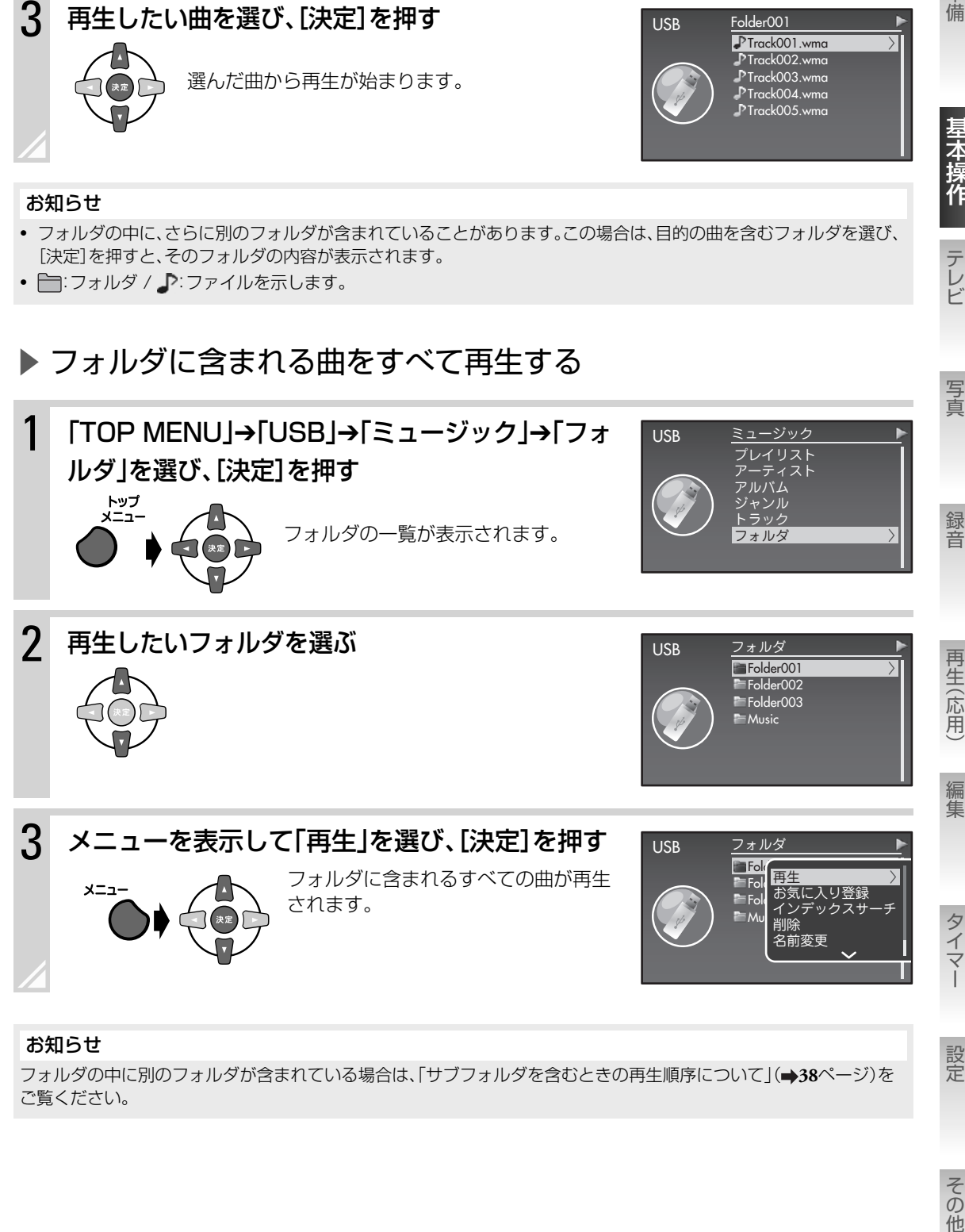

#### お知らせ

フォルダの中に別のフォルダが含まれている場合は、「サブフォルダを含むときの再生順序について」( **38**ページ)を ご覧ください。

設定

テレビ

# 名前から曲を探す(インデックスサーチ)

例:「Folder001」フォルダの中の「01 Track」という曲を探す場合

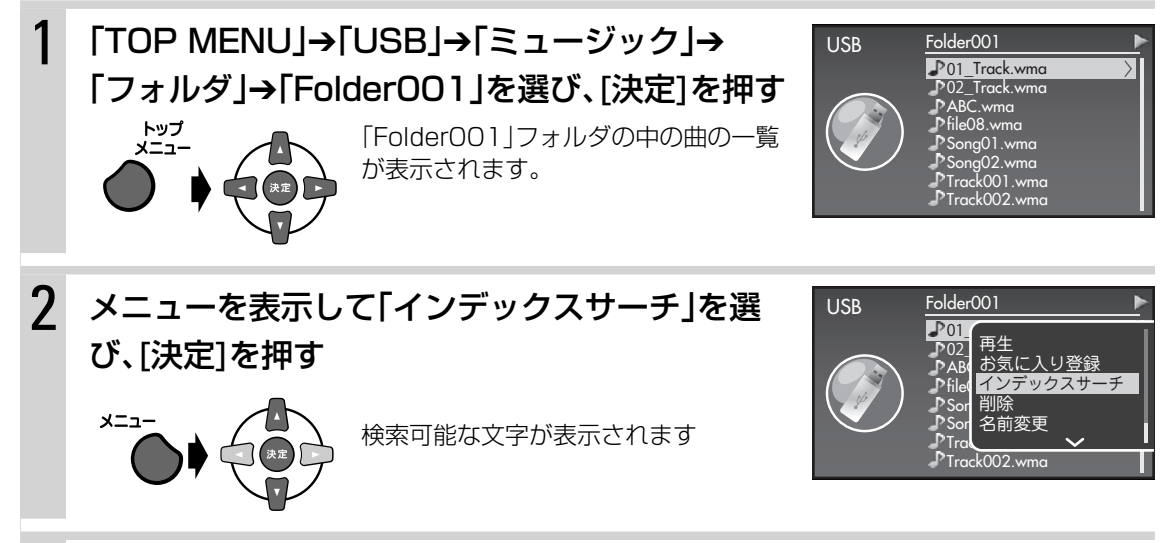

3 探したいフォルダまたは曲の名前の最初の文字を 選び、[決定]を押す

> 次に検索可能な文字が表示されます。探したいフォ ルダまたは曲が見つかるまで、くり返します。

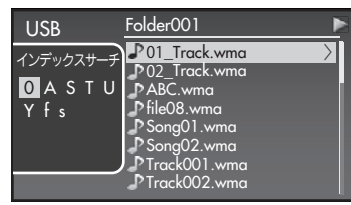

#### お知らせ

プレイリスト、アーティスト、アルバム、ジャンル、トラック、フォルダの一覧を表示しているときもインデックスサーチが 可能です。

# 録音元のソース(音源)から曲を探す

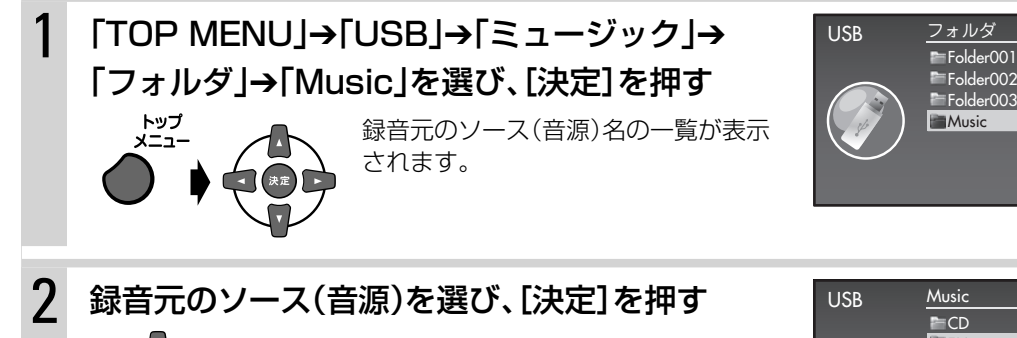

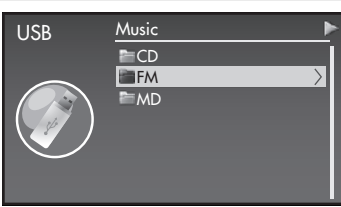

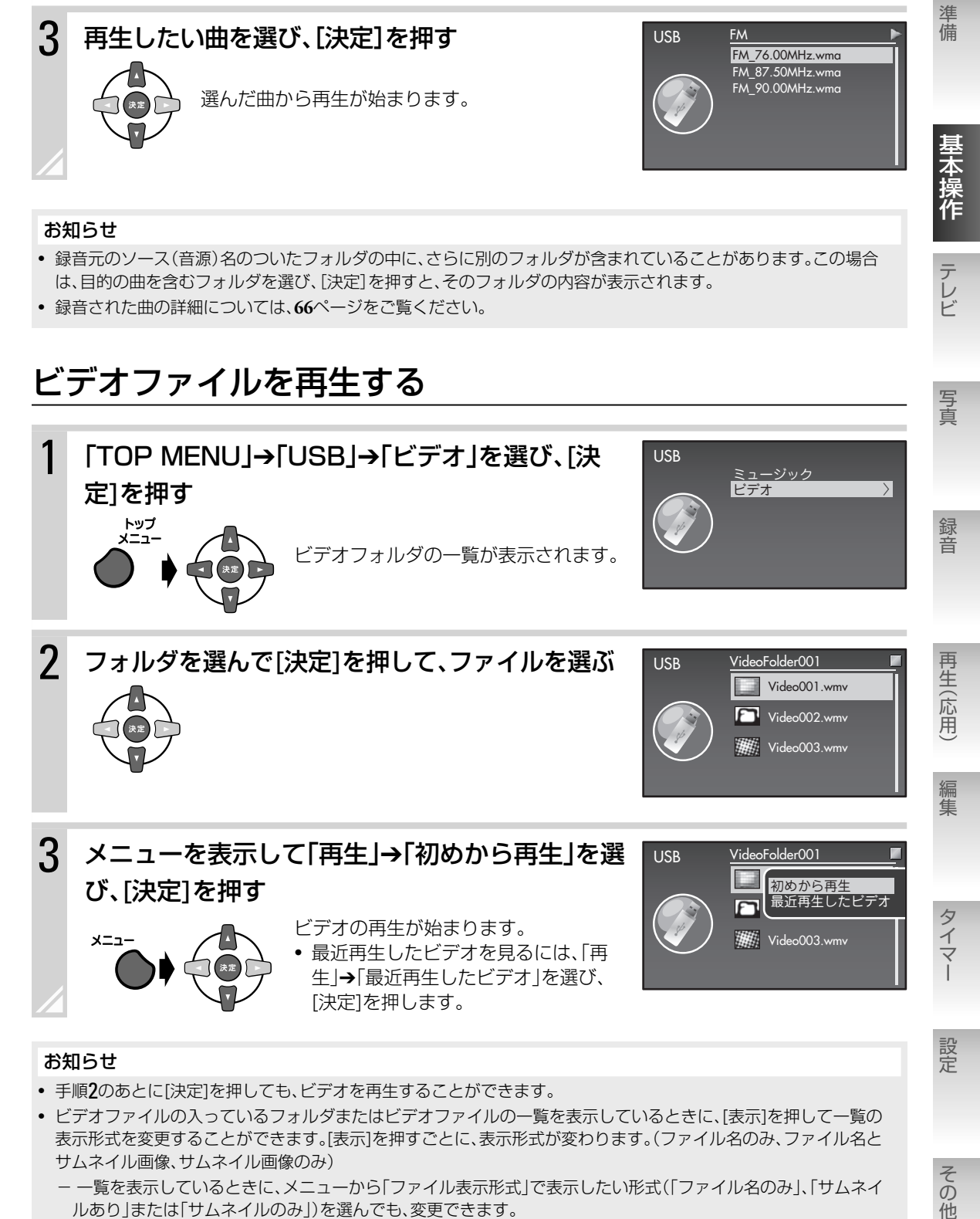

#### お知らせ

- 録音元のソース(音源)名のついたフォルダの中に、さらに別のフォルダが含まれていることがあります。この場合 は、目的の曲を含むフォルダを選び、[決定]を押すと、そのフォルダの内容が表示されます。
- 録音された曲の詳細については、**66**ページをご覧ください。

# ビデオファイルを再生する

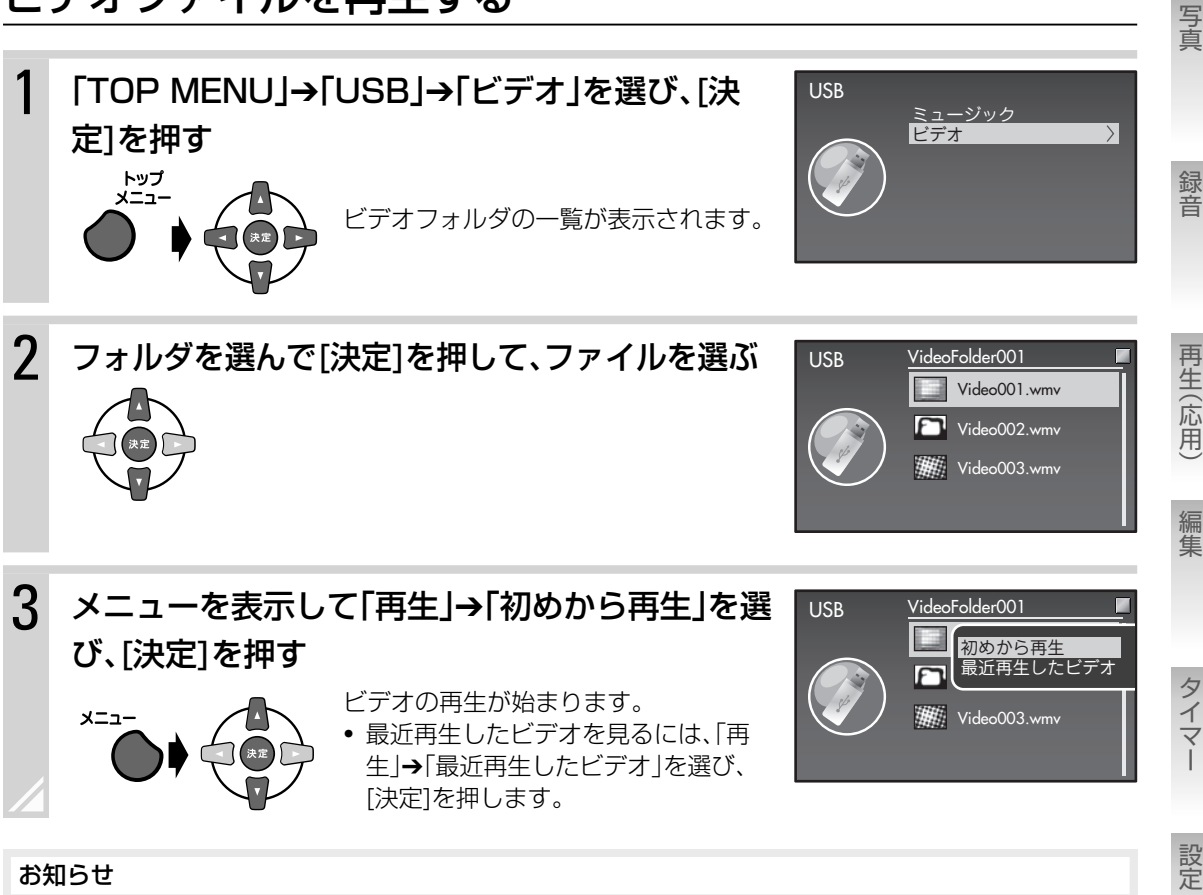

- 
- 手順2のあとに[決定]を押しても、ビデオを再生することができます。
- ビデオファイルの入っているフォルダまたはビデオファイルの一覧を表示しているときに、[表示]を押して一覧の 表示形式を変更することができます。[表示]を押すごとに、表示形式が変わります。(ファイル名のみ、ファイル名と サムネイル画像、サムネイル画像のみ)
	- 一覧を表示しているときに、メニューから「ファイル表示形式」で表示したい形式(「ファイル名のみ」、「サムネイ ルあり」または「サムネイルのみ」)を選んでも、変更できます。

その他

テレビ

## ビデオの再生方法を変更する/情報を見る

### ▶ リピート再生する

再生中の曲をくり返し再生します。

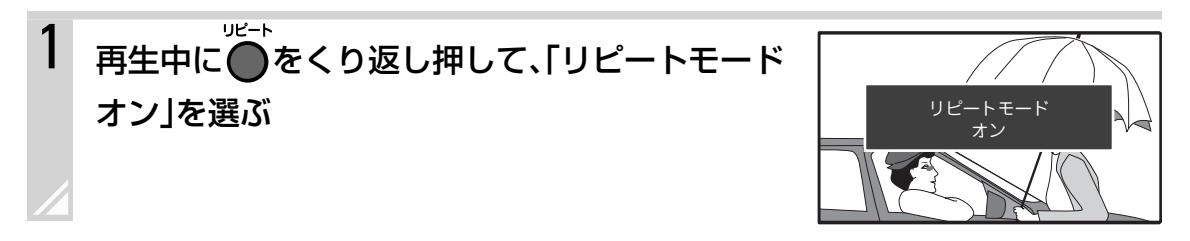

#### お知らせ

- メニューから「リピートモード」➔「オン」を選んでもリピート再生することができます。
- リピート再生をやめるには、「リピートモード オフ」を選びます。

### ▶ 連続再牛する

フォルダの中のすべてのビデオファイルを連続で再生することができます。

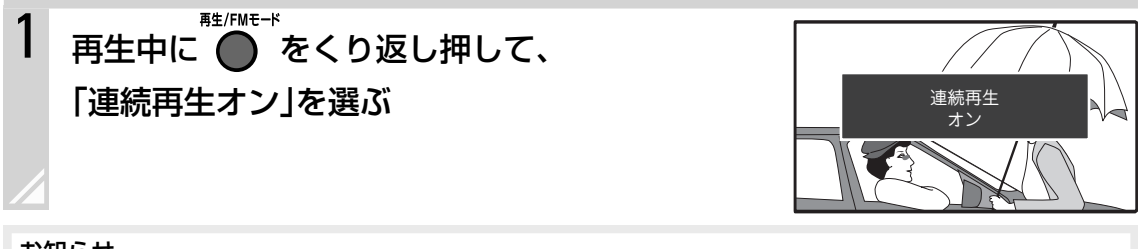

#### お知らせ

- メニューから「連続再生」→「オン」を選んでも連続再生することができます。
- 連続再生をやめるには、「連続再生オフ」を選びます。

### ▶ 映像の表示サイズを変更する

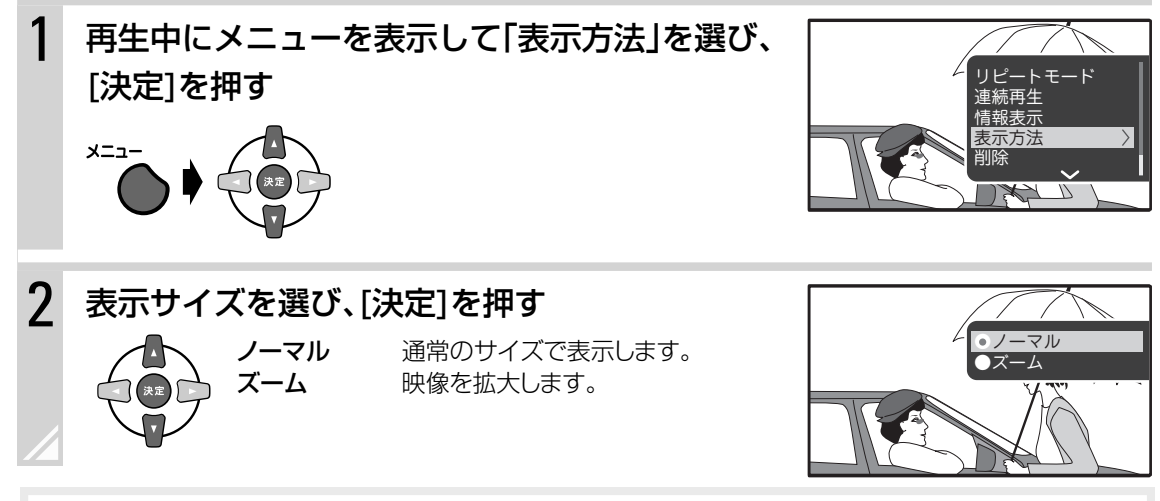

#### お知らせ

再生中に[表示]を押しても表示サイズを変更できます。
### ▶ ビデオファイルの情報を表示する

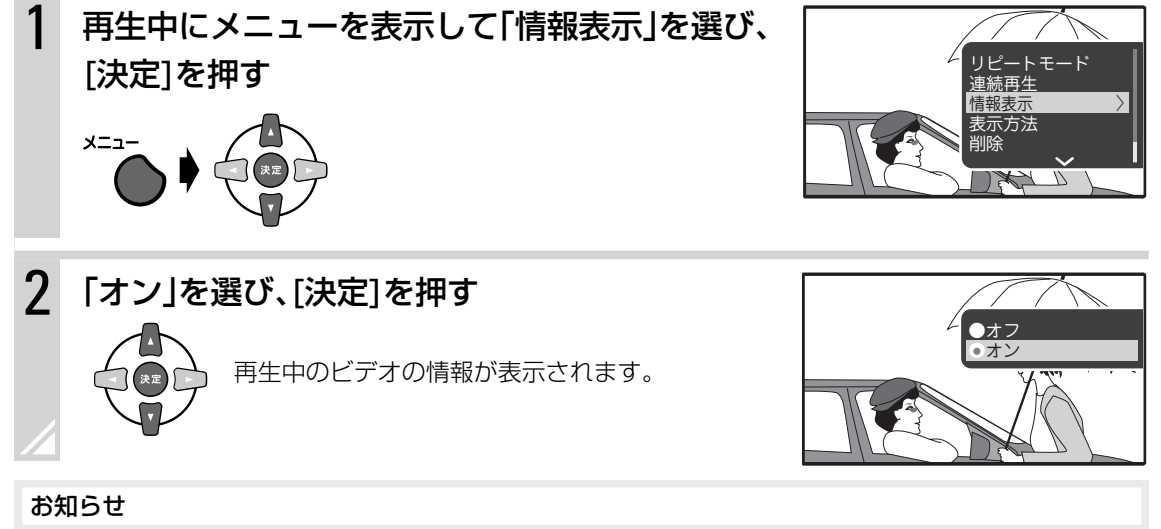

- 情報の表示を消すには、手順2で「オフ」を選びます。
- 再生中に「決定」を押すと、情報を一時的に表示することができます。

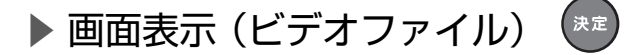

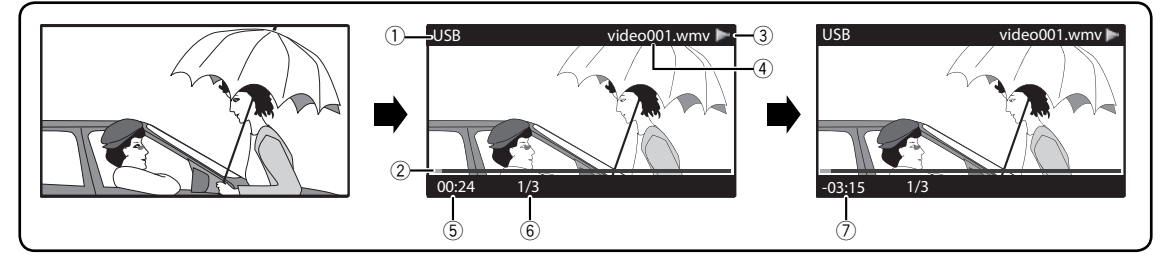

①ソース(音源)名 2 再生経過表示 3 動作アイコン(►:再生、Ⅱ:一時停止、 ▶▶:早送り、<<= . 早戻し) 4 ファイル名

5 再生経過時間

6 ファイル番号/ファイル総数(「連続再生が「オン」に設定 されているときのみ) 7 再生中のファイルの残り時間

準備

半本操作

テレビ

写真

録音

再生(応用)

編集

### ▶USB機器の接続について

- USBケーブル(市販品)を使って、本体前面のUSB端子とデジタルオーディオプレーヤー、USBフラッ シュメモリーを接続することができます。
- USB機器をはずすときは、本機の電源を切ってからはずしてください。再生中、録音中および編集中は USB機器をはずさないでください。
- 一度に複数のUSB機器を接続しないようにしてください。また、ハブを使った接続はしないでください。
- USB機器を接続するときは、USB機器の取扱説明書もご覧ください。
- 本機の電源が入っているとき、USB接続しているUSB機器を充電することができます。 本機の電源が切れているときも、「スタンバイモード」( **121**ページ)が「高速起動」に設定されていると、 USB機器を充電できます。
- 接続したUSB機器の形状によっては、PHONES端子やAUDIO IN端子に干渉するため、接続できない場 合があります。

### ▶ USB機器の記憶について

本機は、接続されたUSB機器を4台まで自動的に記憶します。一度本機が記憶したUSB機器は、次に接続し たときに短時間で読み込むことができます。

- MTP接続されたUSB機器を記憶することはできません。
- ジャケット画像を含む曲(ファイル)がUSB機器に録音されている場合、4台の合計で最大5000曲分ま でのジャケット画像を記憶できます。

#### お知らせ

- USB機器をはじめて接続したときは、読み込みに時間がかかることがあります。
- 次の場合は、USB機器を本機に接続したあと、本機の記憶内容を更新してください。
	- USB機器を読み込み途中ではずした場合 読み込みが途中で中断されたため、本機の記憶内容が途中までとなり、次に接続したときにUSB機器内にあるす べてのファイルが読み込まれず、曲数が正しく表示されません。
	- 本機が記憶したUSB機器に、本機以外の機器でファイルの追加や削除を行った場合 記憶内容を更新するには:

[設定]を押して「データベースを最新に更新」を選び、[決定]を押します。確認画面が表示されたら「はい」を選び、[決 定]を押します。

- 本機がUSB機器を4台記憶しているときに、新しく別のUSB機器を接続すると、本機が記憶している4台のうち、最 も古い1台の記憶内容が削除され、新しく接続されたUSB機器が記憶されます。
- ファイルにジャケット画像が含まれていると、ジャケット画像を抜き出してデータベースに登録するため、ジャケッ ト画像がない場合に比べ、読み込みに時間がかかります。
- USB機器に本機で再生できないファイルが多数入っていると、再生可能なファイル数が少なくても読み込みに時間 がかかることがあります。再生できないファイルはできるだけ入れないことをお勧めします。

### ▶ サブフォルダを含むときの 再生順序について

選んだフォルダの中に別のフォルダ(サブフォル ダ)が含まれているときは、右のような順序で再 生します。

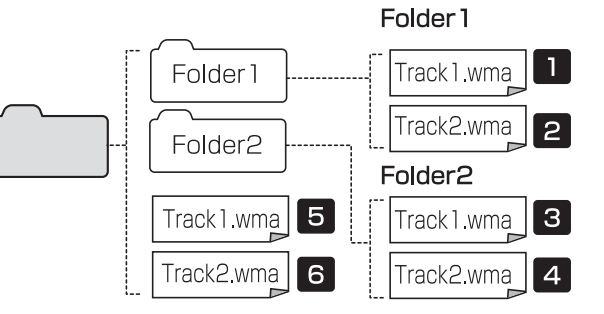

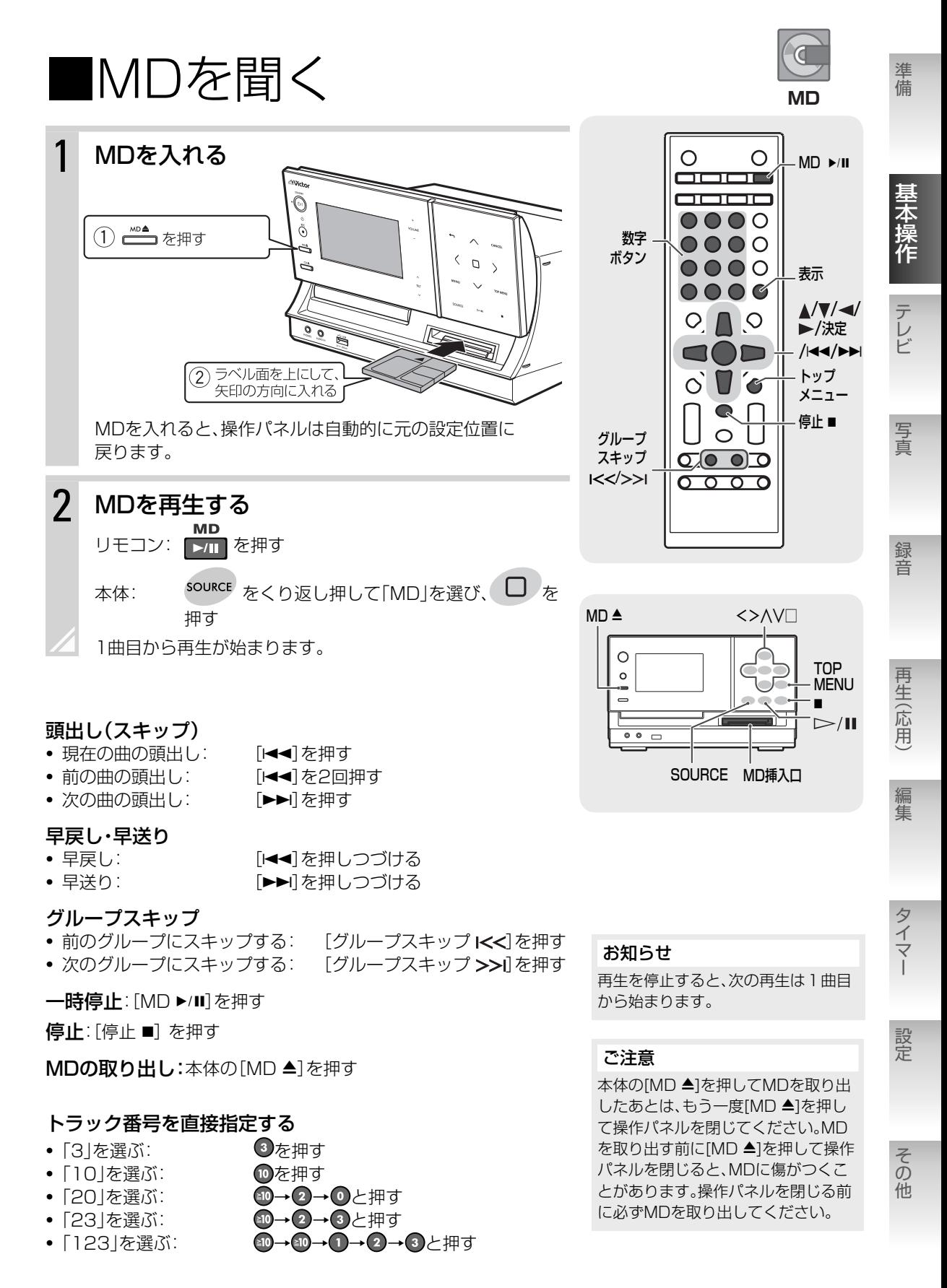

#### 基本操作・再生 MD を聞く **39**

#### または 大法 ▶ 画面表示

[表示]または[決定]を押すと、時刻表示やUSB機器/MDの録音残り時間などに表示を切り換えることがで きます。

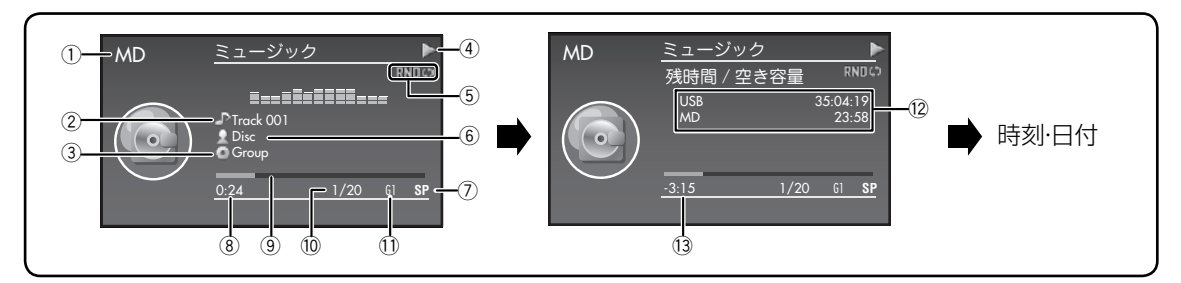

(1) ソース (音源)名

- 2曲タイトル(曲タイトルがないときはTrack001、 Track002・・・と表示)
- 3 グループタイトル名(グループタイトル名がないときは Group01、Group02・・・と表示)
- 4動作アイコン(▶:再生、■:停止、Ⅲ:一時停止、 ▶▶:早送り、◀◀:早戻し)
- **5再生モード/リピートモード(→80~82ページ)**
- 6 ディスクタイトル名(曲情報がないときは表示なし)
- \* 録音先のUSB機器がないときは、録音残り時間は「-:- -」と表示されます。

#### 7 録音品質

- 8 再生経過時間(停止時:総再生時間)
- 9 再生経過表示
- 0 トラック番号/トラック総数(停止時:トラック総数)
- 11グループ番号(グループに登録されていないときは表示な し)
- = USB機器/MDの録音残り時間\*
- ~ 再生中の曲の残り時間

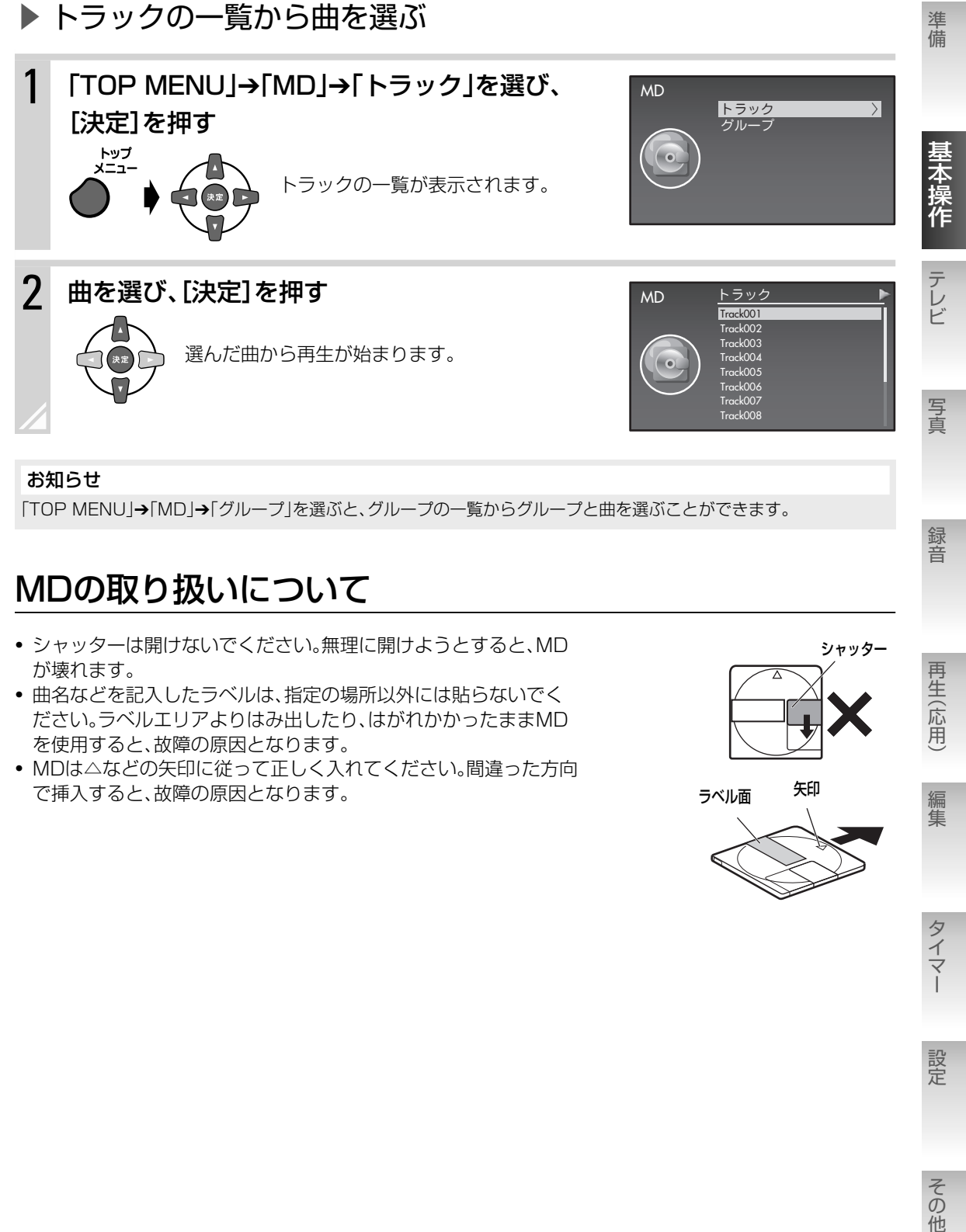

#### お知らせ

「TOP MENU」➔「MD」➔「グループ」を選ぶと、グループの一覧からグループと曲を選ぶことができます。

### MDの取り扱いについて

- シャッターは開けないでください。無理に開けようとすると、MD が壊れます。
- 曲名などを記入したラベルは、指定の場所以外には貼らないでく ださい。ラベルエリアよりはみ出したり、はがれかかったままMD を使用すると、故障の原因となります。
- MDは△などの矢印に従って正しく入れてください。間違った方向 で挿入すると、故障の原因となります。 そんない インスコン インタン ラベル面 矢印

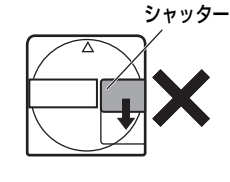

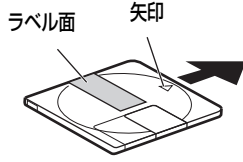

録音

再生(応用)

編集

■ラジオを聞く

アンテナを接続する( **12**ページ)

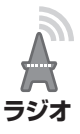

FMまたはAMを受信します。

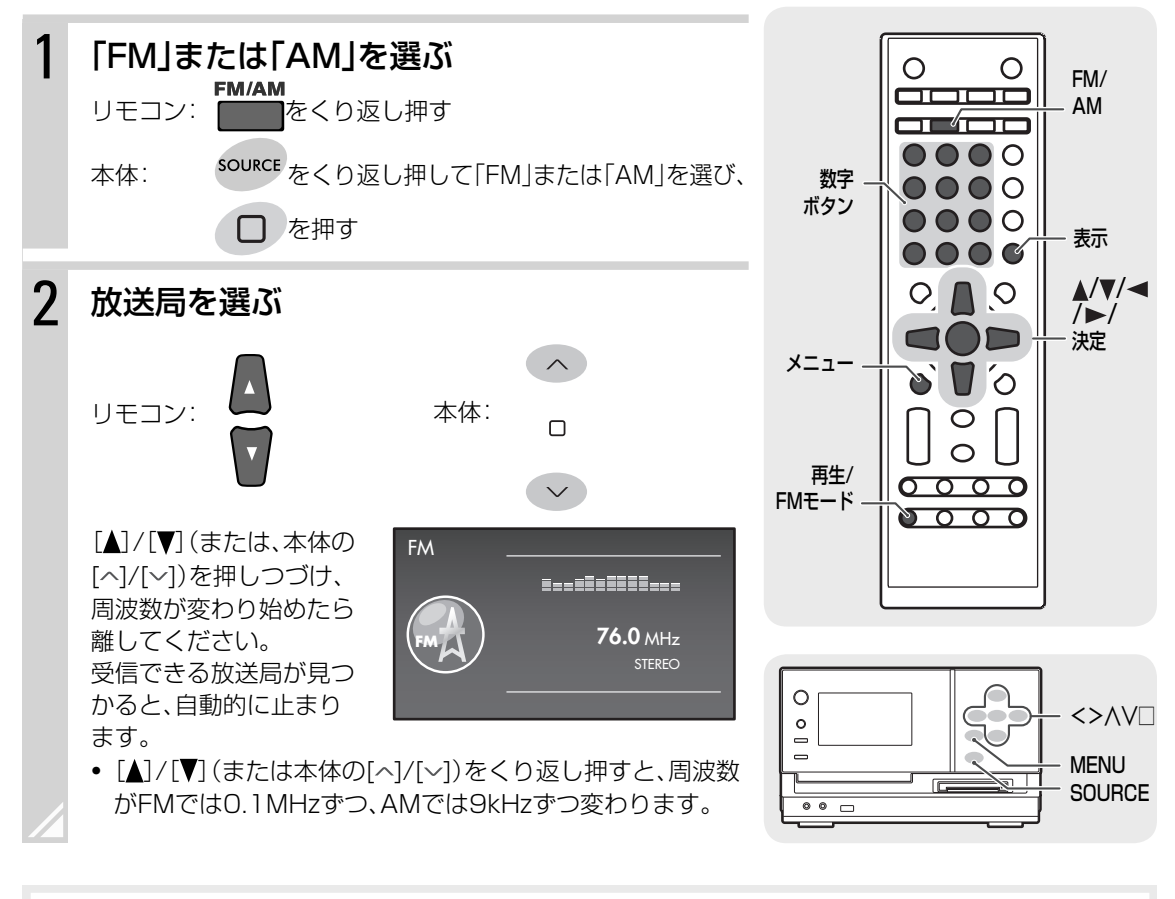

#### お知らせ

- 「TOP MENU」➔「FM」または「AM」から「マニュアル」を選んでも放送局を選ぶことができます。
- 本機はAMステレオ放送には対応していません。

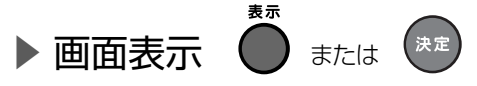

[表示]または[決定]を押すと、時刻表示やUSB機器/MDの録音残り時間などに表示を切り換えることがで きます。

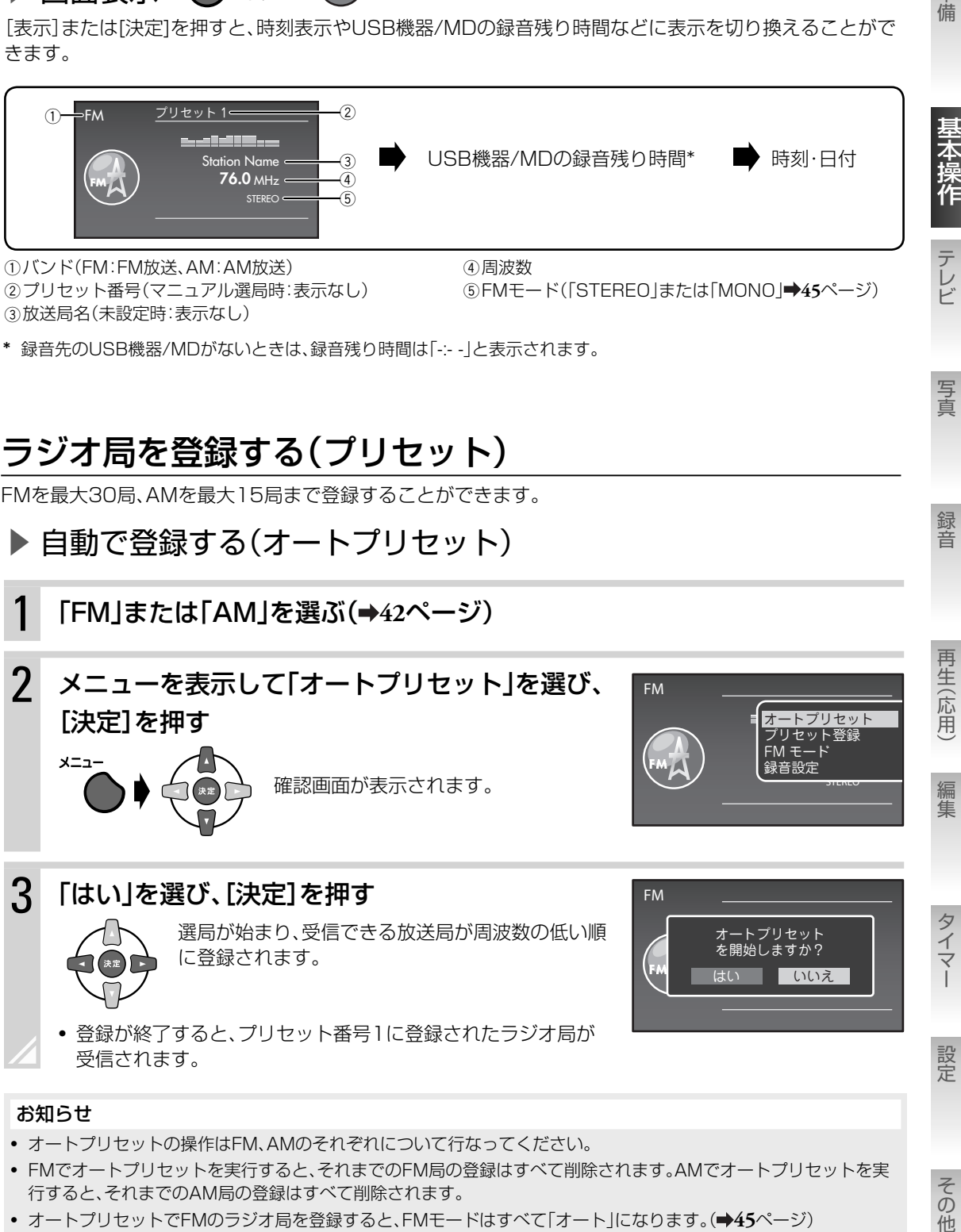

2 プリセット番号(マニュアル選局時:表示なし) 3 放送局名(未設定時:表示なし)

5 FMモード(「STEREO」または「MONO」 **45**ページ)

基本操作・再生 ラジオを聞く **43**

\* 録音先のUSB機器/MDがないときは、録音残り時間は「-:- -」と表示されます。

### ラジオ局を登録する(プリセット)

FMを最大30局、AMを最大15局まで登録することができます。

### ▶自動で登録する(オートプリセット)

「FM」または「AM」を選ぶ(→42ページ)

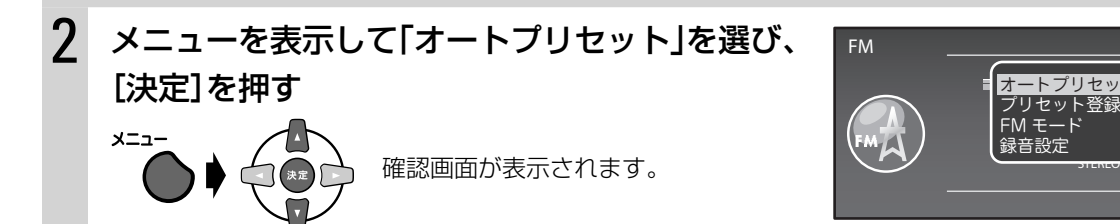

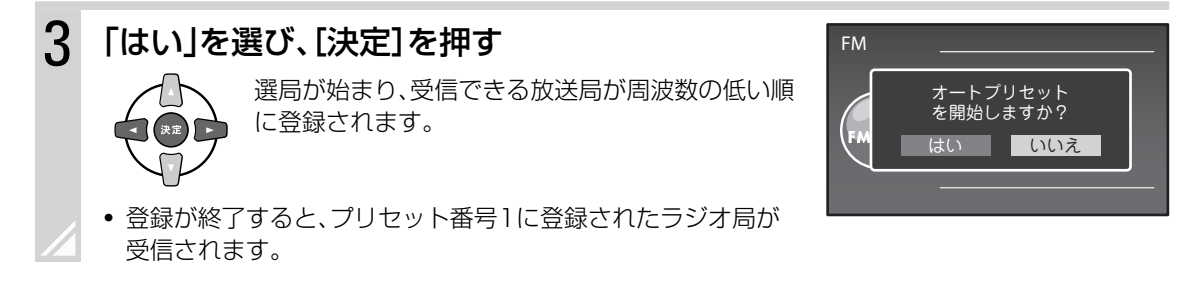

#### お知らせ

- オートプリセットの操作はFM、AMのそれぞれについて行なってください。
- FMでオートプリセットを実行すると、それまでのFM局の登録はすべて削除されます。AMでオートプリセットを実 行すると、それまでのAM局の登録はすべて削除されます。
- **オートプリセットでFMのラジオ局を登録すると、FMモードはすべて「オート」になります。(→45ページ)**
- 雑音の多いラジオ局も登録されることがあります。このようなときは、手動で登録し直してください。(➡44ページ)

写真

準備

編集

STEREO

E オートプリセット プリセット登録 プリ†<br>FM ∓

設定

その他

### ▶ 手動で登録する

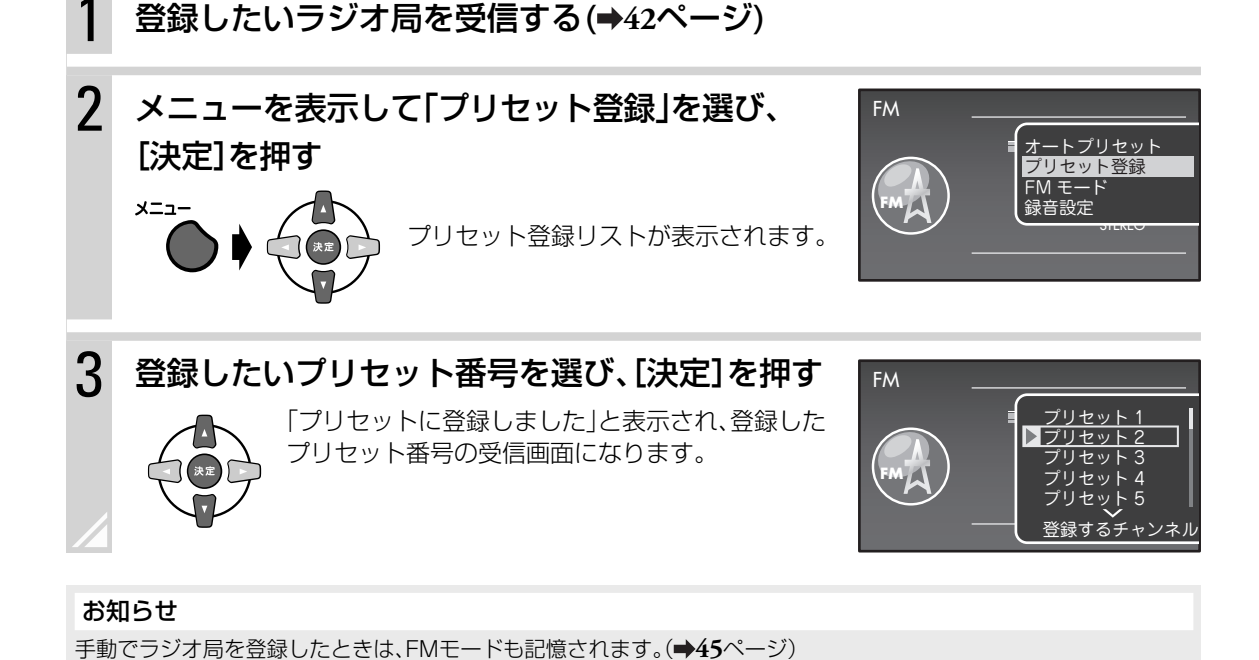

### ▶ プリヤット登録したラジオ局を選ぶ

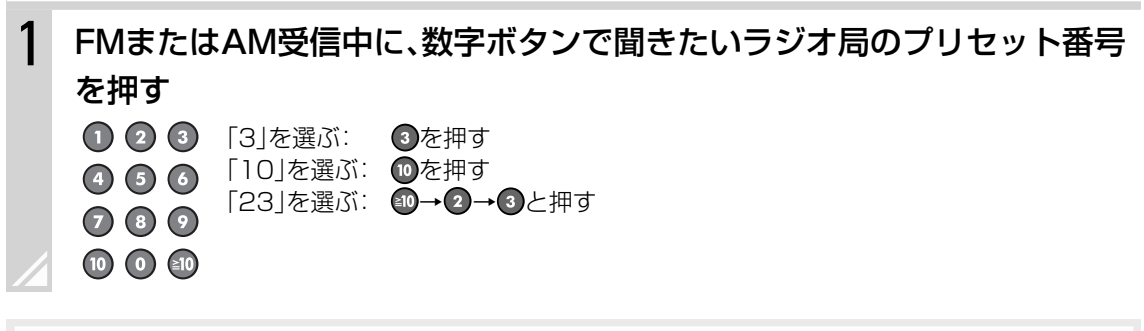

#### お知らせ

- 「TOP MENU」➔「FM」または「AM」➔「プリセット」でもプリセットの一覧から選ぶことができます。
- プリセット登録したラジオ局を受信しているときに[◀]/[▶]を押してもプリセット番号を選ぶことができます。

### プリセット登録したラジオ局に名前を付ける

プリセット登録したラジオ局を受信したときに、表示させる名前(ラジオ局名など)をつけることができます。

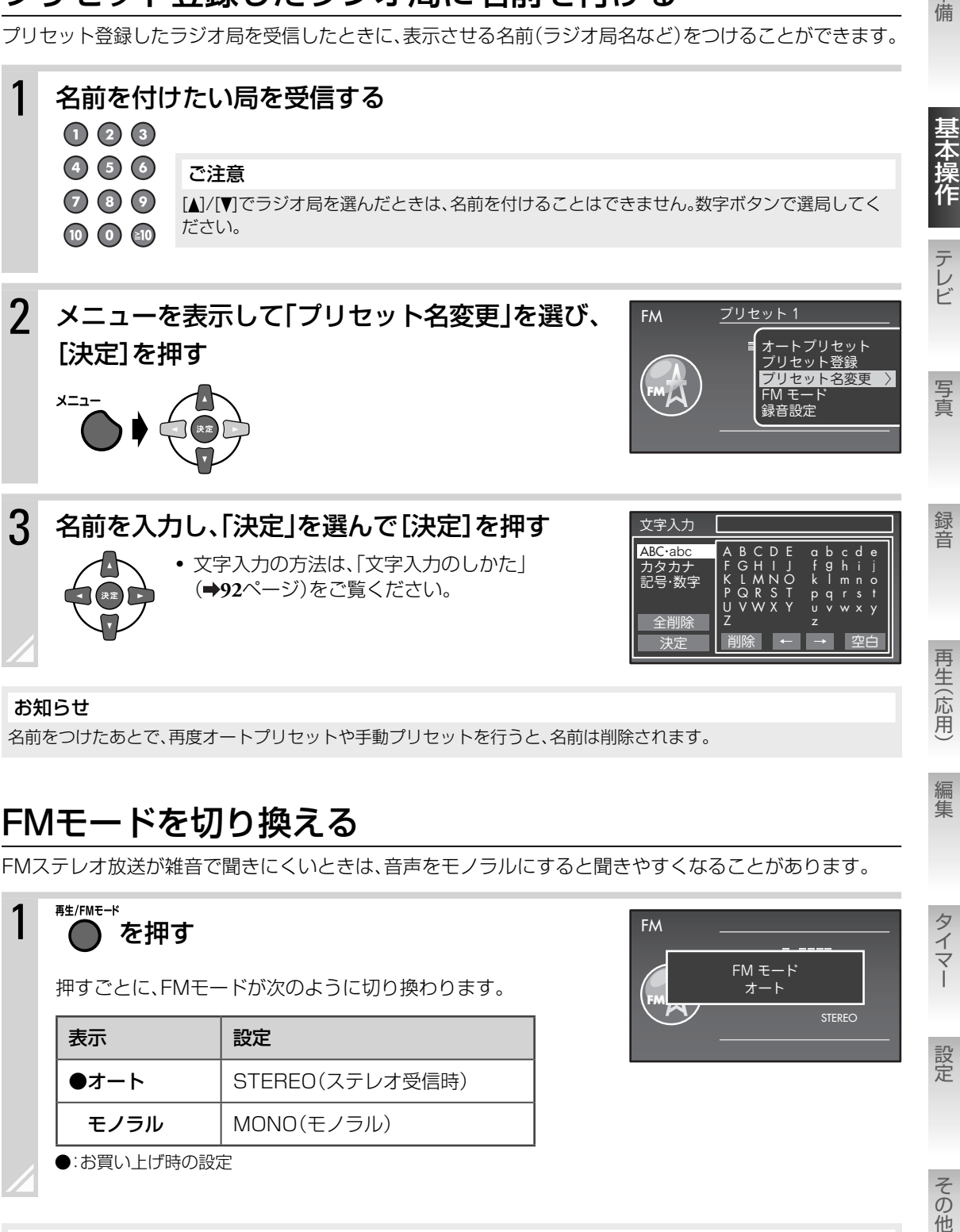

名前をつけたあとで、再度オートプリセットや手動プリセットを行うと、名前は削除されます。

### FMモードを切り換える

FMステレオ放送が雑音で聞きにくいときは、音声をモノラルにすると聞きやすくなることがあります。

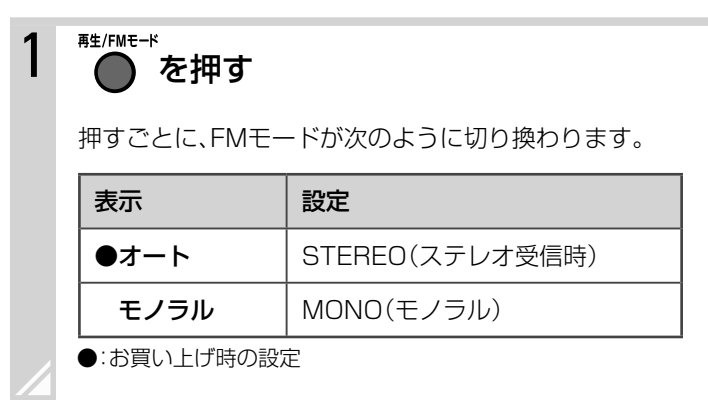

#### お知らせ

メニューから「FMモード」を選んでもFMモードを切り換えることができます。

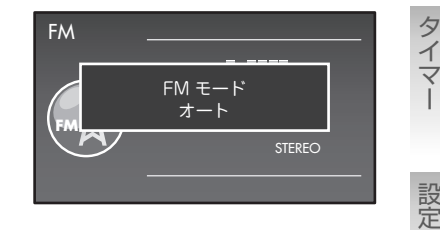

その他

編集

タイマ

準備

■外部機器をつないで聞く

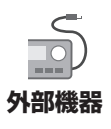

本機につないだカセットデッキなどの音を聞くことができます。

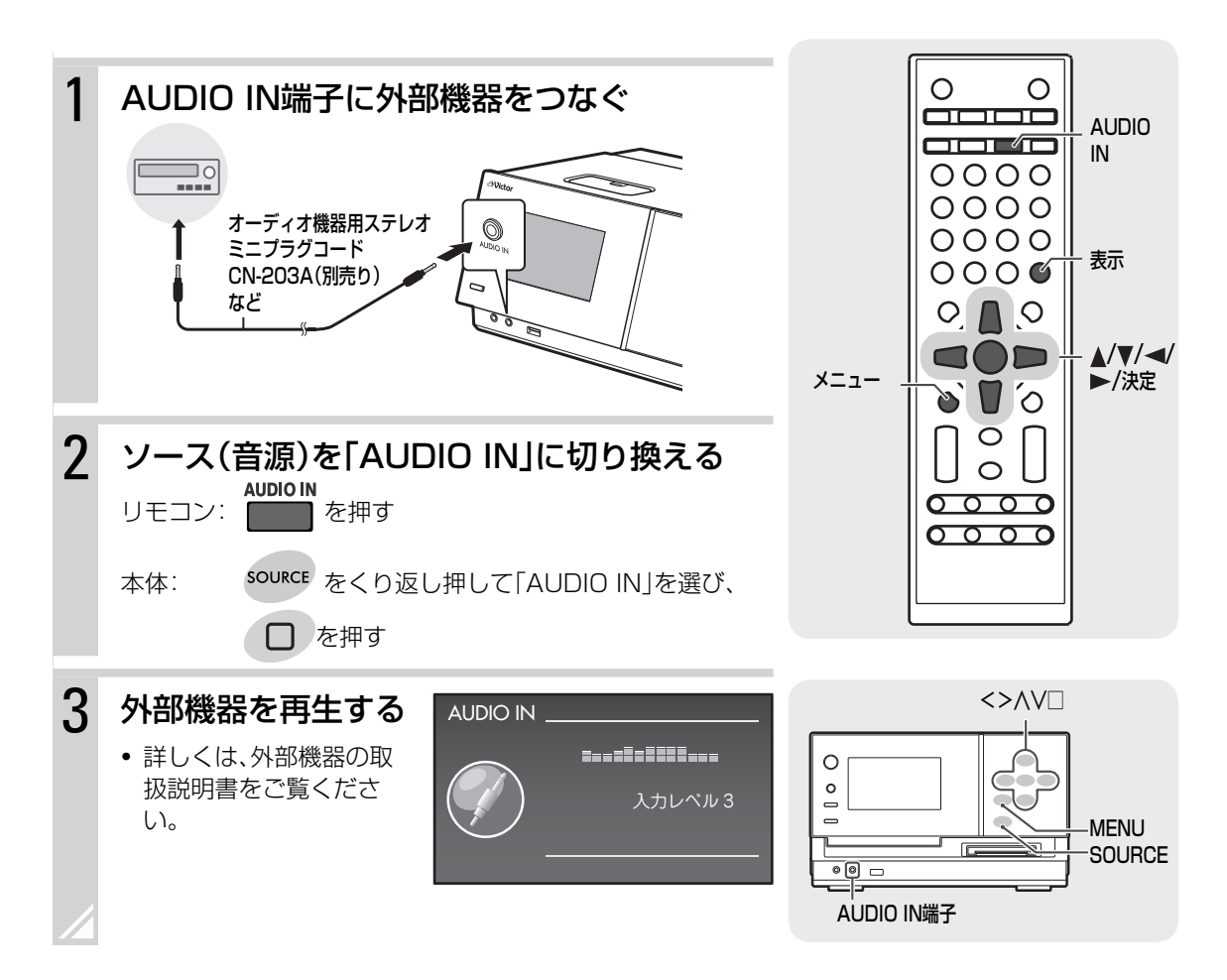

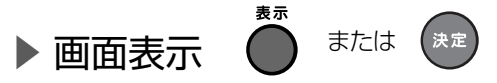

[表示]または[決定]を押すと、時刻表示やUSB機器/MDの録音残り時間などに表示を切り換えることがで きます。

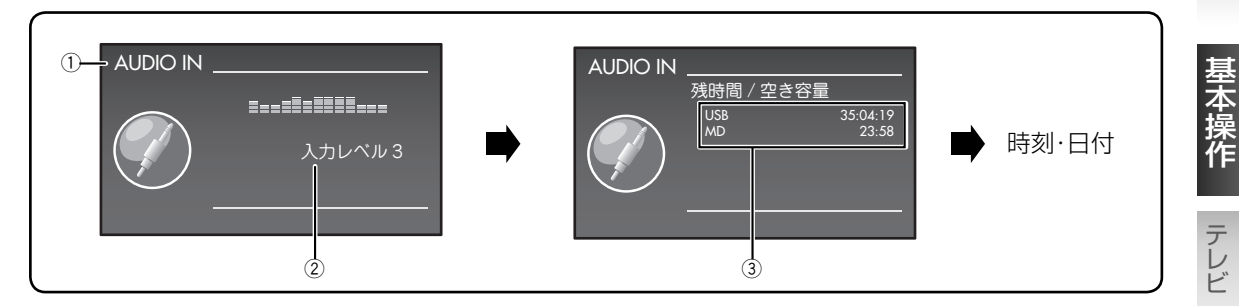

(1)ソース(音源)名

②入力レベル(→下記)

3 USB機器/MDの録音残り時間\*

\* 録音先のUSB機器/MDがないときは、録音残り時間は「-:- -」と表示されます。

### ▶ 音声入力レベルを調節する

つないだ機器側の出力レベルが大きいときは、本機の音声入力レベルを調節することができます。

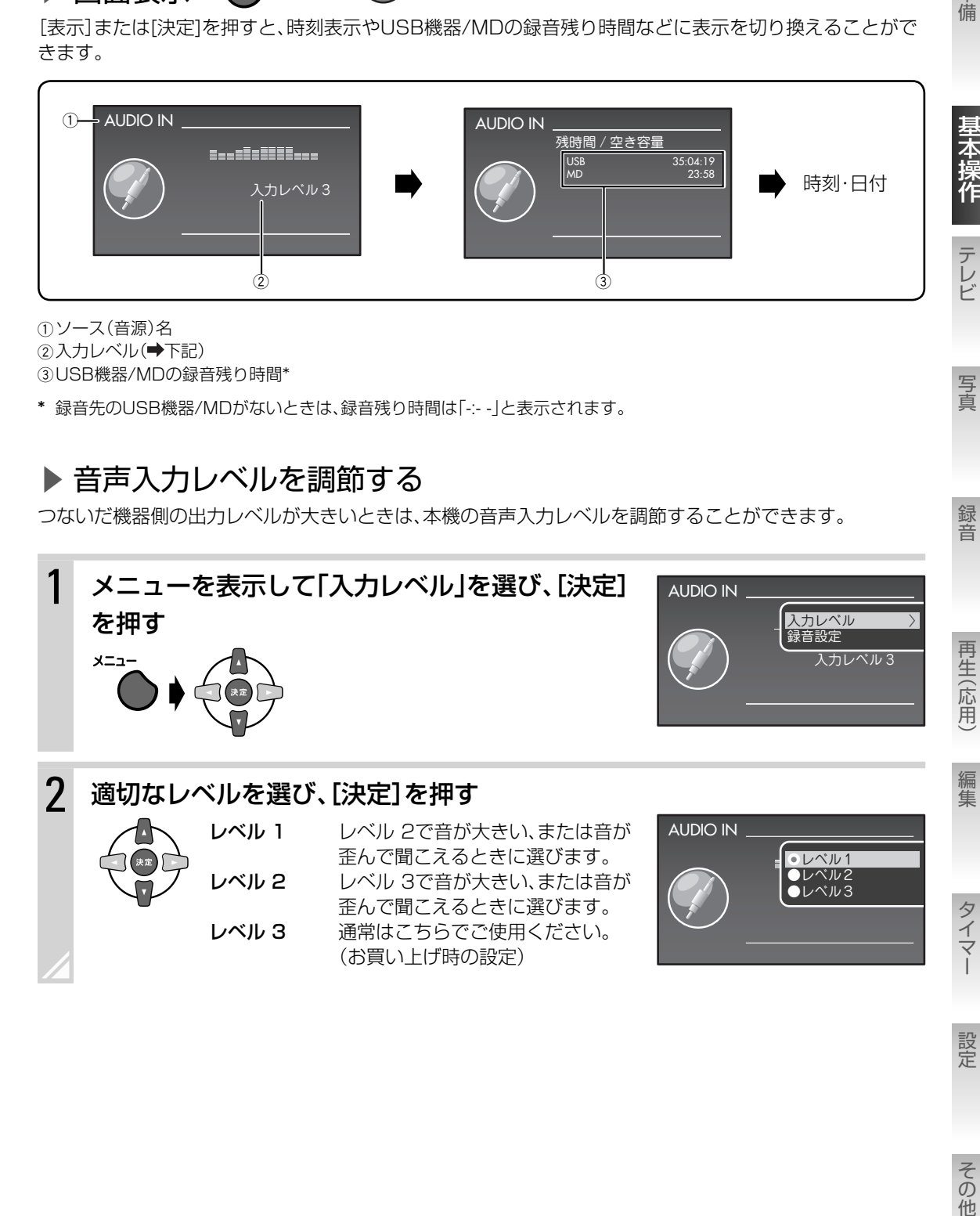

設定

準備

写真

# ■ワンセグとは

移動体向け地上デジタル放送のことです。

1チャンネル(6MHz)の帯域を13個の帯域(セグメント)に分け、そ のうちの1セグメントを移動体向けに利用していることから「ワン セグ」と呼ばれます。

- ワンセグはテレビ放送事業者(放送局)などにより提供されるサー ビスです。
- ワンセグは受信エリアが限定されます。受信エリア内でも、地形や 建物などによって電波がさえぎられる場所などがある環境では受 信できないことがあります。
- ワンセグの詳細については下記のホームページをご覧ください。 社団法人 地上デジタル放送推進協会 http://www.dpa.or.jp/
- 放送局によっては実際のワンセグ放送を行なっていないところも あります。そのような放送局では、受信しても映像が映りません。

#### お知らせ

- ワンセグ放送の録画・録音はできません。
- ワンセグテレビの画面の明るさ、画質調節などはできません。
- 本機は、双方向サービス、データ放送、緊急警報放送には対応しておりません。
- ワンセグは画面が小さい移動体向けの放送サービスのため、画質が粗く ファーシャーロール コントリック スター・ファント コントリー コントリーム コントリー コントリー コントリー コントリー コントリー コントリー コントリー コントリー コントリー コントリー コントリー コントリー<br>感じられたり、映像の動きがなめらかでなかったりすることがあります。

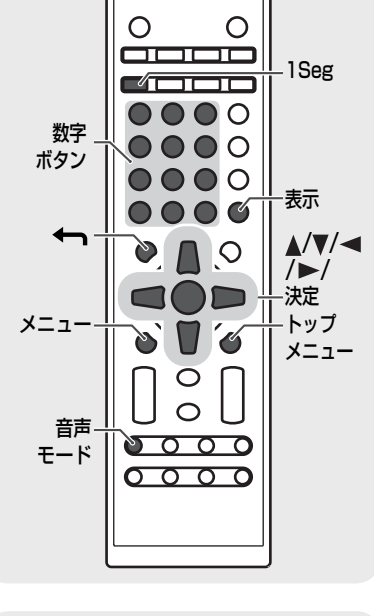

アンテナを接続する( **11**ページ)

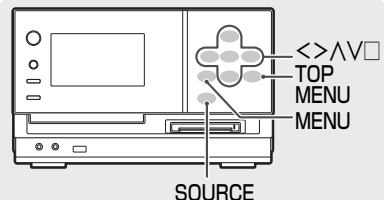

### はじめて本機でワンセグテレビを見る

受信可能なチャンネルをプリセットします。(初期チャンネルスキャン)

### ヿ゚゚゚゚゚゚゚*ソー*ス(音源)を「1Seg」に切り換える<br>‐

リモコン: ■ を押す

本体: source をくり返し押して「1Seg」を選び、□ を押す

チャンネルスキャン開始のメッセージが表示されます。

### 2 「はい」を選び、[決定]を押す

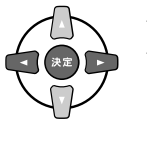

チャンネルスキャンが始まります。 チャンネルスキャンが終わると、「オートプリセッ トが終了しました」と表示されて、受信可能なチャ ンネルがプリセットされます。 ワンセグテレビを見られるようになります。

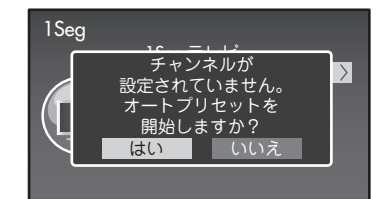

#### お知らせ

受信状態によって、プリセットされるチャンネルが変わります。 アンテナを調節したときや、本機の位置を変えたときなど、受信状態が変わったときは、チャンネルスキャン(オートプ Uセット)を行うことをおすすめします。(→50ページ)

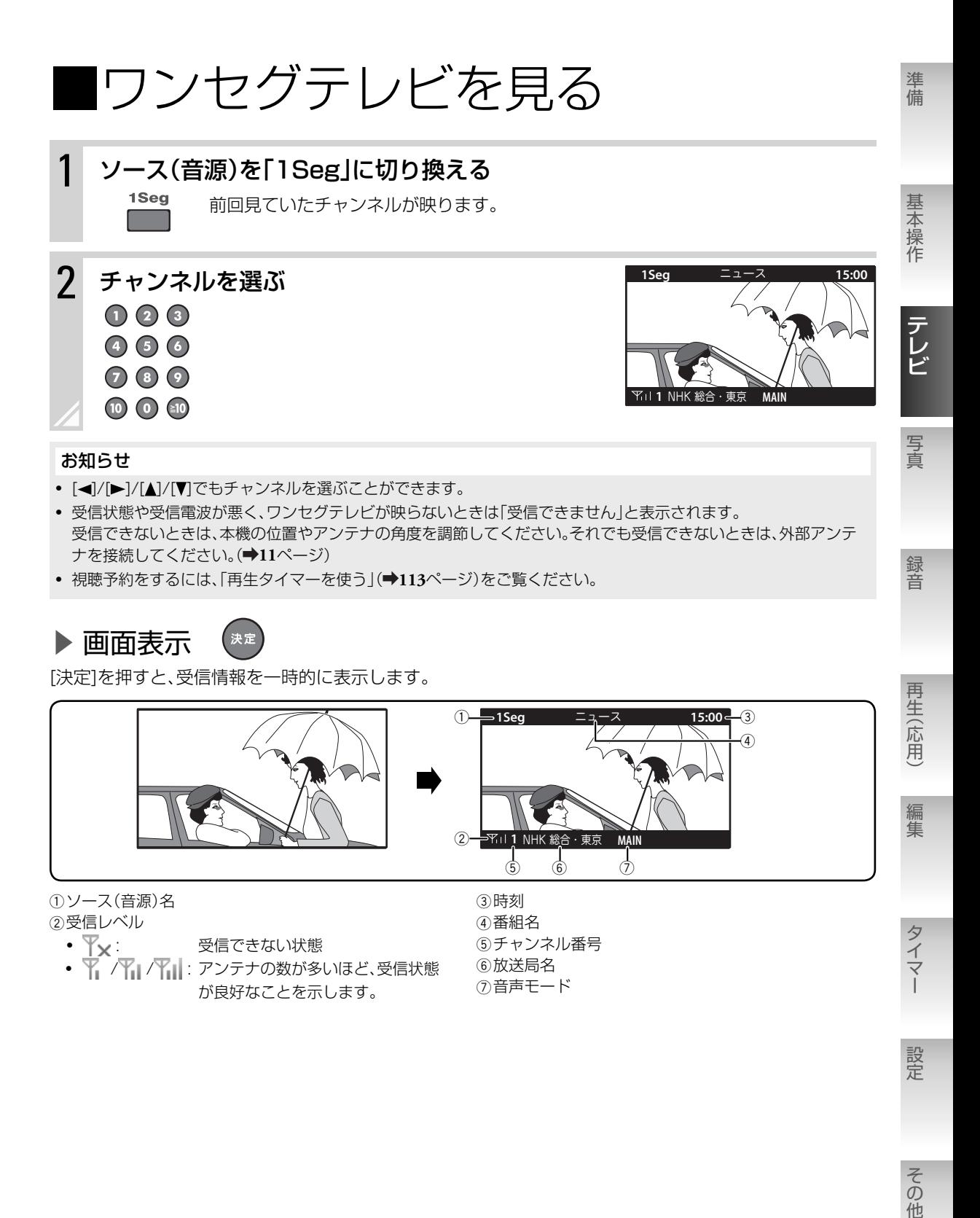

### 受信可能なチャンネルをプリセットする(オートプリセット)

本機の位置を変えたり、アンテナを調節したりして受信状態が変わったときは、受信可能なチャンネルをプ リセットしてください。

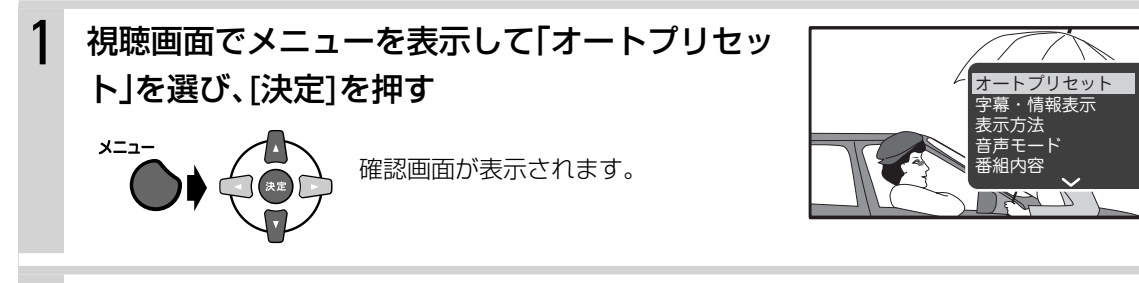

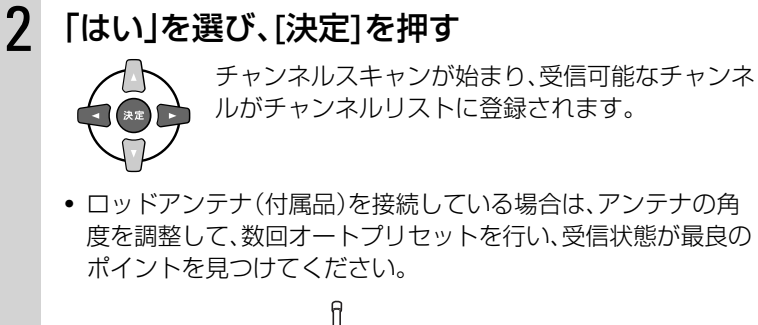

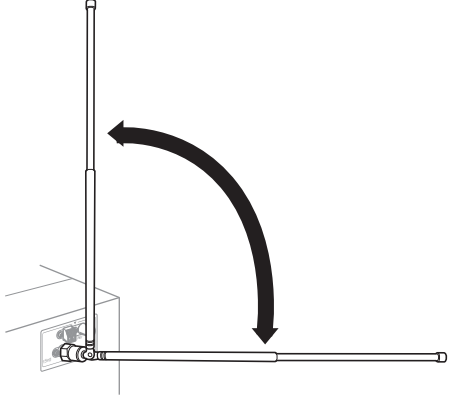

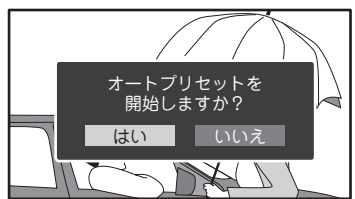

#### お知らせ

- 地域、受信環境、設置場所によっては受信できない場合があります。
- 安定した受信のため、外部アンテナ(市販品)の使用をおすすめします。( **11**ページ)
- 外部アンテナ使用時は、UHFアンテナをご使用ください。
- CATV(ケーブルテレビ)に接続の際は、CATV会社の送信方式が同一周波数パススルー方式である必要があります。 詳細は、ご契約のCATV会社へお問い合わせください。

### ▶ プリセットしたチャンネルをチャンネルリストから削除する

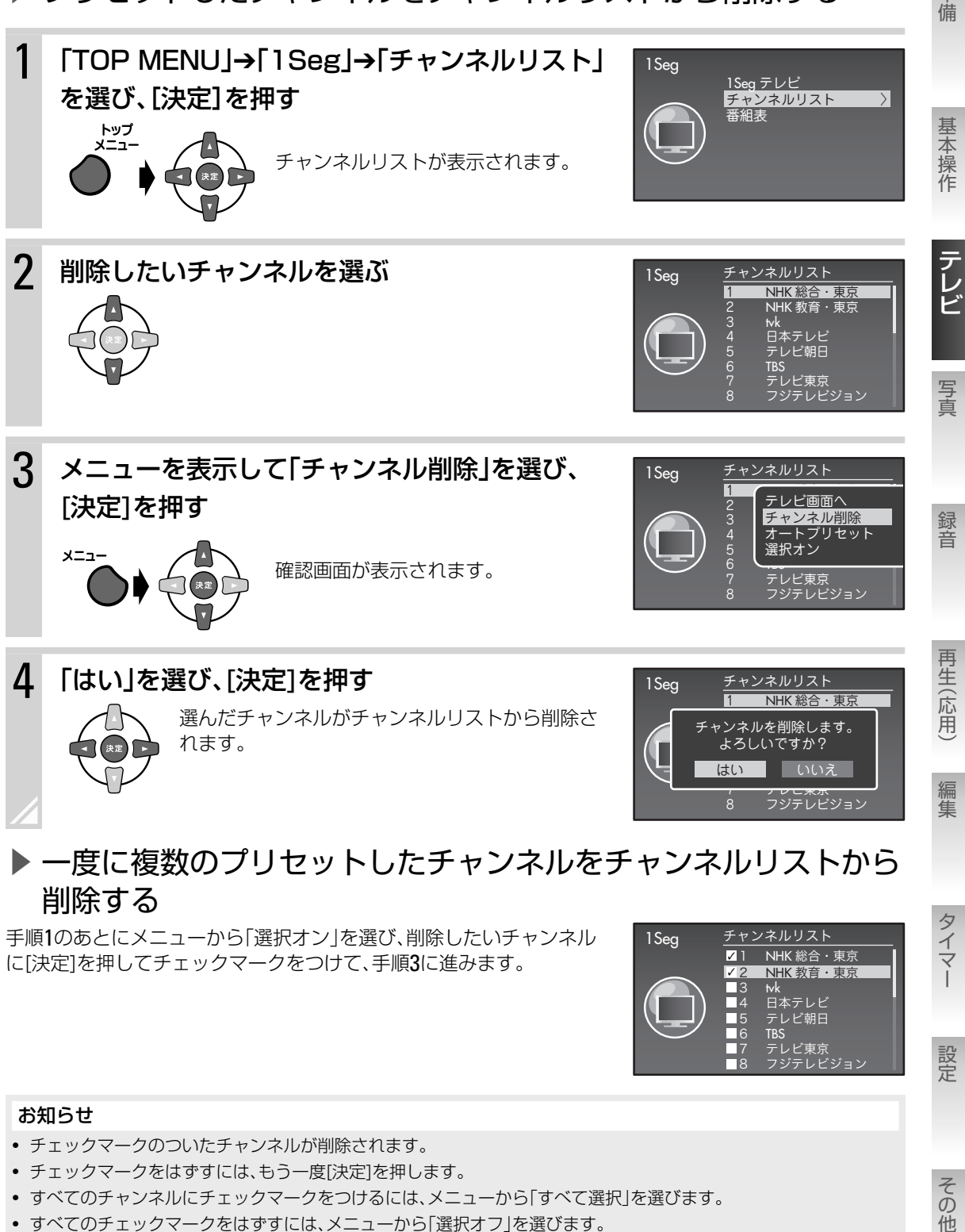

### ▶ 一度に複数のプリセットしたチャンネルをチャンネルリストから 削除する

手順1のあとにメニューから「選択オン」を選び、削除したいチャンネル に[決定]を押してチェックマークをつけて、手順3に進みます。

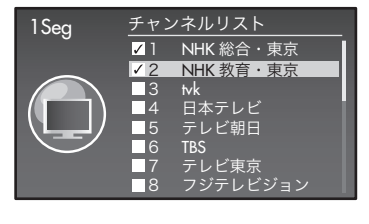

#### お知らせ

- チェックマークのついたチャンネルが削除されます。
- チェックマークをはずすには、もう一度[決定]を押します。
- すべてのチャンネルにチェックマークをつけるには、メニューから「すべて選択」を選びます。
- すべてのチェックマークをはずすには、メニューから「選択オフ」を選びます。
- チェックマークがついているものとついていないものを入れ替えるには、メニューから「選択反転」を選びます。

タイマ

設定

その他

準備

### チャンネルリストからチャンネルを選ぶ

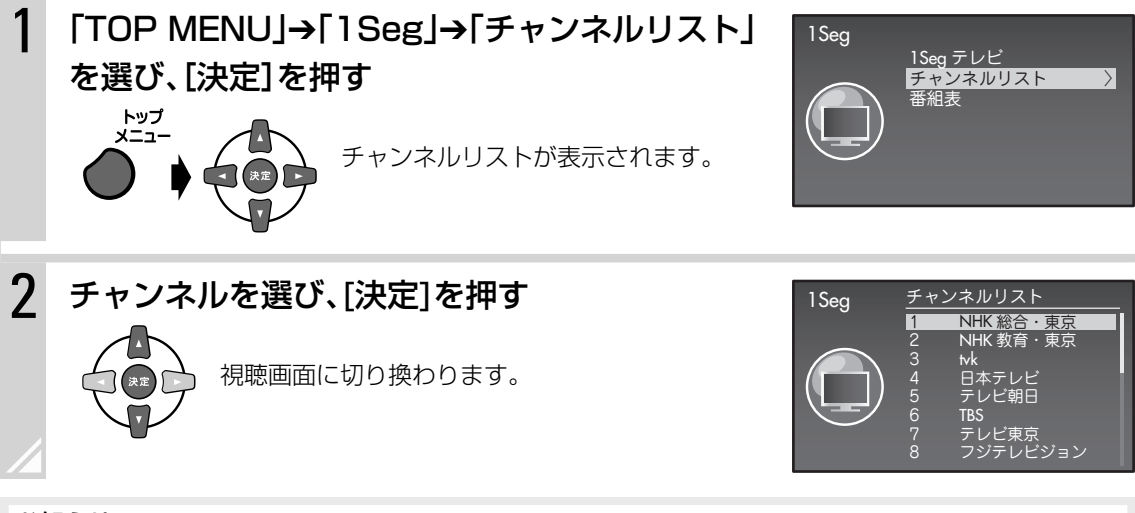

#### お知らせ

- 手順2でメニューから「テレビ画面へ」を選んでもチャンネルを切り換えることができます。
- 放送局や中継局が混在する地域では、複数の放送局が1つのチャンネルで受信される場合があります。その場合、 チャンネル番号は「1-1・・・」「1-2・・・」と表示されます。

### 番組表から番組を探す

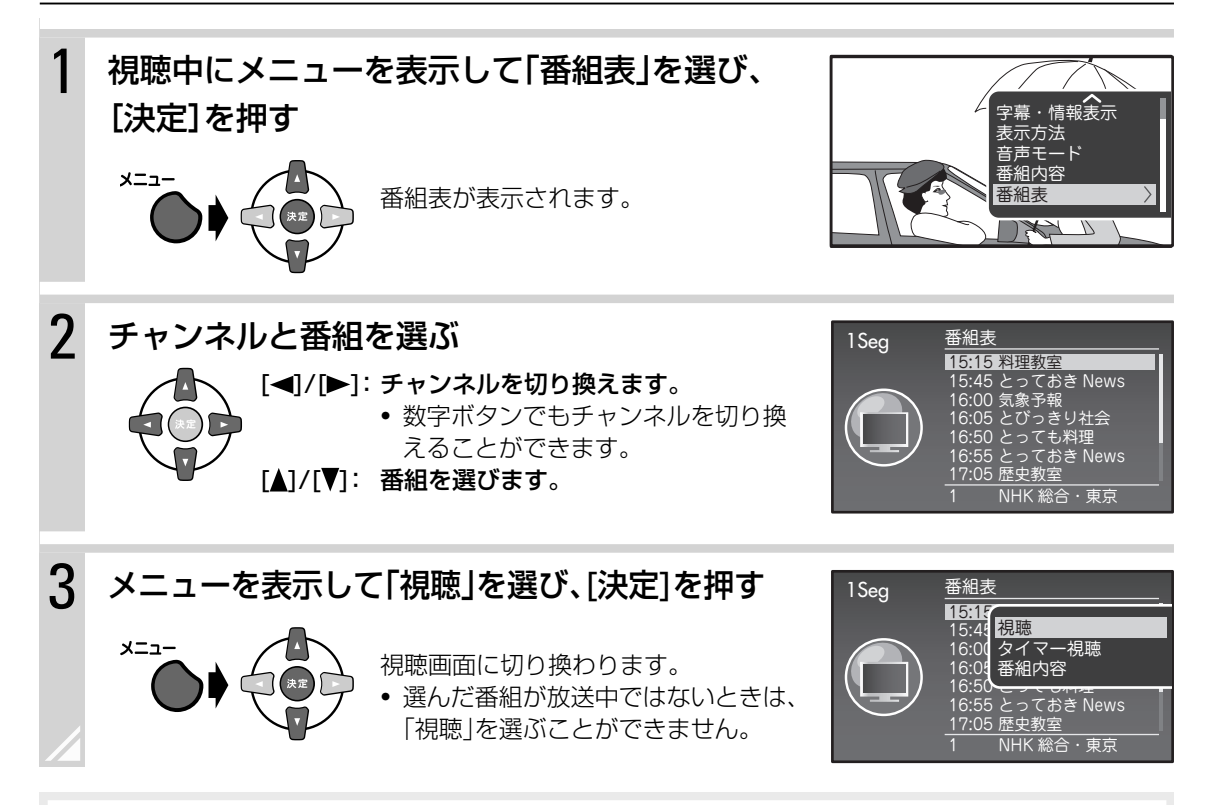

#### お知らせ 「TOP MENU」→「1Seg」→「番組表」でも番組表を表示することができます。

### 番組の内容を見る

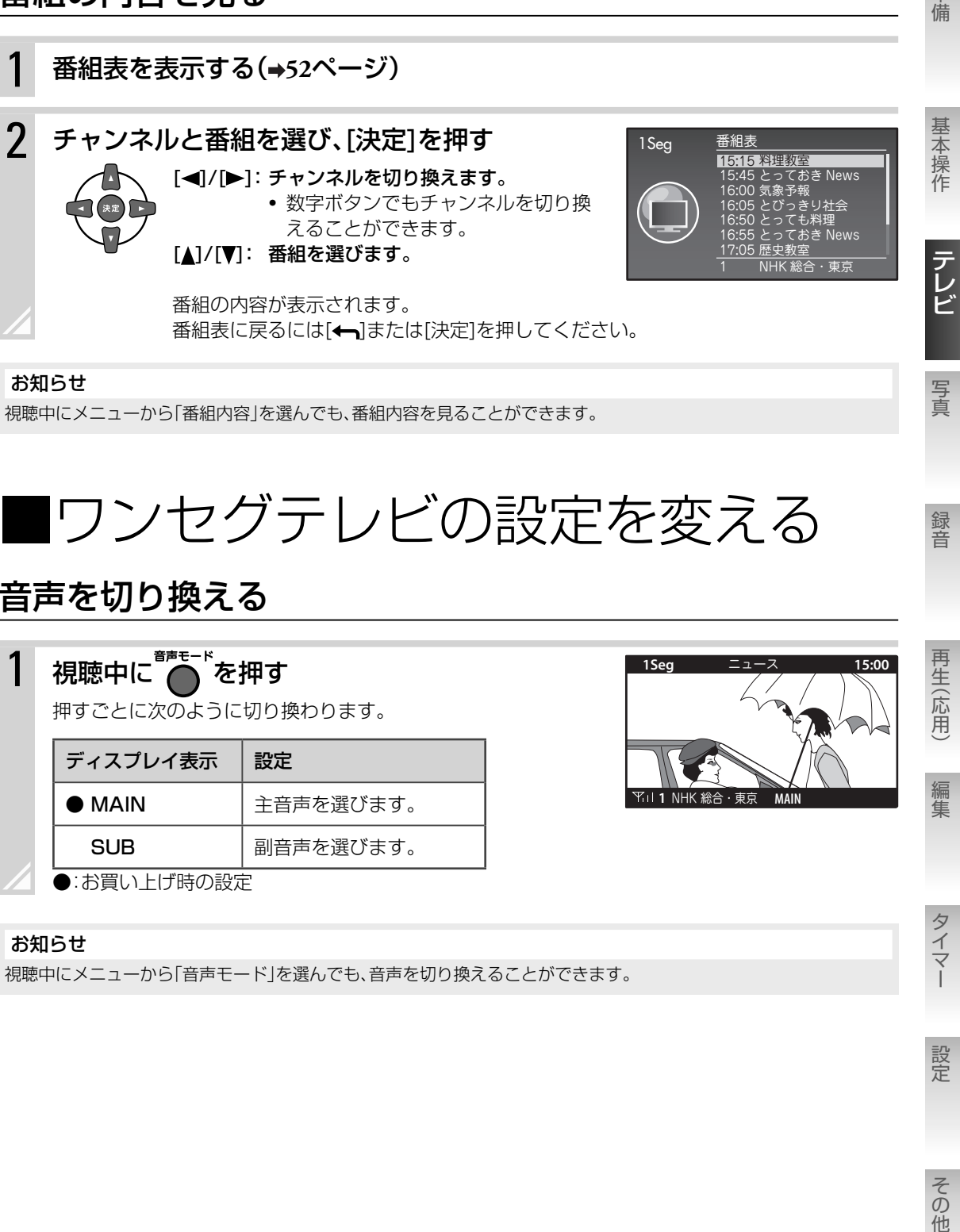

### 音声を切り換える

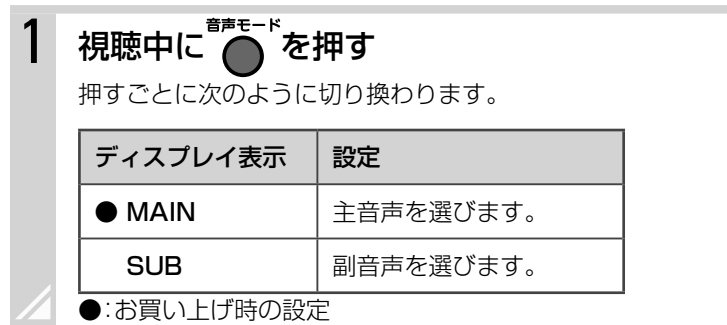

#### お知らせ

視聴中にメニューから「音声モード」を選んでも、音声を切り換えることができます。

準備

**1Seg** ニュース **15:00**

**<sup>1</sup>** NHK 総合・東京 **MAIN**

タイマ

### 字幕または受信情報を表示する

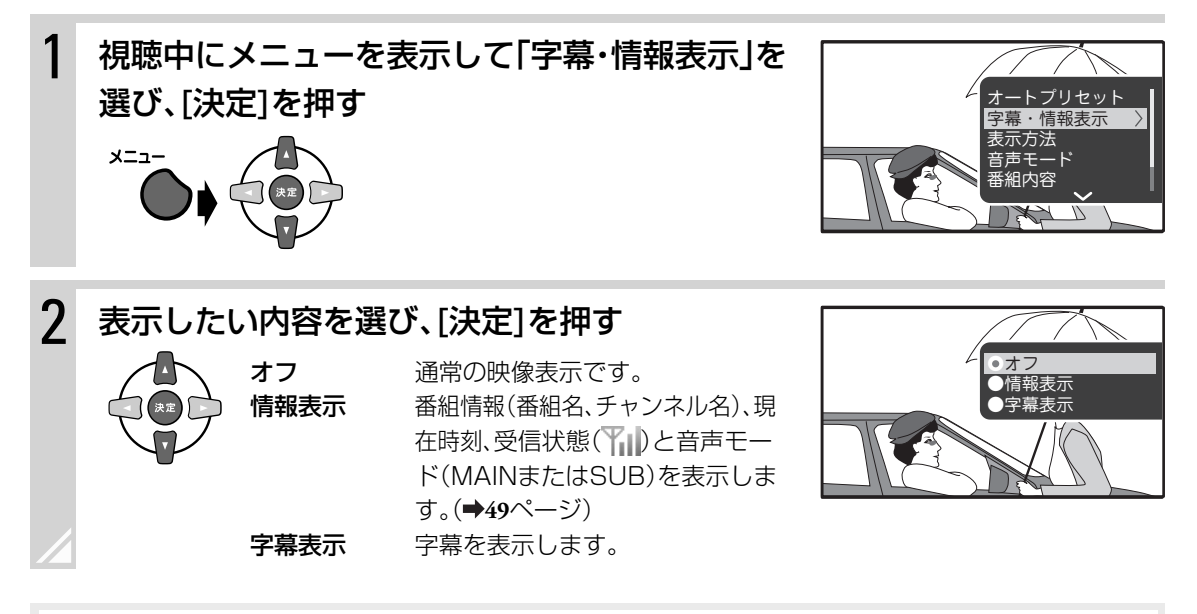

#### お知らせ

「字幕・情報表示」の設定が「オフ」または「字幕表示」のとき、視聴中に[決定]を押すと、受信情報を一時的に表示するこ とができます。( **49**ページ)

### 映像の表示サイズを変更する

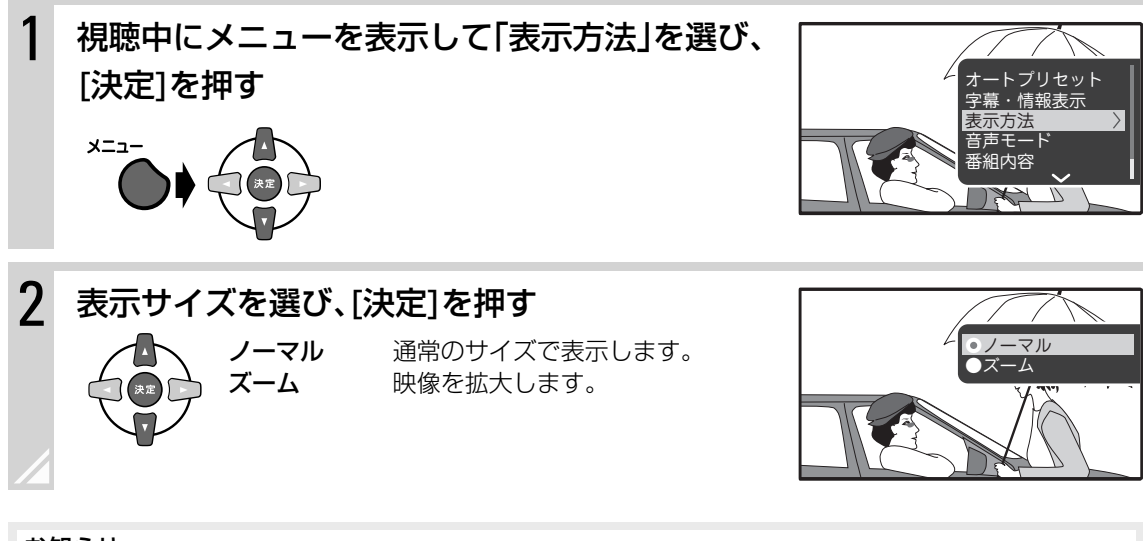

#### お知らせ

視聴中に[表示]を押しても、表示サイズを変更できます。

**写真を見る**

USB機器や本体メモリーにコピーした写真(JPEGファイル)を本機のディスプレイに表示してデジタル フォトフレームとして楽しんだり、壁紙に登録することができます。

- 本体メモリーへのコピーについては**58**ページをご覧ください。
- 壁紙の登録については**61**ページをご覧ください。
- USB機器に入っている写真を見るときは**26**、**27**ページもご覧ください。

## ■写真を再生する

他のソース(音源)を聞きながら写真を見ることができます。

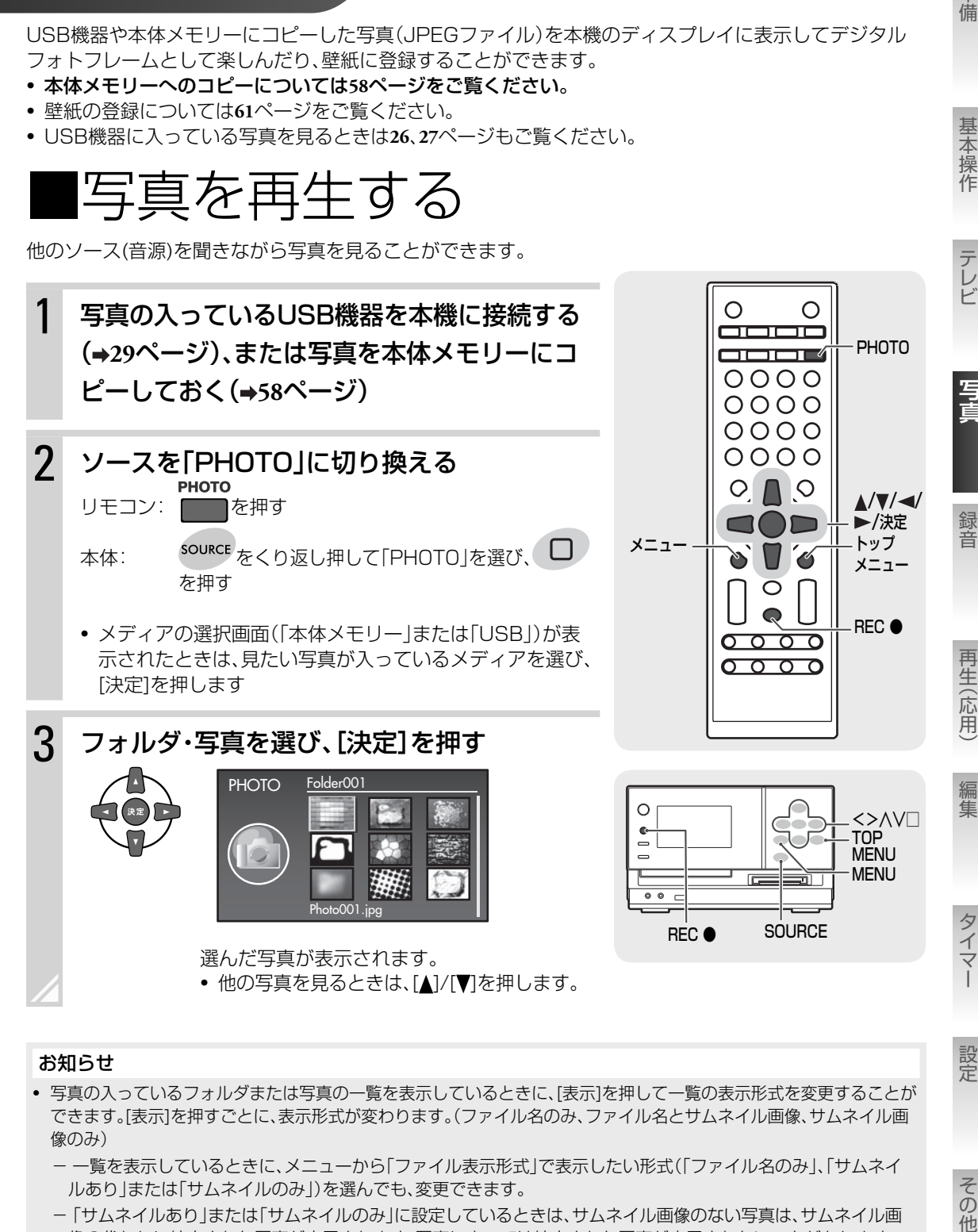

#### お知らせ

- 写真の入っているフォルダまたは写真の一覧を表示しているときに、[表示]を押して一覧の表示形式を変更することが できます。[表示]を押すごとに、表示形式が変わります。(ファイル名のみ、ファイル名とサムネイル画像、サムネイル画 像のみ)
	- 一覧を表示しているときに、メニューから「ファイル表示形式」で表示したい形式(「ファイル名のみ」、「サムネイ ルあり」または「サムネイルのみ」)を選んでも、変更できます。
	- 「サムネイルあり」または「サムネイルのみ」に設定しているときは、サムネイル画像のない写真は、サムネイル画 像の代わりに縮小された写真が表示されます。写真によっては縮小された写真が表示されないことがあります。

設定

その他

準備

基本操作

### ▶写真の表示中に他のソース(音源)の操作をする

写真を表示中に[▶/Ⅱ]/[I◀◀]/[▶▶|]/[■]/数字ボタンで再生中のソース(音源)の操作をすることができます。

▶ 再生中のソース(音源)の再生画面に戻る

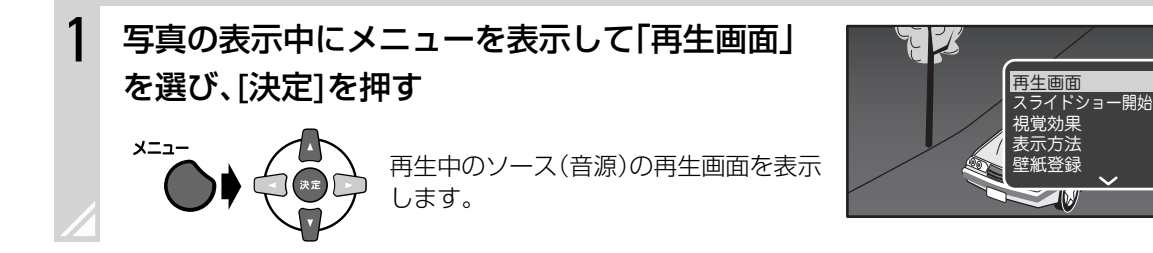

### 写真の再生方法や表示方法を変える

スライドショー再生や写真の回転、表示サイズの変更、ファイル情報の表示をすることができます。

### **1 ソースを「PHOTO」に切り換える(→55ページ)**

• メディアの選択画面(「本体メモリー」または「USB」)が表示されたときは、見たい写真が入ってい るメディアを選び、[決定]を押します。

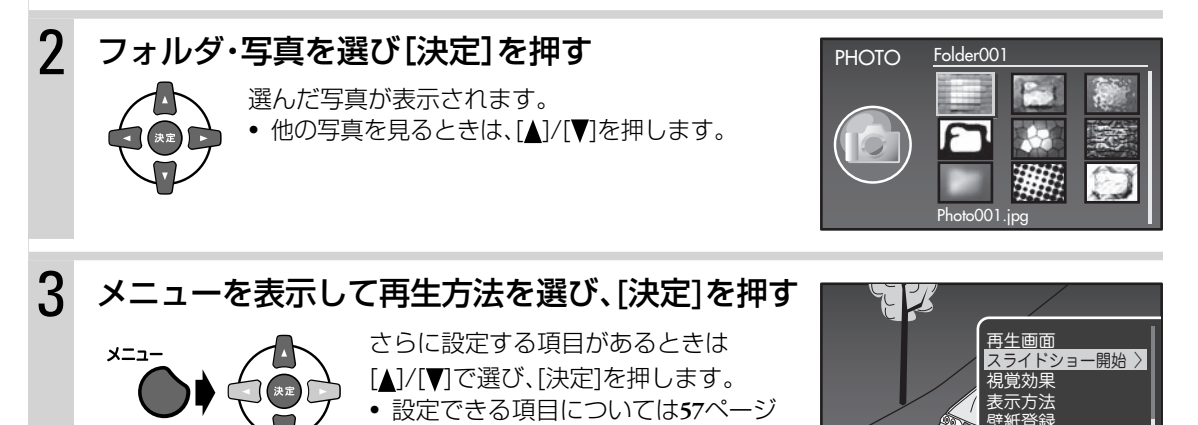

をご覧ください。

### ▶ スライドショー再生をする

**56**ページの手順3で「スライドショー開始」を選び、[決定]を押します。 再生中のフォルダの中の写真を約5秒ずつ順番に表示します。

#### お知らせ

- スライドショー再生中の写真の切り換えの効果を設定することができます。メニューから「視覚効果」を選んで [決定]を押して、効果(「なし」、「ワイプ」または「スライド」)を選んで[決定]を押します。
- スライドショーをやめるには、メニューから「スライドショー停止」を選び、「決定]を押します。

### ▶ 写真の表示方法を切り換える

**56**ページの手順3で「表示方法」を選んで[決定]を押して、表示サイズを選び、[決定]を押します。

ノーマル 画面のサイズに合わせて写真全体を表示します。

スーム 画面の黒帯がなくなるように写真を拡大します。

#### お知らせ

[表示]を押しても、表示サイズを変更できます。

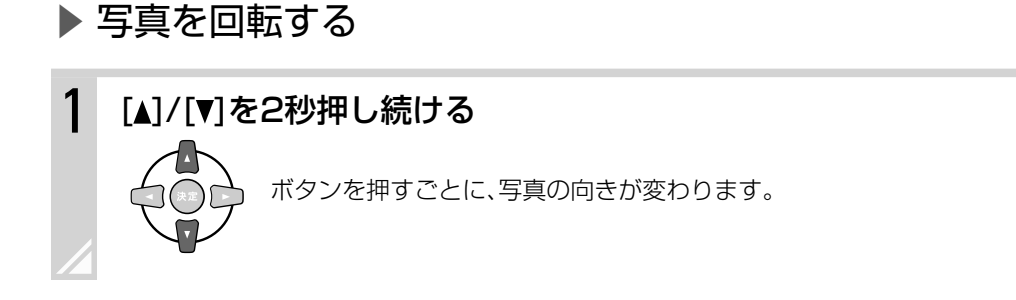

お知らせ

**56**ページの手順3で「回転」➔「左90度」または「右90度」を選んでも、写真を回転させることができます。

### ▶ 写真のファイル情報を表示する

**56**ページの手順3で「情報表示」を選んで[決定]を押して、情報の表示/非表示を選び、[決定]を押します。

- オフ 写真のみを表示します。
- オン ファイル名、ファイル番号、フォルダの中の総ファイル数を表示します。

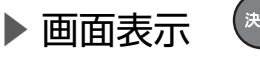

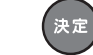

[決定]を押すとファイル情報を一時的に表示します。

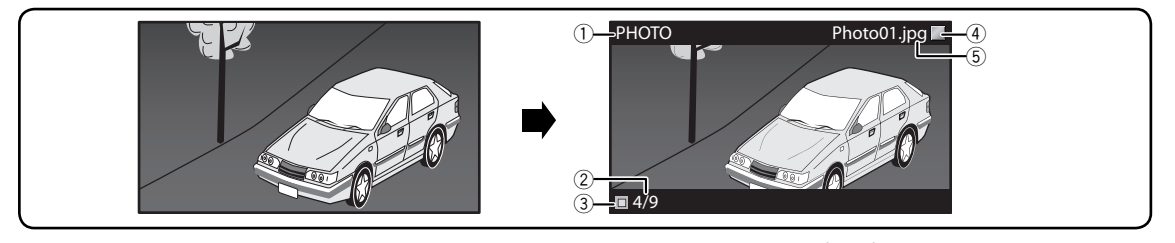

①ソース表示 2 ファイル番号/ファイル総数 3スライドショーの動作アイコン(▶:再生、■:停止) 4 再生中の他のソース(音源)の動作アイコン 5 ファイル名

準備録音 テレビ基本操作再生 (応用)写真

録音

再生(応用)

編集

準備

基本操作

テレビ

編集設定タイマーその他

設定

その他

タイマ

## ■写真をコピーする

JPEGファイルを、USB機器から本体メモリー(512 MB)に、または本体メモリーからUSB機器にコピー することができます。

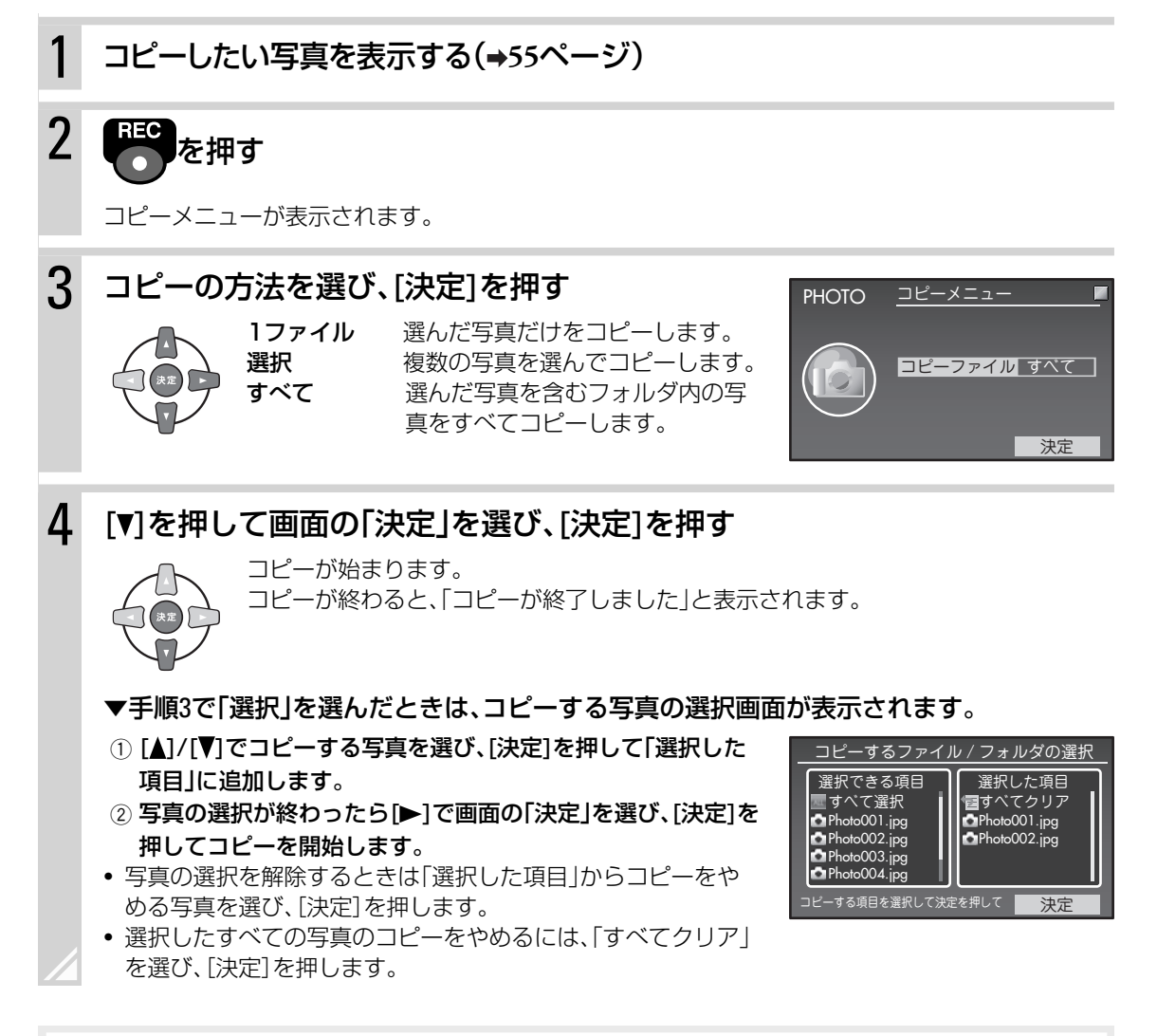

#### お知らせ

- 再生画面でメニューから「コピー」を選んでもコピーメニューを表示することができます。
- 手順4で[REC ●]を押してもコピーを開始することができます。
- USB機器または本体メモリーの空き容量については**124**ページをご覧ください。

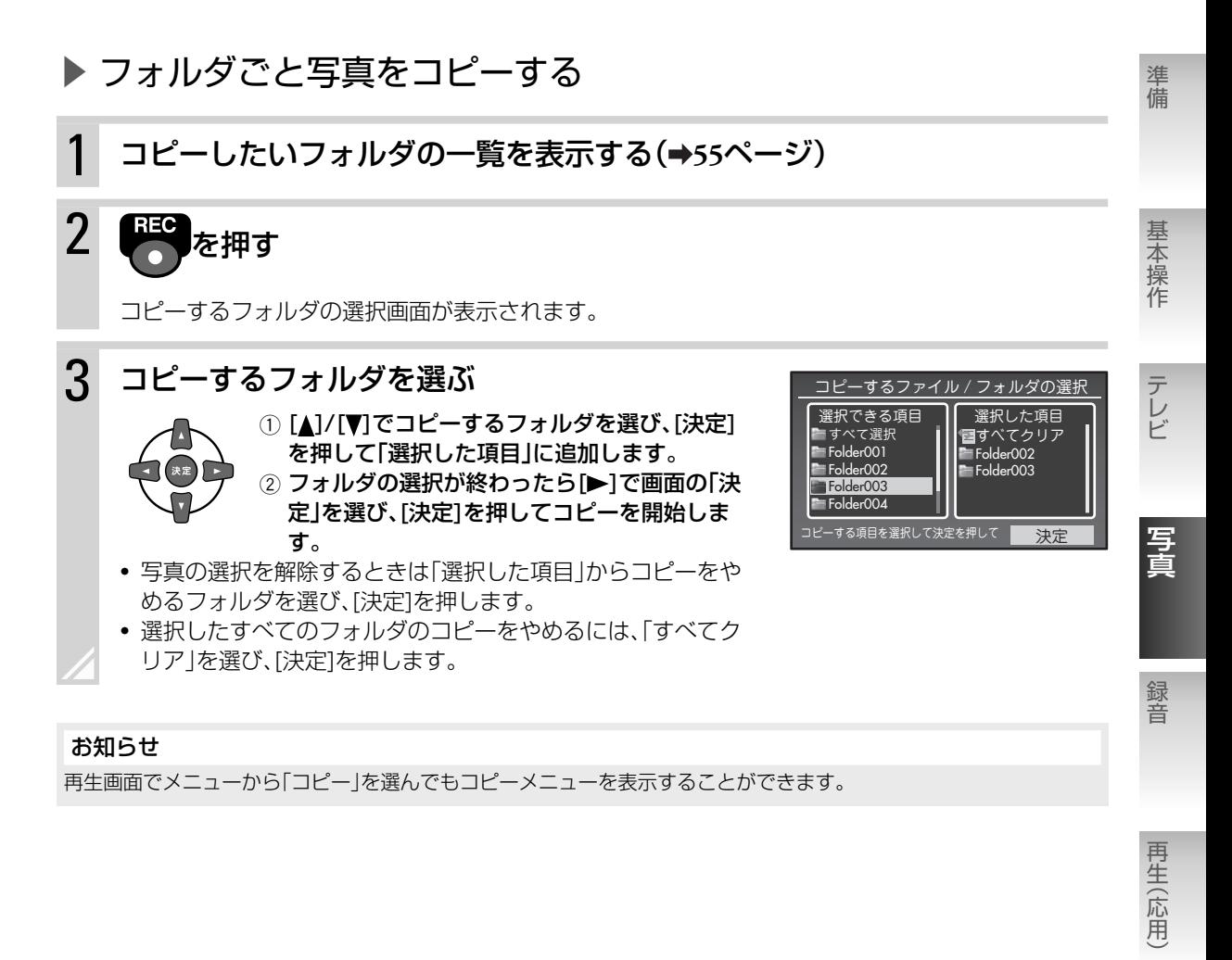

#### お知らせ

再生画面でメニューから「コピー」を選んでもコピーメニューを表示することができます。

タイマ

設定

その他

再生(応用)

## コピーされた写真の管理について

### ▶ USB機器から本体メモリーにコピーしたとき

自動的にフォルダが作られ、その中に写真が保存されます。

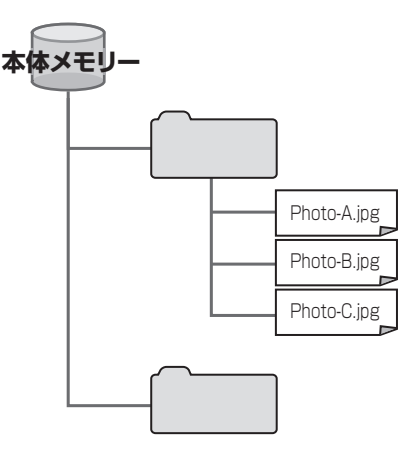

#### ・ フォルダ名について:

- 日時が設定されているとき: 写真をコピーした日付と時刻がフォルダ名としてつ けられます。

例:2009年7月1日午後3時30分にコピーしたとき は、「フォト 0907011530」というフォルダが作ら れます。

- 日時が設定されていないとき: 「フォト 日時なし」というフォルダが作られます。

#### ・ ファイル名について:

コピー元のファイル名がそのまま反映されます。

-コピー元のファイル名が「001\_xxx.jpg」という形の 場合、コピーされたファイルは「xxx.jpg」という形に なります。

#### ・ 本体メモリーのデータ数の制限について:

- -最大再生対応ファイル数:5000
- -1フォルダあたりの最大ファイル数:999
- -ファイルとフォルダの最大総数:20000
- -最大フォルダ階層数:6

### ▶ 本体メモリーからUSB機器にコピーしたとき

「Pictures」フォルダの中に自動的にフォルダが作られ、その中に写真が保存されます。

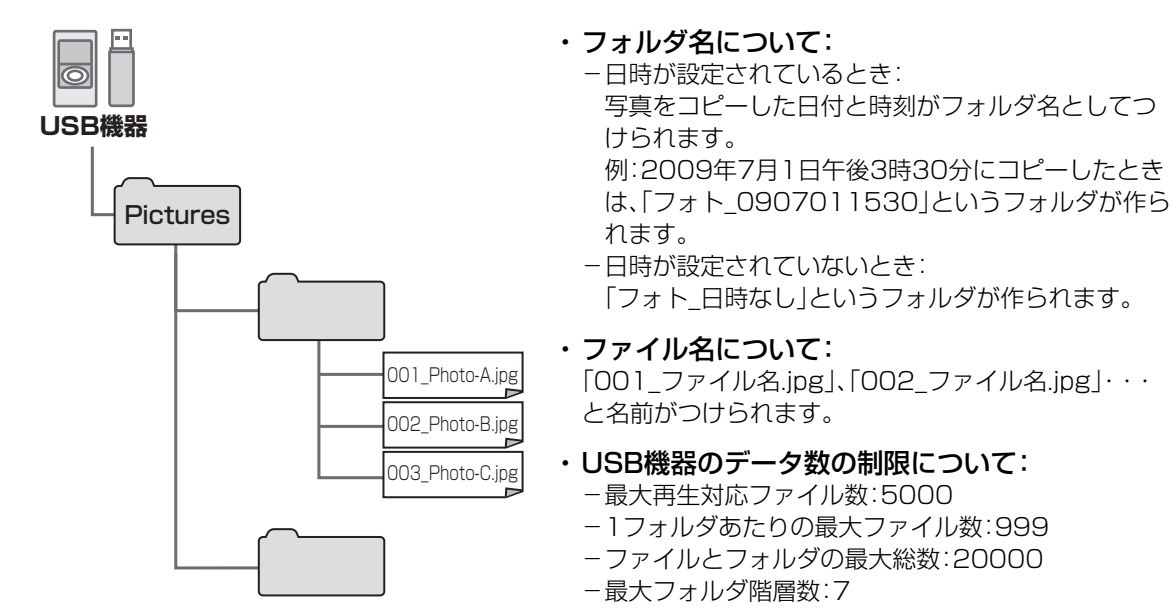

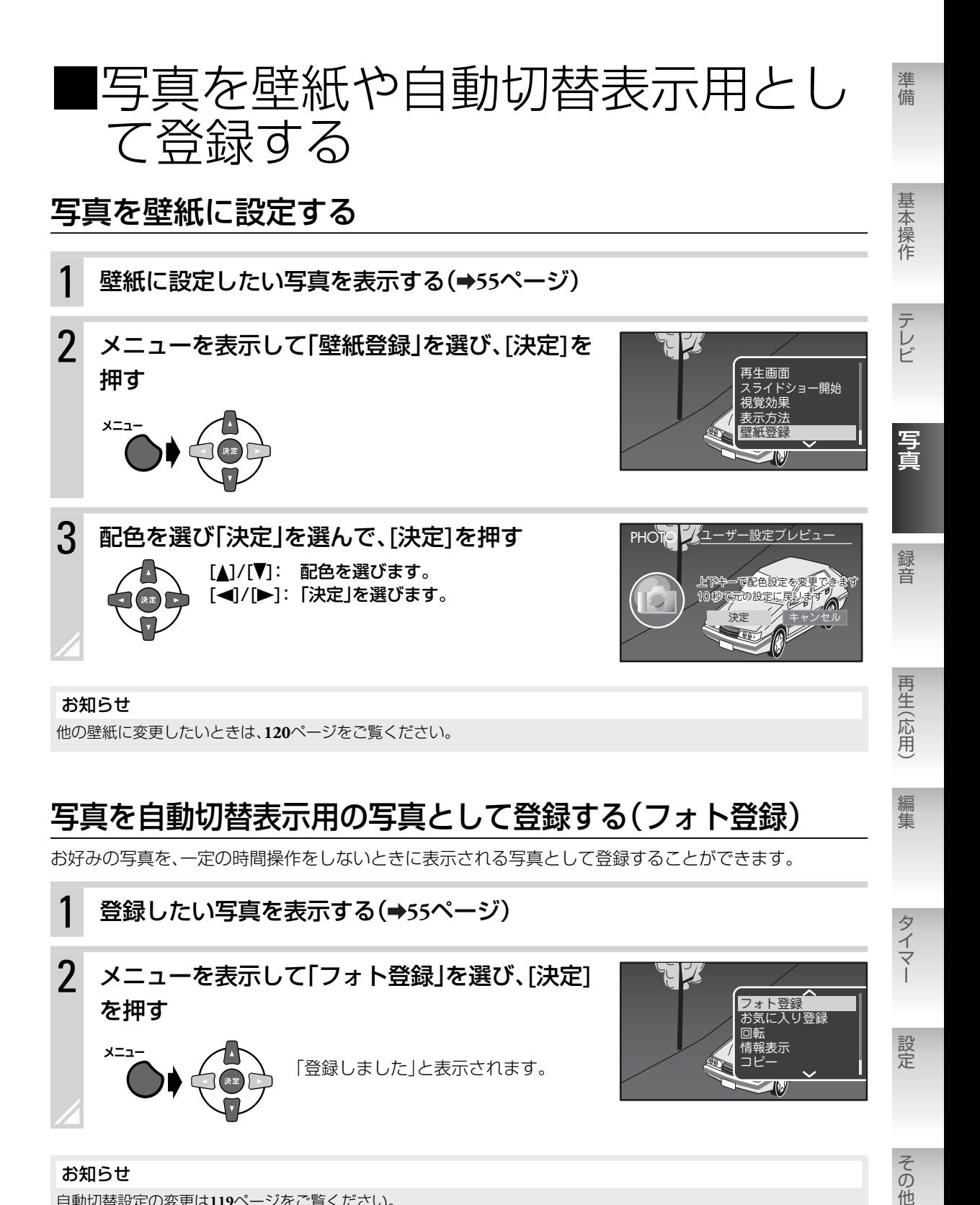

お知らせ

自動切替設定の変更は**119**ページをご覧ください。

その他

■お気に入りを使う

### お気に入りに登録する

お気に入りに登録した写真は、本体メモリーの「お気に入りフォト」フォルダにコピーされます。

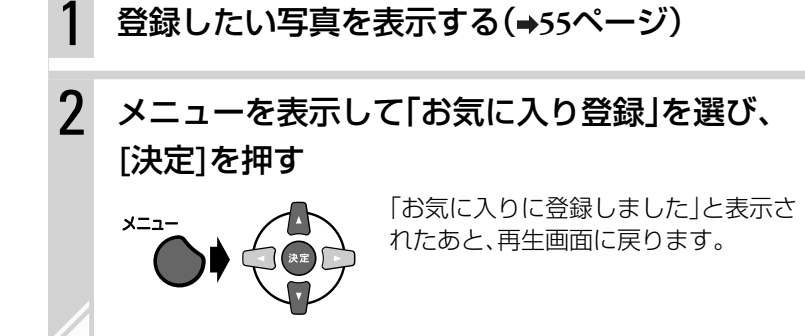

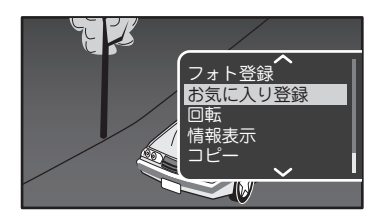

### ▶ 一度に複数の写真をお気に入りに登録する

「TOP MENU」➔「PHOTO」➔「本体メモリー」または「USB」からお気 に入りに登録したい写真を含むフォルダを選び、[決定]を押します。 メニューから「選択オン」を選び、[決定]を押します。 選択画面でお気に入りに登録したい写真に[決定]を押してチェック マークをつけて、手順2に進みます。

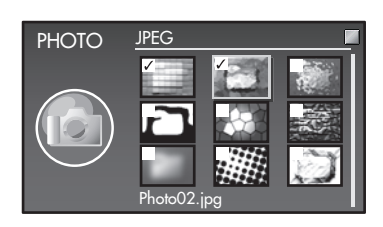

#### お知らせ

- チェックマークのついた写真がお気に入りに登録されます。
- チェックマークをはずすには、もう一度[決定]を押します。
- 選んだフォルダ内のすべての写真にチェックマークをつけるには、メニューから「すべて選択」を選びます。
- すべてのチェックマークをはずすには、メニューから「選択オフ」を選びます。
- チェックマークがついているものとついていないものを入れ替えるには、メニューから「選択反転」を選びます。
- 写真をお気に入りに登録すると、一定の時間本機を操作しないときに登録した写真が表示されるように設定できま **す。(→119ページ)**

### お気に入りの写真を見る

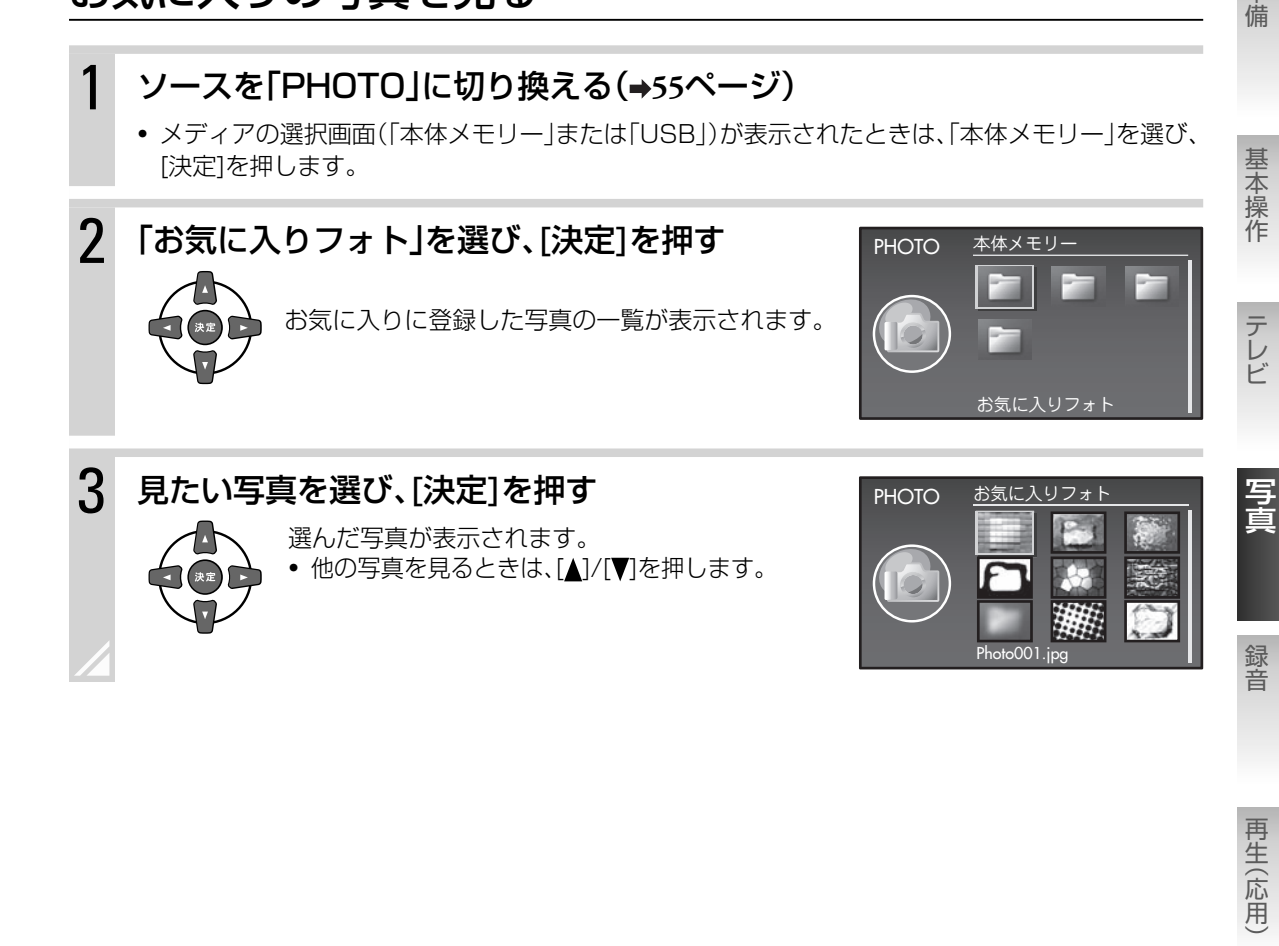

再生(応用)

準備

タイマー

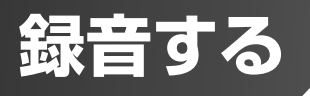

USB機器またはMDに録音することができます。

## 録音の準備をする

### 録音先の準備をする

### ▶ USB機器に録音するとき

USB機器を本機のUSB端子に接続します。

▶ MDに録音するとき

録音できるMDを本体に入れます。

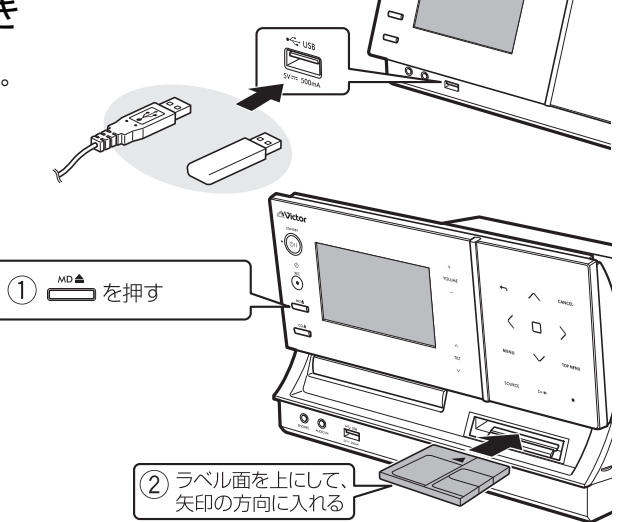

### 録音できるUSB機器について

### ▶ デジタルオーディオプレーヤー

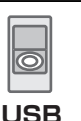

MSC(USBマスストレージ規格)またはMTPに対応し、Microsoft® Windows Media® Playerで音楽ファイルを転送できるプレーヤー

#### • 当社製デジタルオーディオプレーヤー 対応機種

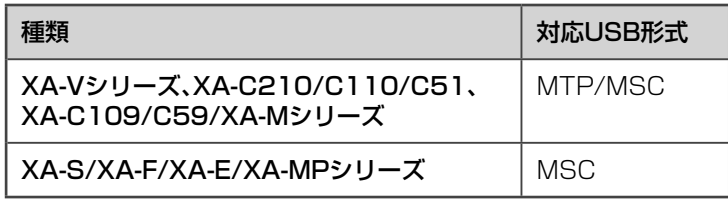

### ▶ USBフラッシュメモリー

MSC(USBマスストレージ規格)に対応している機器

#### お知らせ

- USB機器にはさまざまな種類と仕 様のものがあるため、録音時の動作 を完全には保証することができま せん。
- 録音中はUSBケーブルまたは接続 機器を抜かないでください。

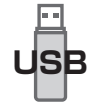

#### ご注意

プロテクト機能付きの場合は、解除し てから接続してください。

### USB機器への録音について

録音品質(HQ、SP、LP)は混在させて録音できます。

### ▶ USB機器に録音したときの転送レート

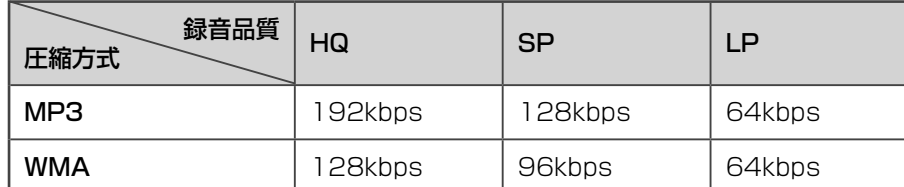

### MDへの録音について

- 録音品質(SP、LP2、LP4)は、混在させて録音できます。
- 本機は、通常の2倍の時間を録音できるモノラル録音には対応していません。ただし、モノラルソース(音 源)を各録音品質で録音することはできます。
- MDには、最大254曲録音できます。それ以上録音しようとすると、「トラック数が制限を超えました」と 表示されます。
- 録音するときは、本機がMDの未録部分を探して録音します。カセットテープのように上書きで録音する ことはできません。

### ▶ 大切な録音を消さないために

録音用MDには、大切な録音を誤って消さないための、誤消去防止つまみがついています。

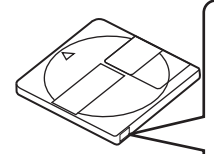

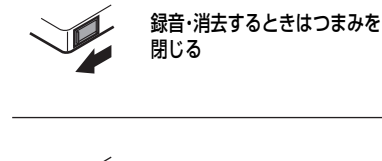

誤って消してしまわないようにつまみを開く (消去防止状態)

#### ご注意

- MDの録音・編集中は、本機に振動を 与えないでください。特に、「TOC書 き込み中」の表示中は注意してくだ さい。MDが再生できなくなるおそ れがあります。
- LP2またはLP4で録音された曲は、 MDLPに対応していない機器では 再生できません。曲タイトルの始め に「LP:」と表示され、無音状態にな ります。

MDLPに対応した機器では「LP:」 は表示されません。(「LP:」をつける かどうか設定することができます。 **69**、**70**、**74**、**76**ページ)

基本操作

準備

準備

**USB**

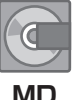

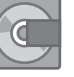

録音

写真

編集

タイマ

設定

その他

# ■録音された曲の管理について

## USB機器に録音した曲

### ▶ フォルダ構造とフォルダの名前について

以下のような構造のフォルダがUSB機器の中に自動的に作られます。 アーティストフォルダ、アルバムフォルダは録音元ソースの情報に基づいて名前が付けられます。

#### ・ CDから録音したときのフォルダ名:

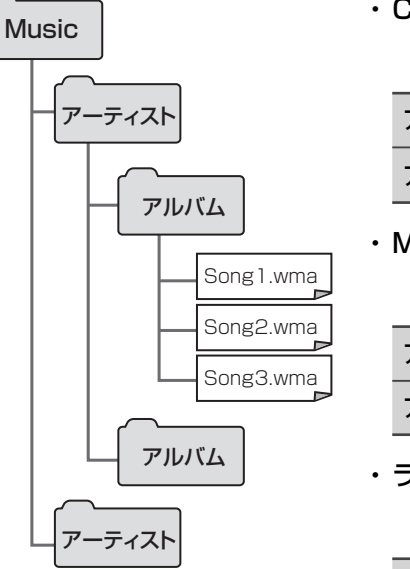

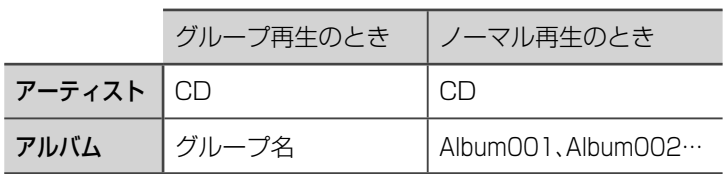

#### ・ MDから録音したときのフォルダ名:

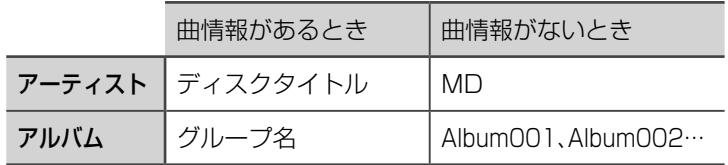

#### ・ ラジオから録音したときのフォルダ名:

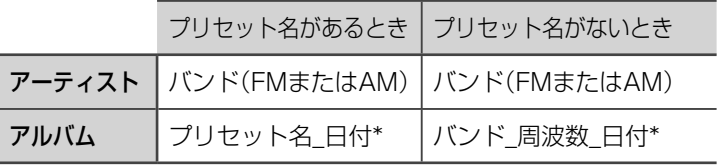

\* 日付・時刻の設定がされていないときは、表示されません。

・ 外部機器から録音したときのフォルダ名:

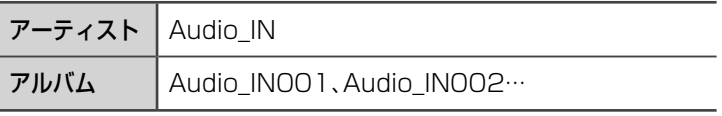

#### お知らせ

USB機器に録音した曲を聞くときは、「録音元のソース(音源)から曲を探す|(→34ページ)をご覧ください。

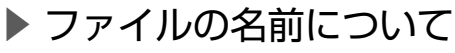

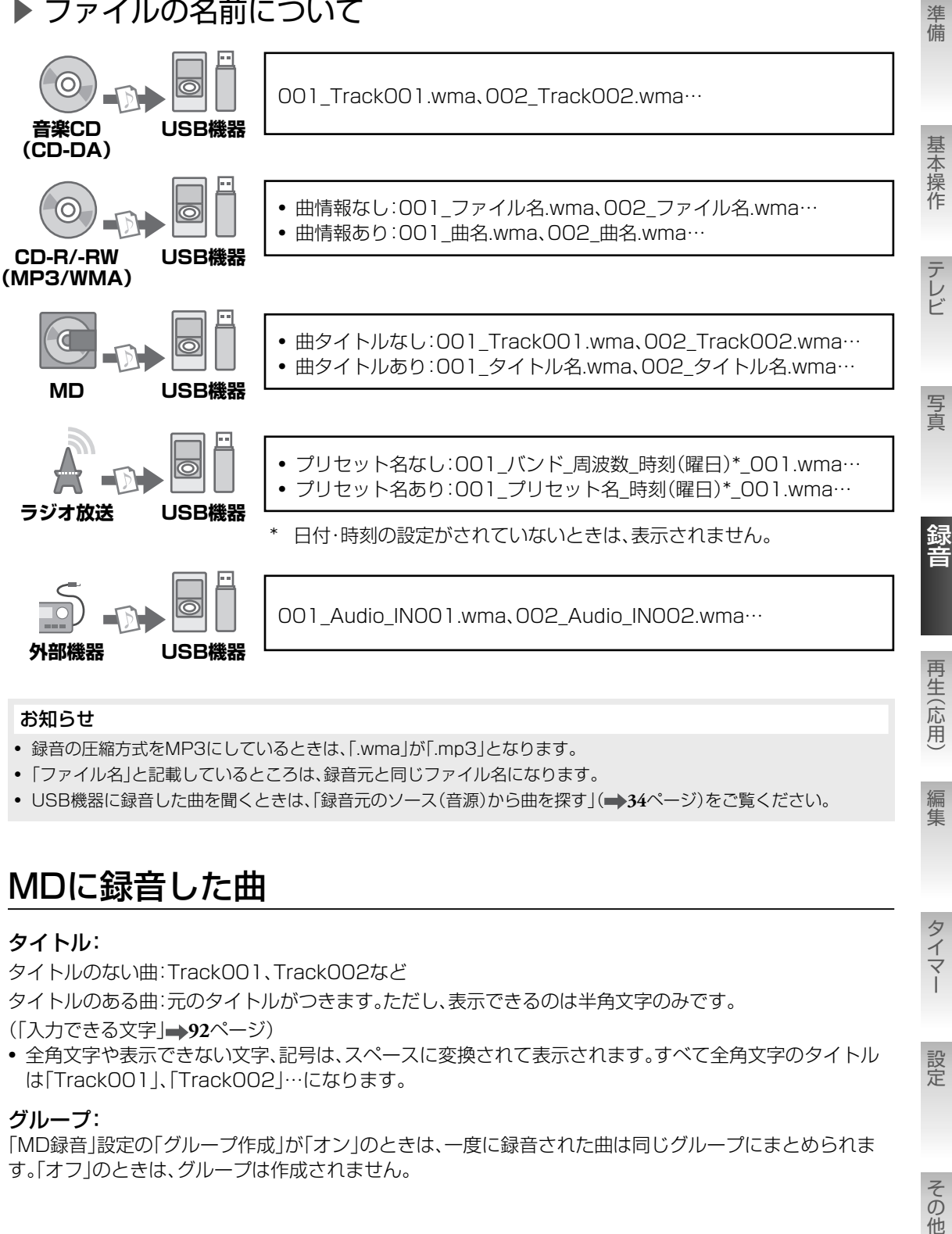

#### お知らせ

- 録音の圧縮方式をMP3にしているときは、「.wma」が「.mp3」となります。
- 「ファイル名」と記載しているところは、録音元と同じファイル名になります。
- USB機器に録音した曲を聞くときは、「録音元のソース(音源)から曲を探す」( **34**ページ)をご覧ください。

### MDに録音した曲

#### タイトル:

タイトルのない曲:Track001、Track002など

タイトルのある曲:元のタイトルがつきます。ただし、表示できるのは半角文字のみです。

(「入力できる文字」 **92**ページ)

• 全角文字や表示できない文字、記号は、スペースに変換されて表示されます。すべて全角文字のタイトル は「Track001」、「Track002」…になります。

#### グループ:

「MD録音」設定の「グループ作成」が「オン」のときは、一度に録音された曲は同じグループにまとめられま す。「オフ」のときは、グループは作成されません。

編集

タイマー

設定

## ■CDから録音する CD

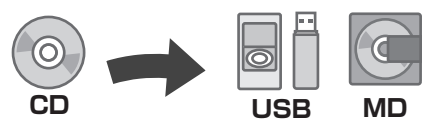

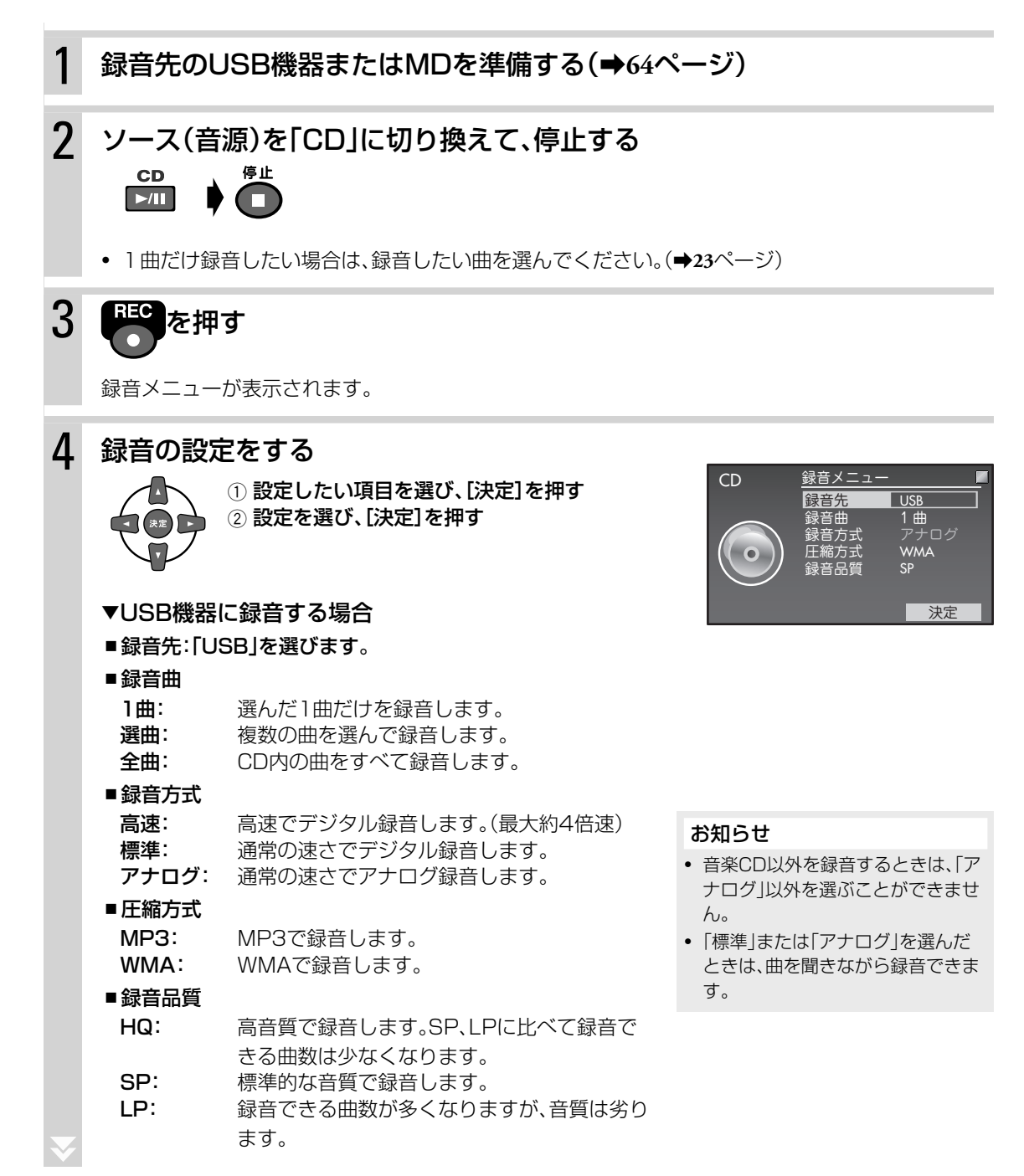

#### ∞ MDに録音する場合

■録音先:「MD」を選びます。

#### ■録音曲

1曲: 選んだ1曲だけを録音します。 選曲: 複数の曲を選んで録音します。 全曲: CD内の曲をすべて録音します。

#### ■緑音方式

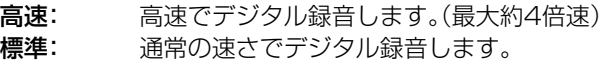

アナログ: 通常の速さでアナログ録音します。

#### ■録音品質

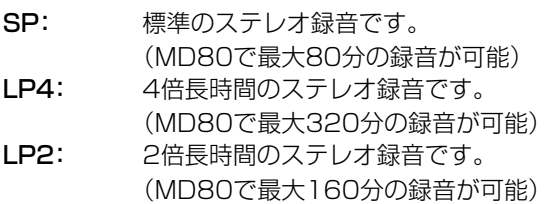

#### ■グループ作成

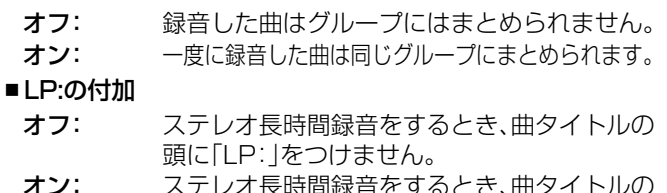

#### **オン:** ステレオ長時間録音をするとき、曲タイトルの 頭に「LP:」をつけます。

• [REC ●]を押して録音を開始することもできます。

5 画面の「決定」を選び、[決定]を押す

曲の選択画面が表示されます。

録音が始まります。

#### お知らせ

お知らせ

- 「標準」または「アナログ」を選んだ ときは、曲を聞きながら録音できま す。
- CDからMDに録音する場合は、74 分以内に同じ曲を高速録音するこ **とはできません。(→133ページ)**

• タイトルの頭に「LP:」をつけると、 LP2またはLP4で録音された曲を 判別しやすくなります。ただし、入 力できるタイトルの文字数が少な くなります。(「MDに入力できる文 字数について →92ページ)

準備

準 備

基本操作

テレビ

編集

選択した項目

決定

設定

## その他

- 再生画面でメニューから「録音設定」を選んでも録音の設定をすることができます。
- 録音設定を途中でやめるには、[キャンセル]を押します。

ランダム再生中は、選択している1曲のみ録音することができます。

• 録音を途中でやめるには、[停止 ■]を押します。

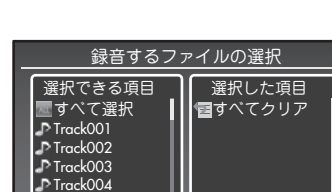

録音する項目を選択して決定を押してく

に追加します。 ② 曲の選択が終わったら[▶]で画面の「決定」を選び、[決定]を押 して録音を始めます。

1 [▲]/[▼]で録音する曲を選び[決定]を押して「選択した項目」

▼手順4の「録音曲」で「選曲」を選んだときは、録音する

6 「録音が終了しました」と表示されたら、[決定]を押す

## ご注意

お知らせ

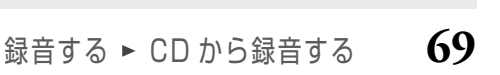

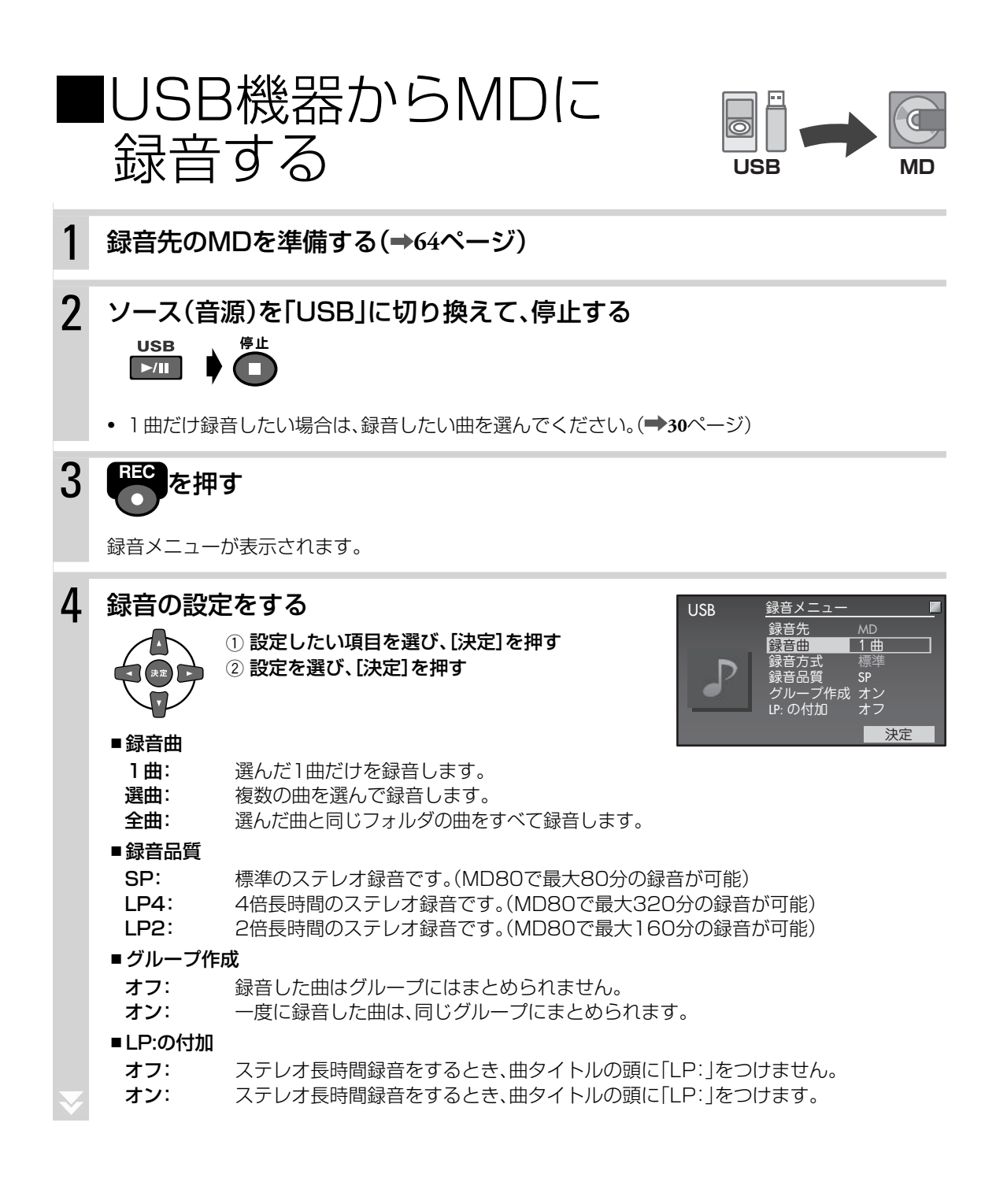

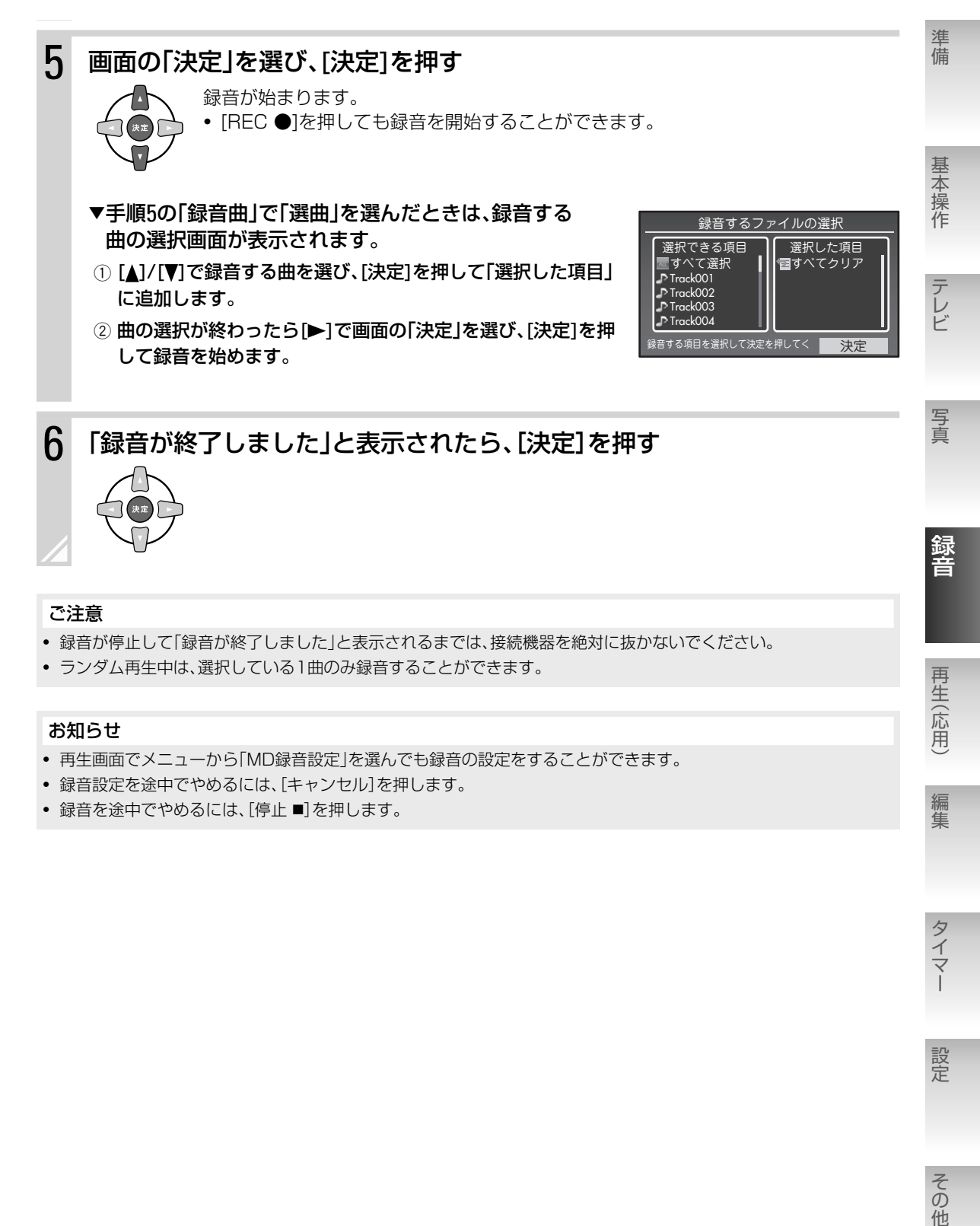

#### ご注意

- 録音が停止して「録音が終了しました」と表示されるまでは、接続機器を絶対に抜かないでください。
- ランダム再生中は、選択している1曲のみ録音することができます。

#### お知らせ

- 再生画面でメニューから「MD録音設定」を選んでも録音の設定をすることができます。
- 録音設定を途中でやめるには、[キャンセル]を押します。
- 録音を途中でやめるには、[停止■]を押します。

再生(応用)

編集

タイマ

設定

その他

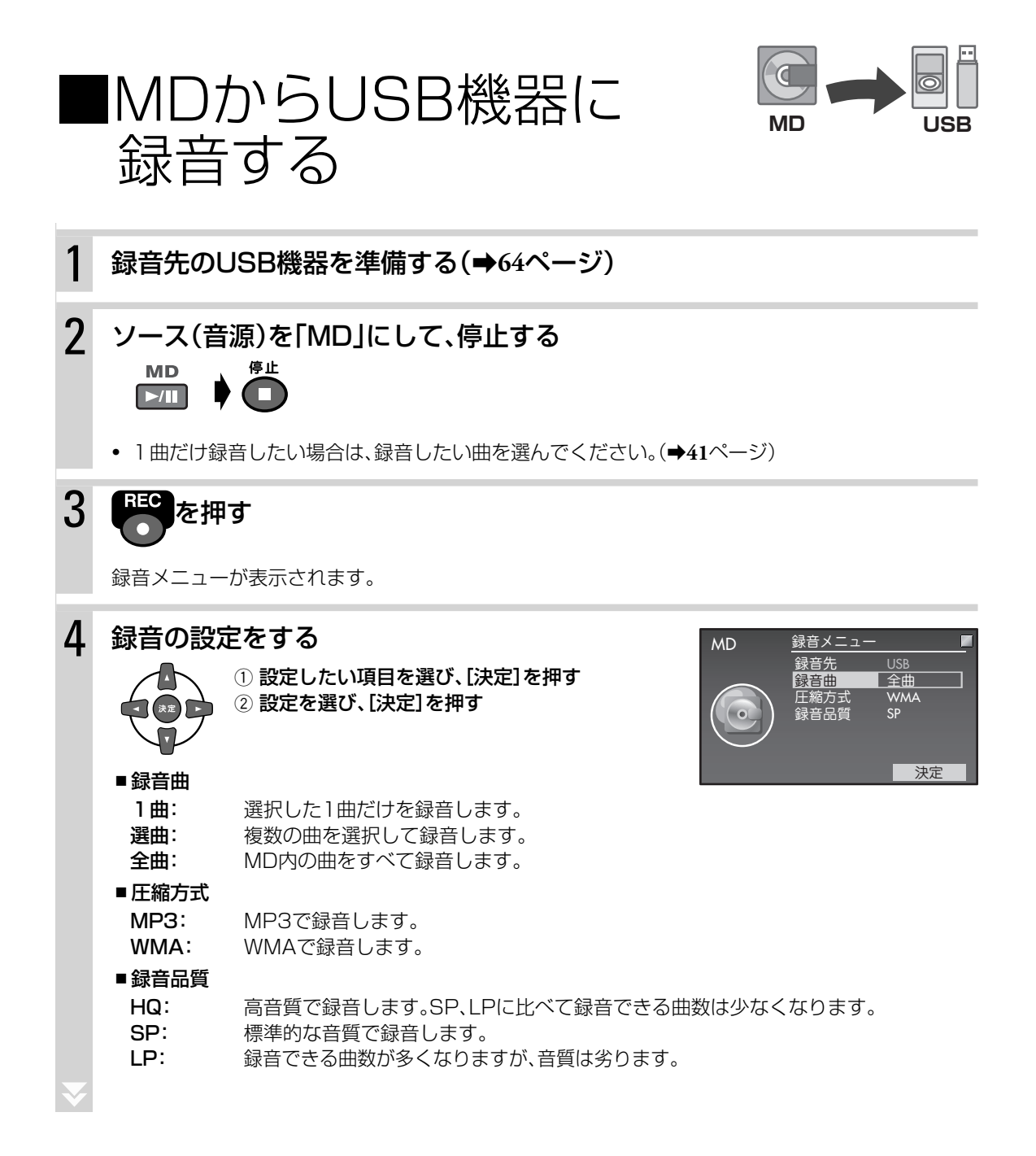
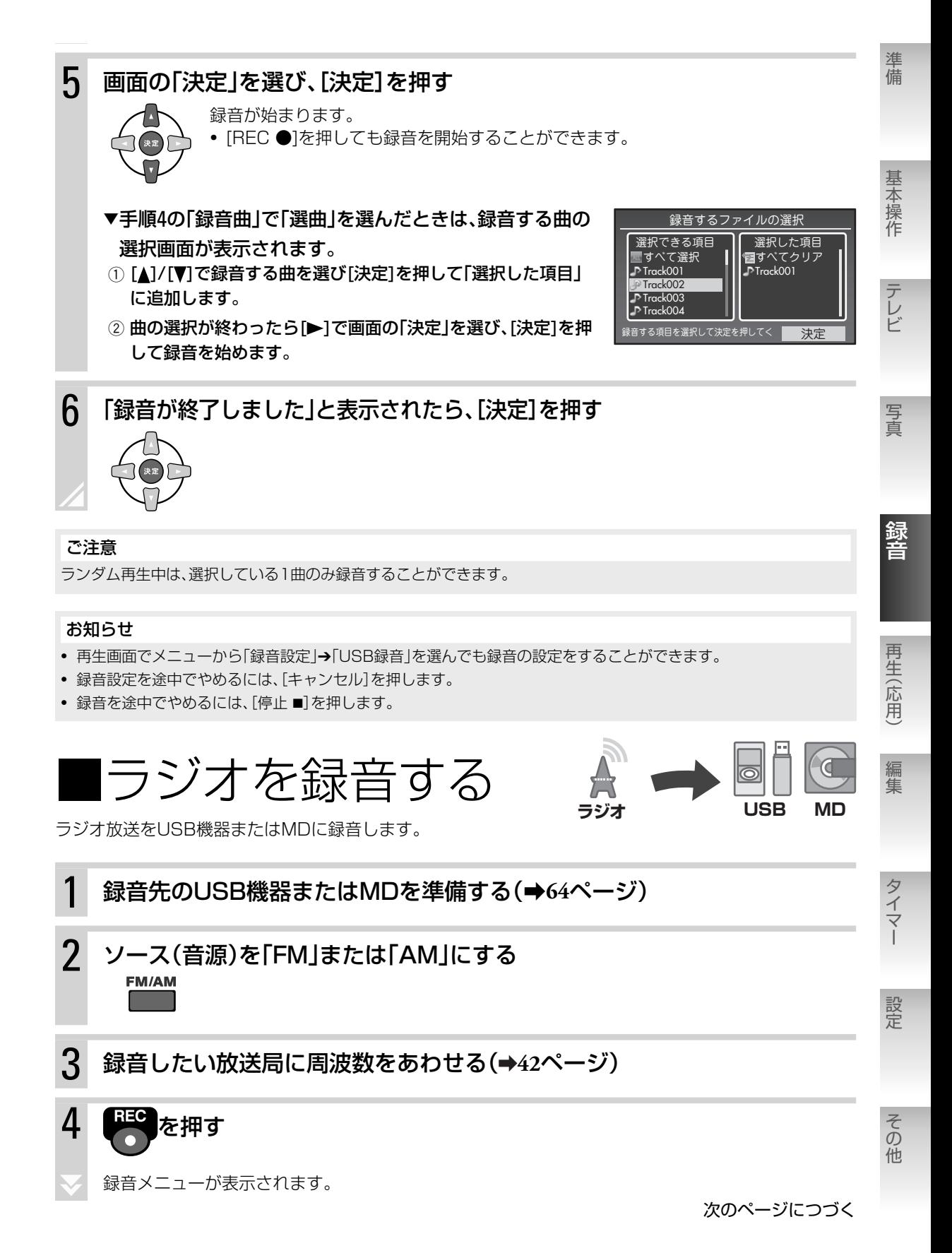

### 5 録音の設定をする

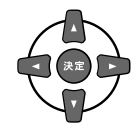

1 設定したい項目を選び、[決定]を押す 2 設定を選び、[決定]を押す

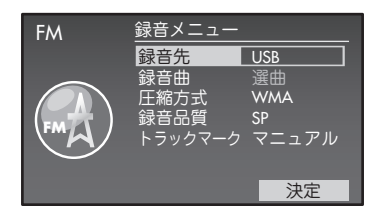

- ▼USB機器に録音する場合
- ■録音先:「USB」を選びます。

#### ■圧縮方式

MP3: MP3で録音します。 WMA: WMAで録音します。

#### ■録音品質

HQ: 高音質で録音します。SP、LPに比べて録音できる曲数は少なくなります。 SP: 標準的な音質で録音します。 LP: 録音できる曲数が多くなりますが、音質は劣ります。

#### ■トラックマーク

マニュアル: 手動でトラックマークをつけます。(➡下記) **タイム:** 5分間隔でトラックマークをつけます。 オート: 2秒以上の無音が続いたときに、自動でトラックマークをつけます。

#### ▼ MDに録音する場合

#### ■録音先:「MD」を選びます。

- ■録音品質
	- SP: 標準のステレオ録音です。(MD80で最大80分の録音可能)
- LP4: 4倍長時間のステレオ録音です。(MD80で最大320分の録音可能)
- 2倍長時間のステレオ録音です。(MD80で最大160分の録音可能)

#### ■グループ作成

オフ: 録音した曲はグループにはまとめられません。

オン: 一度に録音した曲は同じグループにまとめられます。

### ■トラックマーク

マニュアル: 手動でトラックマークをつけます。(➡下記)

- タイム: 5分間隔でトラックマークをつけます。
- オート: 2秒以上の無音が続いたときに、自動でトラックマークをつけます。

#### ■LP:の付加

オフ: ステレオ長時間録音をするとき、曲タイトルの頭に「LP:」をつけません。

オン: ステレオ長時間録音をするとき、曲タイトルの頭に「LP:」をつけます。

### 6 画面の「決定」を選び、[決定]を押す

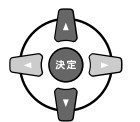

録音が始まります。

• [REC ●]を押しても録音を開始することができます。

• トラックマークの設定を「マニュアル」にしているときは、トラックマークをつけたいところで [REC ●]を押してください。「トラックマーク作成中です」と表示されます。

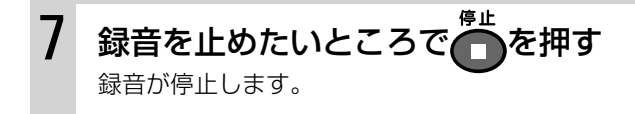

「録音が終了しました」と表示されたら[決定]を押してください。

#### お知らせ

- 再生画面でメニューから「録音設定」を選んでも録音の設定をすることができます。 - あらかじめメニューから「トラックマーク」を選んで、トラックマークの付けかたを設定しておいてください。
- 録音設定を途中でやめるには、[キャンセル]を押します。
- トラックマークをつけると、そこから別の曲として録音されます。内容に合わせてトラックマークをつけておくと、 再生するときに便利です。
- 受信状態によっては、「トラックマーク」の「オート」が働かないことがあります。

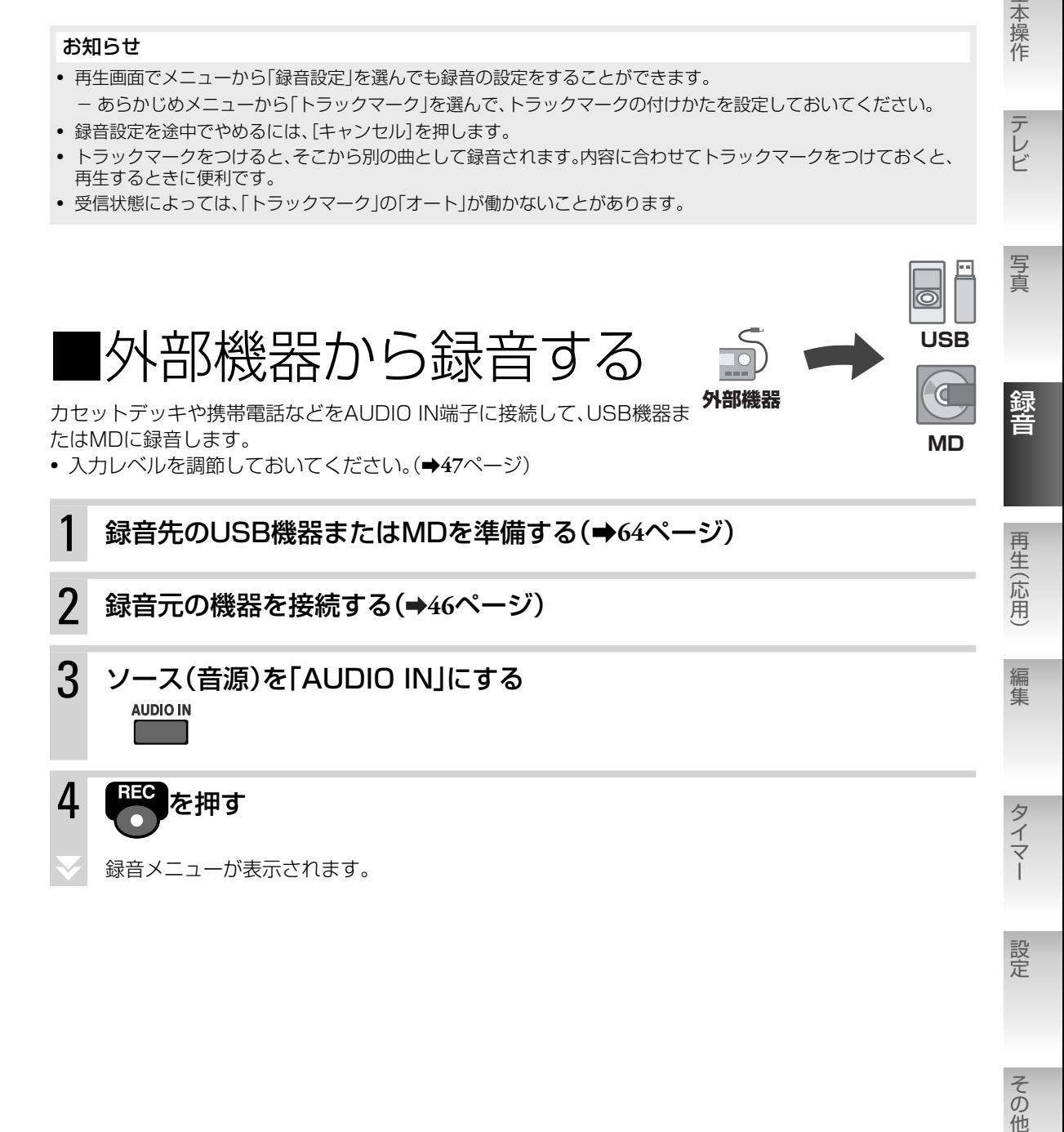

準備

準備

基本操作

テレビ

次のページにつづく

### 5 録音の設定をする

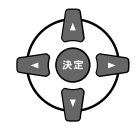

1 設定したい項目を選び、「決定1を押す 2 設定を選び、[決定]を押す

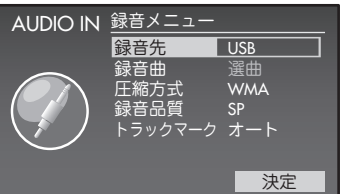

### ▼USB機器に録音する場合

■緑音先:「USB」を選びます。

#### ■圧縮方式

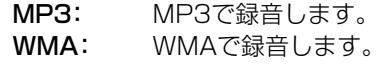

#### ■録音品質

HQ: 高音質で録音します。SP、LPに比べて録音できる曲数は少なくなります。 SP: 標準的な音質で録音します。 LP: 録音できる曲数が多くなりますが音質は劣ります。

#### ■トラックマーク

マニュアル: 手動でトラックマークをつけます。(➡下記) タイム: 5分間隔でトラックマークをつけます。 オート: 2秒以上の無音が続いたときに、自動でトラックマークをつけます。

### ∞MDに録音する場合

### ■録音先:「MD」を選びます。

#### ■録音品質

SP: 標準のステレオ録音です。(MD80で最大80分の録音が可能)

LP4: 4倍長時間のステレオ録音です。(MD80で最大320分の録音が可能)

LP2: 2倍長時間のステレオ録音です。(MD80で最大160分の録音が可能)

### ■ グループ作成

オフ: 録音した曲はグループにはまとめられません。

オン: 一度に録音した曲は同じグループにまとめられます。

### ■トラックマーク

マニュアル: 手動でトラックマークをつけます。(➡下記)

- タイム: 5分間隔でトラックマークをつけます。
- オート: 2秒以上の無音が続いたときに、自動でトラックマークをつけます。

### ■LP:の付加

オフ: ステレオ長時間録音をするとき、曲タイトルの頭に「LP:」をつけません。

オン: ステレオ長時間録音をするとき、曲タイトルの頭に「LP:」をつけます。

### 6 画面の「決定」を選んで[決定]を押す

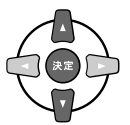

録音待機状態になります。

• [REC ●]を押しても録音待機状態にすることができます。

### 7 外部機器を再生する

音声が入力されると、録音が自動的に始まります。(サウンドシンクロ録音)

• トラックマークの設定を「マニュアル」にしているときは、トラックマークをつけたいところで [REC ●]を押してください。

### 8 音声の再生が終わったら、外部機器の再生を停止し、本機の もで 押す

録音が停止します。

「録音が終了しました」と表示されたら[決定]を押してください。

#### ご注意

- 接続機器の音声が小さいと録音が開始できないことがあります。音量を確認し、入力レベルを調整(➡**47**ページ)して から録音してください。
- 接続機器の音声が小さくて自動で録音が始まらないときは、[REC ●]を押すと強制的に録音を開始することができ ます。(USB機器に録音中は、無音が30秒以上続いた場合、または音声が小さくて本機が音声を検出できない場合に、 録音が自動停止します。MDに録音中は、録音は自動停止しません。録音が終わったら[停止 ■]を押してください。)
- 自動で録音が始まった場合は、30秒以上の無音が続くと録音が自動停止します。

#### お知らせ

- 本機にマイクやレコードプレーヤーを直接接続することはできません。アンプ(市販品)をAUDIO IN 端子へ接続し てから、それぞれの機器を接続してください。
	- マイク:マイクロフォンアンプまたはオーディオミキサー
	- レコードプレーヤー:フォノイコライザーアンプ
- 再生画面でメニューから「録音設定」を選んでも録音の設定をすることができます。 - あらかじめメニューから「トラックマーク」を選んで、トラックマークの付けかたを設定しておいてください。
- 録音設定を途中でやめるには、[キャンセル]を押します。
- トラックマークをつけると、そこから別の曲として録音されます。内容に合わせてトラックマークをつけておくと、 再生するときに便利です。

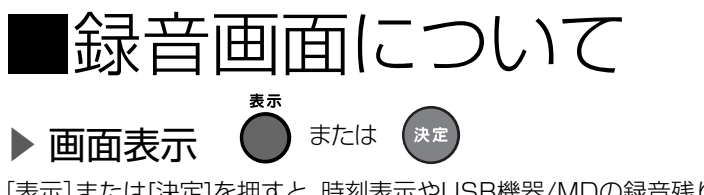

[表示]または[決定]を押すと、時刻表示やUSB機器/MDの録音残り時間または空き容量などに表示を切り 換えることができます。

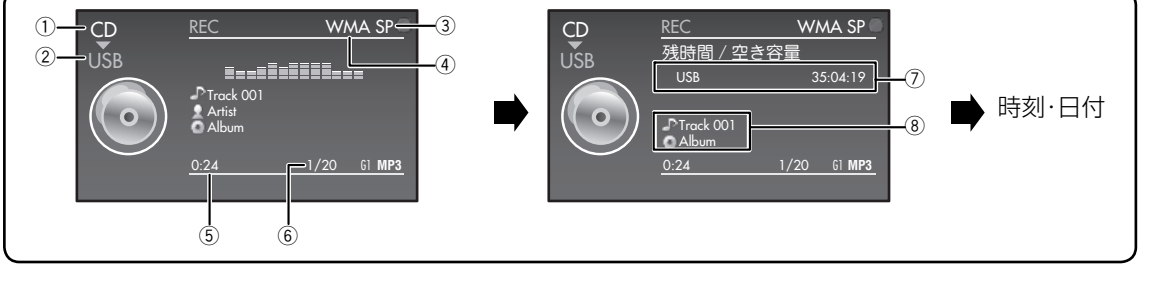

- 1 録音元ソース(音源)
- 2 録音先ソース(音源)
- 3 録音品質
- 4 録音圧縮方式(録音先が「USB」のときのみ) 5 録音経過時間
- 6 トラック番号/トラック総数
- 7 録音先の録音残り時間または空き容量\*
- 8 録音先がUSB機器のとき:タイトル名/アルバム名 録音先がMDのとき:グループ番号/トラック番号

\* 録音先の空き容量は、そのときの録音に使われる録音品質に応じて異なります。

準備

備

基本操作

テレビ

写真

録音

文書 (伝用) 写真 (伝用) 写真編集 (伝用) 写真編集 (伝用) 写真編集 (伝用) 写真編集 (伝用) 写真編集 (伝用) 写真編集 (伝用) 写真編集 (伝用) 写真編集

再生(応用

編集

タイマ

設定

その他

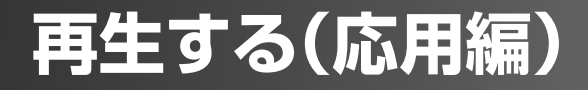

# ■音質を調節する

## 重低音を調節する(AHB PRO)

AHB PRO(アクティブハイパーバスプロ)をオンにすると、メリハリの効いた重低音が楽しめます。

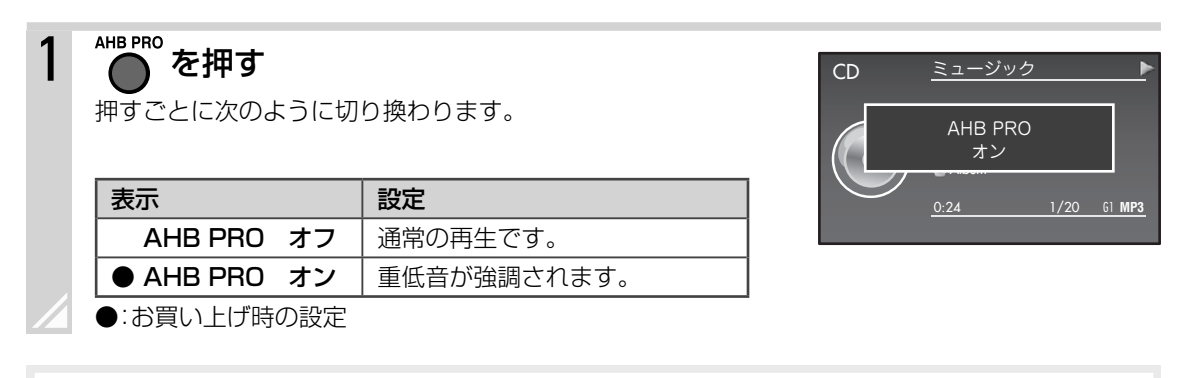

### お知らせ

- AHB PROは録音音声に影響しません。
- [設定]を押して「サウンド」➔「AHB PRO」からも設定できます。

## 音に効果を持たせる(サウンドモード)

### ▶ 音楽に合わせてモードを選ぶ

# 1 <del>ซ็อฟะ-</del>\*<br>1 ●を押す

押すごとに次のように切り換わります。

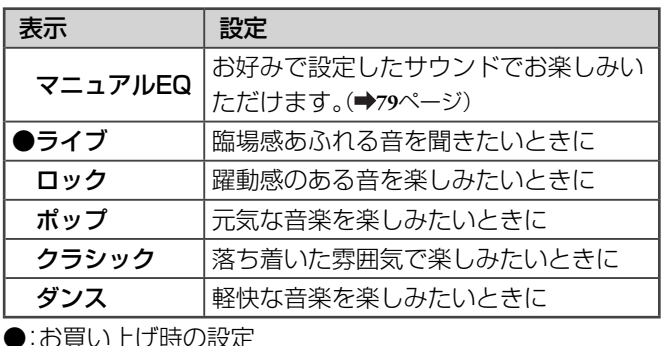

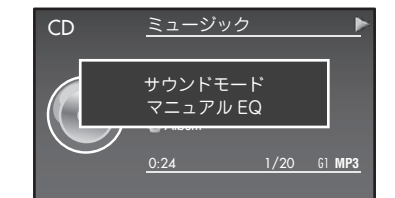

- サウンドモードは録音音声に影響しません。
- 「設定1を押して「サウンド」→「サウンドモード」からもサウンドモードを設定できます。

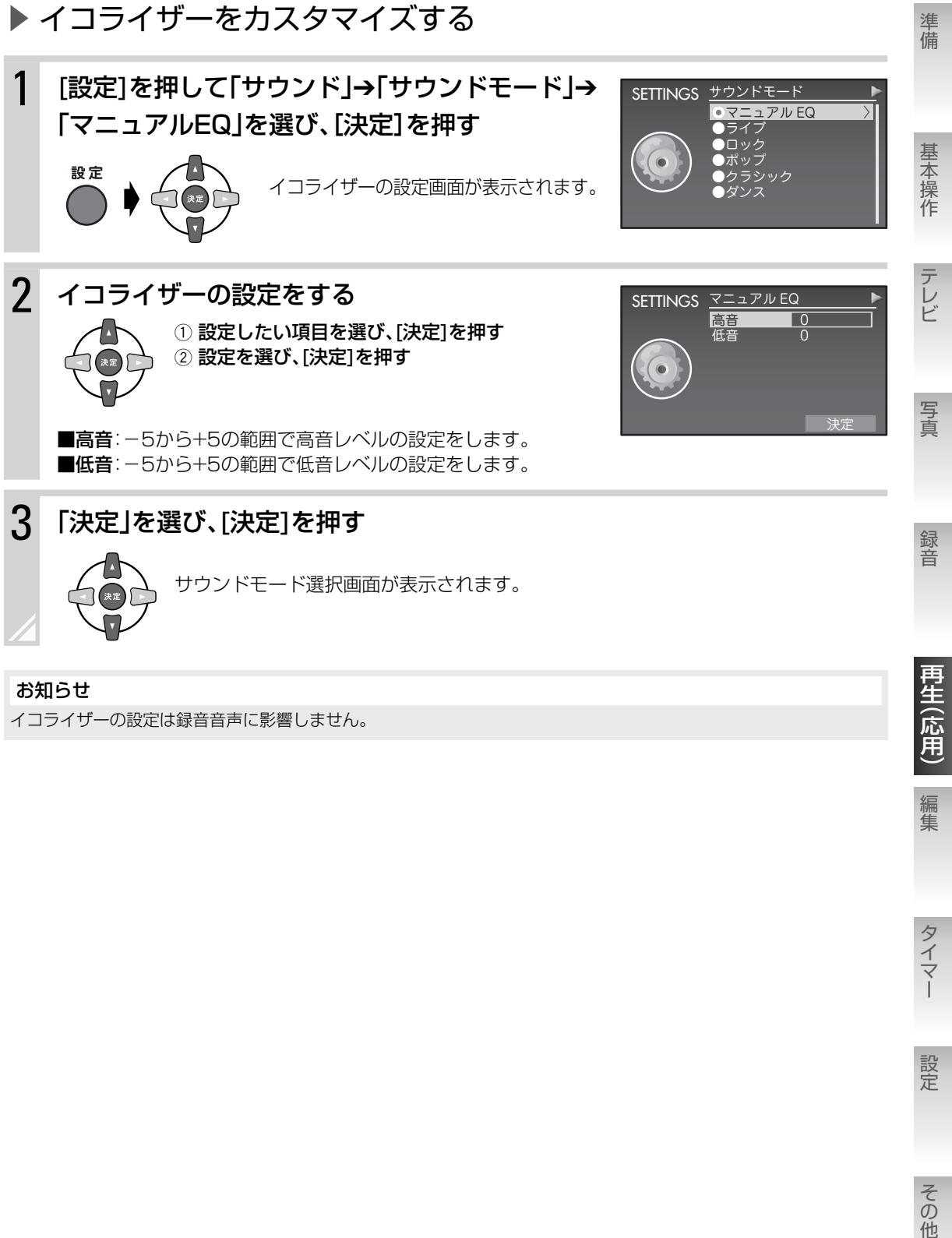

### お知らせ

イコライザーの設定は録音音声に影響しません。

編集

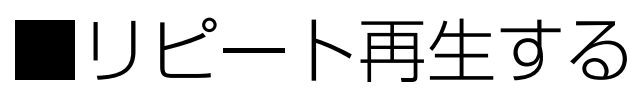

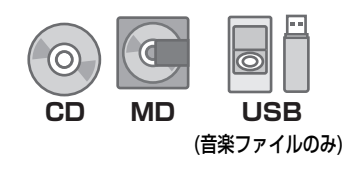

曲をくり返し再生します。 **CD MD**

## -<br>1 停止中または再生中に△を押す

押すごとに、次のように切り換わります。

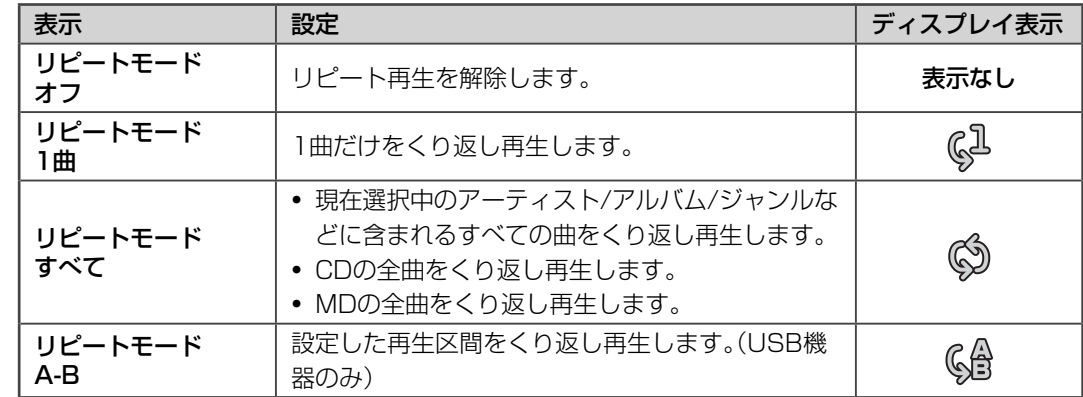

### お知らせ

- iPodのリピート再生については**25**ページをご覧ください。
- USB機器のビデオファイルのリピート再生については**36**ページをご覧ください。
- メニューの「リピートモード」からもリピート再生を設定できます。
- 次の操作をすると、リピート再生は解除されます。
	- ‒ CDまたはMDを取り出す
	- ‒ USB機器を取りはずす
	- ‒ 電源を切る

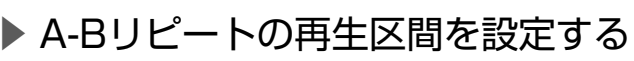

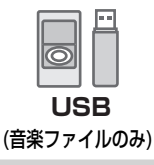

### 1 A-Bリピートしたい曲を再生する

2 ごト<br>2 ●をくり返し押して、「リピートモード A-B」 を 選び、[決定]を押す

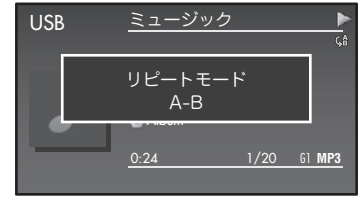

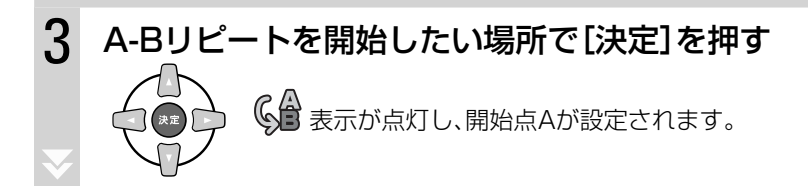

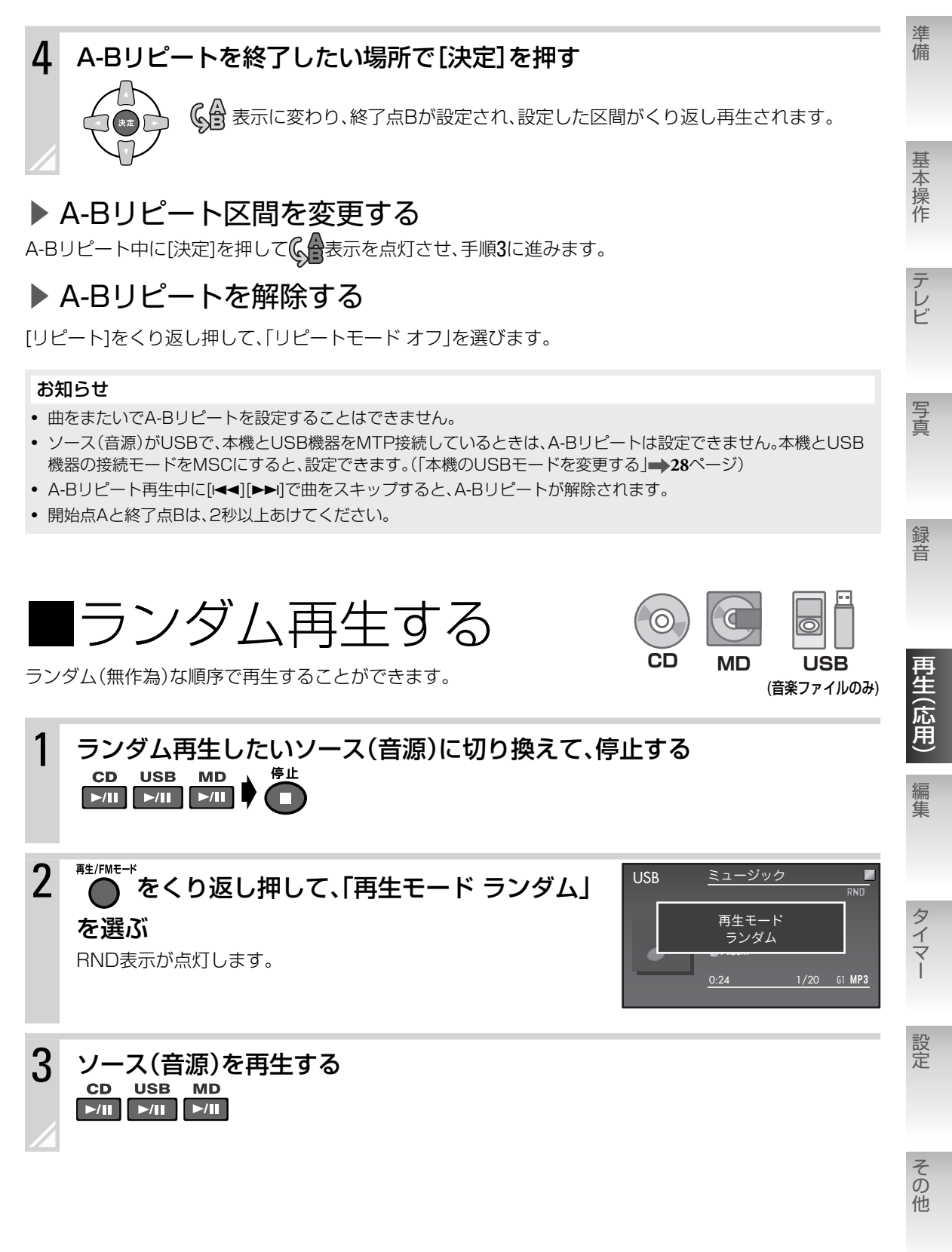

次のページにつづく

### ▶ ランダム再生を解除する

停止中に[再生/FMモード]をくり返し押して、「再生モード ノーマル」を選びます。(RND 表示が消灯しま す。)

• 電源を切ったとき、CD/MDを取り出したとき、USB機器を取りはずしたときも、解除されます。

#### お知らせ

- iPodのランダム再生(シャッフル)については**25**ページをご覧ください。
- ランダム再生中は、再生画面のトラック番号表示部に現在再生中の曲がランダム再生の何番目かを表示します。 (CD、MDの場合は再生中の曲の曲番号を表示します。)
- メニューから「再生モード」→「ランダム」を選んでも、ランダム再生を設定できます。

■グループ単位で再生する CDまたはMDのお好みのグループだけを再生できます。 **MD CD**

2 <sup>■ ■ ■ ■ ■ でんり返し押して、「再生モード グループ」</sup> を選ぶ GR▶表示が点灯します。 CD ミュージック ・・・・<br>グループ Album  $0:24$  1/20 G1 MP3 再生モード

 $GP$ 

1 グループ再生したいソース(音源)に切り換えて、停止する

## 3 をくり返し押して、再生したいグループを選ぶ

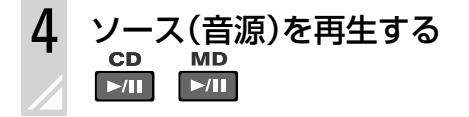

 $\blacktriangleright$  /II

 $>11$ 

### ▶ グループ再牛を解除する

停止中に[再生/FMモード]をくり返し押して、「再生モード ノーマル」を選びます。(GR▶表示が消灯しま す。)

• 電源を切ったとき、CD/MDを取り出したときも、解除されます。

- 選んだグループ内のすべての曲を再生し終わると、再生は自動的に停止します。
- メニューから「再生モード」で「グループ」を選んでも、グループ再生を設定できます。
- MDにグループがないときは「音楽ファイルがありません」と表示されます。 [再生/FMモード]をくり返し押して、グループ再生を解除してください。

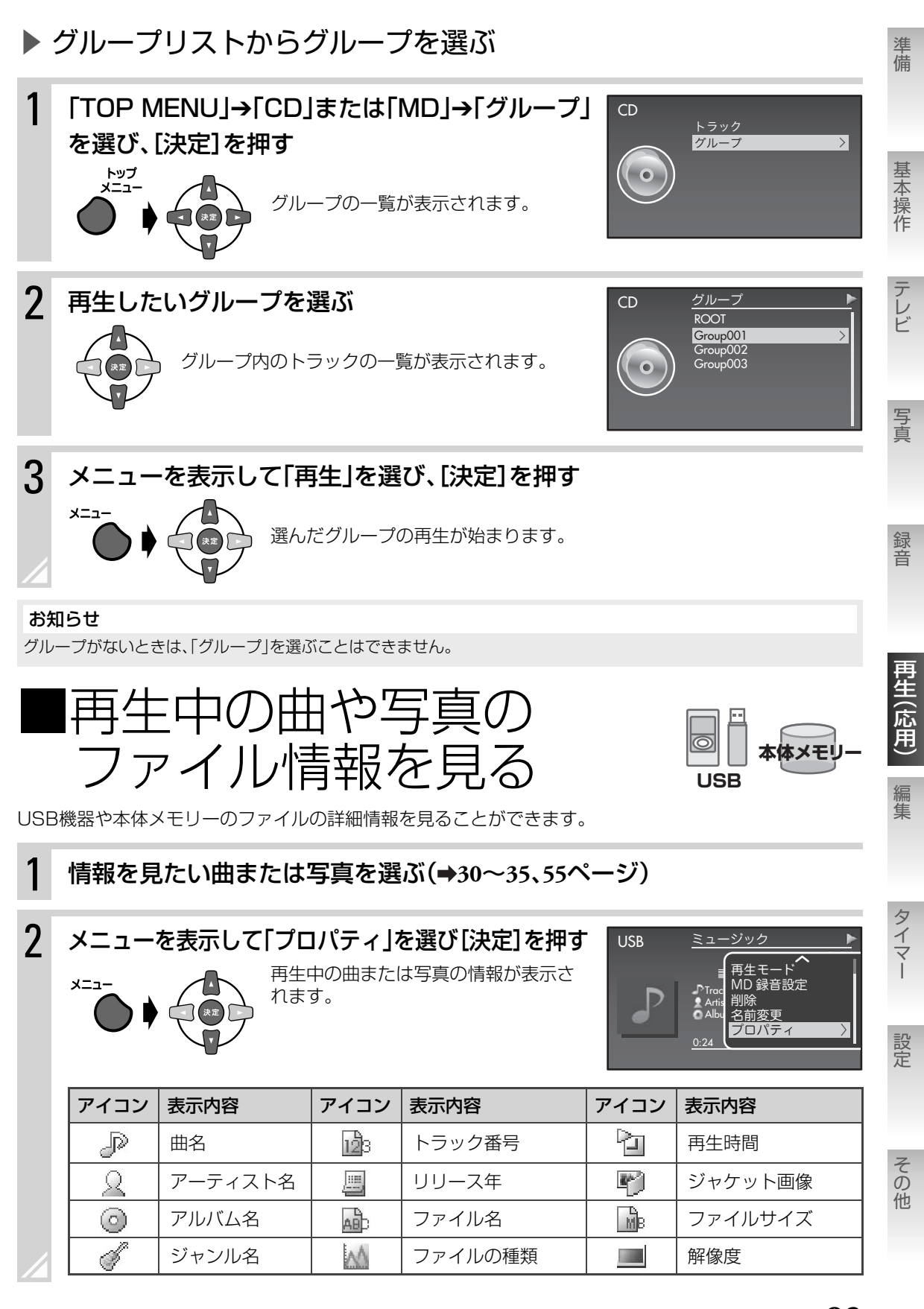

再生する(応用編) 再生中の曲や写真の ファイル情報を見る **83**

# ■お気に入り/プレイリスト を使う

**USB**

プレイリストとは、好きな曲を集めてリストにしたものです。 パーティーで楽しむためのプレイリスト、夜に聞きたいプレイリス トなど、お好みの状況にあったプレイリストを作ることができます。

• プレイリストを作成するには、まず曲を「お気に入り」に登録しま す。お気に入りとして登録された曲の一覧がプレイリストとして 保存されます。

### お知らせ

ビデオファイルをお気に入り登録、プ レイリスト保存することはできませ ん。

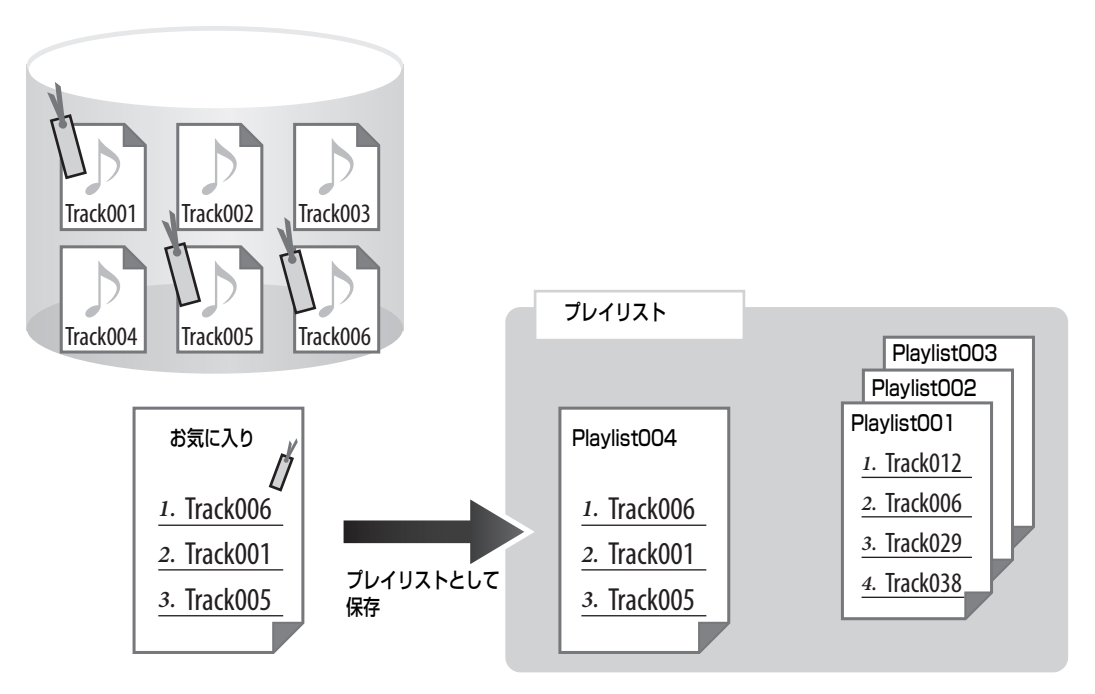

- お気に入りとプレイリストは、USB機器で登録・作成できます。
- お気に入りやプレイリストを編集しても、曲自体が移動したり削除されたりすることはありません。
- 同じ曲を複数のプレイリストに登録することもできます。

## 曲をお気に入りに登録する

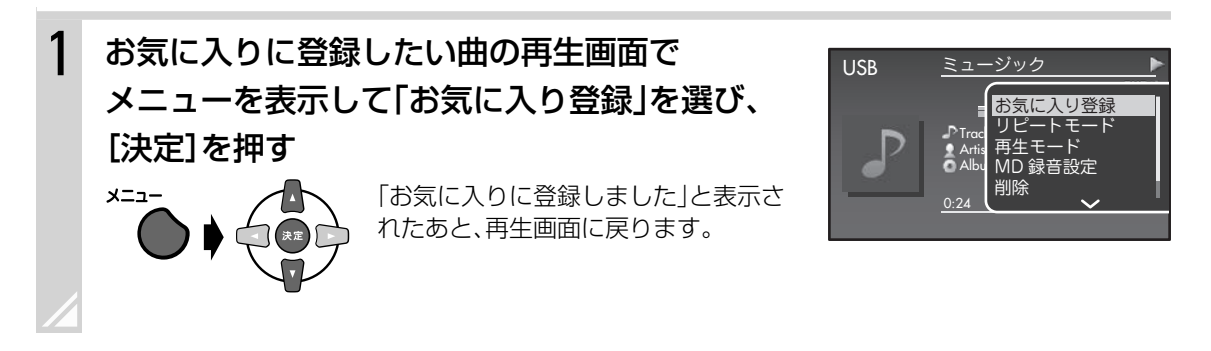

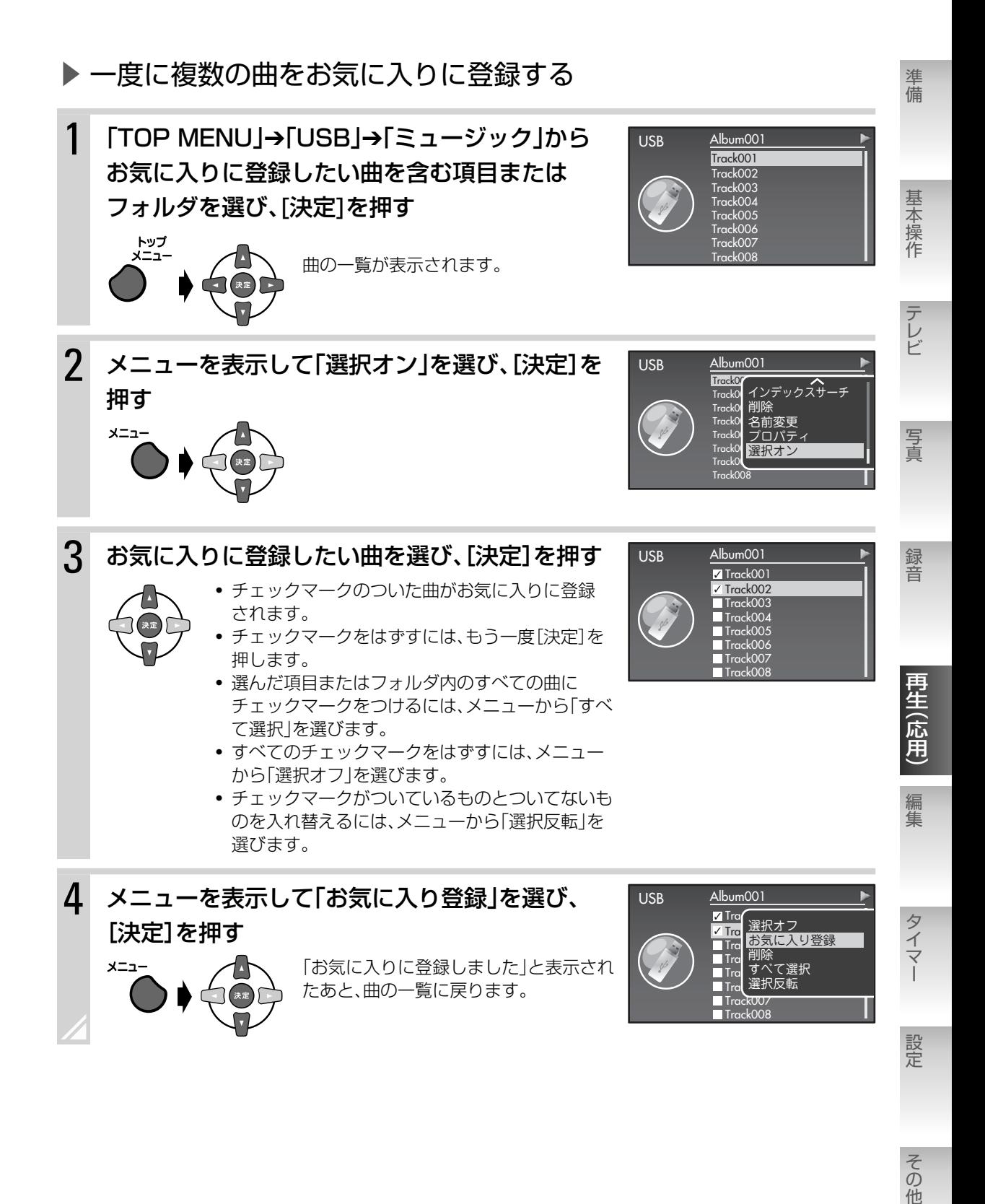

その他

## お気に入りの曲順を変更する

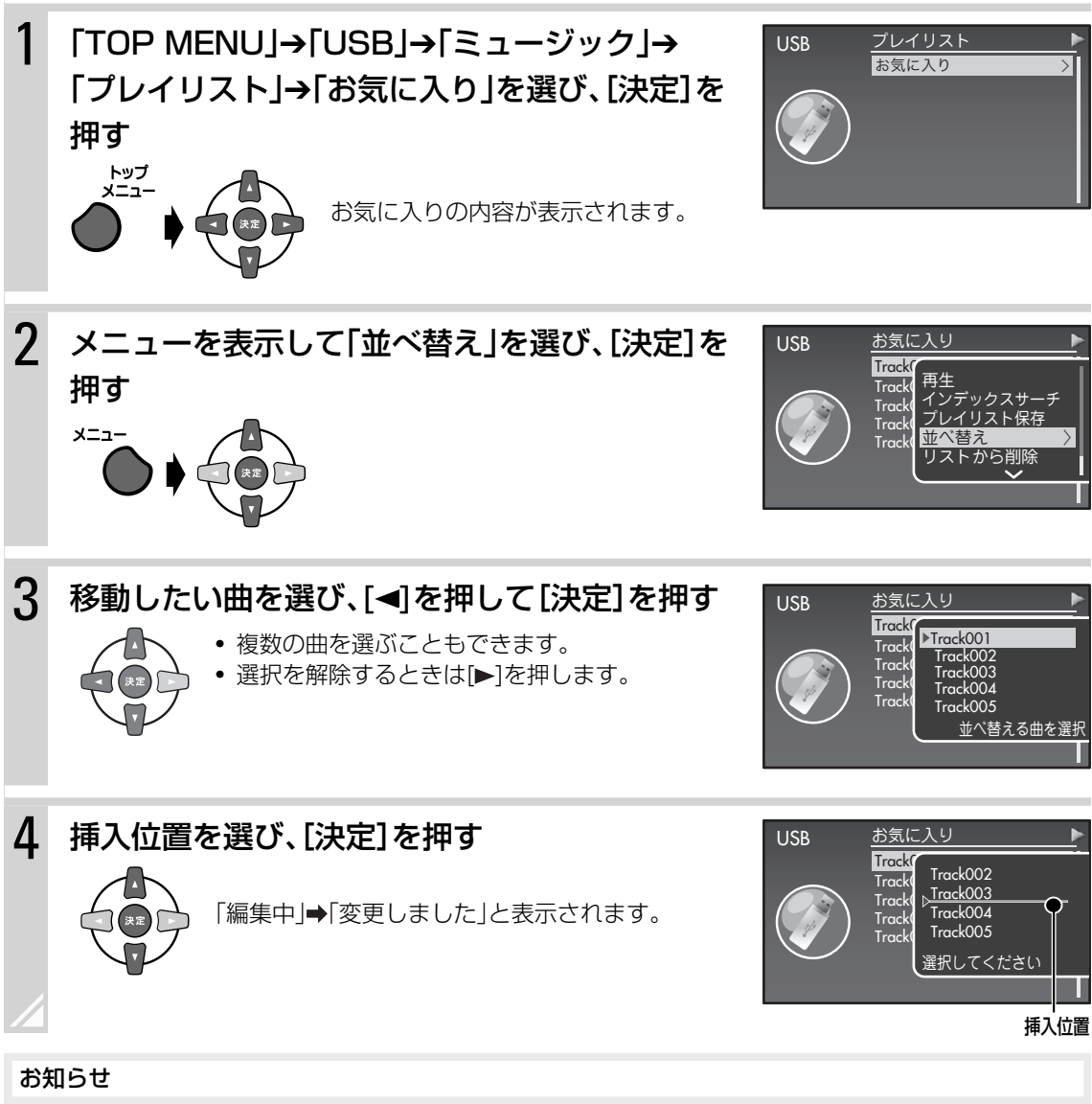

プレイリストとして保存したあとで曲順を変更することはできません。

## プレイリストを保存する

お気に入りに登録した曲のリストを、プレイリストとして保存します。

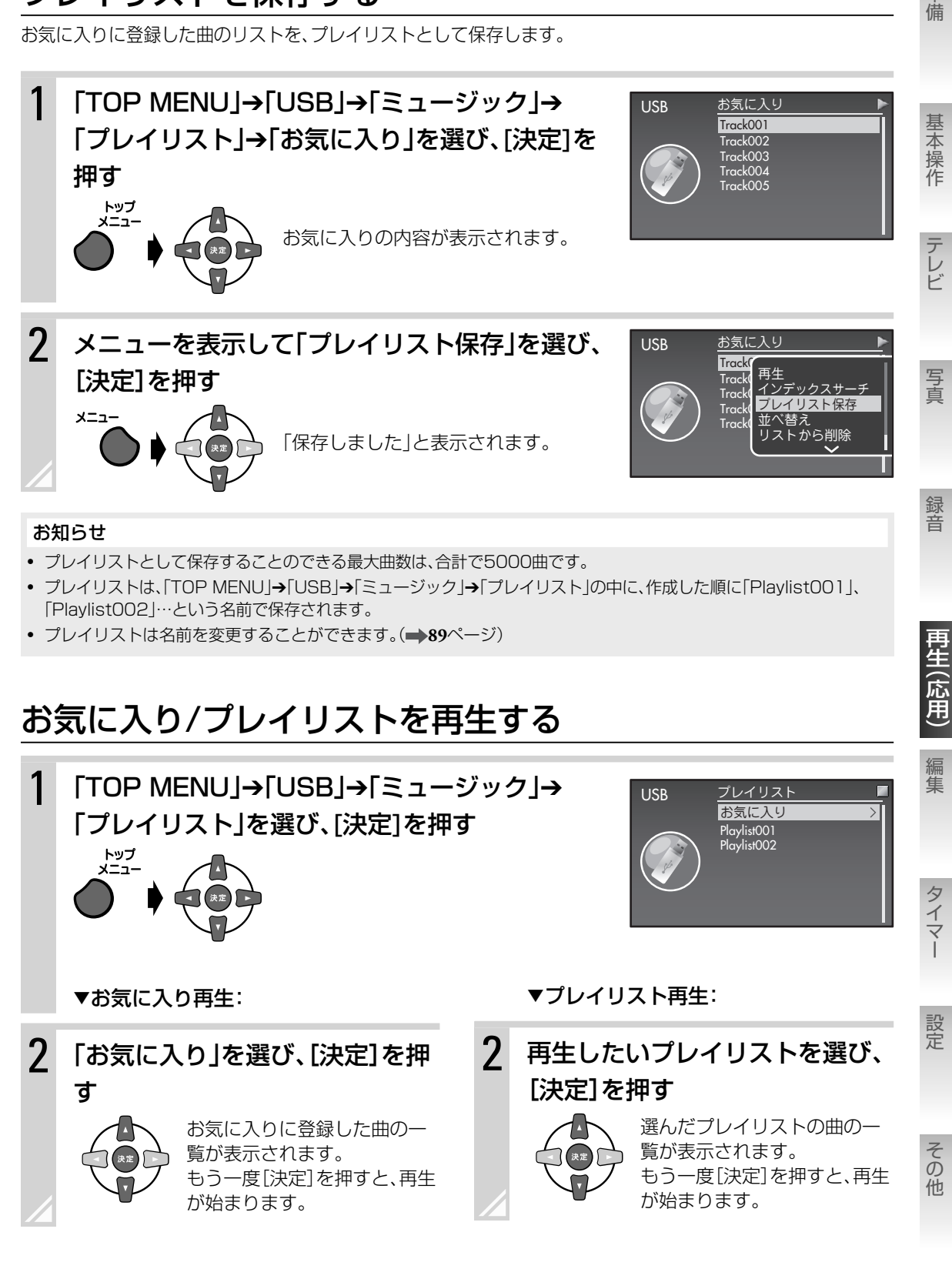

準備

## 曲をお気に入り/プレイリストから削除する

• お気に入りやプレイリストから曲を削除しても、曲自体は削除されません。

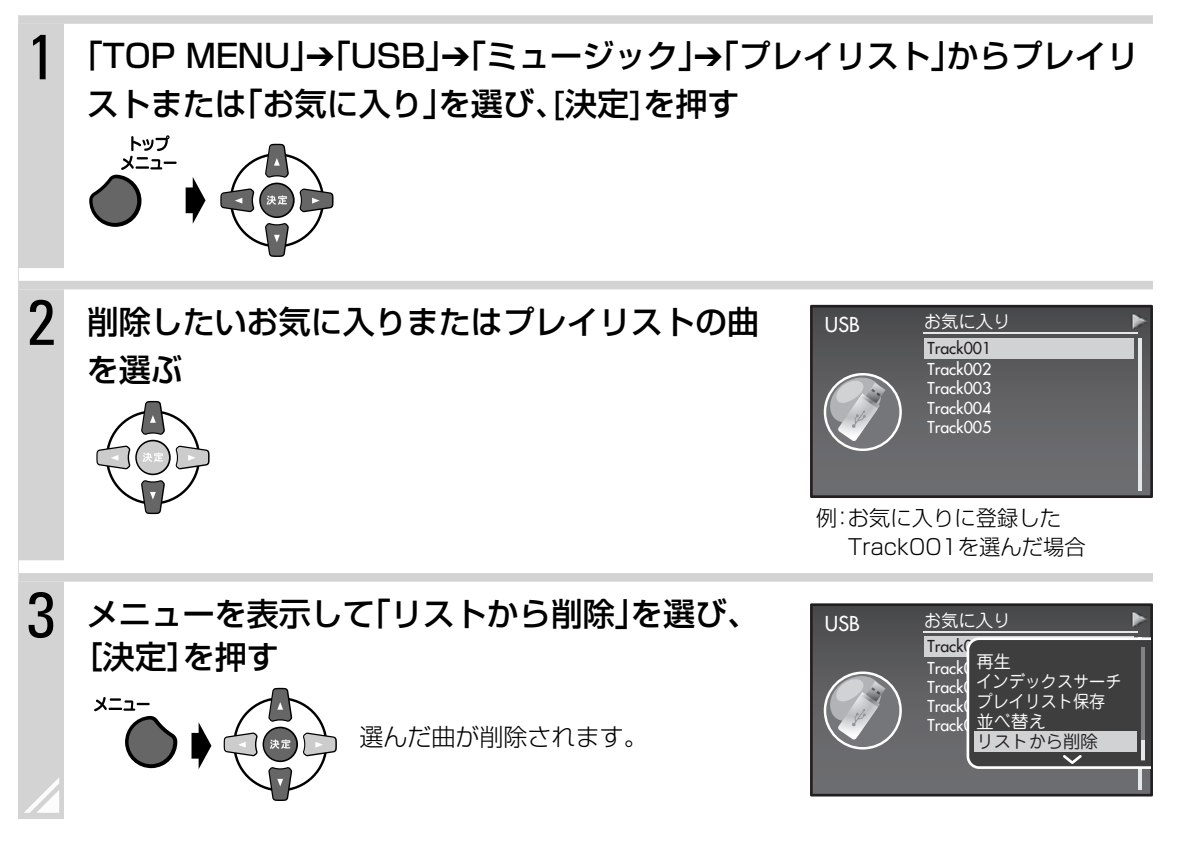

## ▶一度に複数の曲をお気に入り/プレイリストから削除する

手順1のあとにメニューから「選択オン」を選び、[決定]を押します。 選択画面で削除したい曲に[決定]を押してチェックマークをつけて、 手順3に進みます。

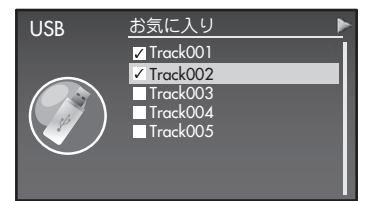

- チェックマークのついた曲がお気に入り/プレイリストから削除されます。
- チェックマークをはずすには、もう一度[決定]を押します。
- 選んだお気に入り/プレイリスト内のすべての曲にチェックマークをつけるには、メニューから「すべて選択」を選び ます。
- すべてのチェックマークをはずすには、メニューから「選択オフ」を選びます。
- チェックマークがついているものとついていないものを入れ替えるには、メニューから「選択反転」を選びます。

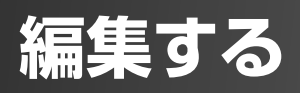

# ■曲情報を変更する

USB機器: フォルダ名、ファイル名、タイトル名、アーティスト名、アルバム名、ジャンル名、 プレイリスト名 MD: タイトル名、グループ名、ディスク名

## USB機器の曲情報を変更する

例:ミュージックの「Album001」の名前を変更するとき

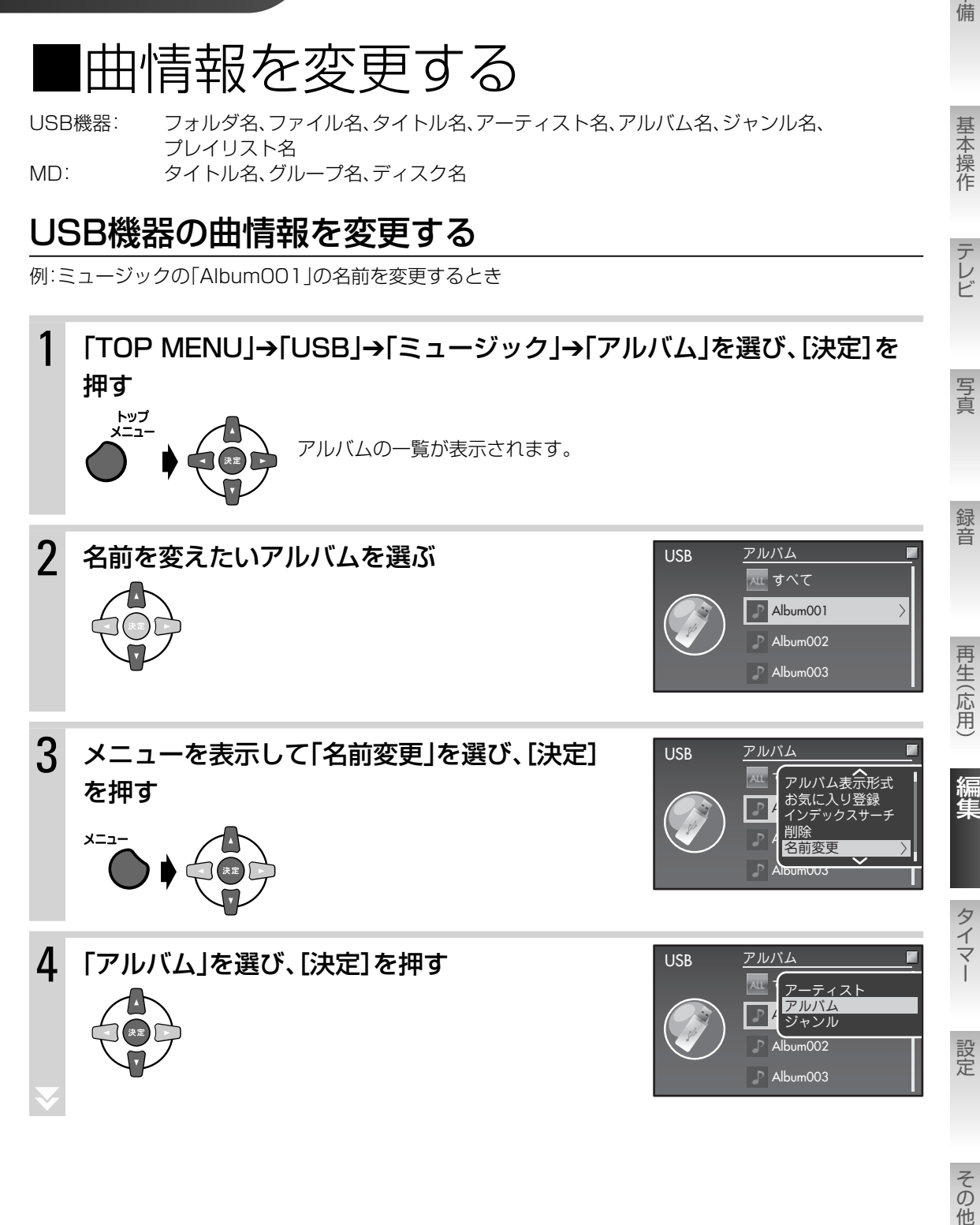

準備

基本操作

次のページにつづく

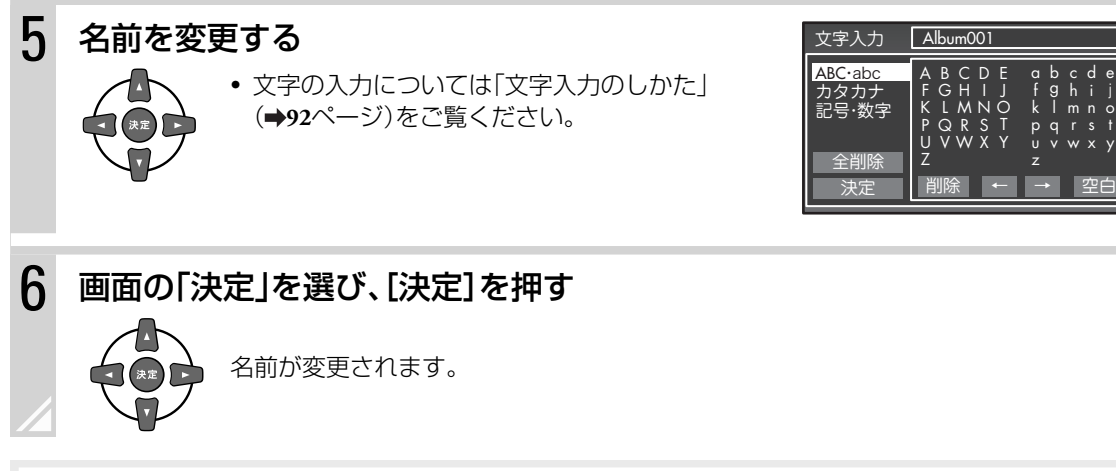

### お知らせ

- 途中でやめるには、[キャンセル]を押します。
- ファイル名またはフォルダ名の「/」「:」「\*」「"」や、名前の先頭にある「.」は「\_」に置き換えられて表示されます。
- WAVファイルのタイトル、アーティスト、アルバム、ジャンル名を変更することはできません。

## ▶ ある曲の曲情報を変更する

手順2のあとで[決定]を押して、編集したい曲を選びます。 手順4で変更したい項目を選んでください。

### ▶ あるアルバムに含まれるすべての曲の曲情報を変更する

手順4で「アーティスト」または「ジャンル」を選んでください。選択したアルバムに含まれるすべての曲のアー ティスト情報またはジャンル情報が変更されます。

## MDの曲情報を変更する

例:グループ名を変更するとき

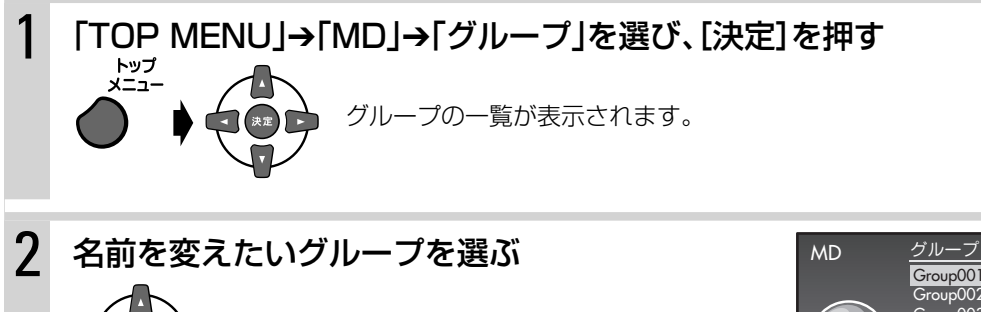

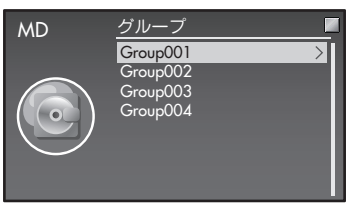

f k p u z b g l q v

c h m r w d i n s x e j o t y

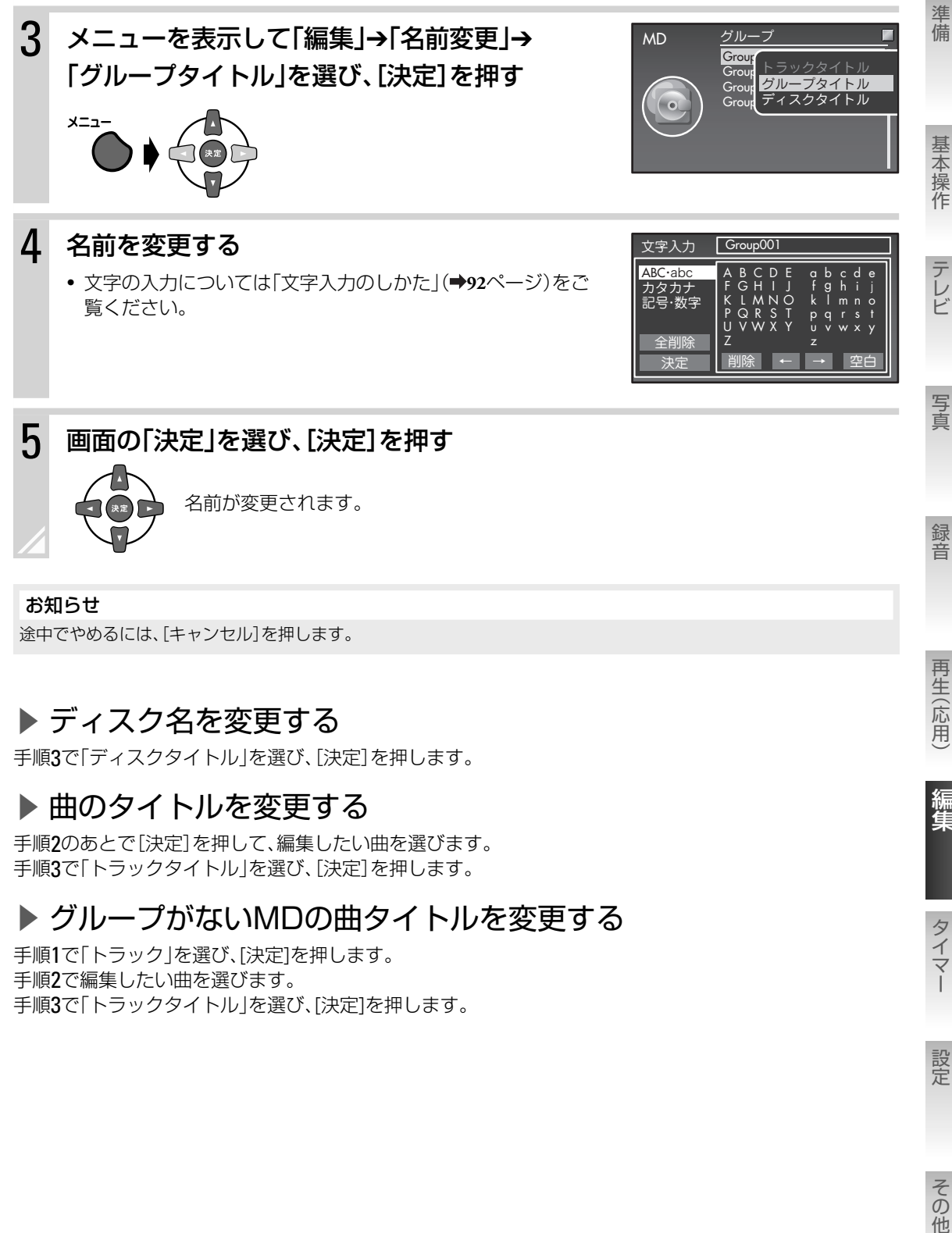

### お知らせ

途中でやめるには、[キャンセル]を押します。

## ▶ ディスク名を変更する

手順3で「ディスクタイトル」を選び、[決定]を押します。

### ▶曲のタイトルを変更する

手順2のあとで[決定]を押して、編集したい曲を選びます。 手順3で「トラックタイトル」を選び、[決定]を押します。

### ▶ グループがないMDの曲タイトルを変更する

手順1で「トラック」を選び、[決定]を押します。 手順2で編集したい曲を選びます。 手順3で「トラックタイトル」を選び、「決定]を押します。 再生(応用)

編集

タイマ

設定

その他

## 文字入力のしかた

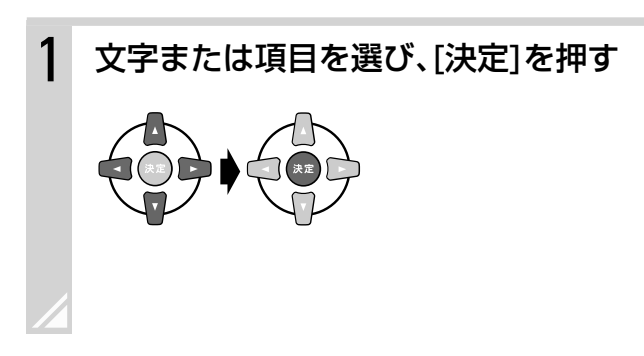

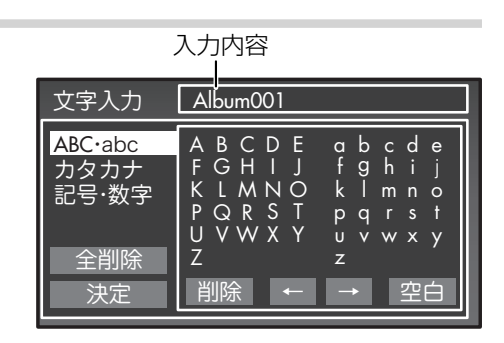

# ▶ 入力する文字の種類を切り換えるには

「ABC・abc」を選ぶ カタカナ: 「カタカナ」を選ぶ 各種記号・数字: 「記号・数字」を選ぶ

## ▶ 入力位置を移動するには

「←」または「→」を選ぶ

### ▶ 文字を削除または追加(挿入)するには

一文字消去: 消したい文字の左側に「←」または「→」でカーソルを移動し、「削除」を選ぶ 全文字消去: 「全削除」を選ぶ 文字の追加(挿入): 「→」で文字を追加(挿入)する位置までカーソルを移動して文字を入力する

## ▶ 入力できる文字

- アルファベット(大文字・小文字)
- カタカナ
- 記号(!"#\$%&'( )\* + , . /:;)・数字
- 空白(スペース)

- 入力できる文字は半角です。全角文字、ひらがな、漢字は入力できません。
- 最大文字入力数は次の通りです。最大文字入力数を超える曲情報は、本機では表示・編集できません。曲情報を入力し た機器などで編集してください。
	- ‒ ラジオ局名:128文字
	- ‒ MD1枚:1792文字(タイトル名は最大61文字)
- ‒ MDの録音方式の制約により、実際に入力できる文字数はこれより少なくなります。
- 再生専用MDには、文字入力はできません。文字を入力しようとすると、「再生専用ディスクです」と表示されます。
- 誤消去防止状態のMDには、文字入力はできません。文字を入力しようとすると、「プロテクトされています」と表示 されます。誤消去防止を解除してください。( **65**ページ)
- MDに入力できる文字数について
	- カタカナは1文字あたりのデータ量が多いため、入力できる文字数が少なくなります。また、空白(スペース)は文 字と同じデータ量を必要とします。
	- ‒ MDの録音設定で「LP:の付加」が「オン」に設定されていると、タイトルの前に「LP:」が自動でつき、「LP:」も文字 数として数えらます。このため、「LP:」のつく曲数が多くなると、入力できる文字数は少なくなります。「LP:」はつ けない設定にすることもできます。( **69**、**70**、**74**、**76**ページ)
	- 例: LP2またはLP4で120曲録音したMD:全曲に英数字で入力できる文字数は10文字です。 LP2またはLP4で60曲録音したMD:全曲にカタカナで入力できる文字数は10文字です。

■USB機器のファイルを削除する 準備 事情は、このことをはずることをはずることをはずることをはずることをはずることをはずることをはずることをはずることをはずることをはずることをはずることをはずることをしている。 **USB** USB機器のフォルダやファイルを削除できます。 ご注意 削除した曲を元に戻すことはできま 基本操作 せん。 、その他基本提供の他基本提供の他基本提供の他基本提供の他基本提供の他基本提供の他基本提供の他基本提供の他基本提供の他基本提供の他基本提供の他基本提供の他基本提供の他基本提供の他基本提供の他基本提供の他基本提供の他基本提供の よく確認してから削除してください。 曲を削除する テレビ 1 「TOP MENU」→「USB」→「ミュージック」から削 USB Album001 Track001 除する曲を選ぶ(→31~35ページ) Track002 Track003 トップ<br>メニュー Track004 Track005 写真 2 メニューを表示して「削除」を選び、[決定]を押す USB Album001 **Track** 録音 **Track** 再生 メニュー お気に入り登録 Trac 削除確認画面が表示されます。 インデックス+ Trac 削除 Track( E 名前変 再生(応用) 3 「はい」を選び、[決定]を押す USB Album001 Track001 ファイルを削除します。 よろしいですか? Track004 はい いいえ 編集 お知らせ • 途中でやめるには、[キャンセル]を押します。 • 削除したい曲の再生中にメニューを表示して「削除」を選んでも、削除できます。 タイマ

## ▶ 一度に複数の曲(ファイル)を削除する

例:「ミュージック」の「Album001」の曲を削除する場合

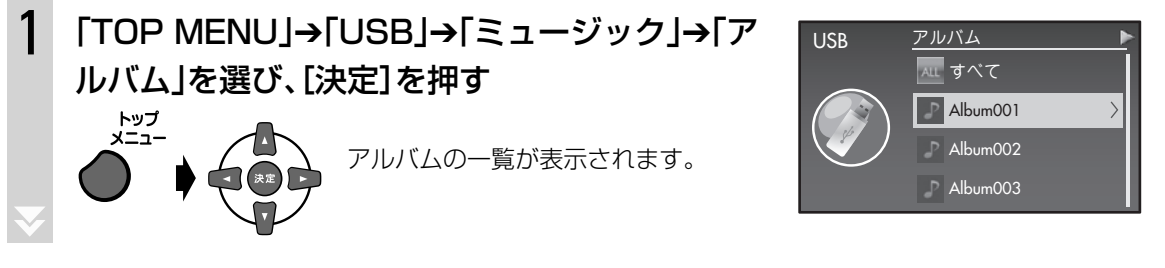

次のページにつづく

設定

その他

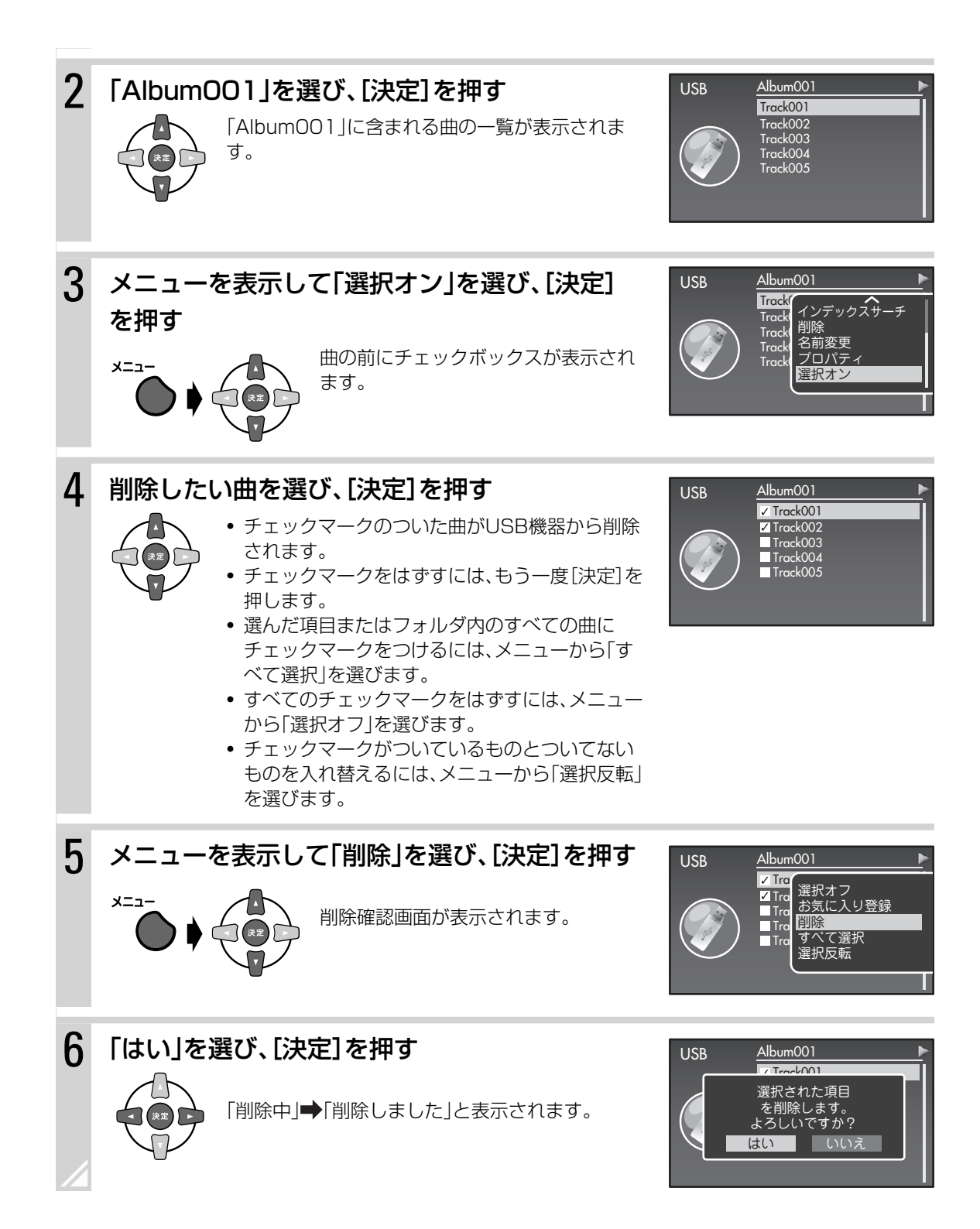

お知らせ 途中でやめるには、[キャンセル]を押します。

## フォルダごと曲を削除する

例: USB機器の「ミュージック」→「フォルダ」→「Music」→「CD」の中の「Album001」フォルダを削除する場合

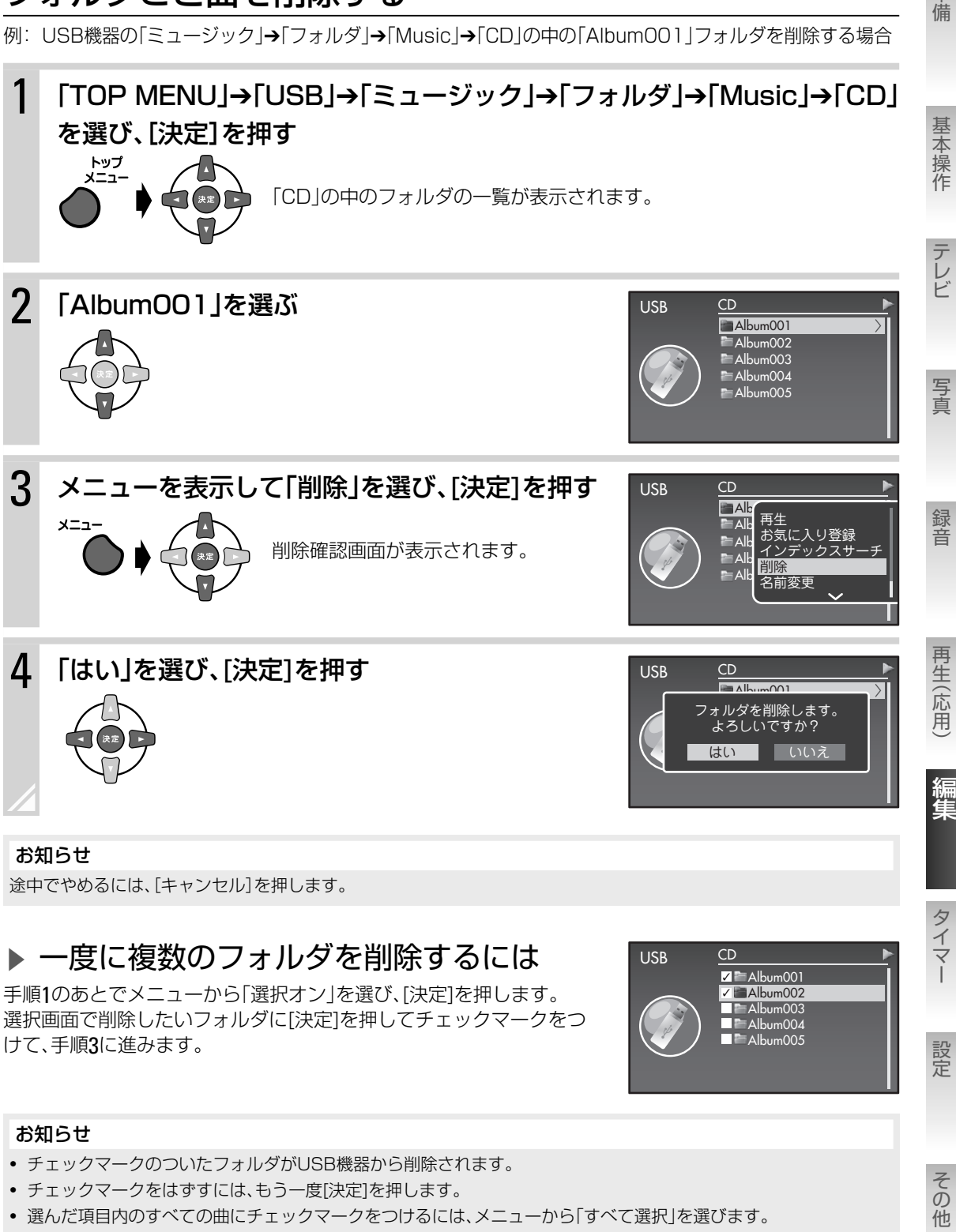

- すべてのチェックマークをはずすには、メニューから「選択オフ」を選びます。
- チェックマークがついているものとついていないものを入れ替えるには、メニューから「選択反転」を選びます。

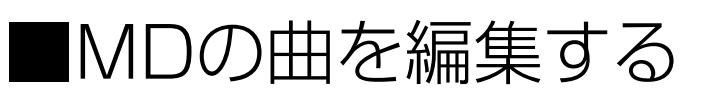

**MD**

曲の名前を変える➡**90**ページ

## 曲を削除する

例:2曲目を削除した場合

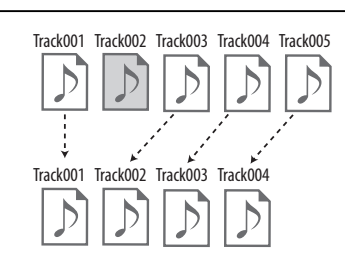

ご注意

削除した曲を元に戻すことはできま せん。 よく確認してから削除してください。

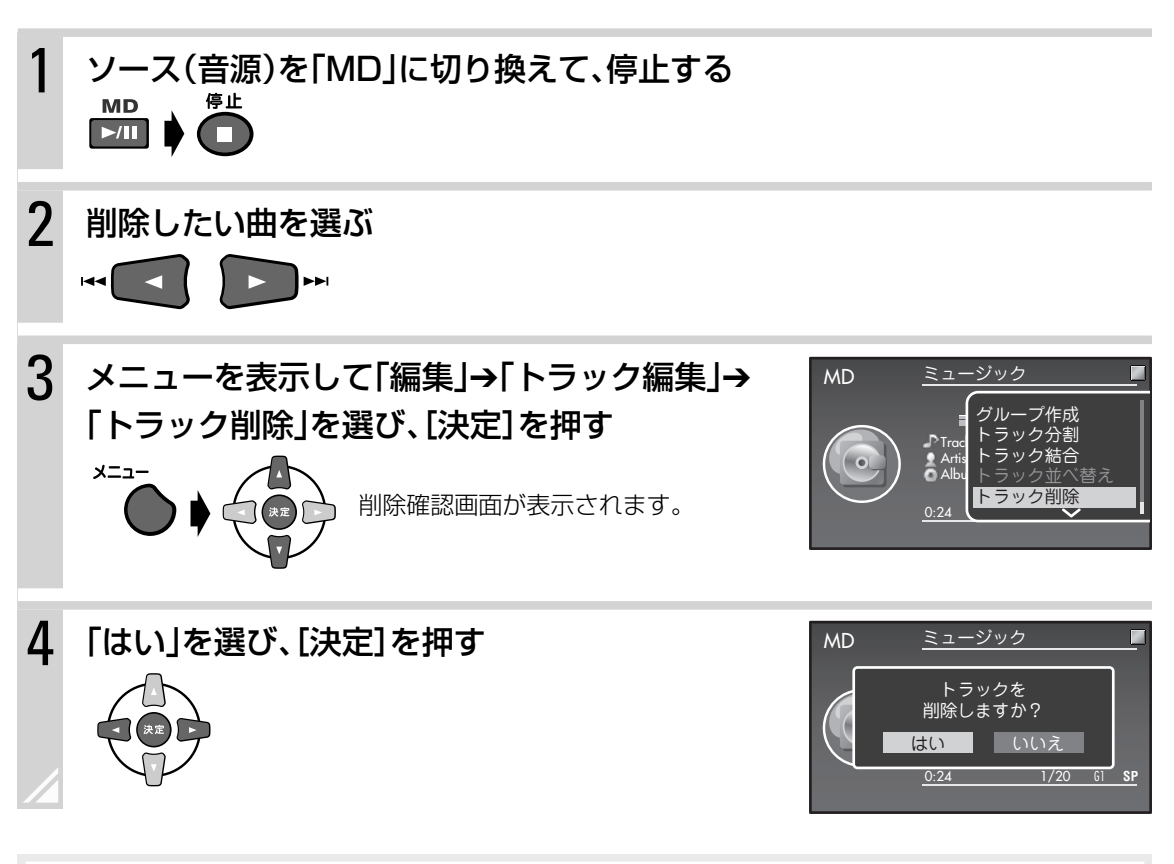

### お知らせ

途中でやめるには、[キャンセル]を押します。

### ▶ すべての曲を削除する

手順3で「編集」→「トラック編集」→「全削除」を選び、[決定]を押します。

### ▶ 一度に複数の曲を削除する

最大15曲まで、一度に削除することができます。

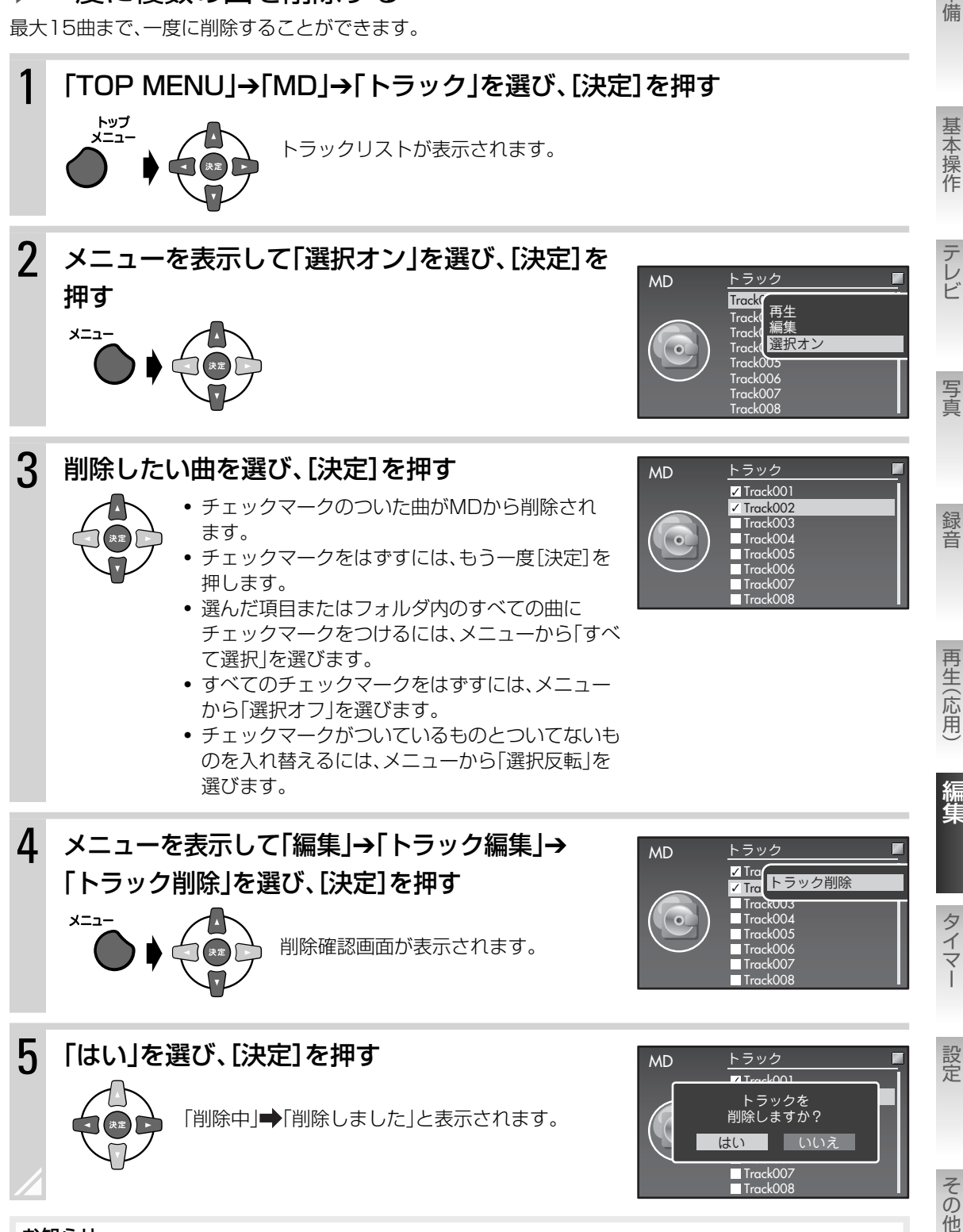

### お知らせ

チェックマークを付けた曲数が15曲を超えていると、手順5で「一度に削除できる制限を超えました」と表示され、 手順3の画面に戻ります。手順3に戻り、15曲以内になるようにチェックマークを付け直してください。

準備

## 曲を並べ替える

例:2曲目を移動した場合

メニュー

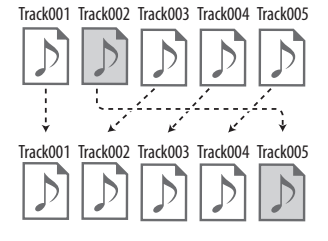

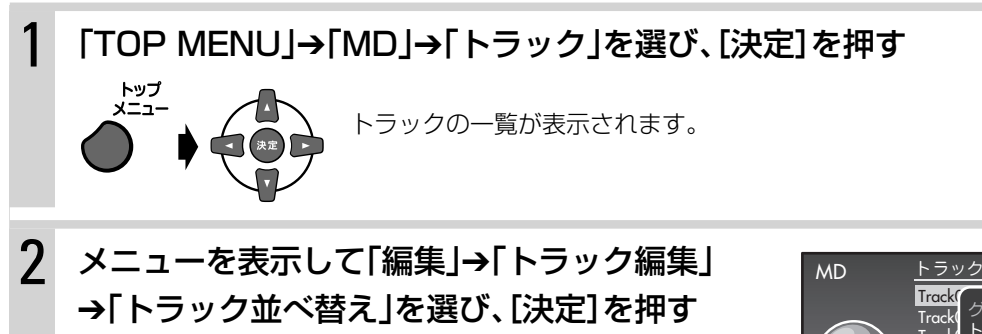

 $3$  並べ替えたい曲を選び、[< $\blacksquare$ を押して[決定]を押 す

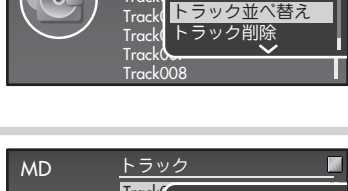

グループ作成 ック分割 トラック結合

**Track** Track Track **Trac** 

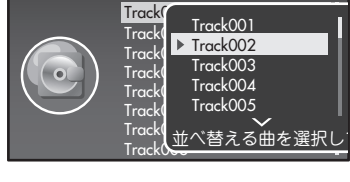

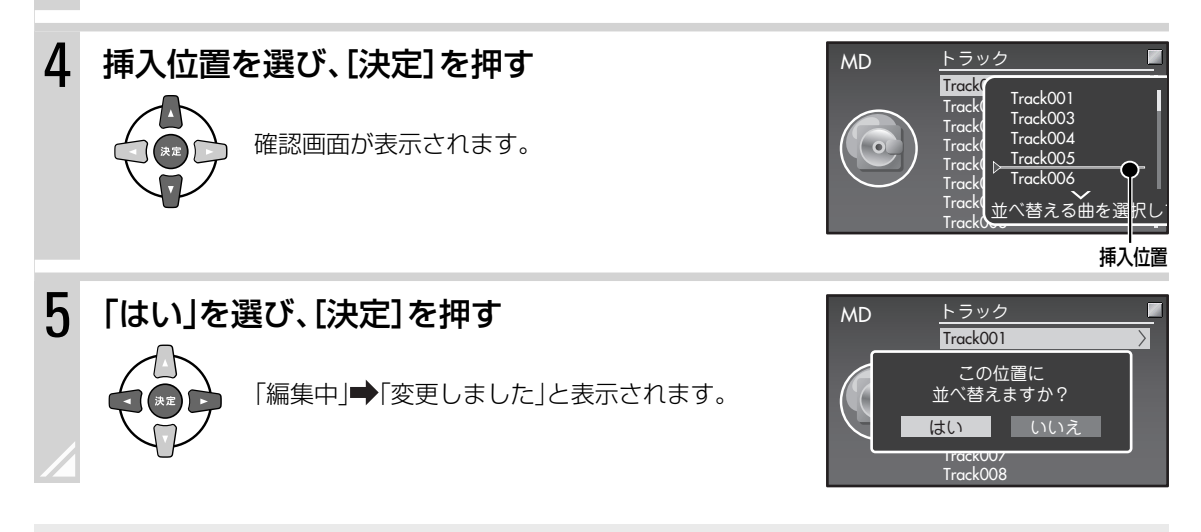

途中でやめるには、[キャンセル]を押します。

## 曲を分ける

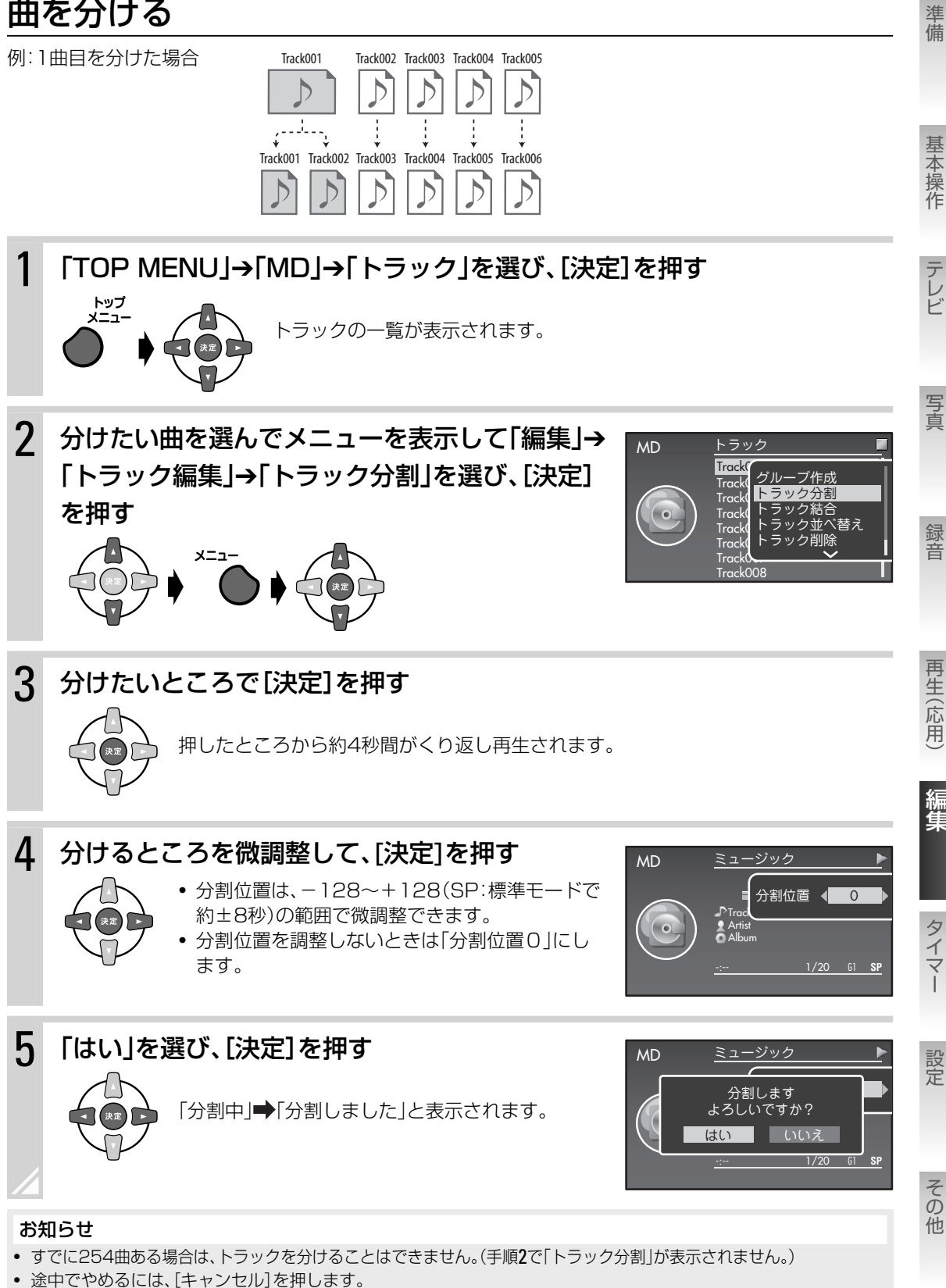

• タイトルがついている曲を分けたときは、両方の曲に同じタイトルがつきます。

編集する MD の曲を編集する **99**

## 曲をつなげる

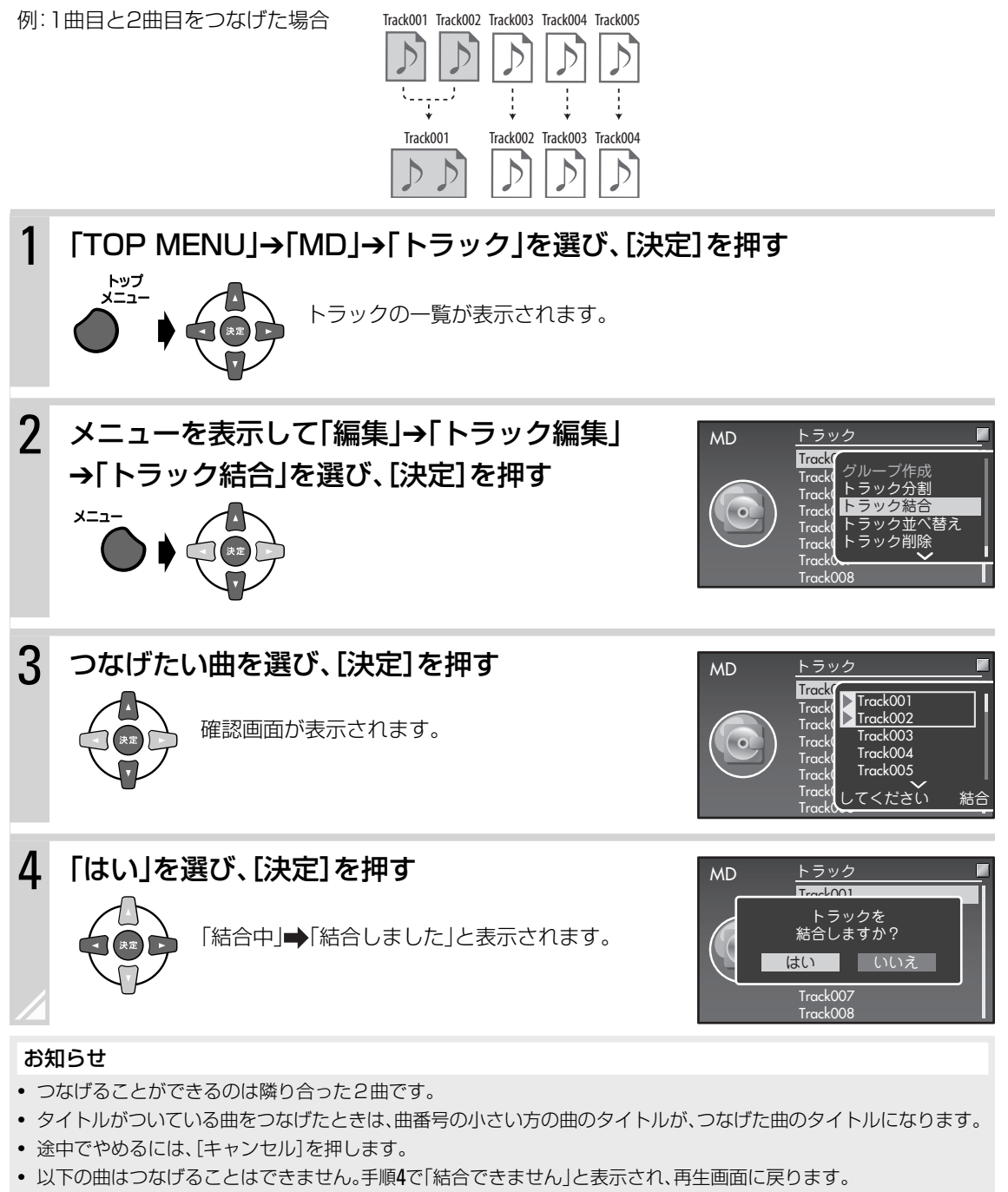

- ‒ 録音品質(SP、LP2、LP4)が異なる曲
- ‒ デジタル録音した曲と、アナログ録音した曲
- 1曲が8秒(録音品質: SP)以下の短い曲(「MDの制約について」→133ページ)

■MDのグループを編集する

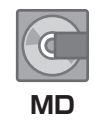

準備

• 最大で99グループを管理することができます。

## グループを削除する

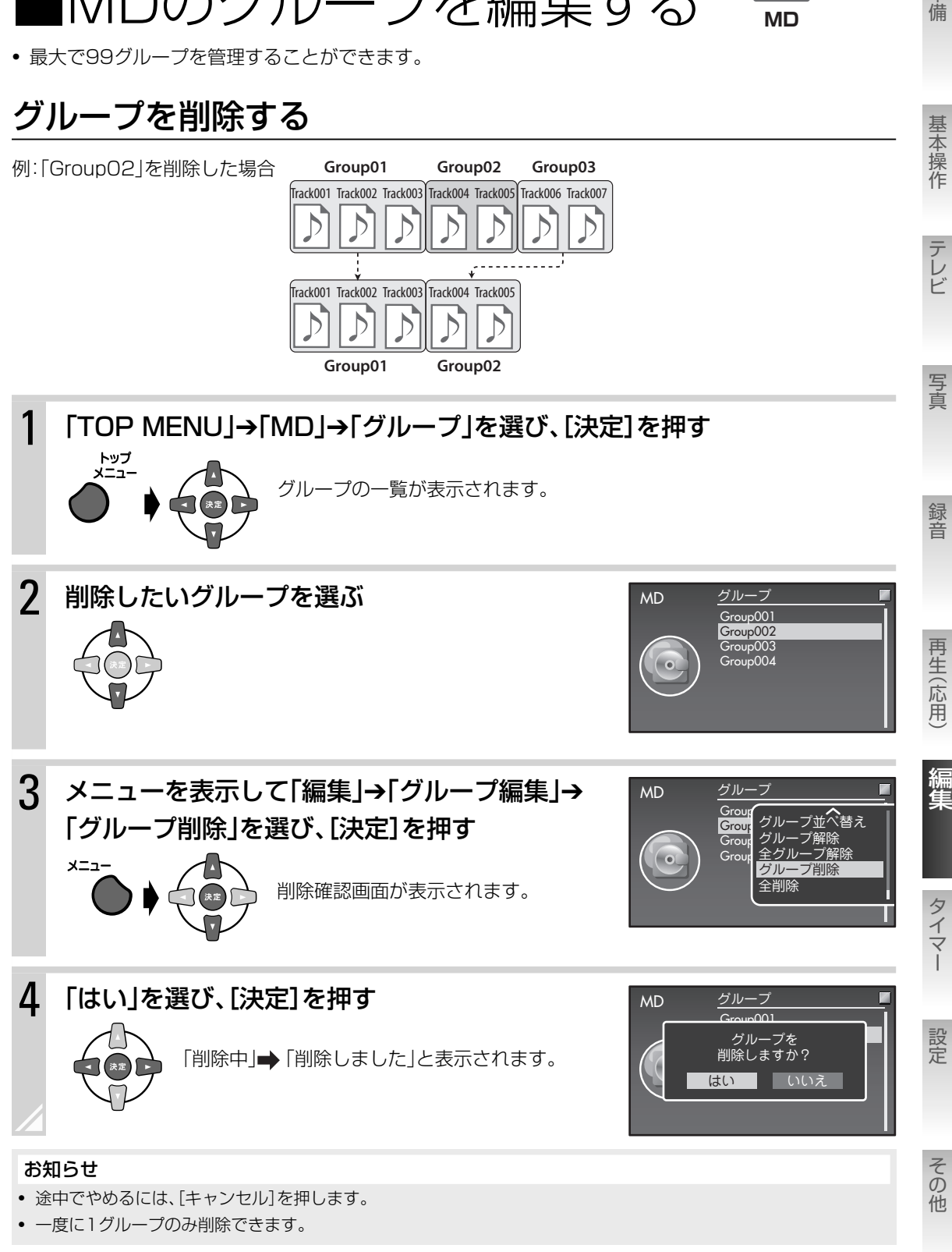

次のページにつづく

### ▶ すべてのグループを削除する

**101**ページの手順3で「グループ編集」➔「全削除」を選んで[決定]を押します。

グループを作る

曲をまとめてグループを作ることができます。 例:1曲目から3曲目までをグループにする場合

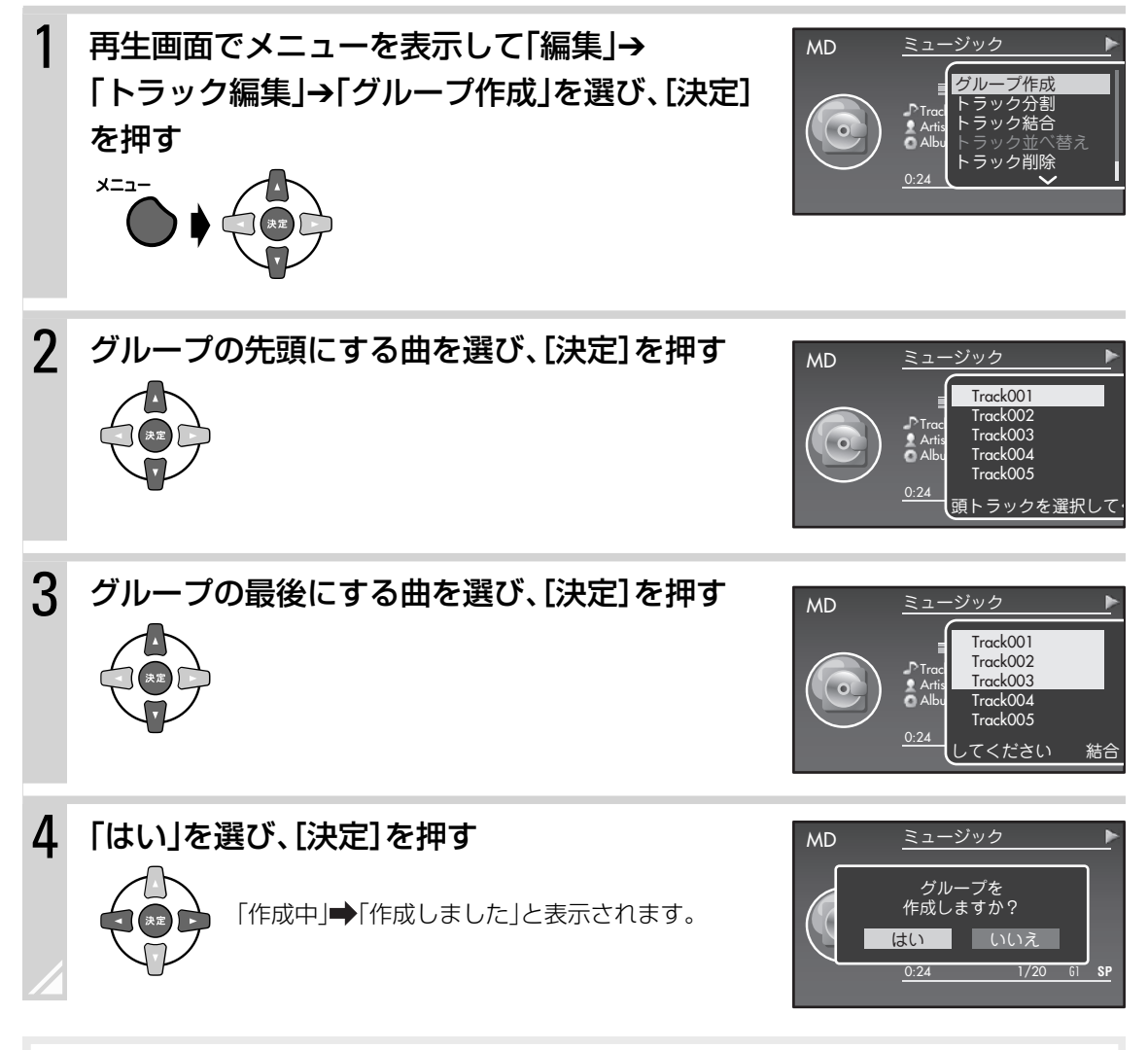

- グループにできるのは、どのグループにも登録されていない連続した曲です。
- 最大99のグループまで作成できます。
- 次の場合はグループを作成できません。(手順2で「グループ作成」を選ぶことができません。) ‒ 99グループあるとき
	- ‒ すべての曲がグループに登録されているとき
- 途中でやめるには、[キャンセル]を押します。

## グループに曲を追加する

曲を選んで、指定したグループの最後の曲として追加できます。 例:6曲目を「Group01」に追加した場合

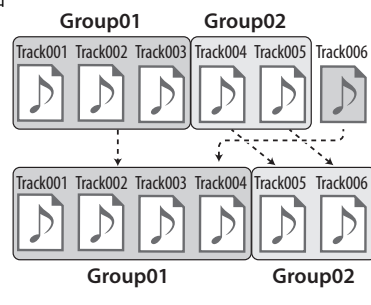

1 再生画面でメニューを表示して「編集」➔ MD ミュージック 「グループ編集」→「グループ登録」を選び、[決定] グループ作成<br>グループ分割 プ分割 Trac フループ登録<br>Artis グループ登録 を押す Artis グループ結合 Album グループ並べ替え メニュー 0:24 **V** 

2 追加したい曲を選び、[決定]を押す MD ミュージック Trac**k 1** Artis Albu $_\|$ 0:24 1/20 G1 **SP**  登録するトラックを選択 Track002 Track003 Track004 Track005  $\triangleright$  Track006

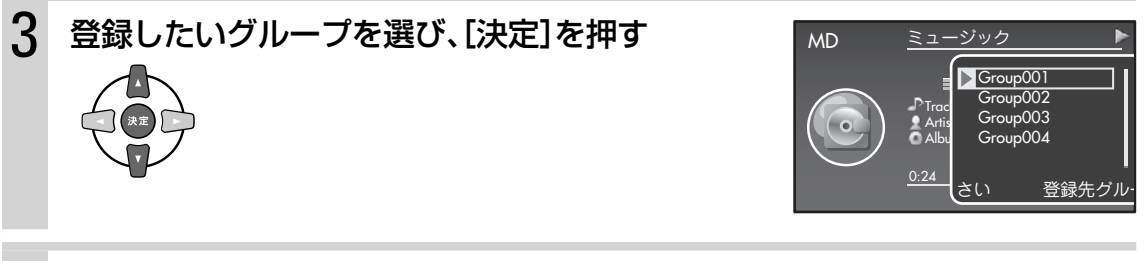

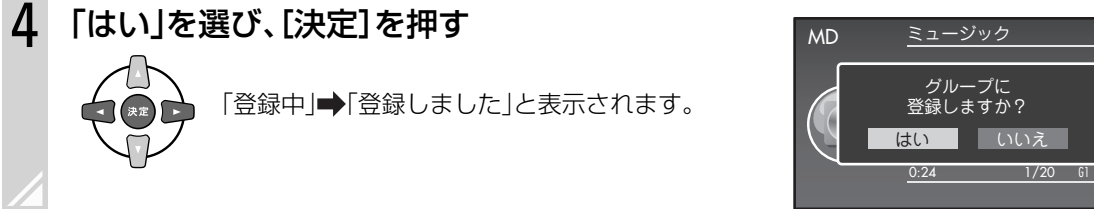

#### お知らせ

• 途中でやめるには、[キャンセル]を押します。

• 選んだ曲が、手順3で選んだグループにすでに登録されているときは、「指定のグループに登録されています」と表示 されます。

事情は、このことをはずることをはずることをはずることをはずることをはずることをはずることをはずることをはずることをはずることをはずることをはずることをはずることをしている。

写真

録音

再生(応用)

編集

準備

基本操作

テレビ

設定

## グループを解除する

例:「Group01」を解除した場合

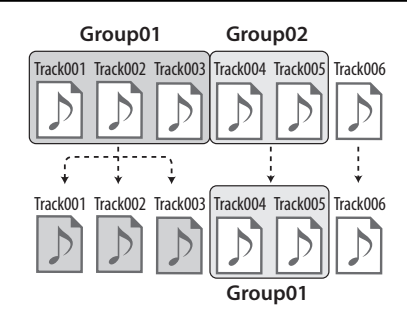

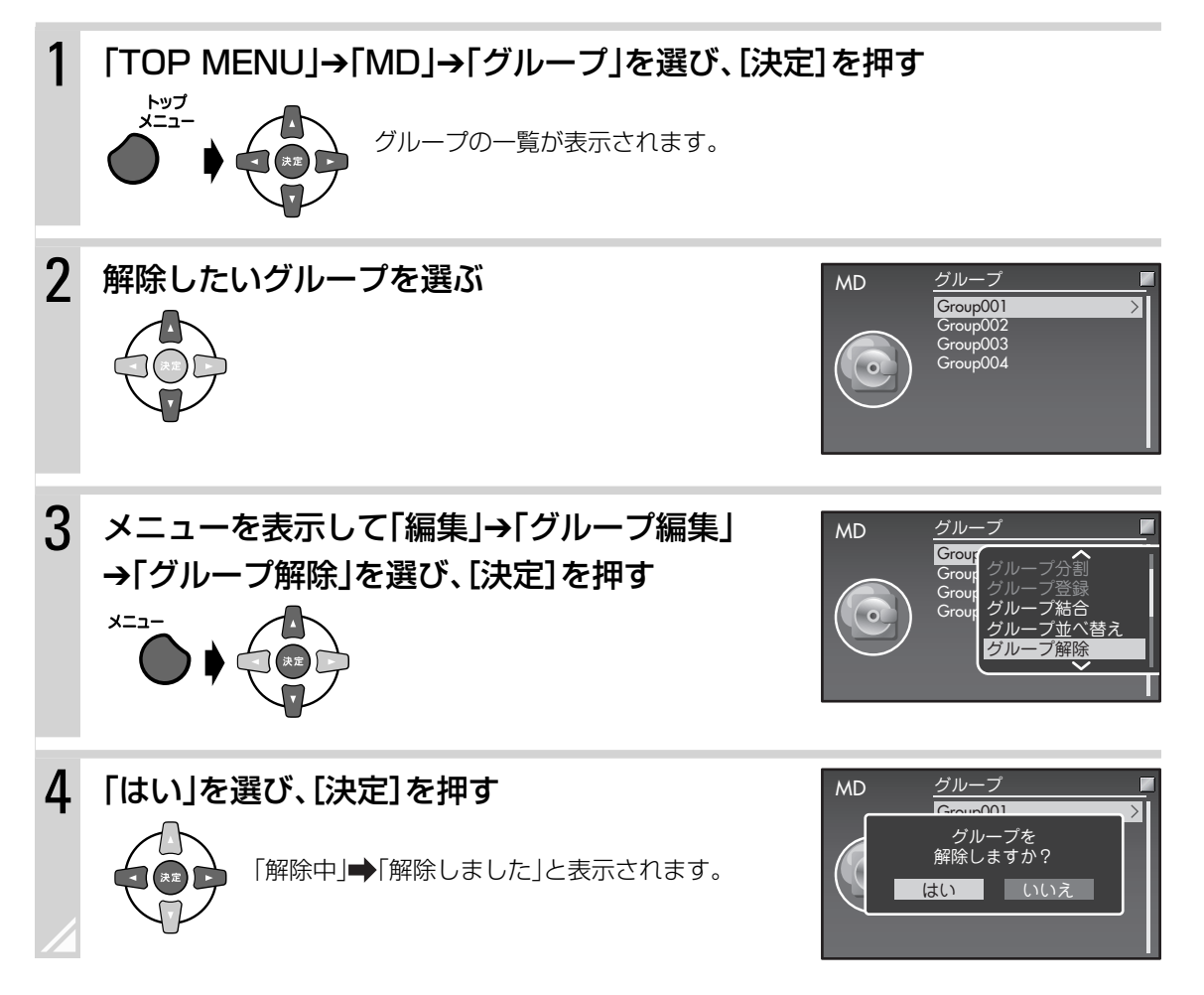

- グループを解除しても、曲は削除されません。
- 途中でやめるには、[キャンセル]を押します。
- 再生画面で、メニュー➔「編集」➔「グループ編集」➔「グループ解除」を選ぶと、再生中の曲が登録されているグループ が解除されます。
- 手順3で「グループ編集」→「全グループ解除」を選ぶと、すべてのグループが解除されます。

#### グループを並べ替える 準備 事情は、このことをはずることをはずることをはずることをはずることをはずることをはずることをはずることをはずることをはずることをはずることをはずることをはずることをしている。 例:「Group01」を移動した場合 Track001 Track002 Track003 Track004 Track005 Track006 **Group01 Group02** 基本操作 、その他基本提供の他基本提供の他基本提供の他基本提供の他基本提供の他基本提供の他基本提供の他基本提供の他基本提供の他基本提供の他基本提供の他基本提供の他基本提供の他基本提供の他基本提供の他基本提供の他基本提供の他基本提供の Track001 Track002 Track003 Track004 Track005 Track006 D  $\triangleright$ テレビ **Group** 1 「TOP MENU」→「MD」→「グループ」を選び、[決定]を押す グループの一覧が表示されます。 写真 2 メニューを表示して「編集」→「グループ編集」  $MD$   $5/10-$ Group<br>Group グ グループ作成 →「グループ並べ替え」を選び、「決定]を押す 録音  $G$ roup $\overline{\phantom{a}}$ グループ登録 Group  $\varnothing$ メニュー <u>グルーフ結合</u> グループ並べ替え 再生(応用) 3 並べ替えたいグループを選び、[◀]を押して[決 MD グループ Grou 定]を押す Group001 Grou Group002 Gro Group003 Group004 Group004 編集 択してください 並 4 挿入位置を選び、[決定]を押す MD グループ タイマー Group Group002 Group<br>Group Group003 Group004 「編集中」●「変更しました」と表示されます。 Grou ■択してください ■ 並 設定 挿入位置

お知らせ 途中でやめるには、[キャンセル]を押します。

その他

## グループを分ける

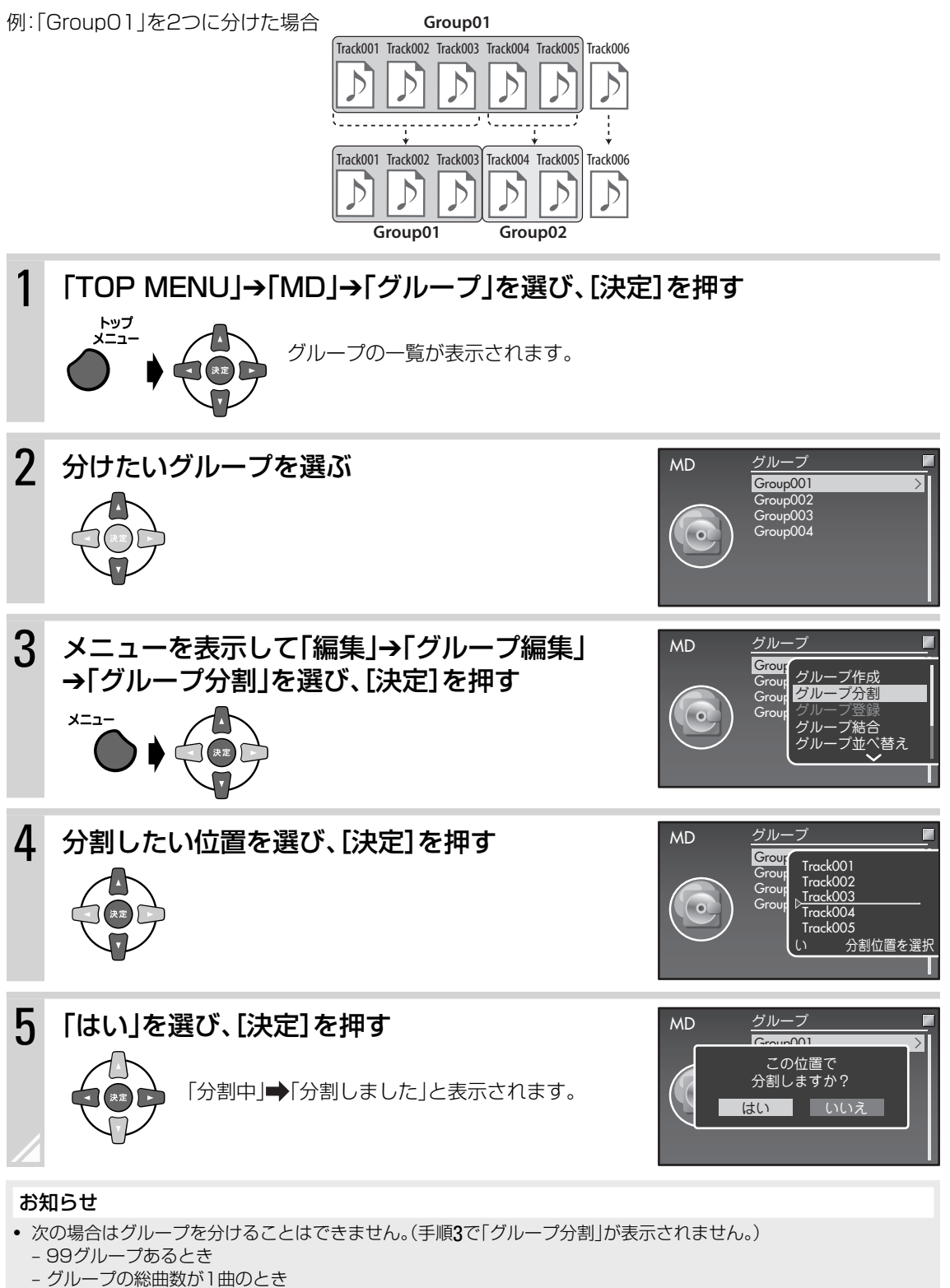

- タイトルのついているグループを分けたときは両方のグループに同じタイトルがつきます。
- 途中でやめるには、[キャンセル]を押します。

**106**

## グループをつなげる

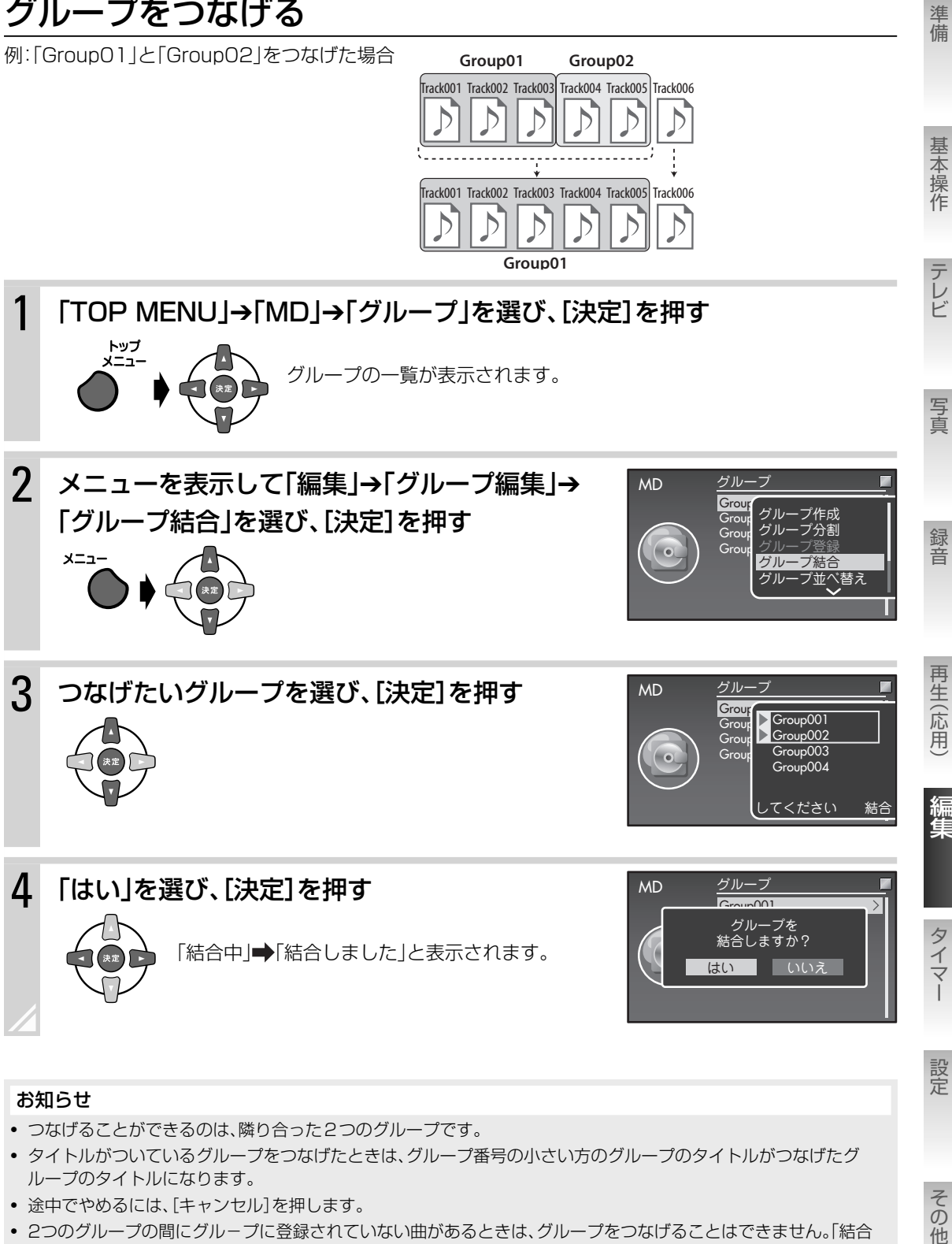

- 途中でやめるには、[キャンセル]を押します。
- 2つのグループの間にグループに登録されていない曲があるときは、グループをつなげることはできません。「結合 できません」と表示されます。

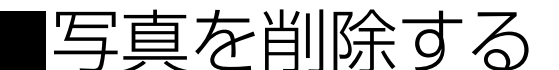

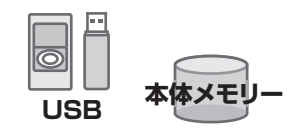

本体メモリーやUSB機器の写真を削除することができます。

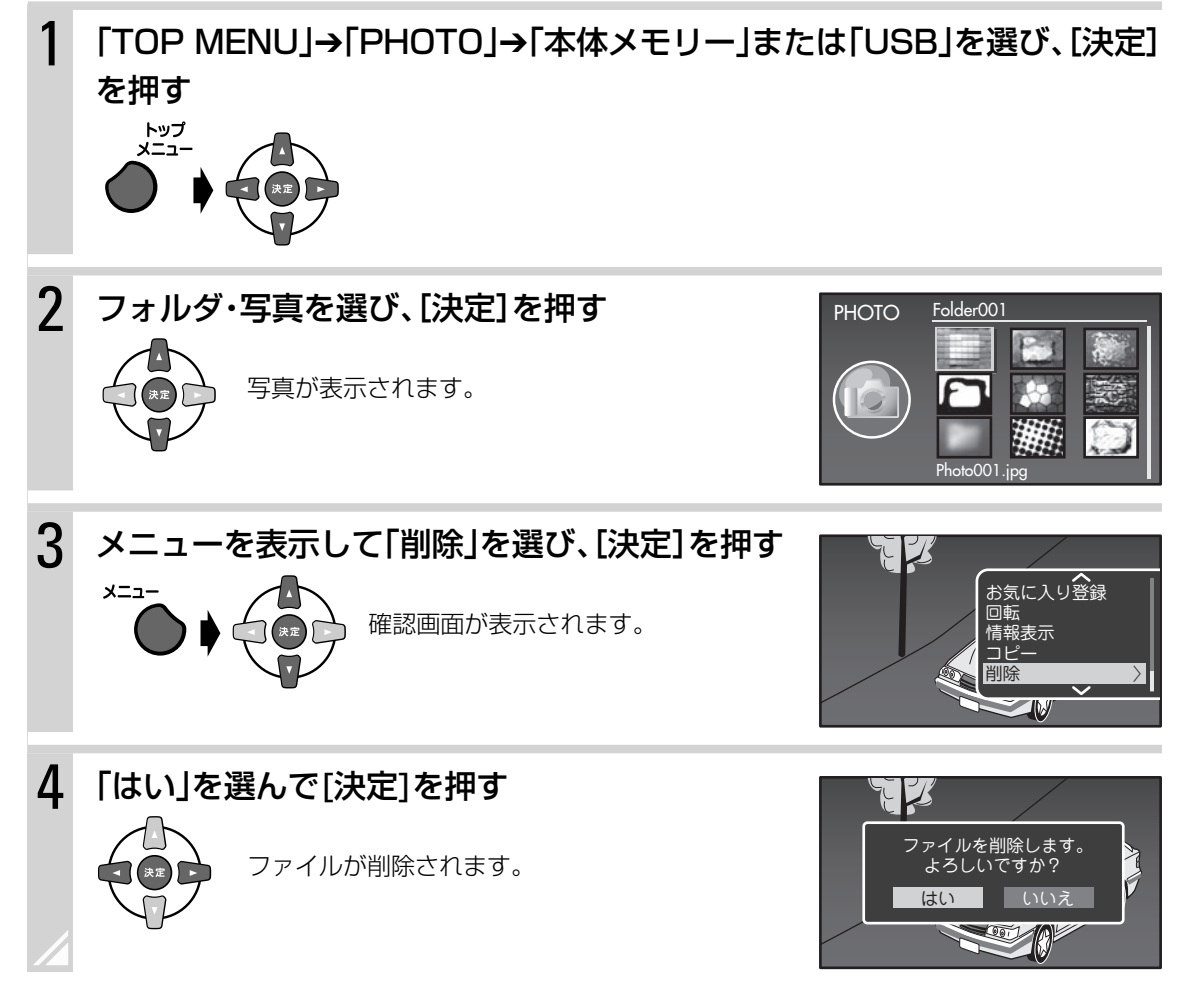

▶ フォルダごと削除する

手順2で削除するフォルダを選んで手順3に進みます。

### ▶ 一度に複数の写真を削除する

手順2で削除したい写真を含むフォルダを選び、[決定]を押します。 メニューから「選択オン」を選び、[決定]を押します。 選択画面で削除したい写真に[決定]を押してチェックマークをつけて、手順3に進みます。

- チェックマークのついた写真が削除されます。
- チェックマークをはずすには、もう一度[決定]を押します。
- 選んだフォルダ内のすべての写真にチェックマークをつけるには、メニューから「すべて選択」を選びます。
- すべてのチェックマークをはずすには、メニューから「選択オフ」を選びます。
- チェックマークがついているものとついていないものを入れ替えるには、メニューから「選択反転」を選びます。
## **タイマーを使う**

本機には、スリープタイマー、録音タイマー、再生タイマーの3種類のタイマーがあります。 スリープタイマー1件、録音タイマーと再生タイマー合わせて8件を設定できます。

準備

タイマーの設定をする前に時計を合わせておいてください( **19**ページ)。

# ■スリープタイマーを使う

設定した時間が経過すると自動的に電源が切れます。おやすみのときに便利です。

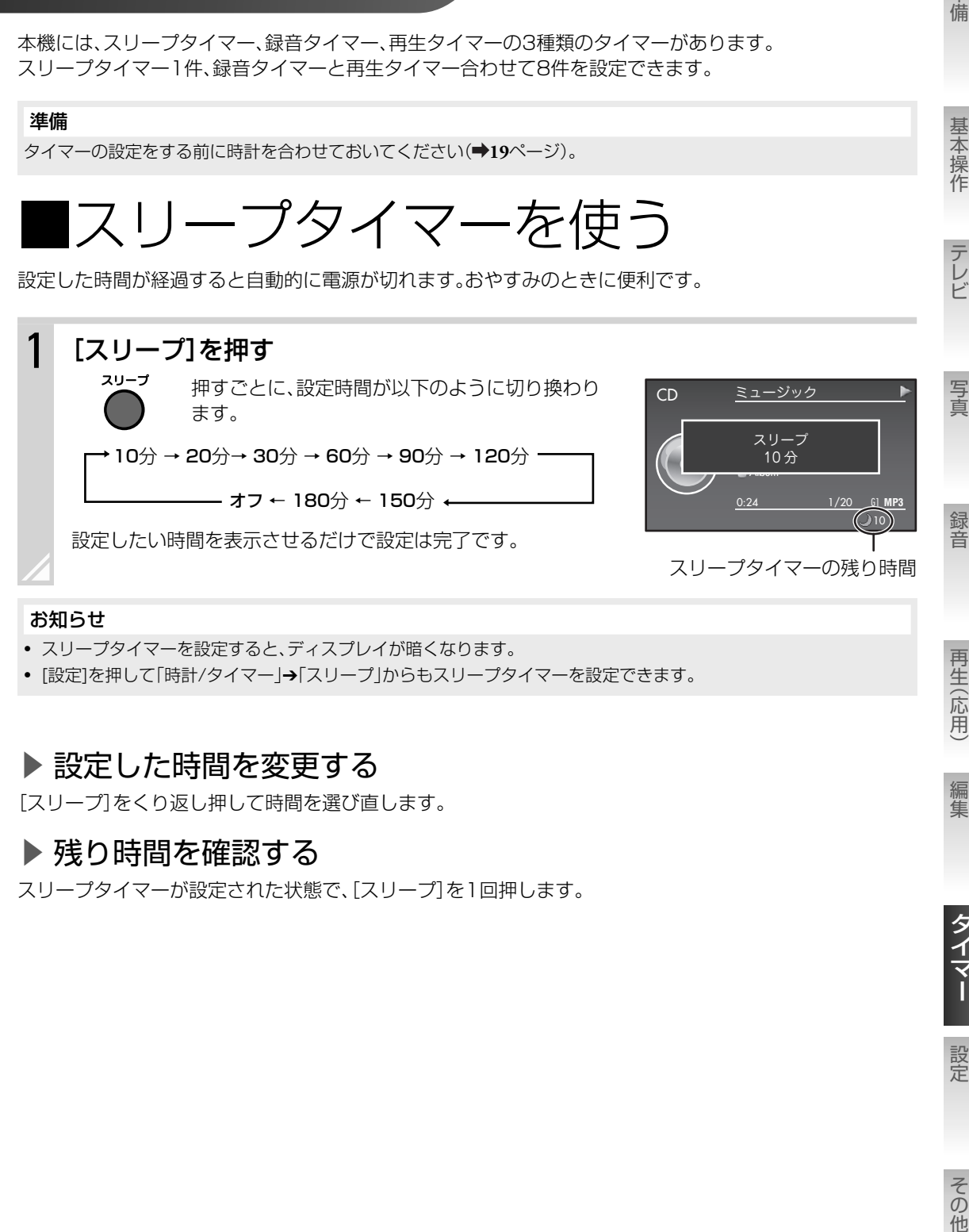

#### お知らせ

• スリープタイマーを設定すると、ディスプレイが暗くなります。

• [設定]を押して「時計/タイマー」→「スリープ」からもスリープタイマーを設定できます。

#### ▶設定した時間を変更する

[スリープ]をくり返し押して時間を選び直します。

#### ▶ 残り時間を確認する

スリープタイマーが設定された状態で、[スリープ]を1回押します。

再生(応用)

編集

準備

基本操作

テレビ

|録音タイマーを使う

指定した日時に自動的に電源が入り、ラジオ放送やAUDIO IN端子に接続した機器の音声をUSB機器また はMDに録音できます。録音タイマー、再生タイマー合わせて最大8件まで設定できます。 タイマーは電源が切れているときのみ動作します。設定後は本機の電源を切ってください。

#### お知らせ

- 外部機器の音声を録音する場合は、タイマー機能付きの機器を使用してください。
- タイマー開始時刻の4分前までに、タイマーの設定を終了して電源を切ってください。
- 録音できる時間は、最長23時間56分です。
- 複数のタイマーを使う場合は、先に動作するタイマーの終了時刻と次に動作するタイマーの開始時間を、4分以上空 けて設定してください。間隔が4分未満のとき、または重複しているときは、「他のタイマーとの間隔を4分以上あけ てください」と表示されます。
- 電源プラグをはずしたときや停電のときは、タイマーの設定項目内容は保持されますが、時計設定はお買い上げ時の 状態に戻ります。時計を設定し直してください。
- 「1Seg自動同期」が「オフ」のときは本機の時計は月に1分程度ずれるため、ときどき時計を合わせ直してください。 ( **20**ページ)特に、録音タイマーを設定する前は正確な時刻に合わせることをお勧めします。
- 録音タイマーの動作中は、音量が0に設定されます。音声を聞きたいときは音量を調節してください。

#### 1 タイマーの準備をする

▼録音したいソース(音源)を準備する

**ラジオ 放送局をプリセットしておく(→43ページ)** AUDIO IN AUDIO IN端子( **46**ページ)に再生機器を接続し、その機器の説明書に従う

#### ▼録音の設定をする

設定方法と設定項目については以下をご覧ください。

- **ラジオを録音する(→73ページ)**
- **外部機器から録音する(→75ページ)**

#### ▼録音先の準備をする

#### USB機器に録音するときは

- 録音用のUSB機器を本機のUSB端子に接続してください。
- **録音の空き時間を確認してください。(➡124ページ)**

#### MDに録音するときは

- 録音用MDを入れてください。
- **録音の空き時間を確認してください。(→124ページ)**
- **誤消去防止つまみが閉じているかを確認してください。(→65ページ)**

## 2 [タイマー]を押す

タイマー設定画面が表示されます。

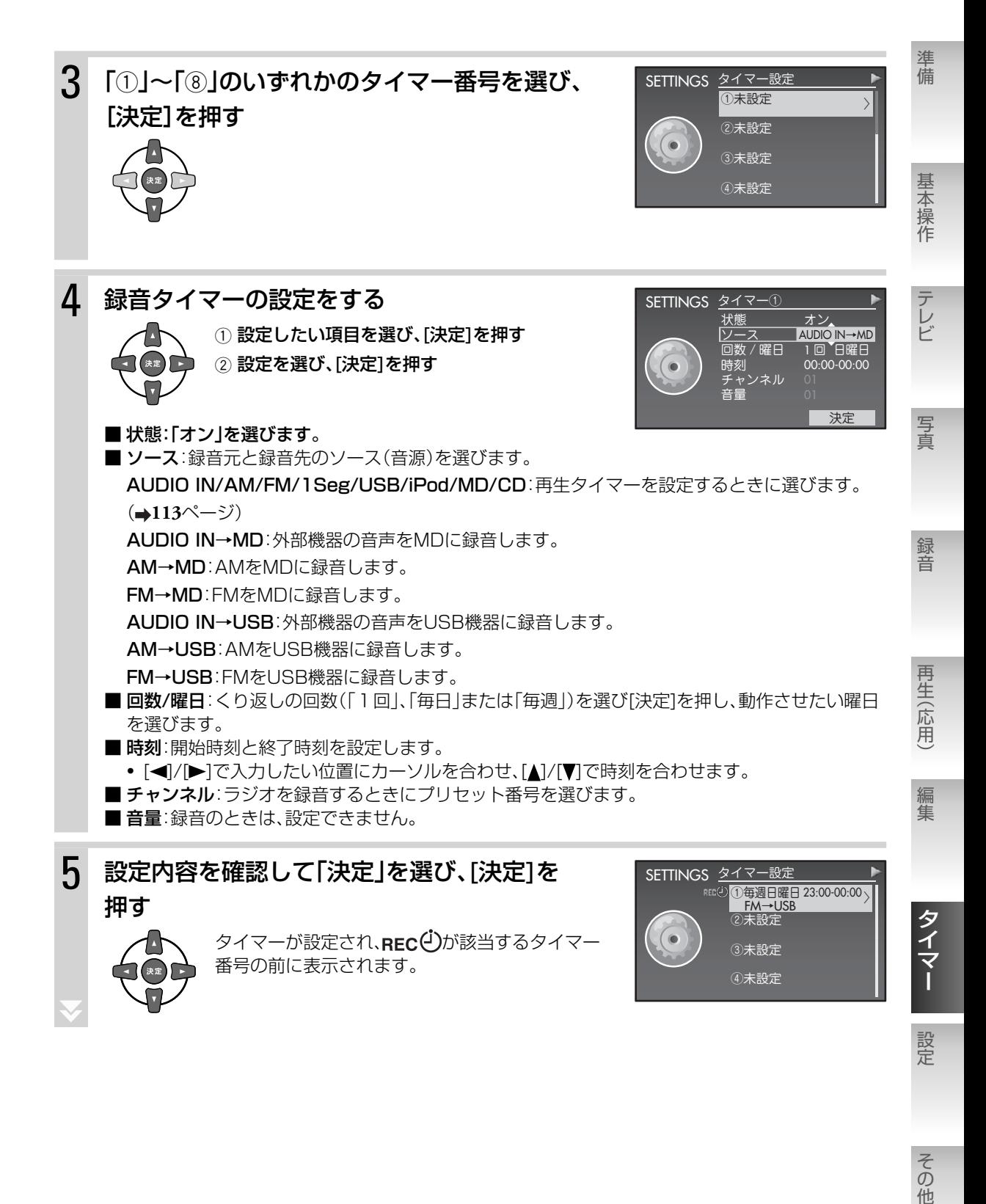

次のページにつづく

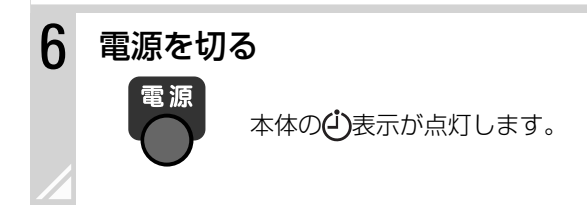

#### お知らせ

- 時刻・日付が設定されていない場合は、タイマーの設定ができません。時計合わせを行なってからタイマーを設定し てください。( **19**ページ)
- タイマー設定を途中でやめるには、[キャンセル]を押します。
- 「設定1を押して「時計/タイマー」→「タイマー設定」からも録音タイマーを設定できます。
- 1つ前の画面に戻るには[––]を押します。
- 録音タイマーが「オン」のとき、各ソース(音源)の再生画面の下部にREC表示が点灯します。

### タイマー録音した曲を再生する

### ▶ USBに録音した曲を再生する

録音タイマーでUSB機器に録音した曲は、「TOP MENU」→「USB」→「ミュージック」→「フォルダ」→ 「Music」➔「FM」/「AM」/「Audio\_IN」から探すと便利です。

### ▶ MDに録音した曲を再生する

録音タイマーでMDに録音した曲は、録音したMDの最後の曲として録音されます。最後の曲を選んで再生 してください。

• MDに録音した曲の曲番号については、**67**ページをご覧ください。

## ■再生タイマーを使う

指定した日時に自動的に電源が入り、ワンセグテレビ、CDやラジオが再生されます。再生タイマー、録音タ イマー合わせて最大8件まで設定できます。

タイマーは電源が切れているときのみ動作します。設定後は本機の電源を切ってください。

#### お知らせ

- 外部機器の音声を再生する場合は、タイマー機能付き機器を使用してください。
- 再生タイマーが開始されると、音量が徐々に大きくなり、設定した音量になります。
- タイマー開始時刻の4分前までに、タイマーの設定を終了して電源を切ってください。
- 複数のタイマーを使う場合は、先に動作するタイマーの終了時刻と後に動作するタイマーの開始時間を、4分以上空 けて設定してください。間隔が4分未満のとき、または重複しているときは、「他のタイマーとの間隔を4分以上あけ てください」と表示されます。
- 電源プラグをはずしたときや停電のときは、タイマーの設定項目内容は保持されますが、時計設定はお買い上げ時の 状態に戻ります。時計を設定し直してください。
- 「1Seg自動同期」が「オフ」のときは本機の時計は月に1分程度ずれるため、ときどき時計を合わせ直してください。 (**→20**ページ)

1 タイマーの準備をする

再生したいソース(音源)を準備します。 CD CDを入れる MD MDを入れる **USB USB機器を接続し、お気に入りまたはプレイリストを登録しておく(→84、87ページ)** iPod iPodを接続し、再生したい曲の頭で一時停止する **ラジオ 放送局をプリセットしておく(→43ページ)** AUDIO IN AUDIO IN端子(→46ページ)に再生機器を接続し、その機器の説明書に従う 1Seg チャンネルスキャンをしておく(→48、50ページ)

## 2 2 おそ押す

タイマー設定画面が表示されます。

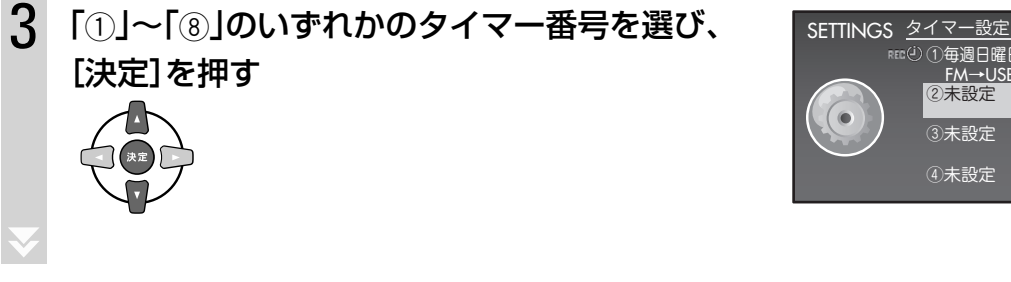

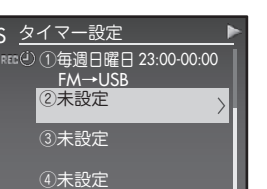

準備

基本操作

テレビ

写真

録音

再生(応用

編集

タイマー

設定

次のページにつづく

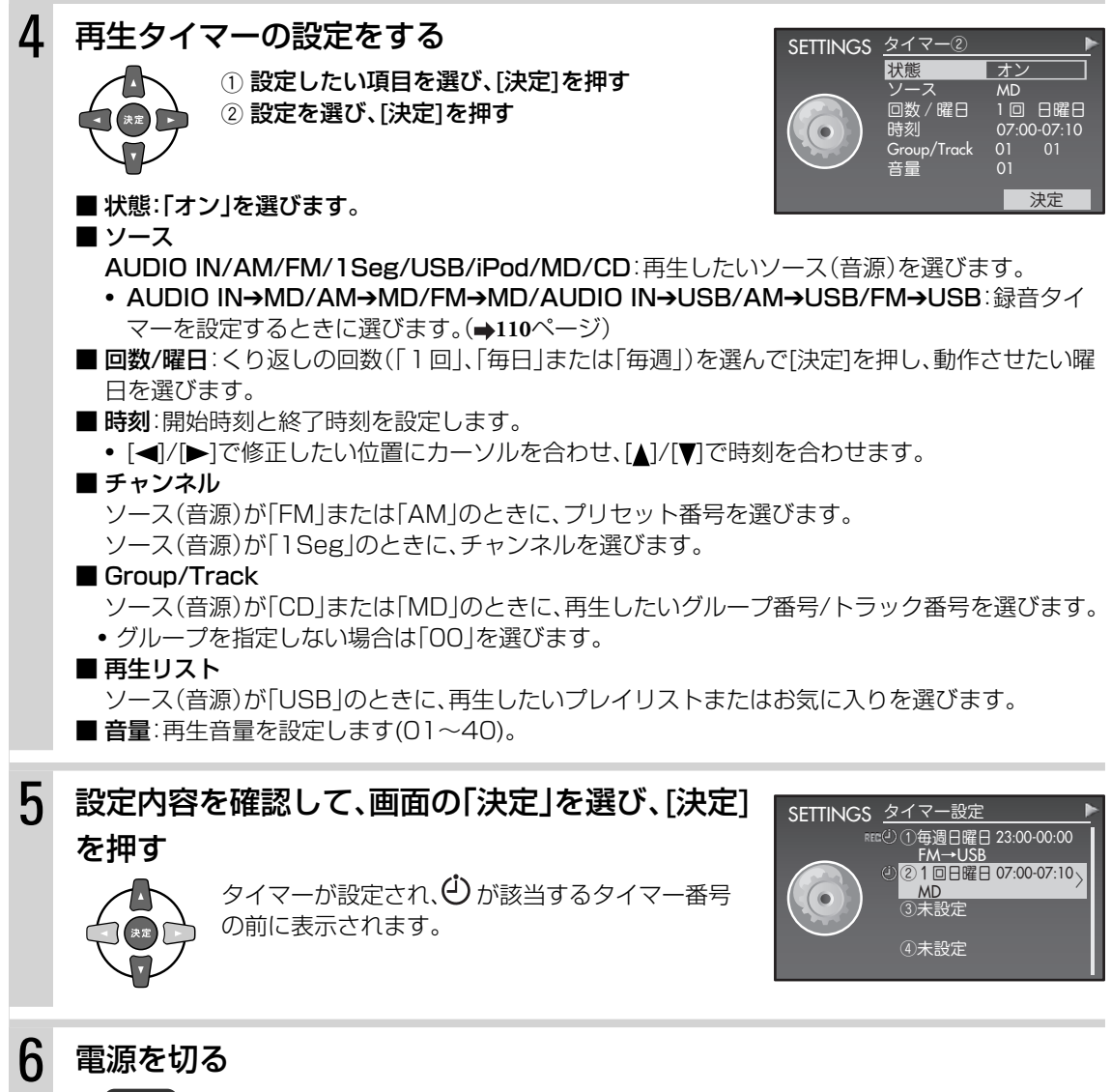

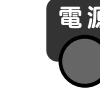

本体の(」)表示が点灯します。

#### お知らせ

- 時刻・日付が設定されていない場合は、タイマーの設定ができません。時計合わせを行なってからタイマーを設定し てください。( **19**ページ)
- タイマー設定を途中でやめるには、[キャンセル]を押します。
- [設定]を押して「時計/タイマー」→「タイマー設定」からも再生タイマーを設定できます。
- ワンセグテレビの番組表を表示中にメニューから「タイマー視聴」を選んでもワンセグテレビの再生タイマーを設定 できます。
- 1つ前の画面に戻るには[←]を押します。
- CD/MDにないグループを選んだときは、グループの設定が無効になります。
- CD/MDにないトラックを選んだときは、1曲目から再生されます。
- USB機器にお気に入りとプレイリストがどちらも登録されていない場合は、「TOP MENU」➔「USB」➔「ミュー ジック」→「トラック」にあるトラックリストの順番で再生されます。
- 再生タイマーが「オン」のとき、各ソース(音源)の再生画面の下部に(J)表示が点灯します。

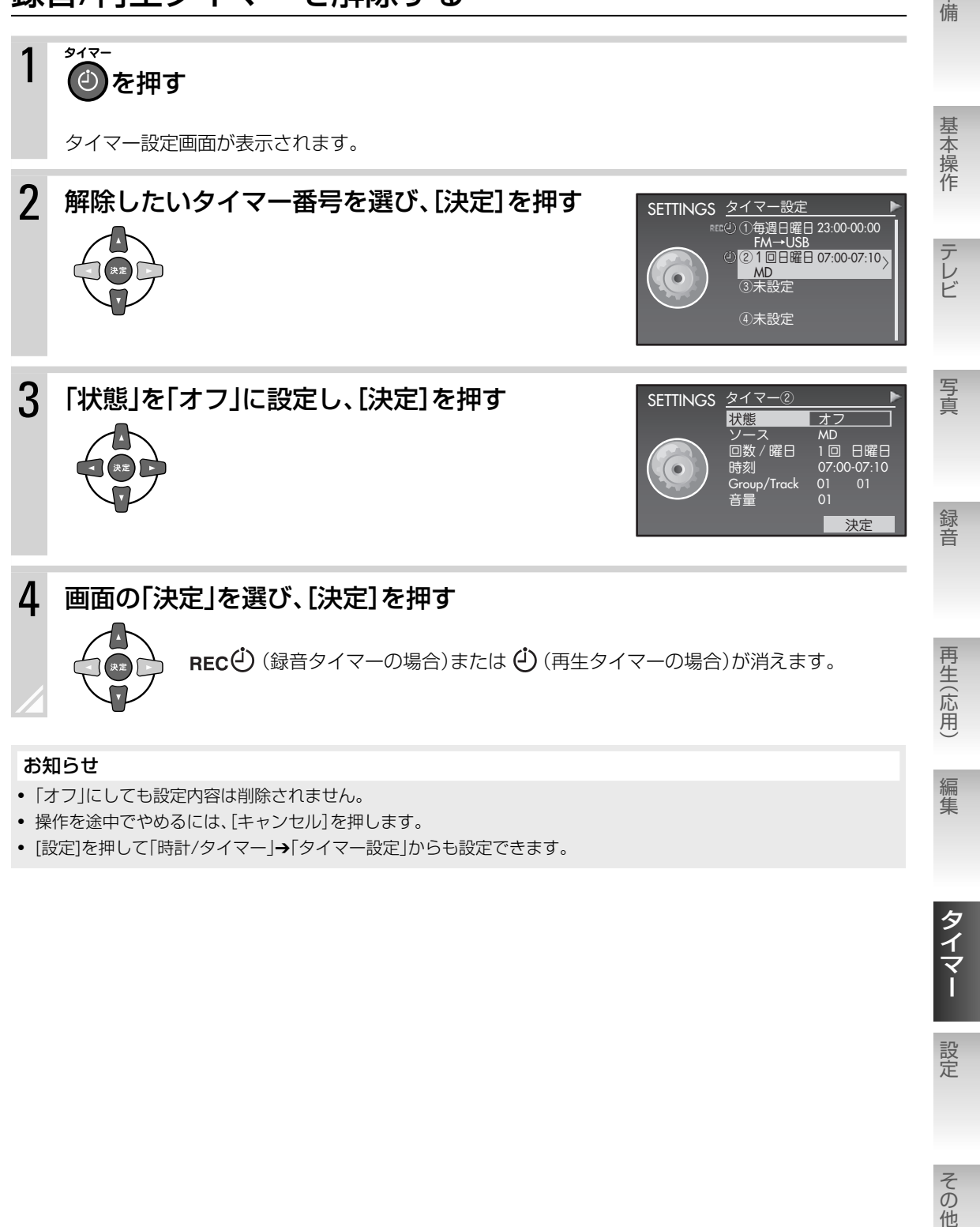

- 「オフ」にしても設定内容は削除されません。
- 操作を途中でやめるには、[キャンセル]を押します。
- [設定]を押して「時計/タイマー」→「タイマー設定」からも設定できます。

その他

タイマー

設定

準備

### 録音/再生タイマーの設定を確認する

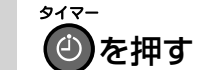

タイマー設定画面が表示されます。

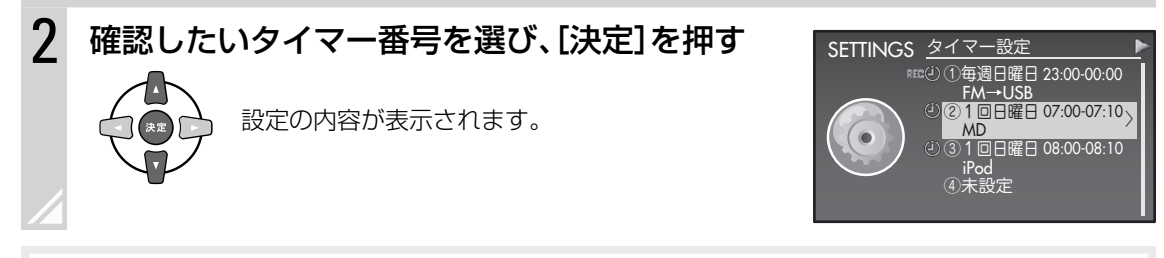

#### お知らせ

- 確認を終了するには、[キャンセル]を押します。
- [設定]を押して「時計/タイマー」➔「タイマー設定」からも確認できます。

### 録音/再生タイマーの設定を変更する

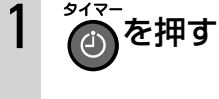

タイマー設定画面が表示されます。

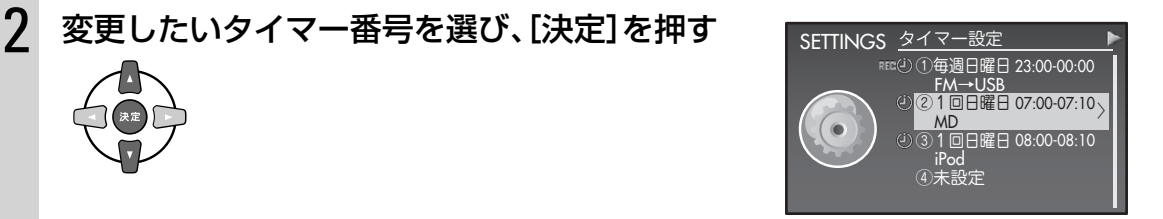

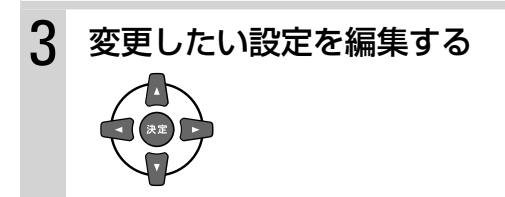

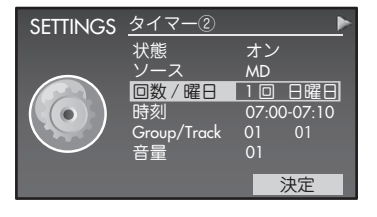

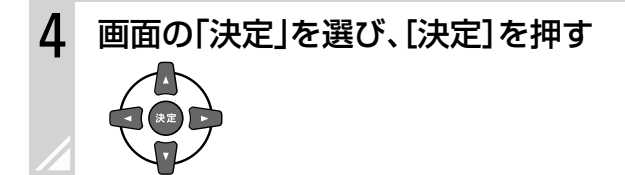

お知らせ

くわしくは、各項目の設定方法をご覧ください。( **111**、**114**ページ)

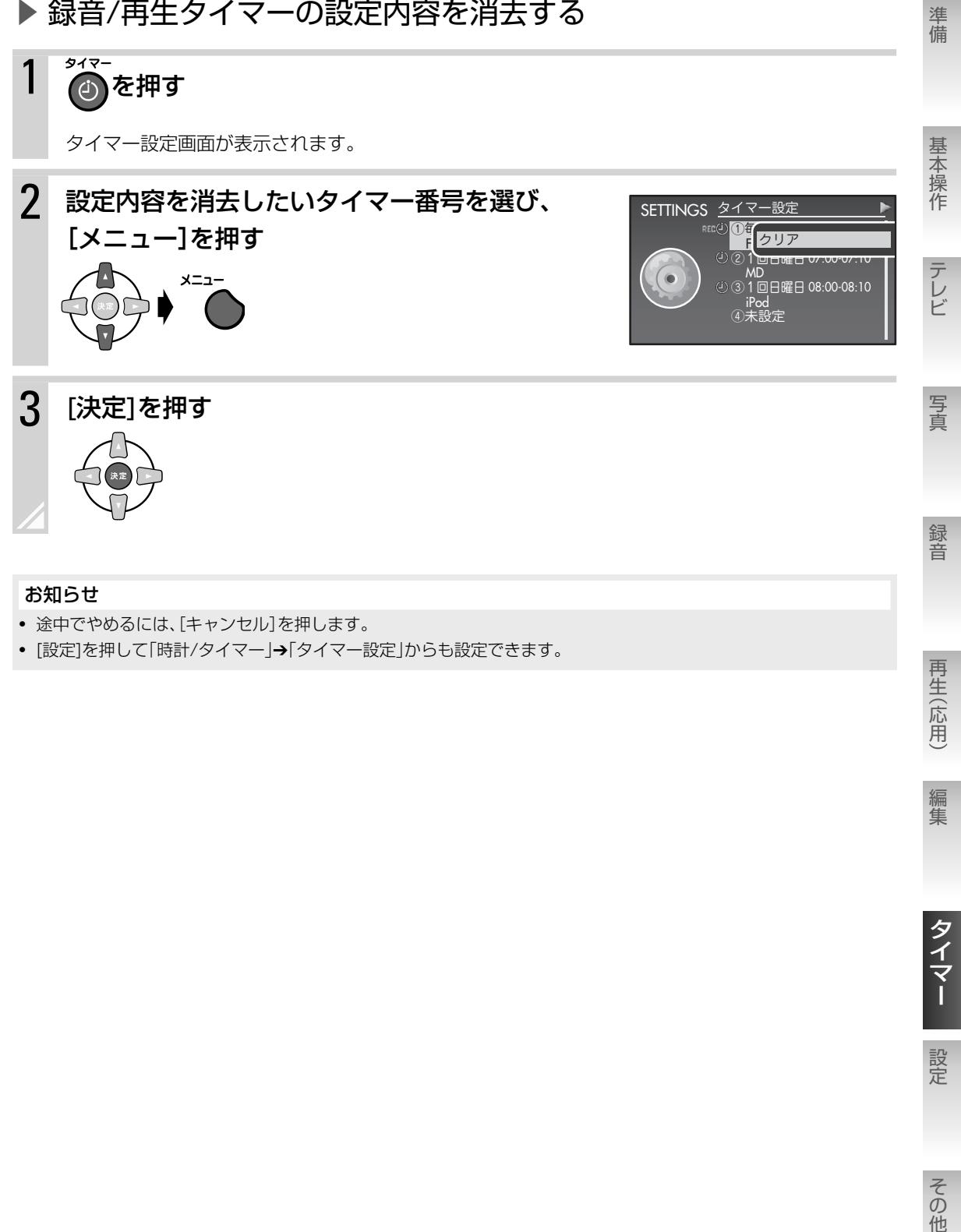

- 途中でやめるには、[キャンセル]を押します。
- 「設定]を押して「時計/タイマー」→「タイマー設定」からも設定できます。

再生(応用)

**設定を変える**

ディスプレイの壁紙や配色をお好みで変えられるほか、CDの取り出しを制限したり、USB機器の内容をす べて消したりすることができます。

目的に合わせて、次のページをご覧ください。

- ディスプレイの明るさや壁紙·配色などを変えたい(→下記および119、120ページ)
- 省エネ設定をしたい(→121ページ)
- 操作するときの設定をしたい(→122ページ)
- CDやMDを取り出せないようロックしたい(→123ページ)
- USB機器やMDの空き容量や録音可能時間を知りたい(→124ページ)
- 設定した内容を初期化したい(→124ページ)
- USB機器や本体メモリーの内容をすべて消したい(→125ページ)

## ■ディスプレイの表示設定

画面や操作パネルの明るさや配色、背景などを変えることができます。

### 画面/操作パネルの明るさを変える(ディマー機能)

を押す

押すごとに、明るさが切り換わります。

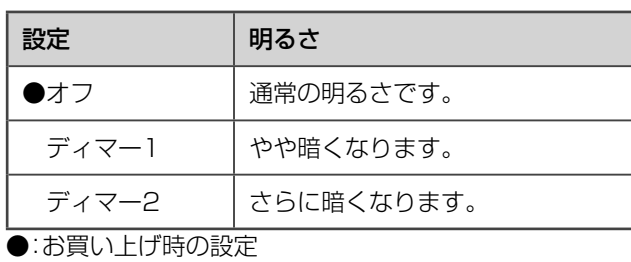

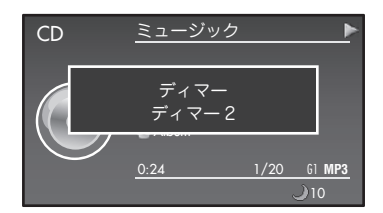

#### お知らせ

[設定]を押して「表示設定」➔「ディマー」からも明るさを変更できます。

### しばらく操作しないときの画面表示を変更する (自動切替表示設定)

一定の時間本機の操作をしないでいると、自動的にお好みの画面に切り換わるように設定することができ ます。

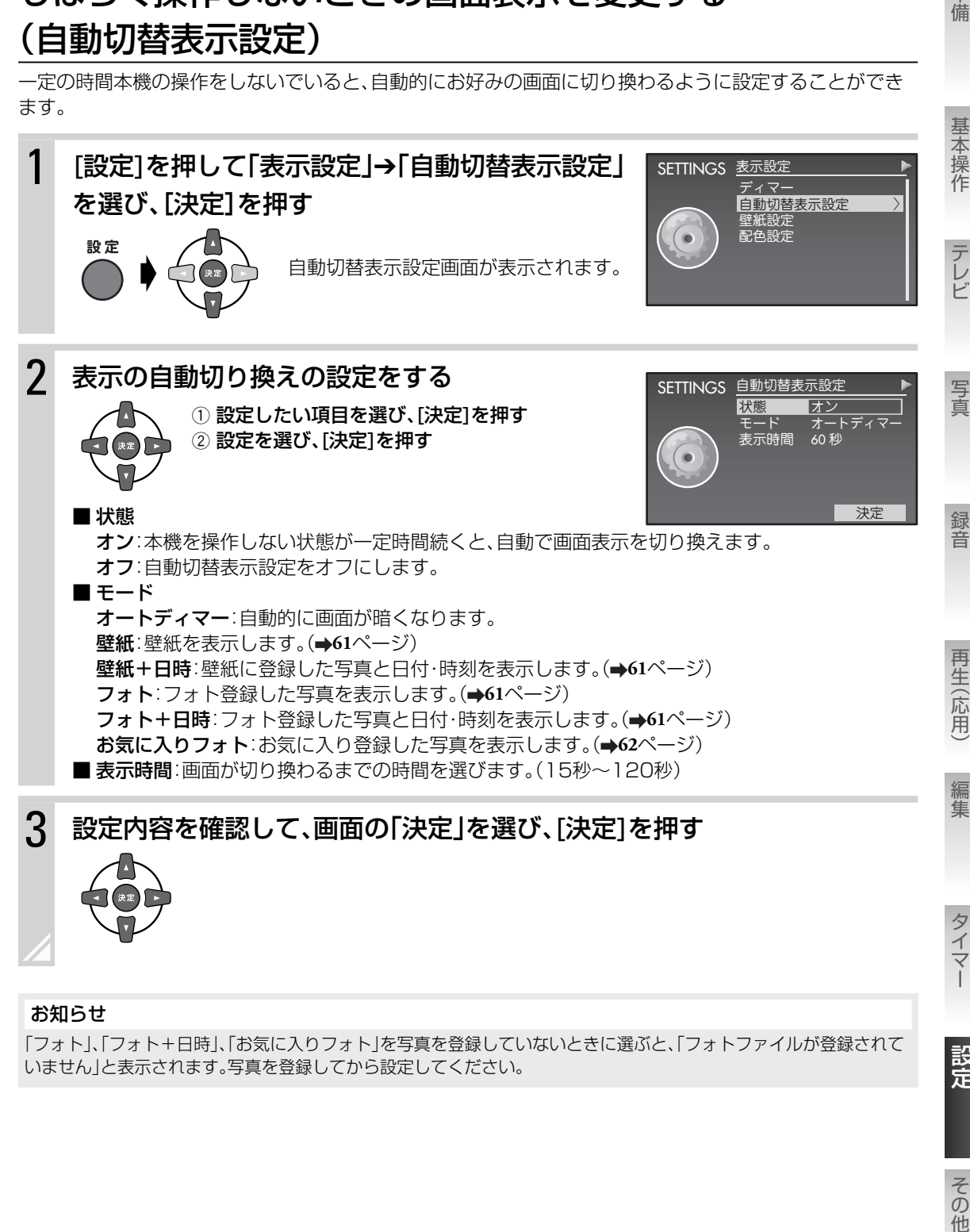

#### お知らせ

「フォト」「フォト+日時」、「お気に入りフォト」を写真を登録していないときに選ぶと、「フォトファイルが登録されて いません」と表示されます。写真を登録してから設定してください。

設定

準備

### 壁紙を変更する

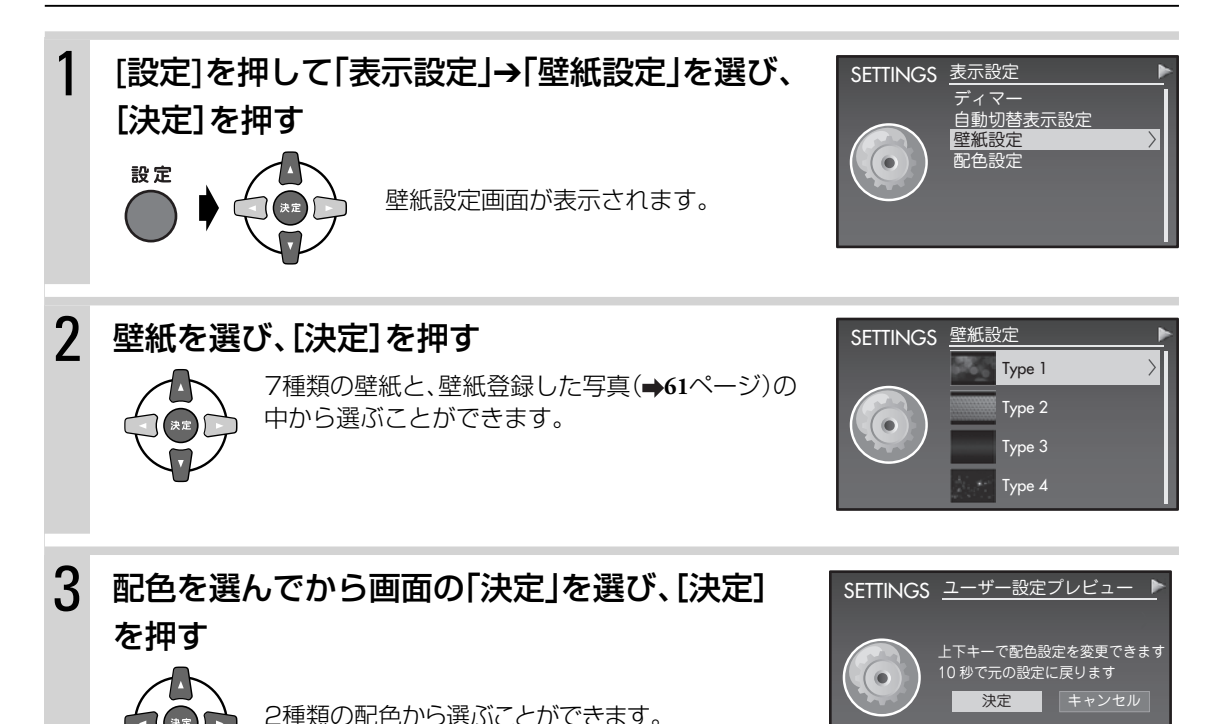

### 文字やアイコンの配色を変更する

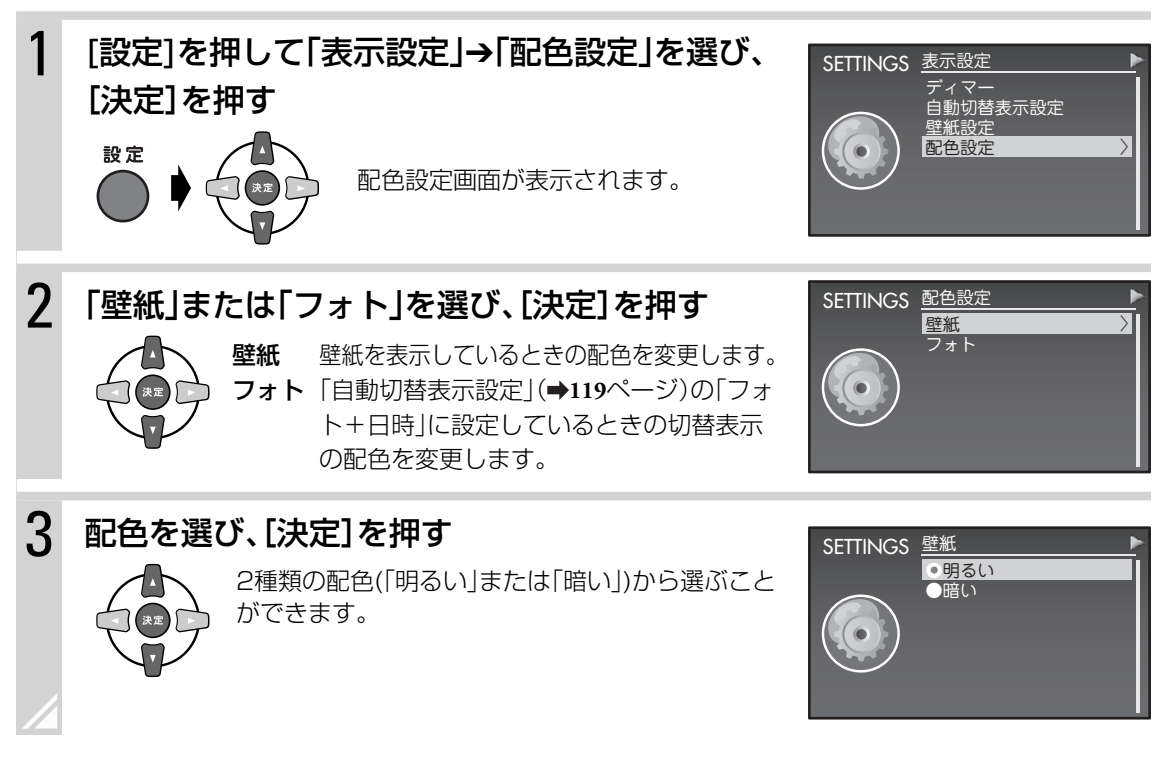

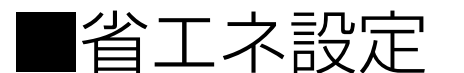

省電力のための設定をすることができます。

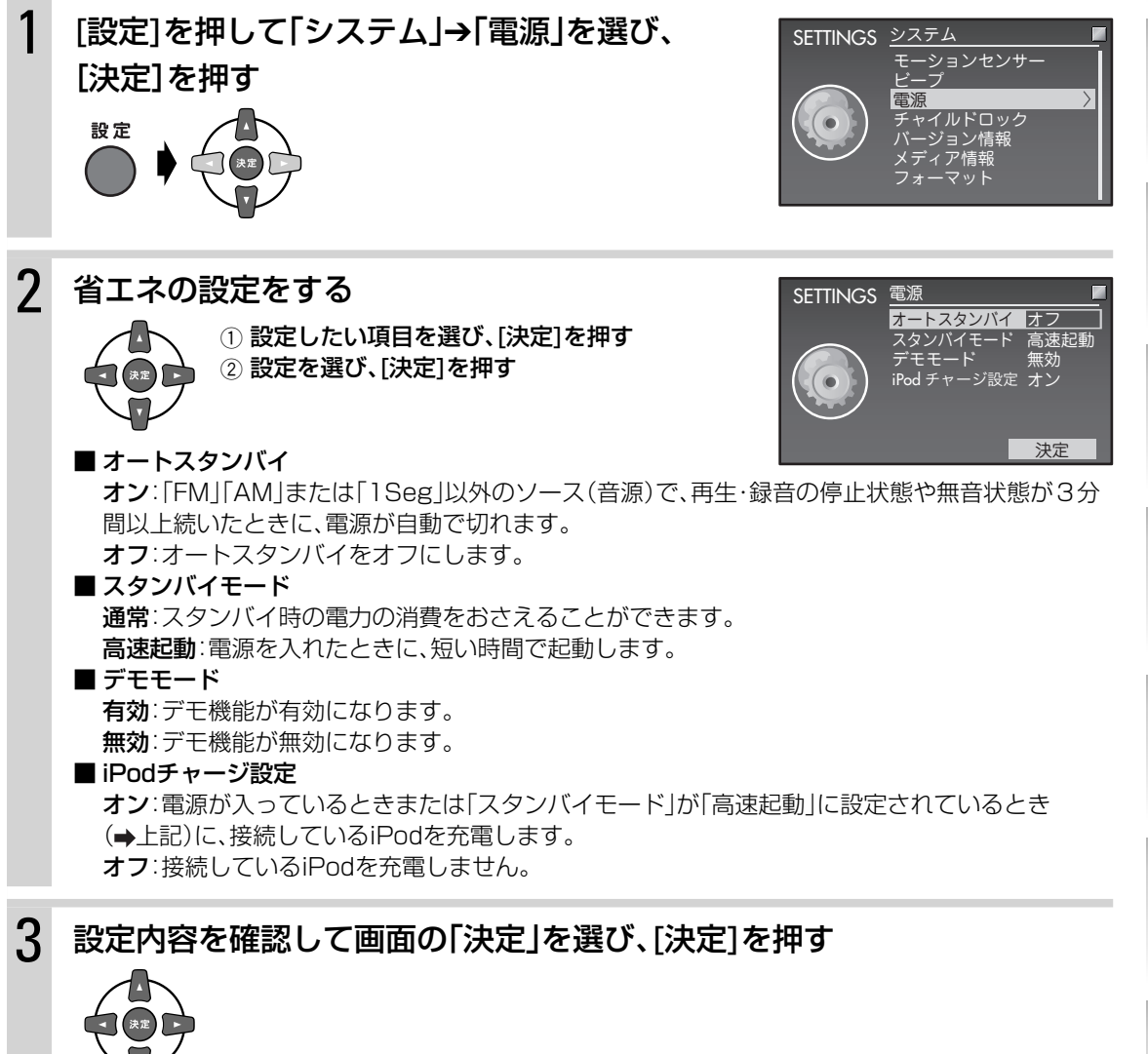

お知らせ

- 「オートスタンバイ」の設定が「オン」のとき、再生/録音の終了後や無音状態になると、ディスプレイのA.STBY表示 が点滅します。
- 「オートスタンバイ」の設定が「オン」のとき、再生/録音中に音量を「0」にしても、オートスタンバイは動作しません。

その他

準備録音 テレビ再生 (応用) 写真編集このことには、このことには、このことには、このことには、このことには、このことには、このことには、このことには、このことには、このことには、このことには、このことには、このことには、このことには、このことには、このことに 写真

準備

基本操作

テレビ

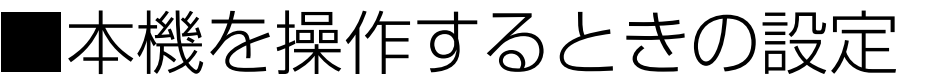

### モーションセンサーの設定を変更する

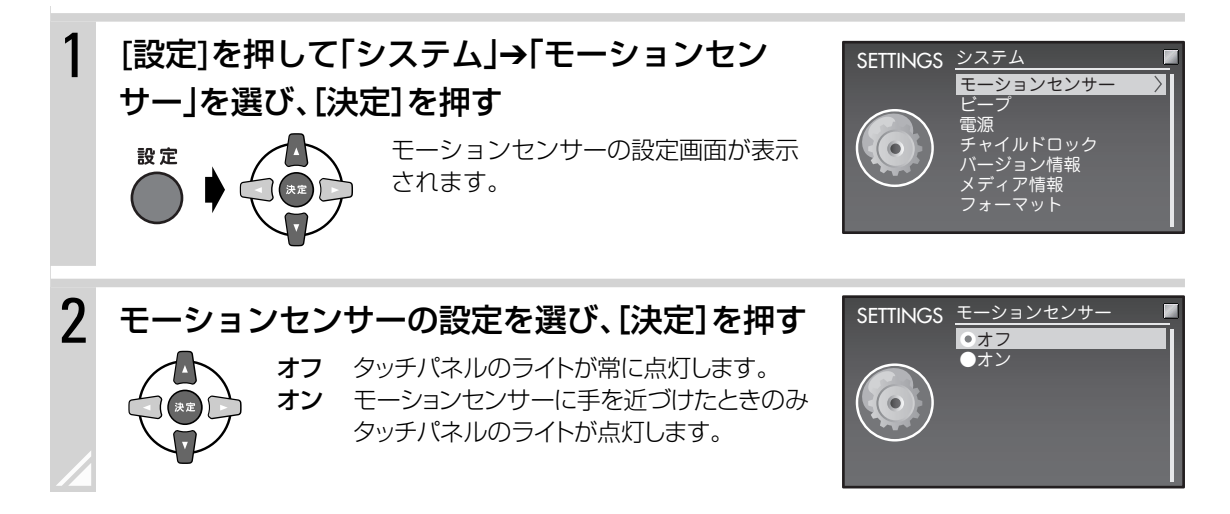

### 操作確認音をオン/オフする

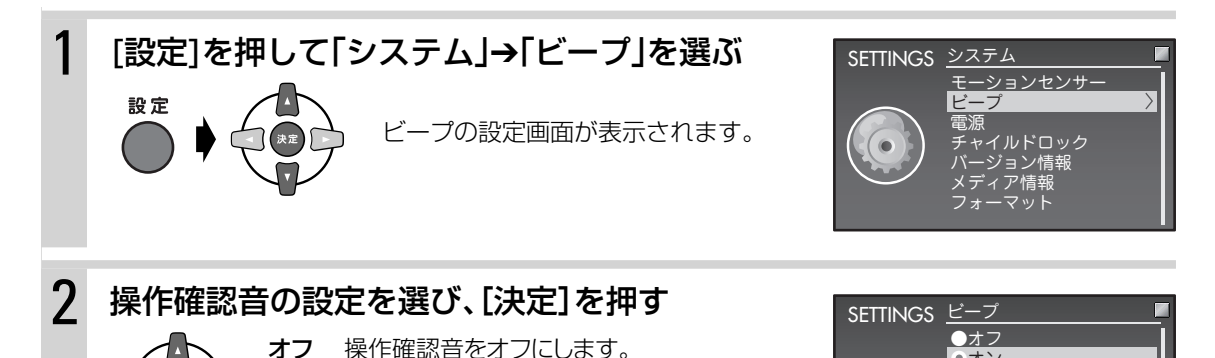

●オン

オン 操作時に確認音が鳴ります。

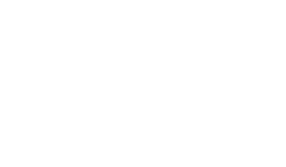

**122**

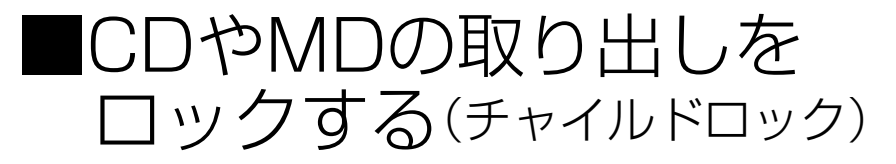

CDやMDを取り出せないように設定できます。小さなお子様のいたずら防止に便利です。

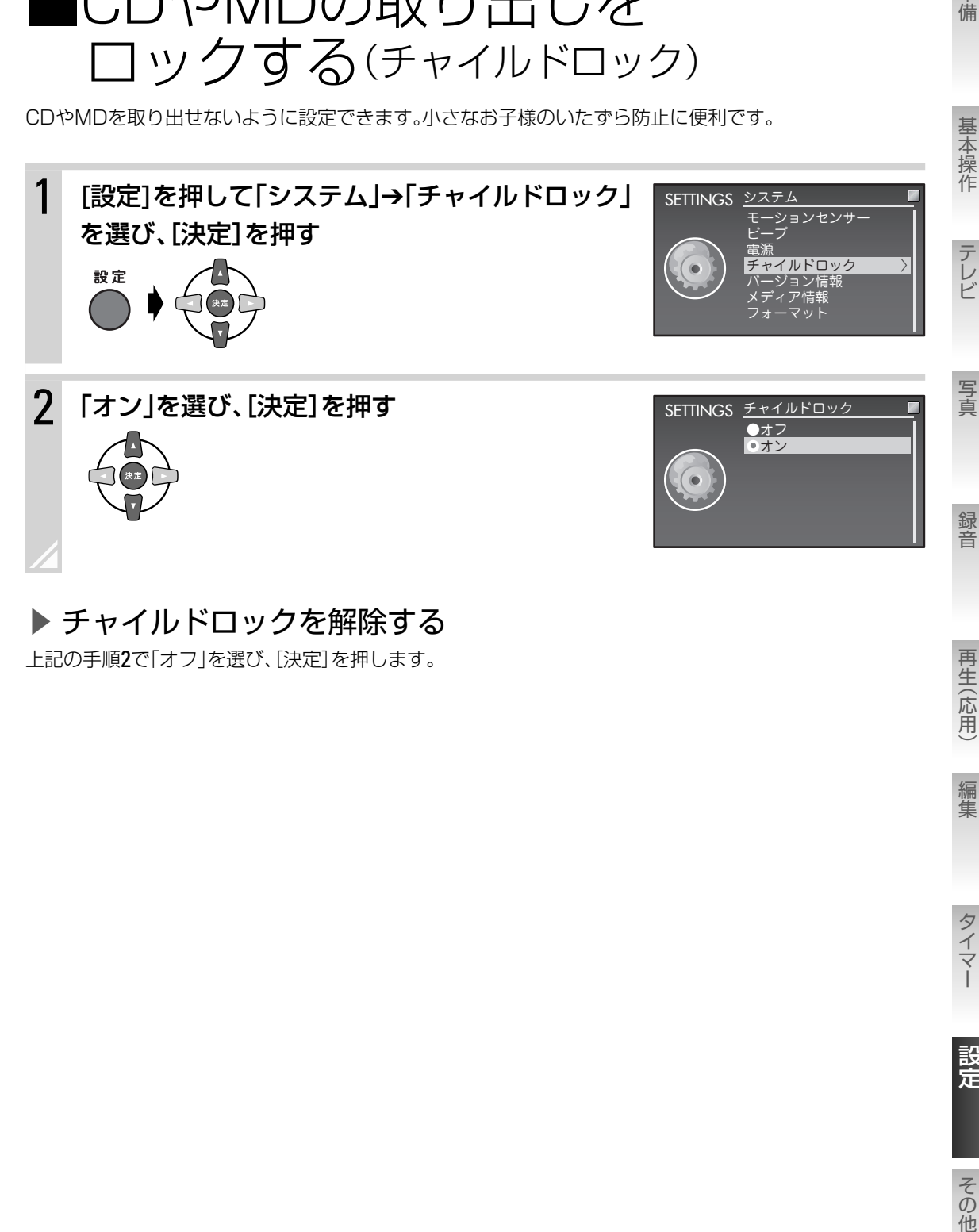

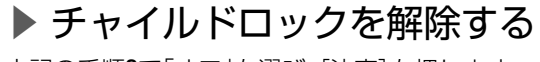

上記の手順2で「オフ」を選び、[決定]を押します。

再生(応用)

準備

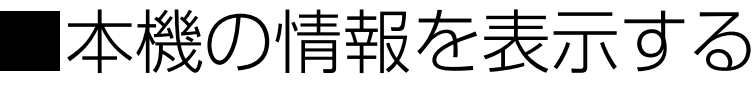

#### ▶ バージョン情報を見る

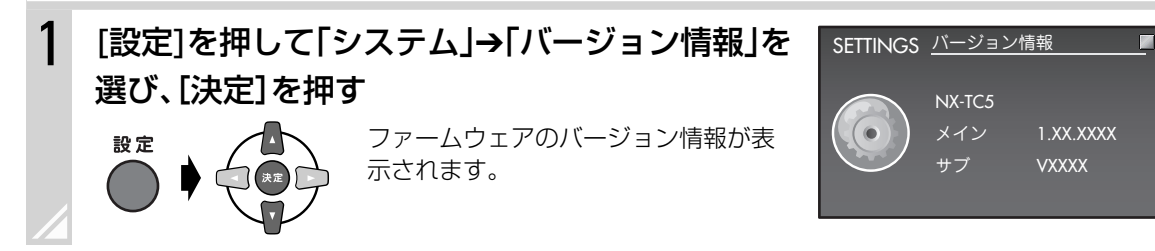

▶ メディア情報を見る

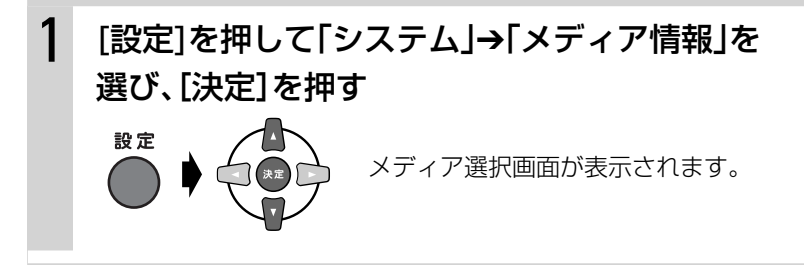

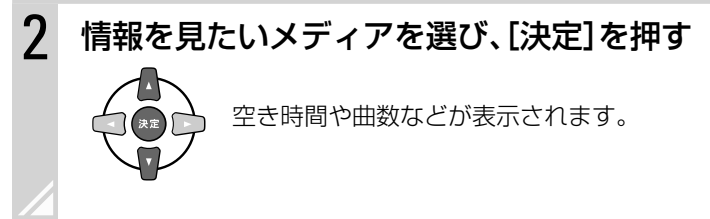

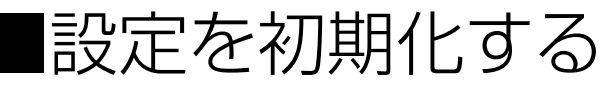

本機で設定した内容を、お買い上げ時の状態に戻します。

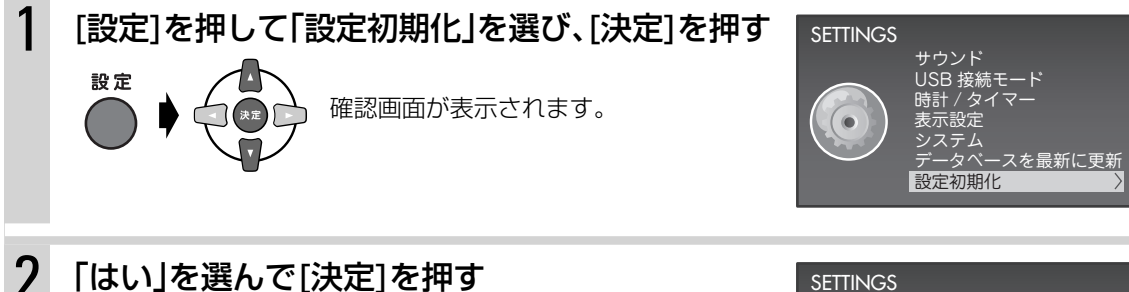

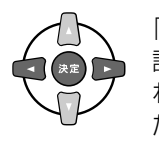

「設定を初期化しました ビープ音が鳴ったのを確 認してから電源コードを抜いてください」と表示さ れます。確認音が鳴ってから電源コードを抜いてく ださい。

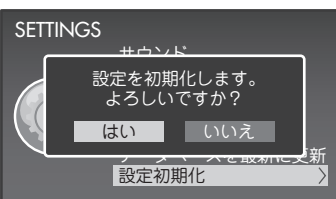

「デモモード」(→121ページ)の設定は初期化されません。

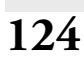

お知らせ

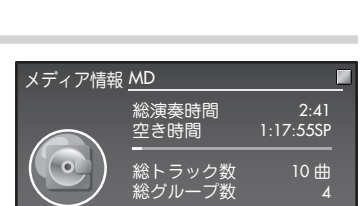

本体メモリー USB

SETTINGS メディア情報 MD

■本体メモリー/USB機器 を初期化する(フォーマット)

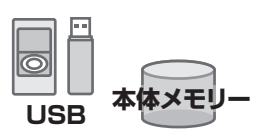

準備

基本操作

本体およびUSB機器内のデータをすべて消します。

#### ご注意

消去したデータを元に戻すことはできません。よく確認してから削除してください。

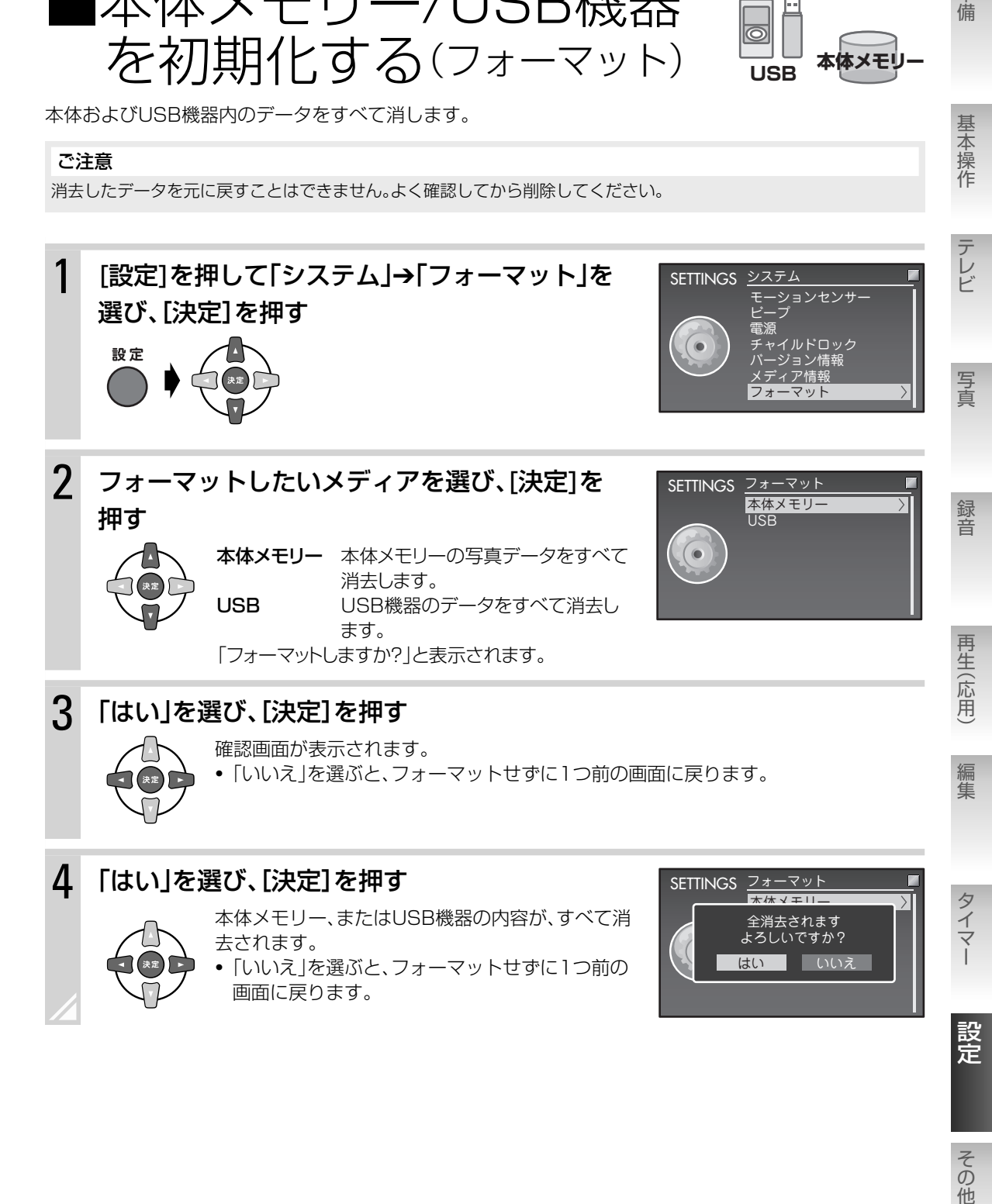

その他

設定を変える 設定を初期化する **125**

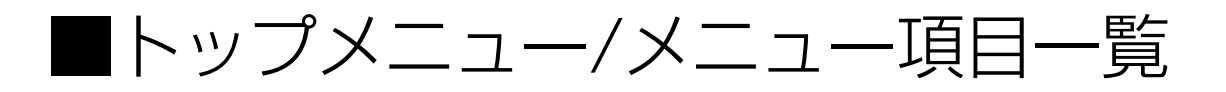

### トップメニュー項目

#### ▶ SETTINGS

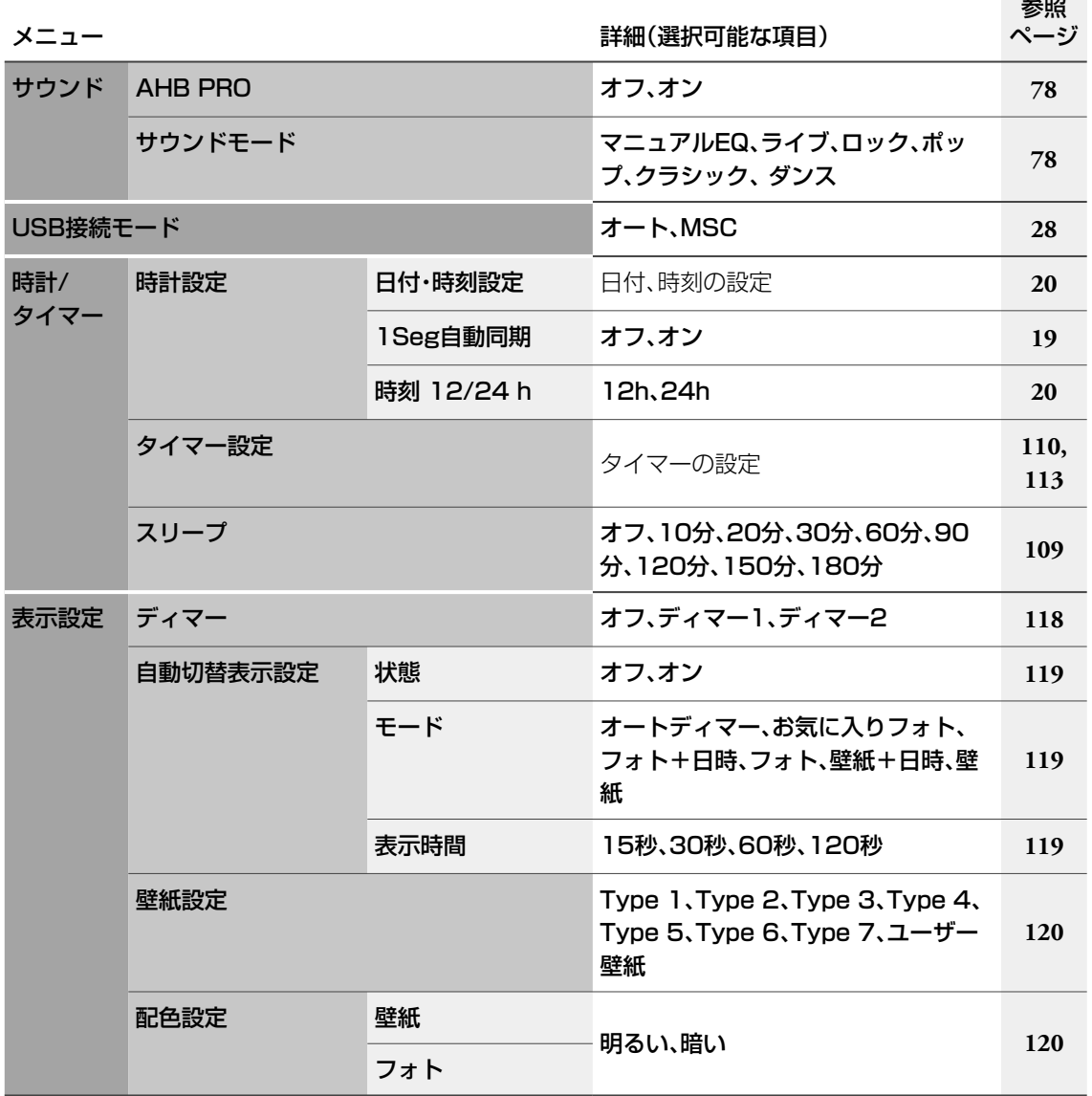

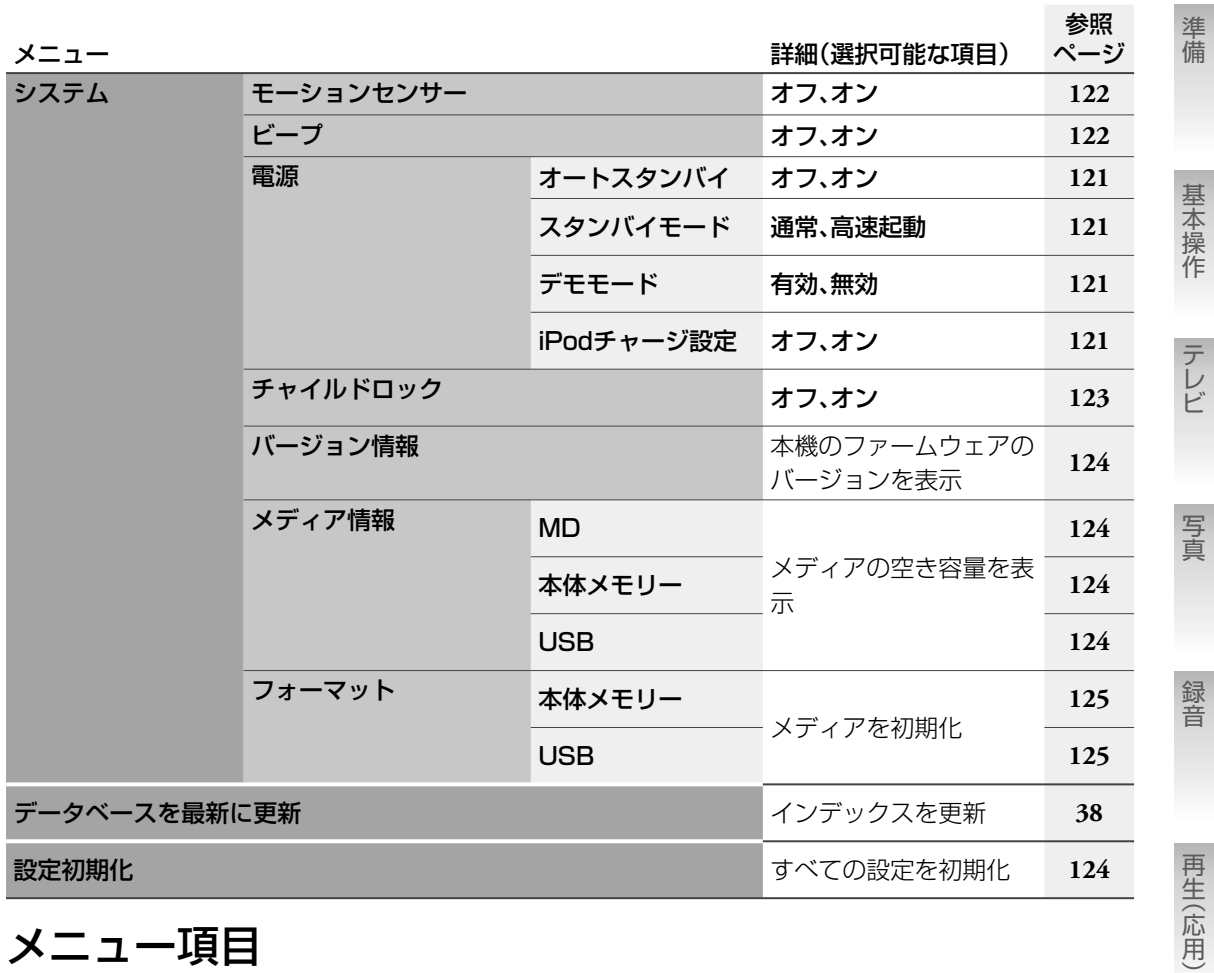

## メニュー項目

 $\blacktriangleright$  CD

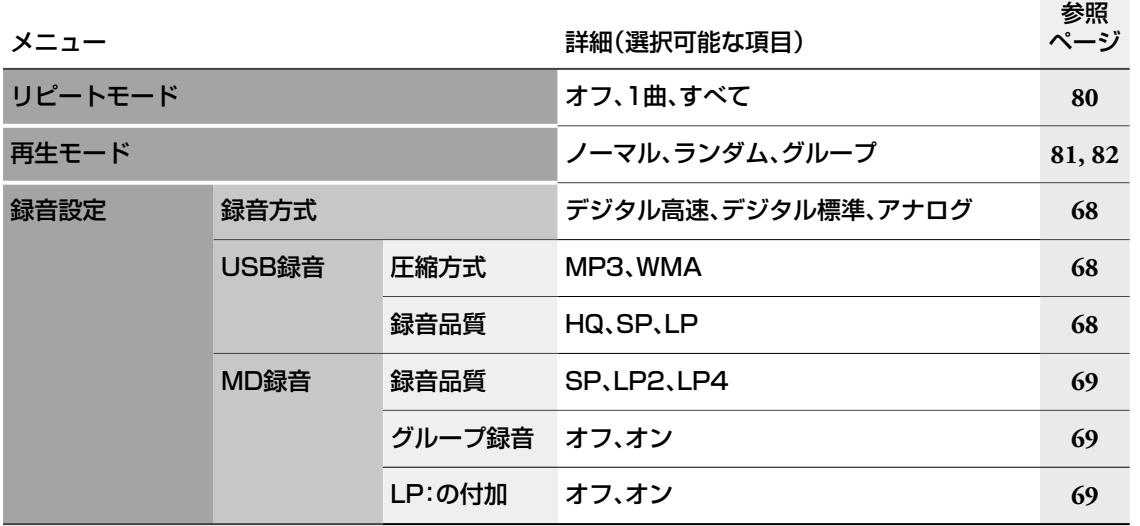

このことには、このことには、このことには、このことには、このことには、このことには、このことには、このことには、このことには、このことには、このことには、このことには、このことには、このことには、このことには、このことに その他

準備録音 テレビ再生 (応用) 写真編集

編集

タイマー

設定

設定を変える トップメニュー / メニュー項目一覧 **127**

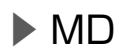

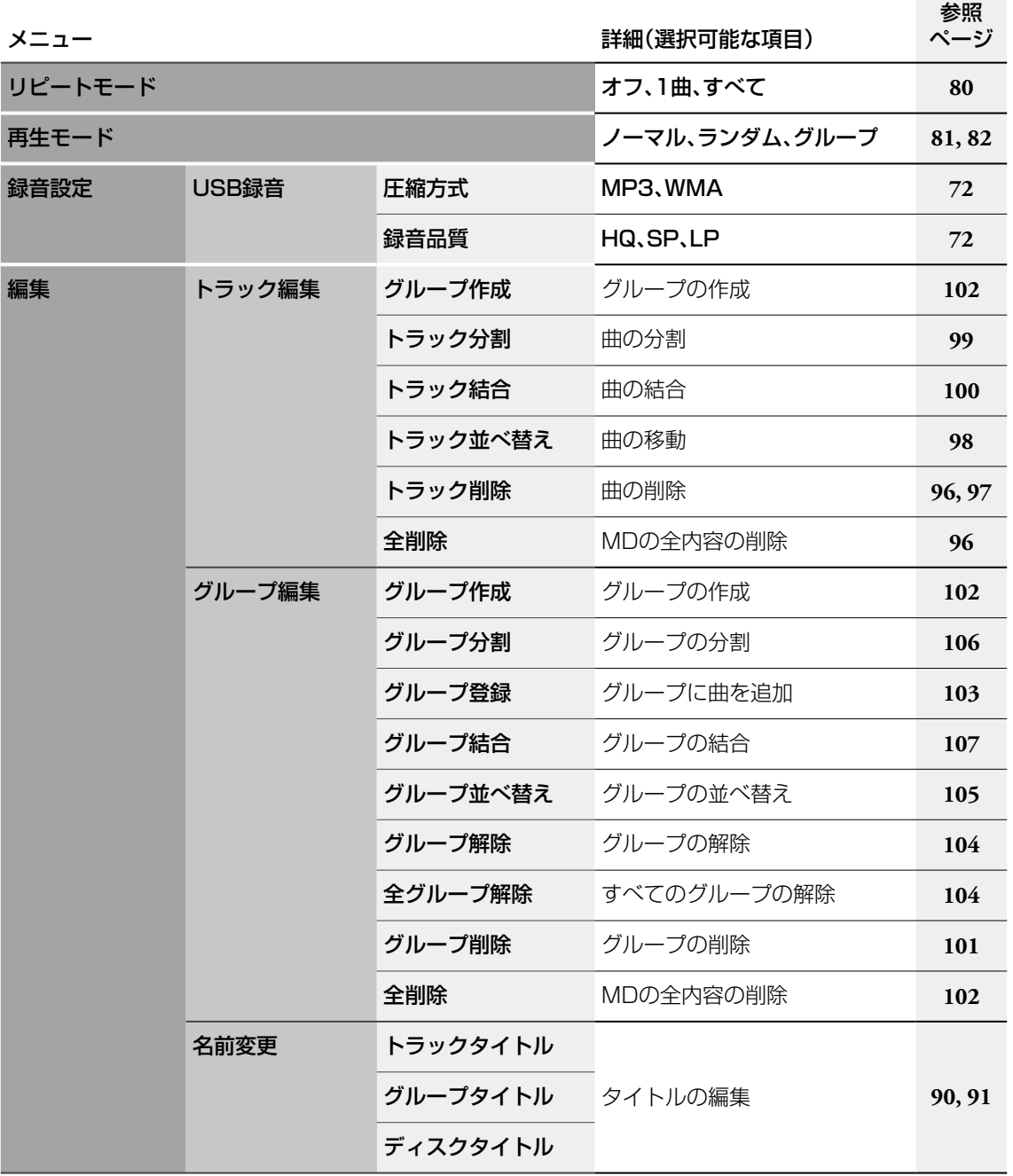

### ▶ ラジオ(FM、AM)

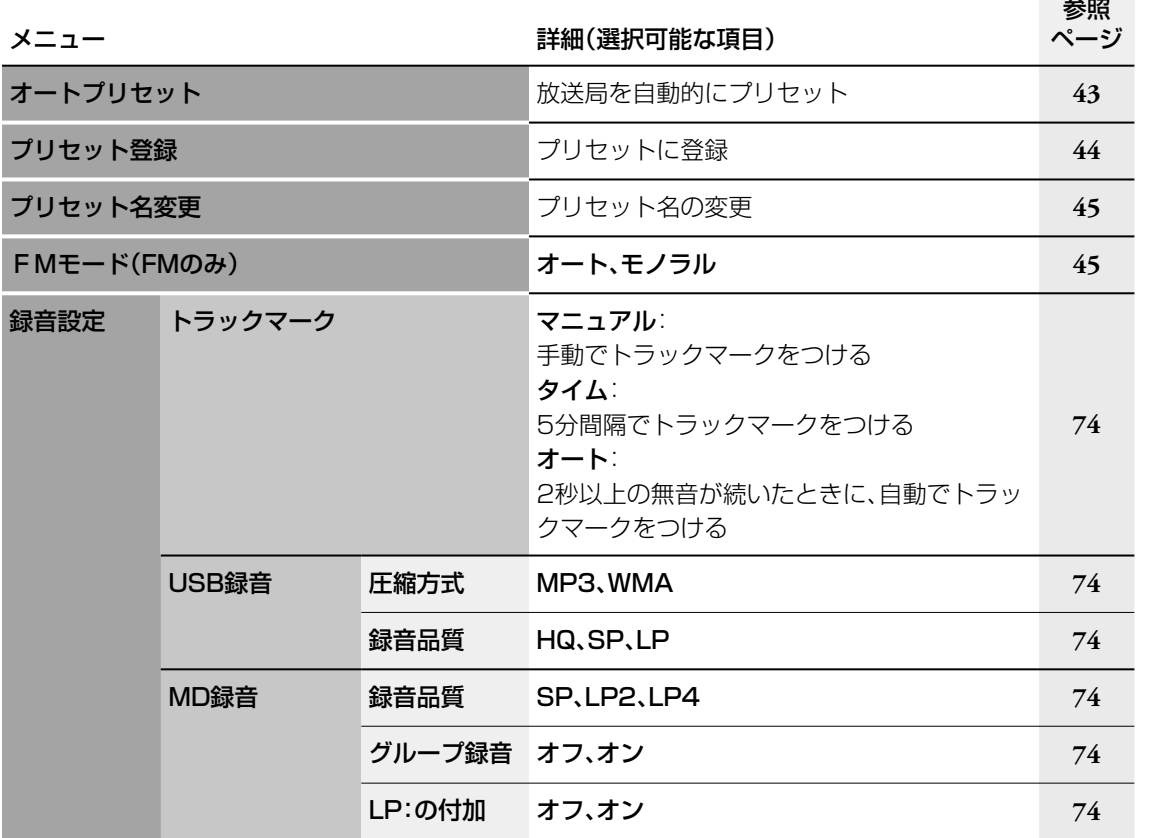

### ▶ 1Seg

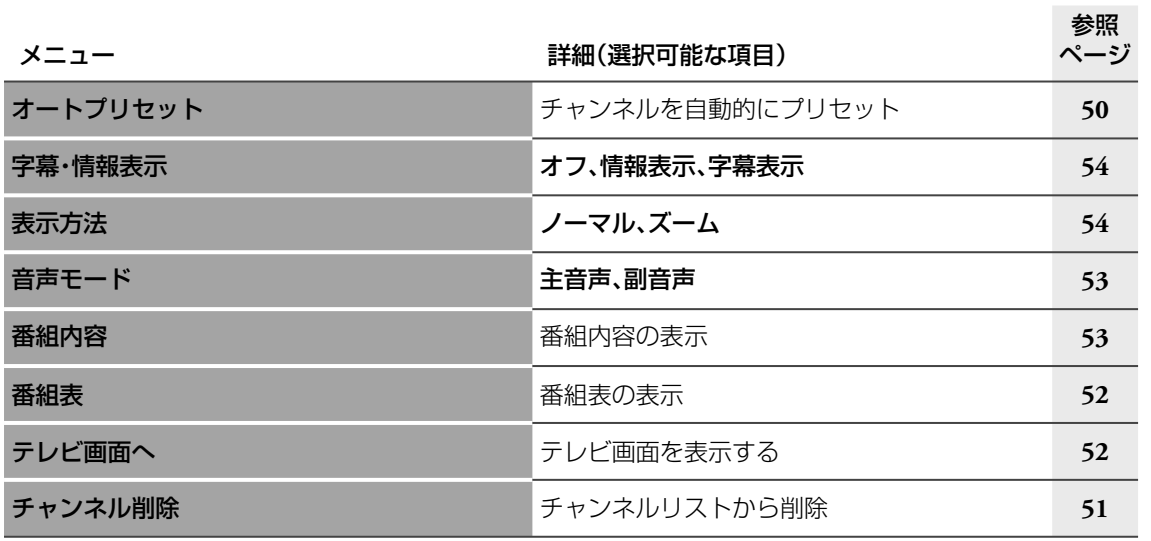

このことには、このことには、このことには、このことには、このことには、このことには、このことには、このことには、このことには、このことには、このことには、このことには、このことには、このことには、このことには、このことに 設定

その他

### 設定を変える トップメニュー / メニュー項目一覧 **129**

準備

基本操作

テレビ

準備録音 テレビ再生 (応用) 写真編集

写真

録音

再生(応用)

編集

タイマー

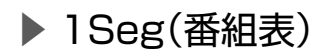

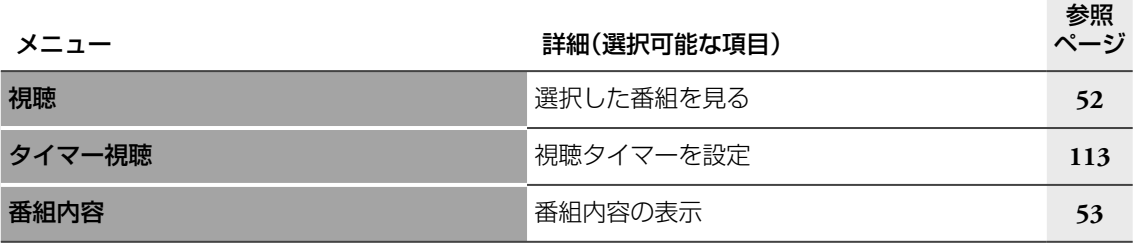

### ▶ USB(音楽ファイル)

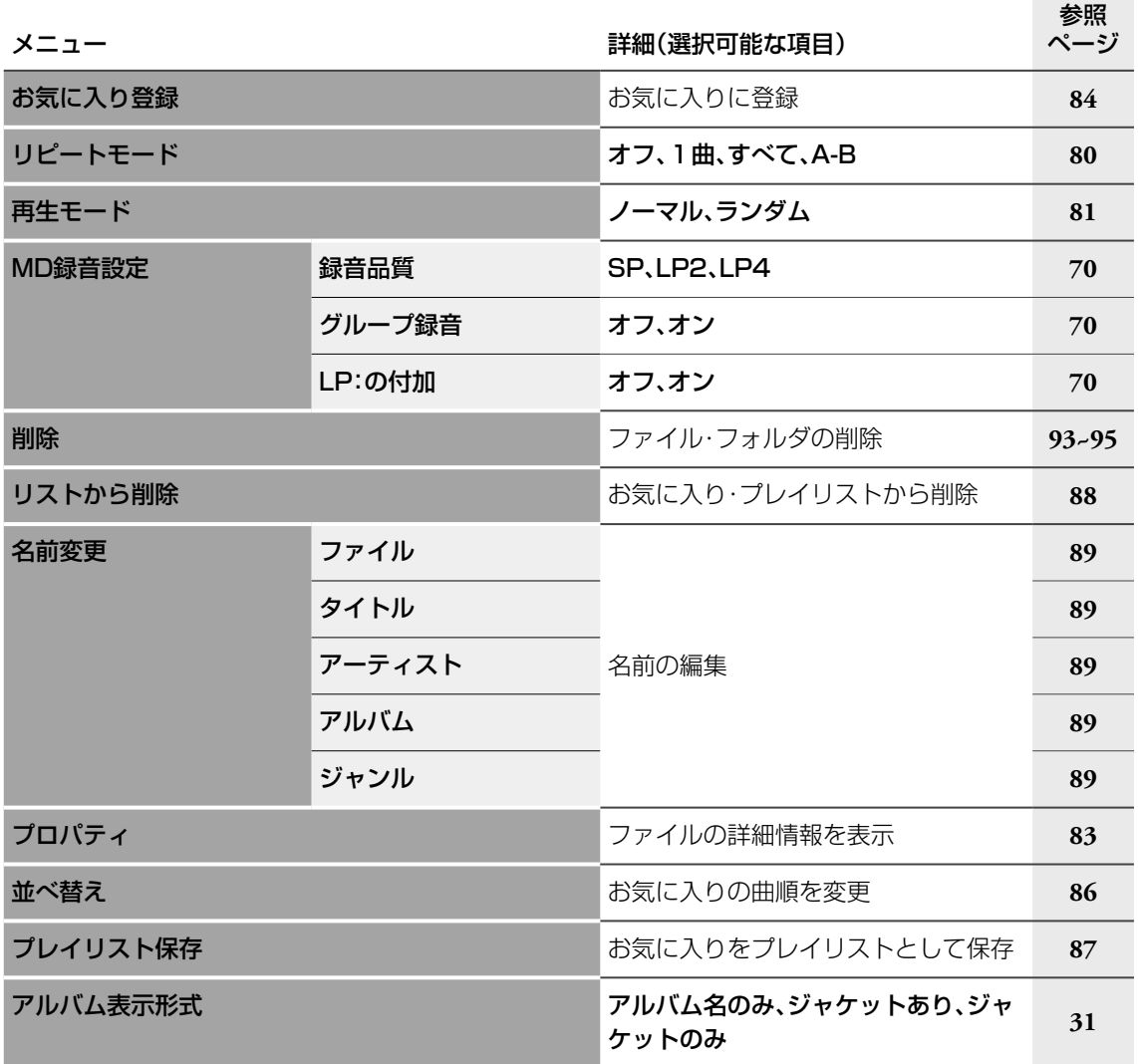

### ▶ USB(ビデオファイル)

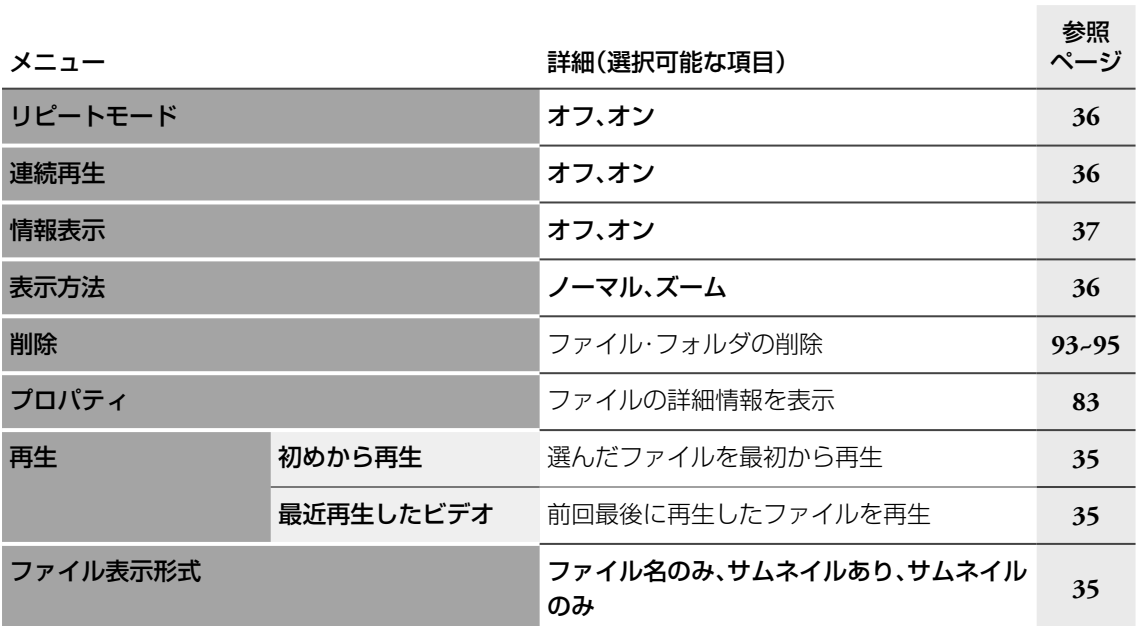

準備録音 テレビ再生 (応用) 写真編集

写真

録音

準備

基本操作

テレビ

このことには、このことには、このことには、このことには、このことには、このことには、このことには、このことには、このことには、このことには、このことには、このことには、このことには、このことには、このことには、このことに

再生(応用)

編集

タイマー

設定

その他

### ▶ AUDIO IN

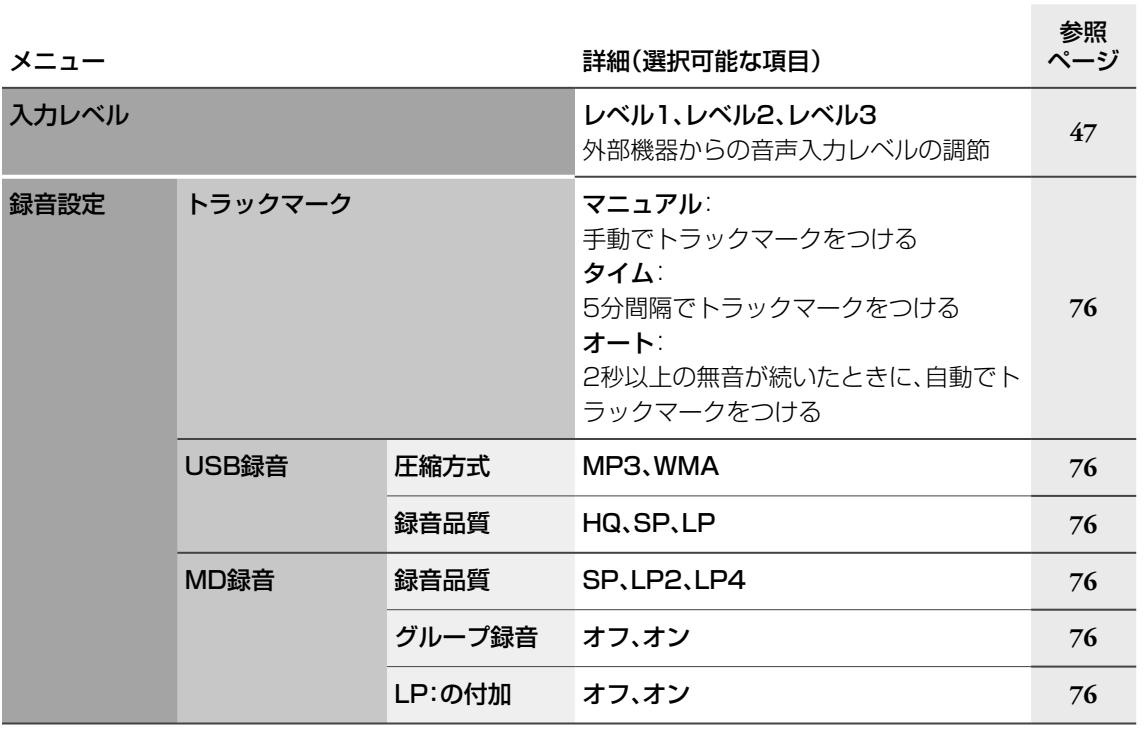

### ▶ PHOTO(リスト表示)

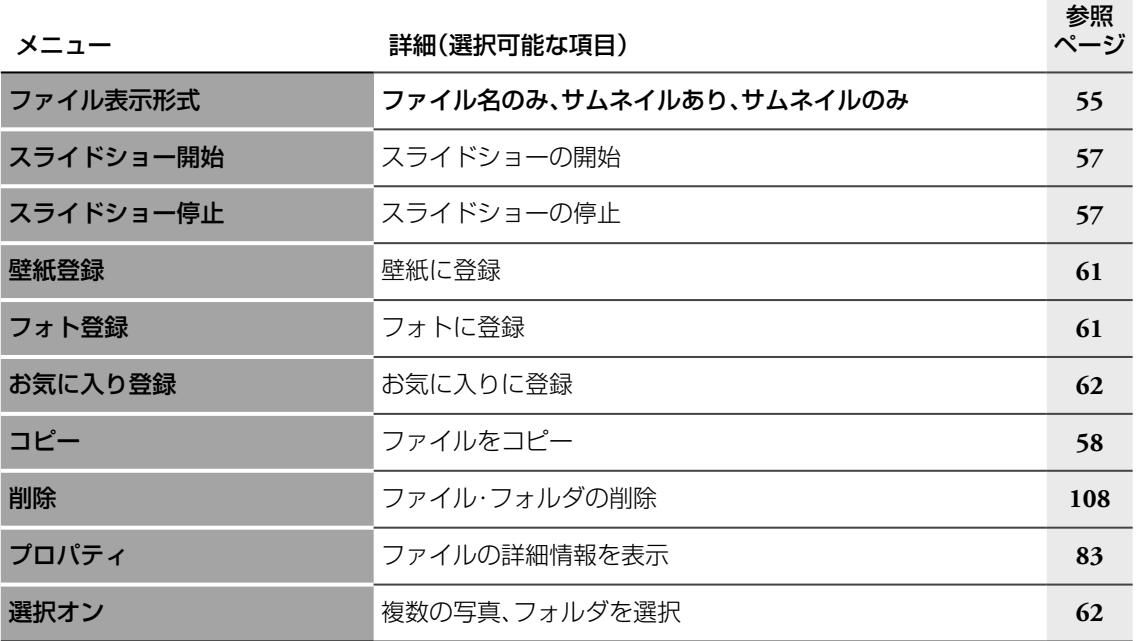

### ▶ PHOTO(閲覧中)

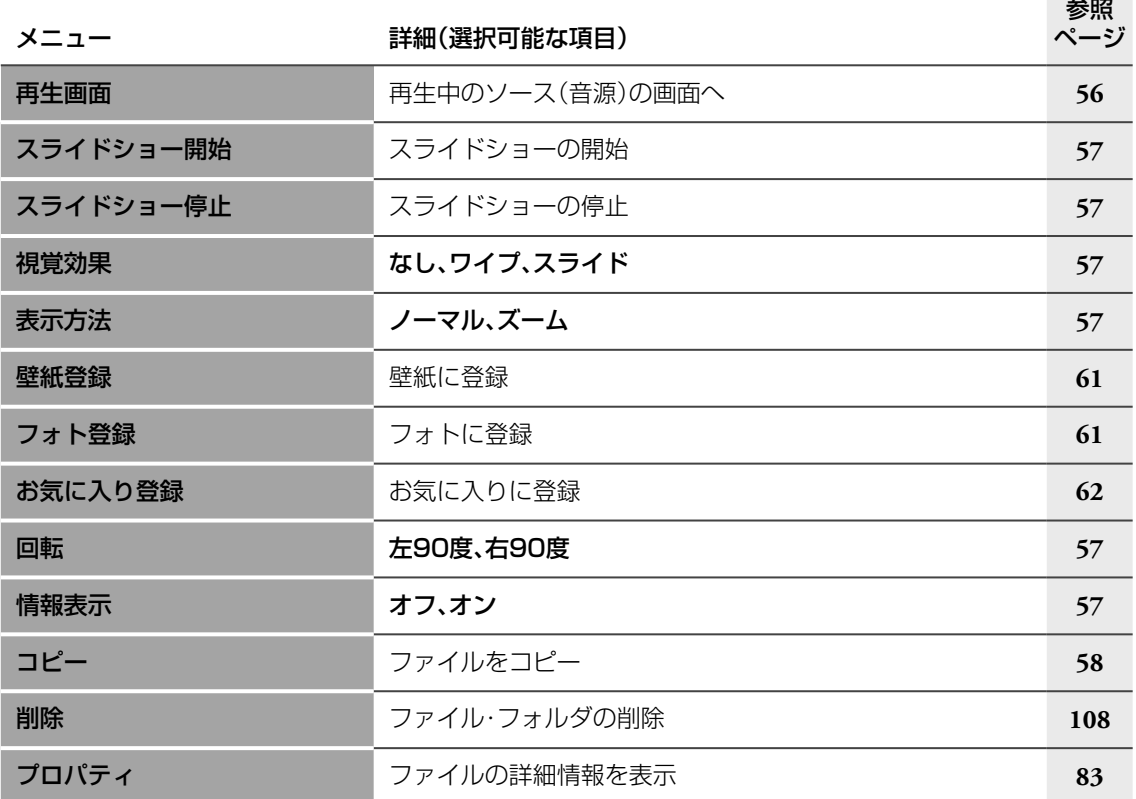

# ■制約について

### MDの制約について

MDは、従来のカセットテープなどとは異なる独自の方式で情報を記録しています。このMDの記録方式に はいくつかの制約があるため、次のような症状になることがあります。これらは製品の故障ではありません ので、ご了承ください。

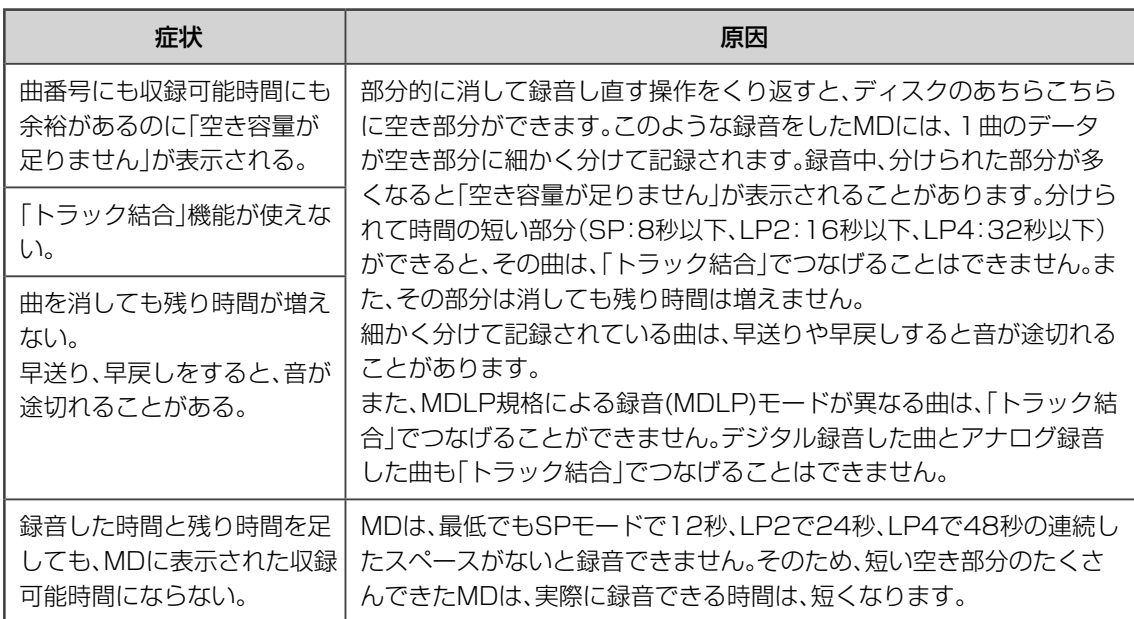

### 倍速録音に関して(HCMS)

MDは標準を超えるスピードで録音することが可能です。このため著作権を保護するための規制が必要に なります。本機では、CDから一度高速録音した曲は、その曲の録音開始から74分が経過しないと、その曲の 二度目の高速録音はできません。

例えば、CDの1曲目を高速録音した場合、高速録音が開始してから74分間は、そのCDの1曲目を再びMD に高速で録音することはできません。また、CDから高速録音をする場合、録音開始から74分以内に合計で 101曲以上録音することはできません。100曲までの録音をすることができます。

準備

写真

編集

#### SCMS (S erial C opy M anagement S ystem) シリアル コピー マネージメント システム

CDのクリアな音を他のデジタル機器(MD、USB機器など)にデジ タル録音した場合、一度録音した機器から他の機器に再びデジタル 信号のままコピーすることはできないようになっています。つまり、 「コピーのコピー」を作ることはできません。この決まりをSCMS(シ リアル・コピー・マネージメントシステム)といいます。シリアル・コ ピー・マネージメント・システムとは、著作権保護のため、デジタル オーディオ機器間でデジタル信号のままコピーできるのは1世代だ けと規定したものです。本機は、この決まりに準拠して設計されてい ます。

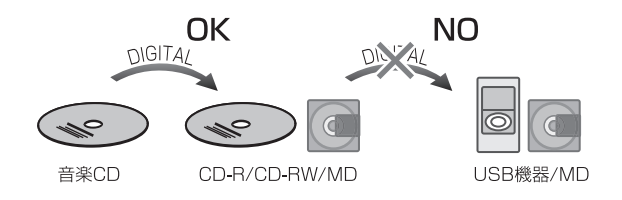

#### ご注意

たとえば、この規定により一度デジタ ル録音されたCDやMDからは、USB 機器、MDへデジタル録音することは できません。

CD-R/CD-RWはアナログ信号に変 換後、録音されます。

#### お知らせ

あなたがラジオ放送やCD、テープな どから録音したものは、個人として楽 しむなどのほかは、著作権法上権利者 に無断で使用できません。なお、この 商品の価格には、著作権法の定めによ り、私的録音補償金が含まれていま す。

私的録音補償金についてのお問い合わ せ先

社団法人 私的録音補償金管理協会  $203-5353-0336(ft)$ 

## 商標と著作権について

- Microsoft、Windows Mediaは、Microsoft Corporationの米国およびその他の国における登録商標ま たは商標です。
- 本機は、ドルビーラボラトリーズの米国および外国特許に基づく許諾製品です。
- iPodは米国およびその他の国で登録されているApple Inc.の商標です。
- "Made for iPod"とは、iPod専用に接続するよう設計され、アップルが定める性能基準を満たしている とデベロッパーによって認定された電子アクセサリーであることを示します。
- アップルは、本製品の機能および安全および規格への適合について一切の責任を負いません。

## ■搭載ソフトウェアに関する情報

#### McObject エンドユーザー使用許諾書

本機NX-TC5-B/NX-TC5-Wには、McObject社の データベースソフト(以下本ソフトといいます)が 搭載されています。本ソフトの使用条件等は以下の とおりです。

#### 1. 著作権

本ソフトに関する著作権等の知的財産権は、 McObject LLC("McObject")またはそのライセ ンサーに帰属するものです。日本ビクター(以下弊 社)はMcObjectとのライセンス契約に基づき本ソ フトを配布する正当な権限を有しています。本ソフ トは、日本、アメリカ合衆国およびその他の国の著 作権法ならびに関連する条約によって保護されて います。

#### 2. 権利の許諾

お客様は、本契約の条項に従って、本機上でのみ本 ソフトを使用する非独占的な権利を本契約に基づ き取得します。

#### 3. 制限事項

お客様は、いかなる方法によっても、本ソフトの改 変、リバースエンジニアリング、逆コンパイルまた は逆アセンブルをすることはできません。ただし、 適法で認められる場合はこの限りではありません。 お客様は、本契約書に明示的に許諾されている場合 または適法で認められる場合を除いて、本ソフトを 全部または一部であるかを問わず、使用、複製する ことはできません。

お客様には本ソフトを使用許諾する権利はなく、ま たお客様は本ソフトを第三者に販売、貸与または リースすることはできません。

#### 4. 非保証

本ソフトは、一切の保証なく、現状で提供されるも のであり、本ソフトの満足度、性能、正確性または成 果(無過失を含みます)等、本ソフトに関して発生す るいかなる問題も、お客様の責任および費用負担に より解決されるものとします。また本ソフトにより お客様がお楽しみになっていることを妨げられた り、または侵害された場合も、一切の保証はありま せん。

#### 5. 責任の制限

McObject、弊社および本ソフトの作成・提供に 係ったいかなる者も、本契約その他いかなる場合に おいても、本ソフトに関連する間接、特別または付 随的損害(逸失利益を含みます)(損害発生につき McObject、弊社らが予見し、または予見し得た場合 を含みます)について、一切責任を負いません。お客 様は、本ソフトの使用に関連して第三者からお客様 になされた請求に関連する損害、損失あるいは責任 より弊社、McObjectおよびそれらの役員、従業員な らびに代理人を免責し、保証するものとします。

#### 6. 契約期間

本契約は、お客様によって本機上の本ソフトが使用 開始された日を以て発効し、次によって終了されな い限り有効に存続するものとします。 お客様が本契約のいずれかの条項に違反したとき は、弊社は、お客様に対し何らの通知、催告を行うこ となく直ちに本契約を終了させることができます。 その場合、弊社は、お客様の違反によって被った損 害をお客様に請求することができます。なお、万一、 本契約が終了したときには、お客様は本ソフトの使 用を中止しなければならず、さらには本機に組み込 まれた本ソフトをお持ちになることはできません。

#### 7. 輸出管理

お客様は、本ソフトに適用される輸出管理について のあらゆる法令規則を遵守することに同意するも のとします。

#### 8. その他

- (1) 弊社の正当な代表者が署名した書面による場 合を除き、本契約のいかなる修正、変更、追加、 削除その他改変も無効とします。
- (2) 本契約のいずれかの規定が日本国の法律で無 効とされた場合も、残りの規定は依然有効とし ます。
- (3) 本契約は日本国法を準拠法とします。本契約に 関連または起因する紛争は、東京地方裁判所を 第一審の専属的合意管轄裁判所としてこれを 解決するものとします。

基本操作

テレビ

写真

録音

その他基本操作

再生(応用)

編集

タイマ

設定

その他

# ■故障かな?と思ったら <sup>を理に出す前にもうー度</sup>

お確かめください

• ビクターホームページ(http://www.victor.co.jp/)から最新の製品Q&A情報をご覧いただけます。

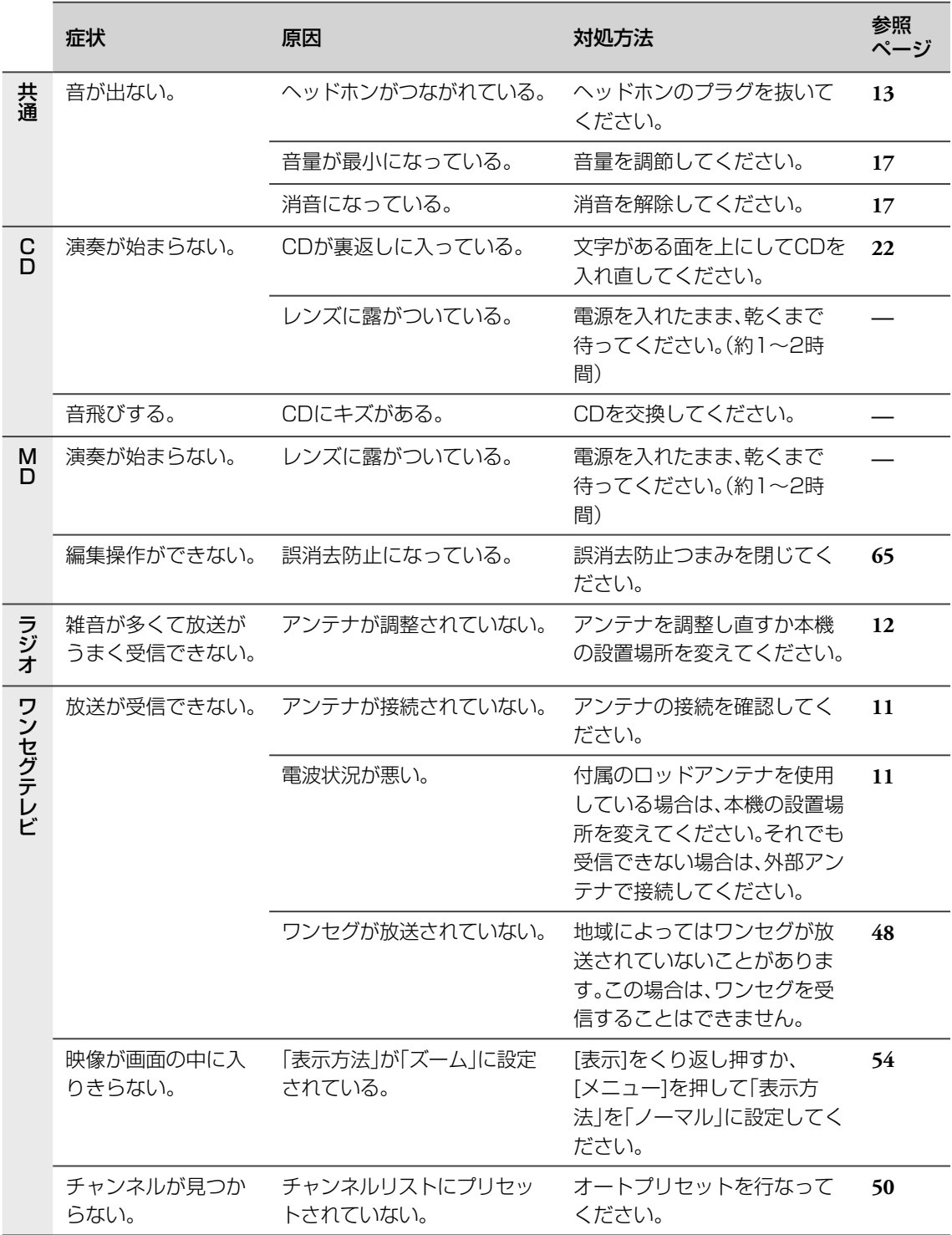

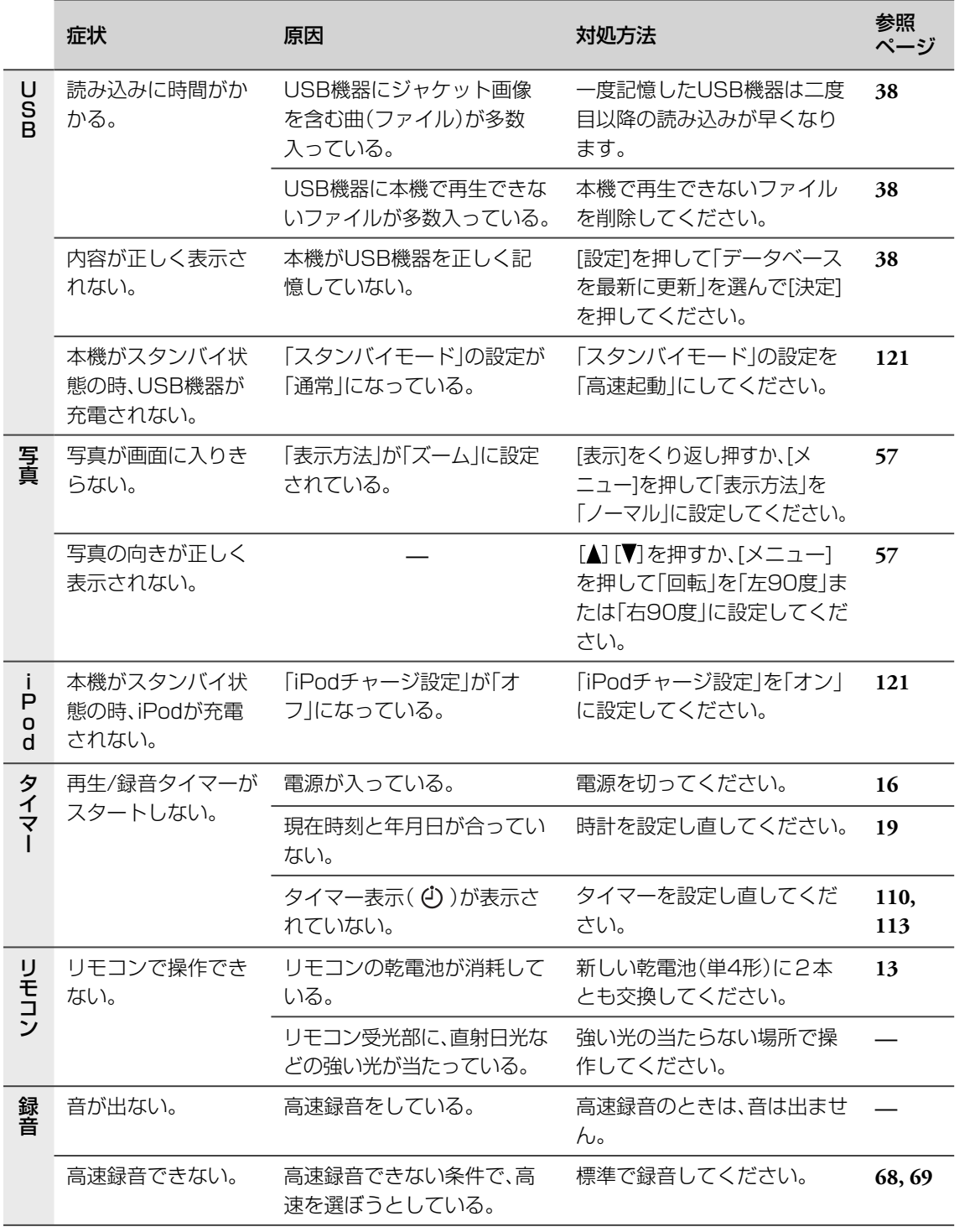

#### ▶ 上記の対処を行なっても正しく動作しないときは

• 本機はマイコンの働きで、多くの動作を行なっております。万一どのボタンを押してもうまく動作しない ときは、本体の[STANDBY ウ/1]ボタンを約10秒押しつづけ、電源を切ってください。そのあと、1分ほ ど待ってから電源を入れ直してください。

• 大切な録音の場合は、必ず事前に試し録音をして正常に録音できることを確認してからお使いください。

事件の アメリカ (の用) 写真編集 (の用) 写真編集 (の用) 写真編集 (の用) 写真編集 (の用) 写真編集 (の用) 写真編集 (の用) 写真編集 (の用) 写真編集 (の用) 写真編集 (の用) 写真編集 (

録音

準備

基本操作

テレビ

写真

その他基本操作

再生(応用)

編集

タイマー

設定

その他

■メッセージが表示されたときは

▼共通

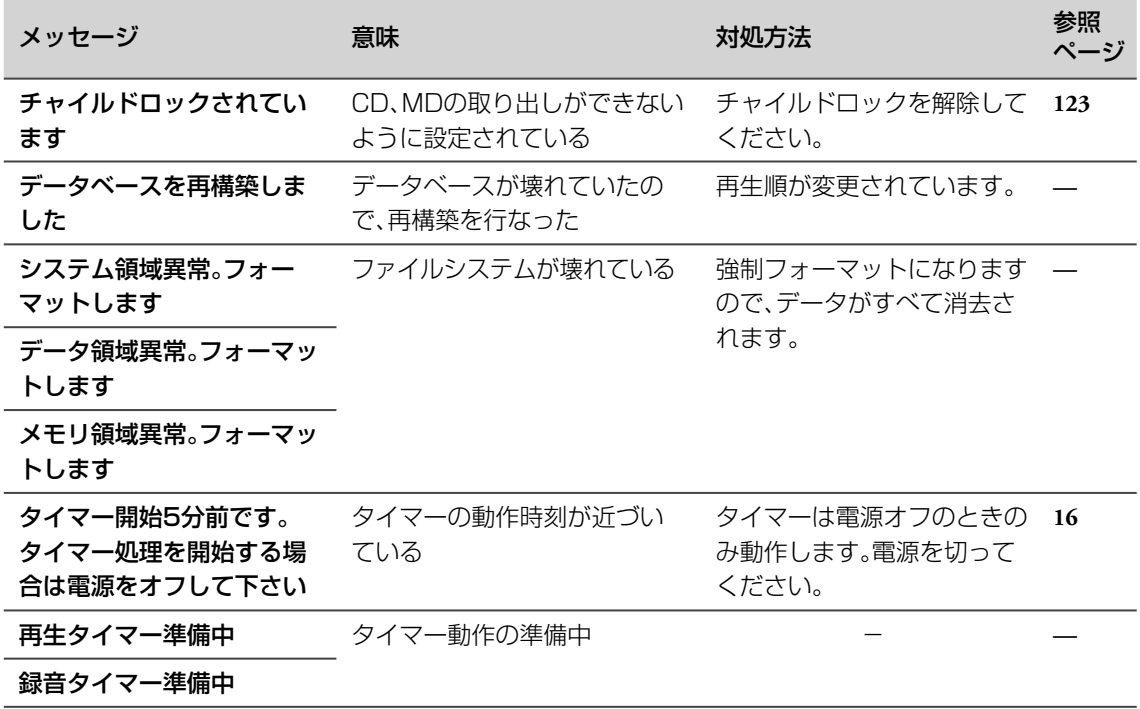

▶ タイマー

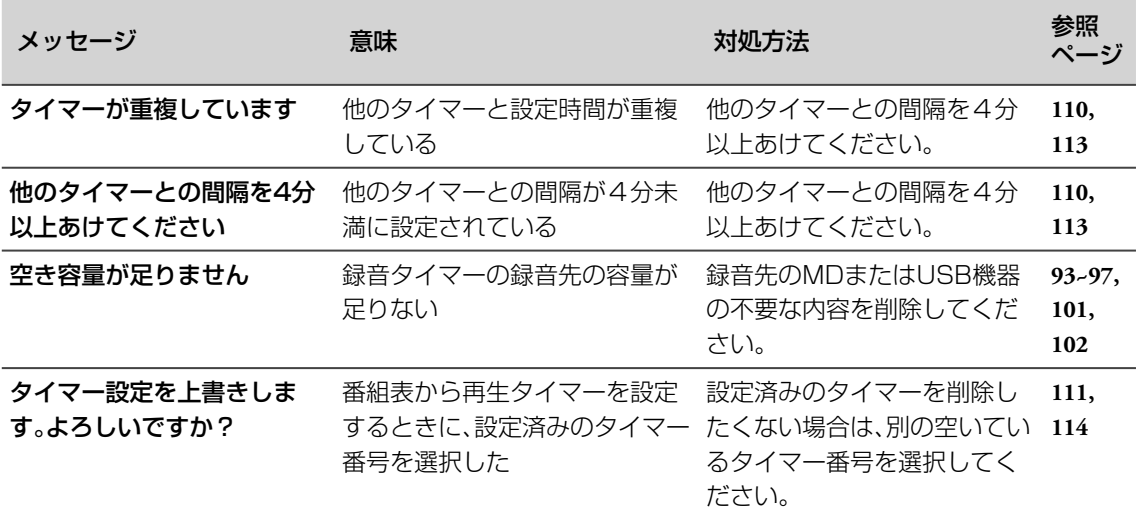

### $\blacktriangleright$  CD

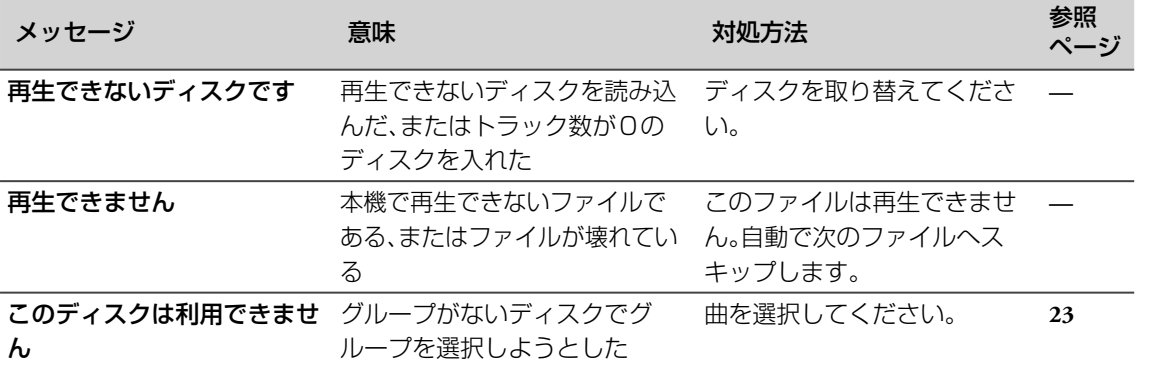

### ▶ USB機器/写真

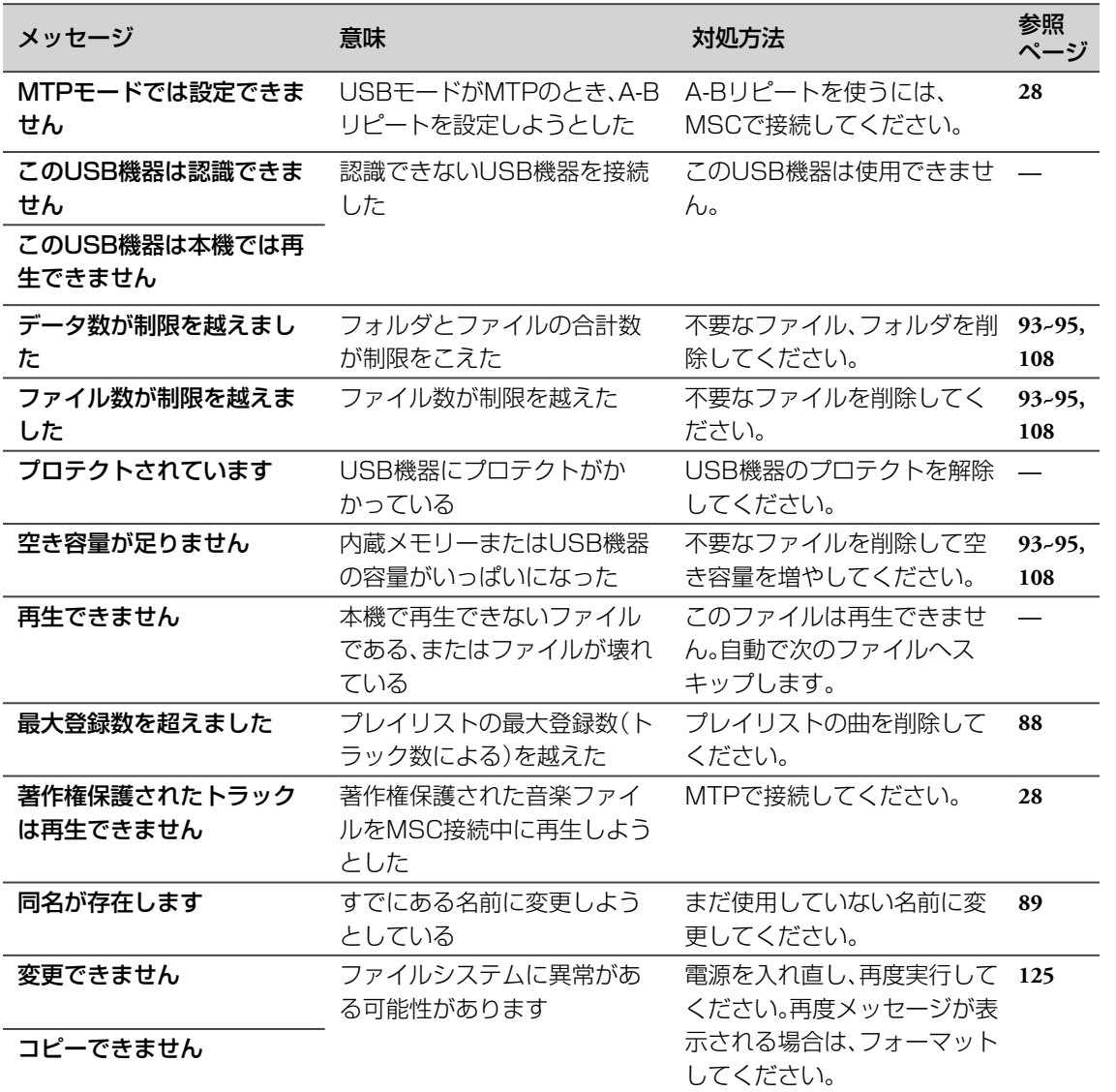

事件の アメリカ (の用) 写真編集 (の用) 写真編集 (の用) 写真編集 (の用) 写真編集 (の用) 写真編集 (の用) 写真編集 (の用) 写真編集 (の用) 写真編集 (の用) 写真編集 (の用) 写真編集 ( その他基本操作 テレビ

準備

基本操作

写真

録音

再生(応用)

タイマー

設定

### ▶ ワンセグテレビ

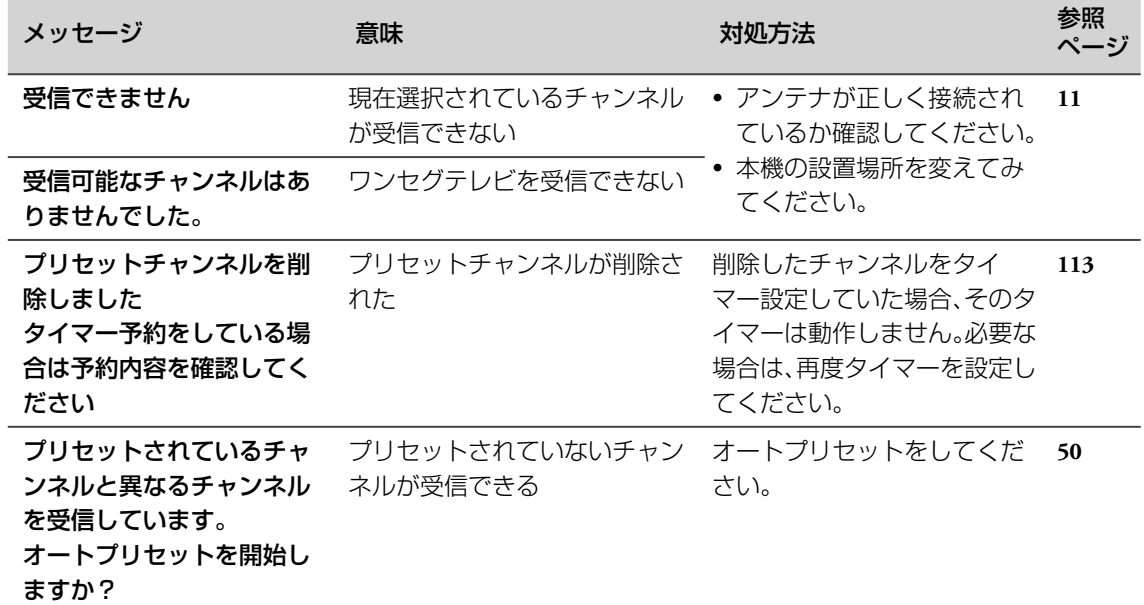

### ▼録音

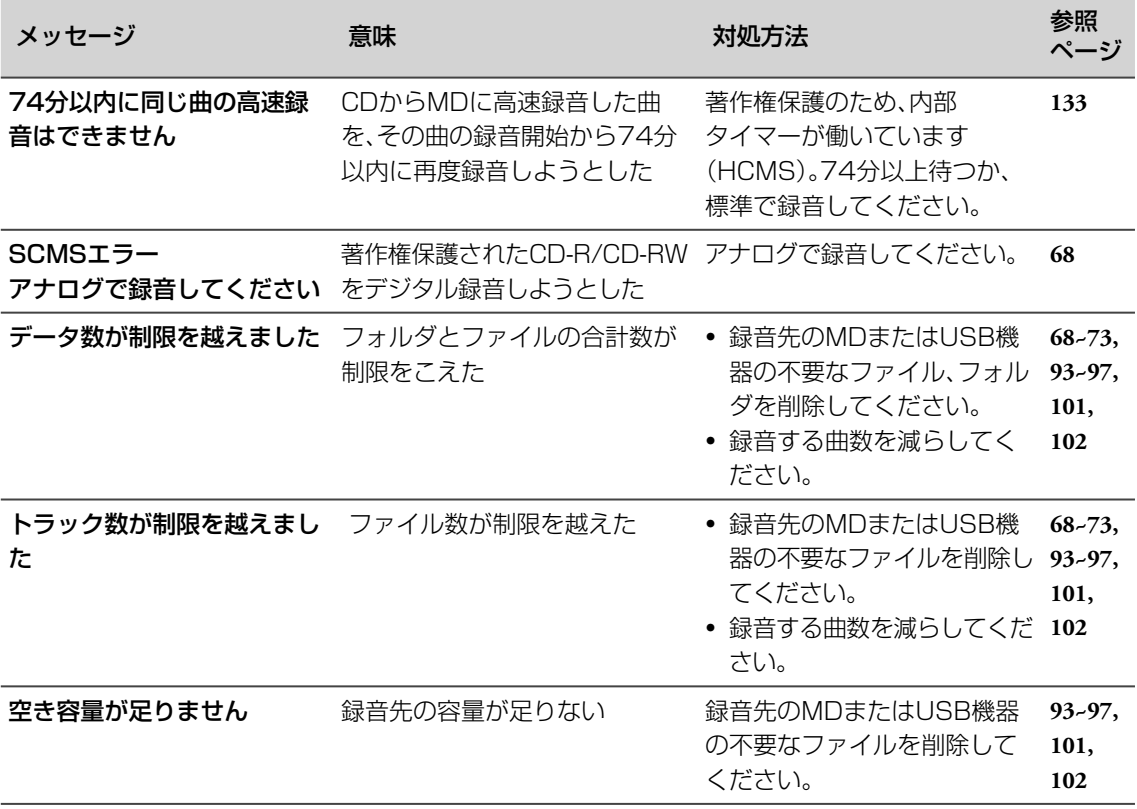

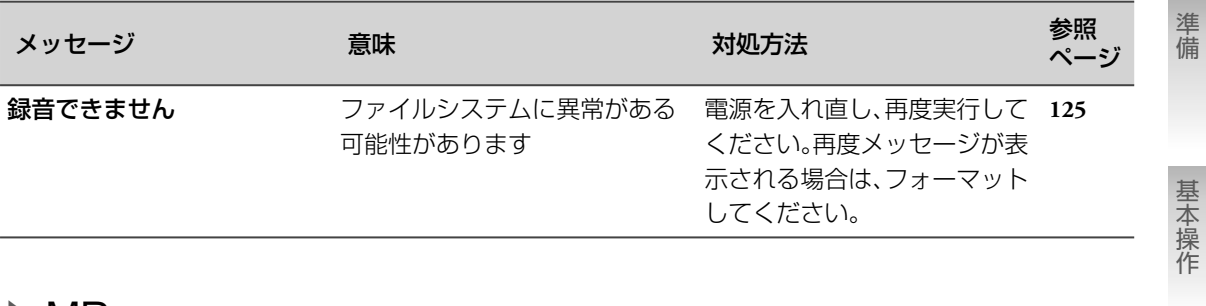

### ▶ MD

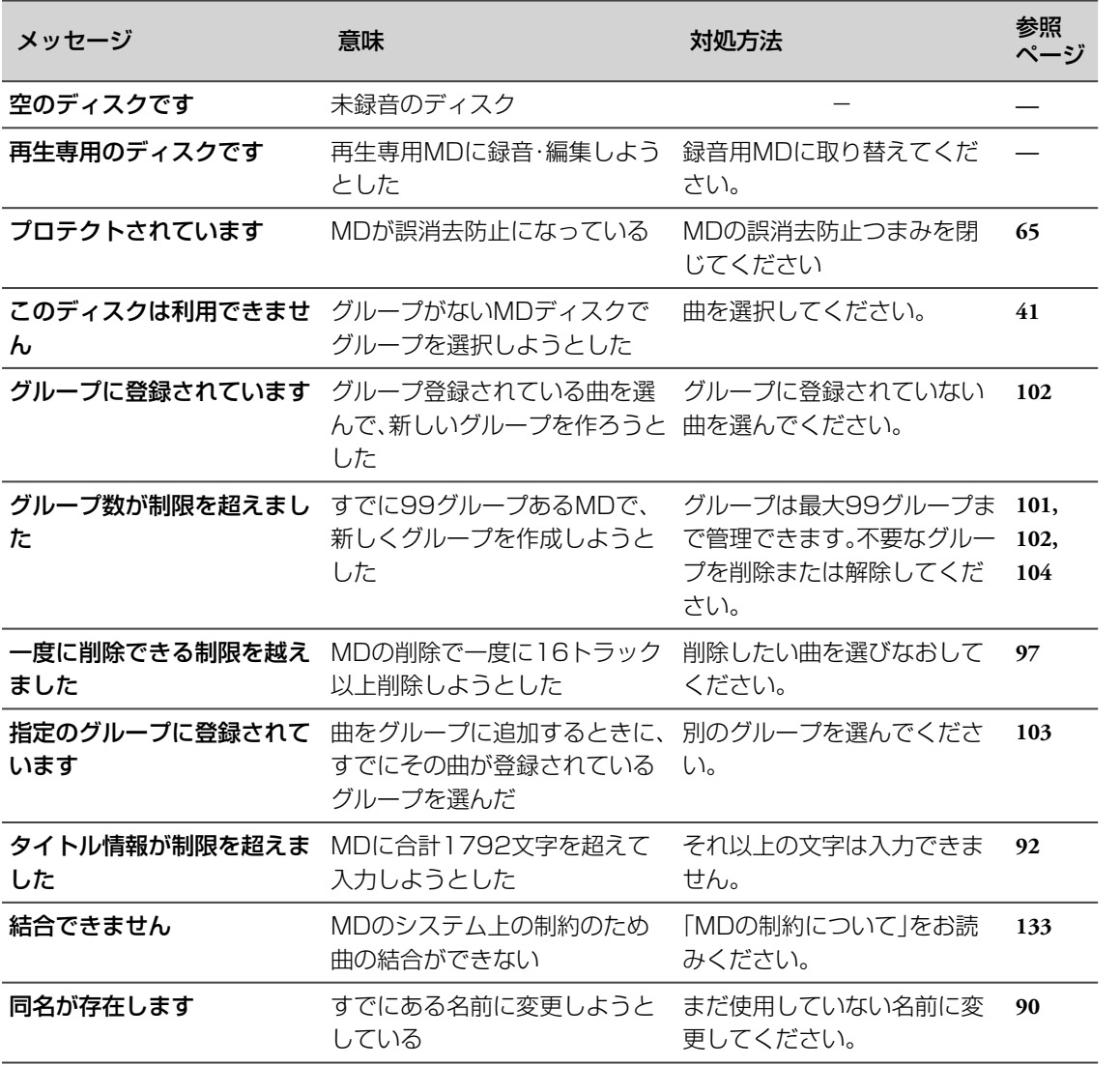

事件の アメリカ (の用) 写真編集 (の用) 写真編集 (の用) 写真編集 (の用) 写真編集 (の用) 写真編集 (の用) 写真編集 (の用) 写真編集 (の用) 写真編集 (の用) 写真編集 (の用) 写真編集 (

録音

再生(応用)

編集

タイマー

設定

テレビ

写真

#### 保証書(別添)

保証書は、必ず「お買い上げ日・販売店名」等の記入 をお確かめのうえ、販売店から受け取っていただ き内容をよくお読みの後、大切に保管してくださ い。

> 保証期間 お買い上げの日から1年間

## 修理に関するご相談やご不明な点は

修理に関するご相談やご不明な点は、お買い上げの販売店または**143**ページの「ビクターサービス窓口案 内」をご覧のうえ最寄りのサービス窓口にお問い合わせください。

#### 修理を依頼されるときは

136ページの「故障かな?と思ったら」に従ってお調べください。それでもなお異常のあるときは、使用を中止し、お買 い上げの販売店に修理をご依頼ください。このとき不具合の発生したCDやMDなどのメディアも、一緒にご持参くだ さい。

保証期間中は 保証期間が過ぎているときは

 $\mathbf{\Omega}$  (

 $\lambda$ 

修理に際しましては保証書をご提示ください。 保証書の規定に従って販売店が修理させていただきます。

便利メモ

修理すれば使用できる製品については、お客様のご要望 により有料で修理させていただきます。

お客様の個人情報のお取り扱いについて

ご相談窓口におけるお客様の個人情報につきましては、日本ビクター株式会社およびビクターグループ関係会社(以 下、当社)にて、下記のとおり、お取り扱いいたします。

- お客様の個人情報は、お問い合わせへの対応、修理およびその確認連絡に利用させていただきます。
- お客様の個人情報は、適切に管理し、当社が必要と判断する期間保管させていただきます。

お買い上げ日

お買い上げ店名

• 次の場合を除き、お客様の同意なく個人情報を第三者に提供または開示することはありません。 ① 上記利用目的のために、協力会社に業務委託する場合。当該協力会社に対しては、適切な管理と利用目的外の使 用をさせない措置をとります。

② 法令に基づいて、司法、行政またはこれに類する機関から情報開示の要請を受けた場合。

• お客様の個人情報に関するお問い合わせは、ご相談いただきましたご相談窓口にご連絡ください。

#### 補修用性能部品の最低保有期間

本機の補修用性能部品の最低保有期間は、製造 打切り後8年です。 補修用性能部品とは、その製品の機能を維持す るために必要な部品です。

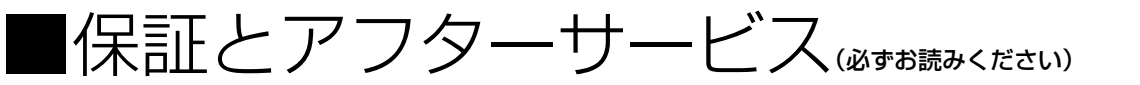

持込修理

# ■ビクターサービス窓口案|

(ビクターサービスエンジニアリング株式会社)

#### ビクター製品のアフターサービスはお買い上げの販売店へご相談ください

ご転居等で保証書記載のお買い上げ販売店にアフターサービスをご依頼になれない場合は、最寄りの「ご相談窓口」にご相談ください。

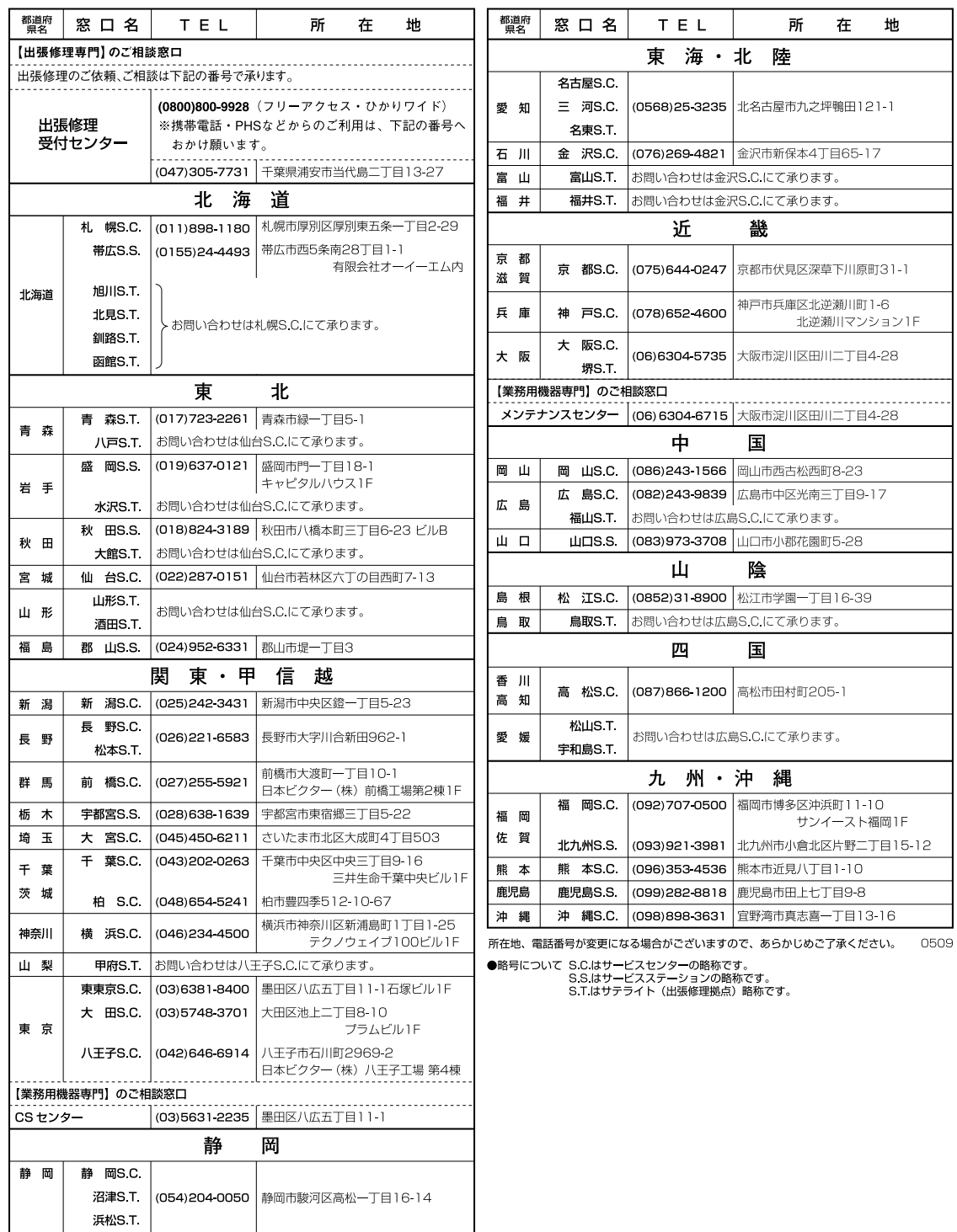

準備

■主なイナ様素 ▶ MD/CDレシーバー (CA-NXTC5-B/CA-NXTC5-W)

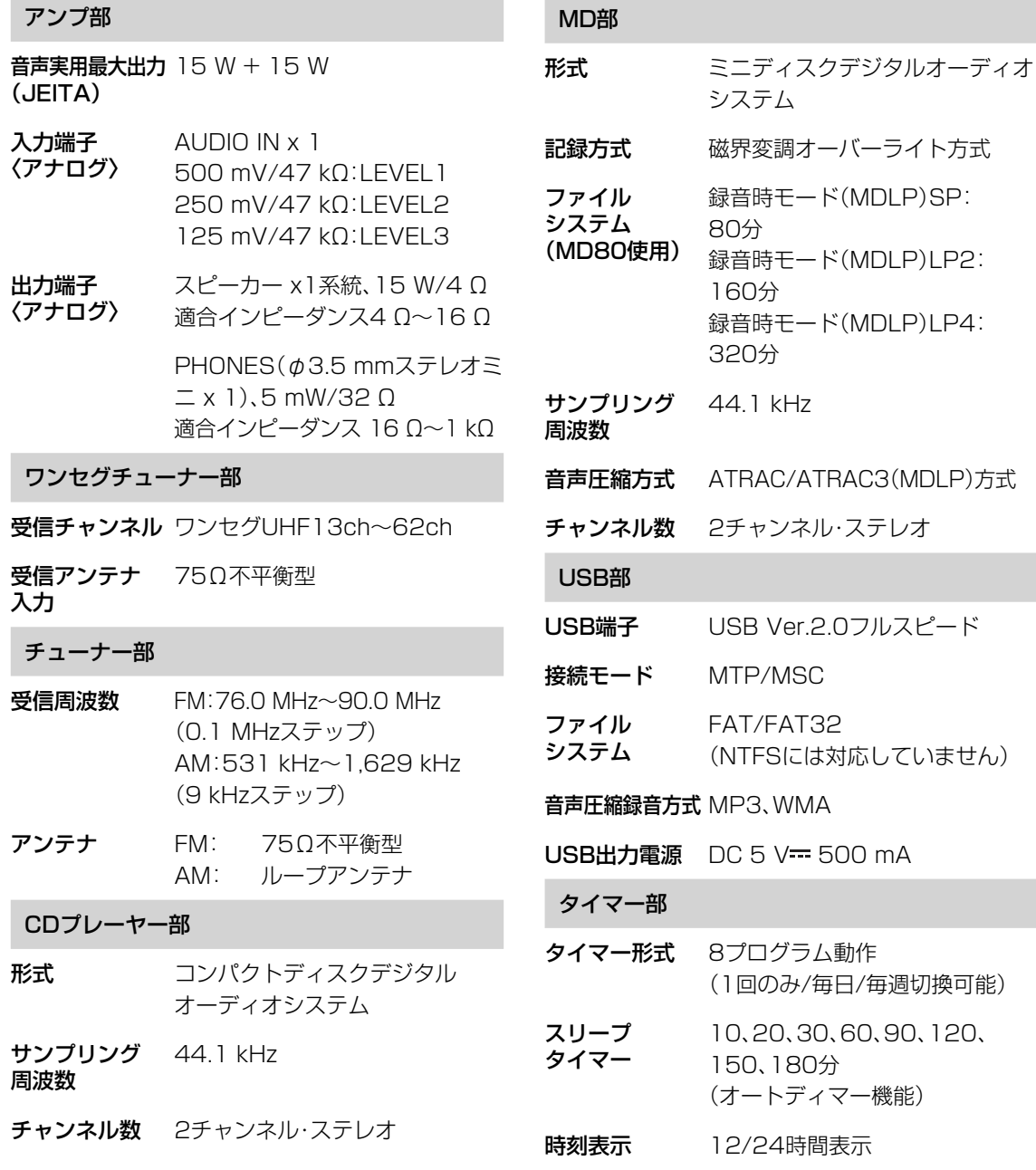
#### 本体メモリー(PHOTO)部

形式 フラッシュメモリー

**容量 512MB** 

映像圧縮記録方式 JPEG

iPod 部

 $i$ Pod 出力電源 DC 5 V = 500 mA

#### 共通部

- ディスプレイ 4.3型液晶ディスプレイ
- 電源電圧 AC100 V(50 Hz/60 Hz共用)
- 消費電力 電源「入」時 25 W 電源「待機」時 11 W (高速起動設定 USB、iPod給電 機能オン) 電源「待機」時 0.4 W (通常設定 USB、iPod給電機能 オフ)
- 最大外形寸法 幅275 mm x 高さ139 mm x 奥行き214.4 mm
- 質量 約2.8 kg

### ▶ スピーカー(1本あたり)

(SP-NXTC5-B/SP-NXTC5-W)

- 形式 2ウェイバスレフ型
- 使用スピーカー 低音用: 11 cmコーンスピーカー x 1 高音用: 4 cmコーンスピーカー x 1
- 最大入力  $15 W(JIS)$
- 定格インピーダンス 4 Ω
- 再生周波数帯域 60 Hz~20 kHz
- 出力音圧レベル 84 dB/W•m
- 最大外形寸法 幅143 mm x 高さ225 mm x 奥行き209 mm
- 質量 約1.5 kg

# ▶ コンパクトコンポーネント MDシステム

(NX-TC5-B/NX-TC5-W)

#### 総合

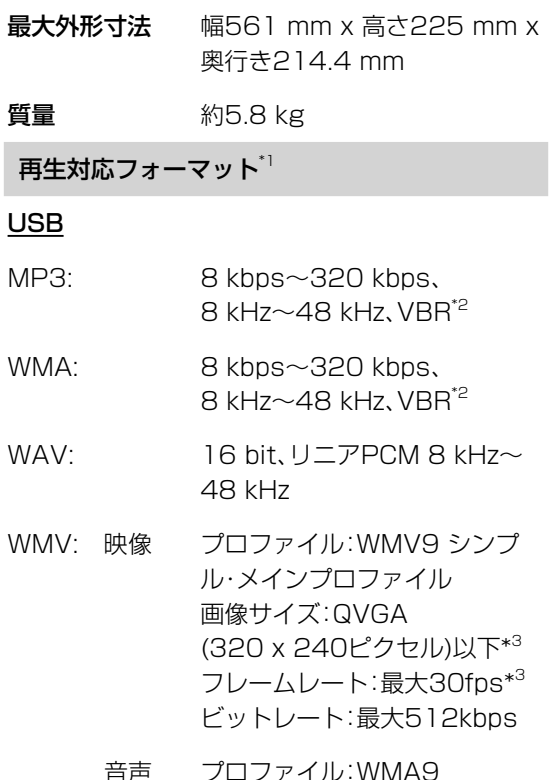

音声 プロファイル:WMA9 ビットレート:最大128kbps

#### JPEG 解像度:最大12メガピクセル

\*1 サンプリング周波数とビットレートの組み合わせに よっては、正常に再生できない場合があります。

- \*2 VBR:Variable Bit Rate(可変ビットレート)の略。
- \*3 表示画面サイズWQVGA(480 x 272ピクセル)の WMVを使用する場合には、フレームレートを20fps以下 におとしてください。

準備

基本操作

写真

録音

タイマ

設定

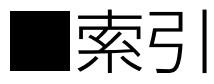

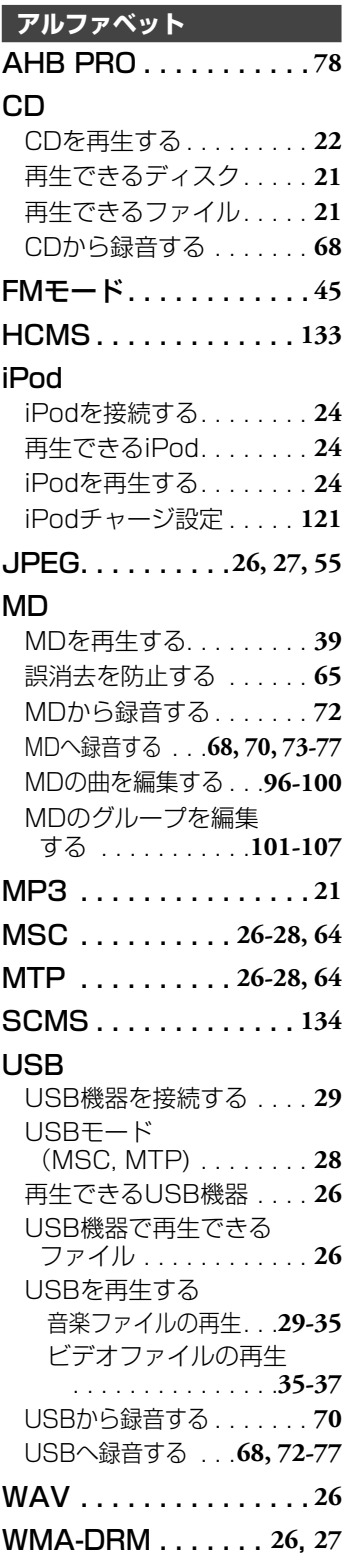

WMV . . . . . . . . . . . . **26, 27**

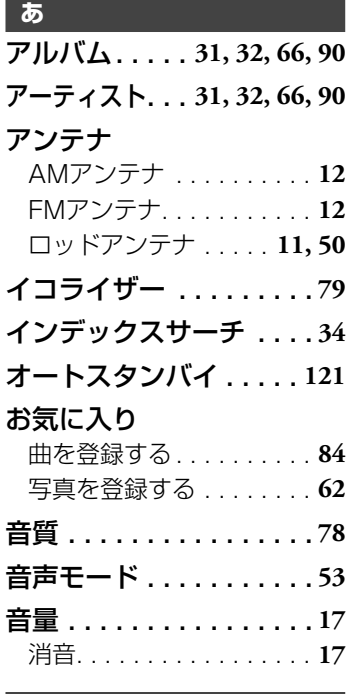

#### **か**

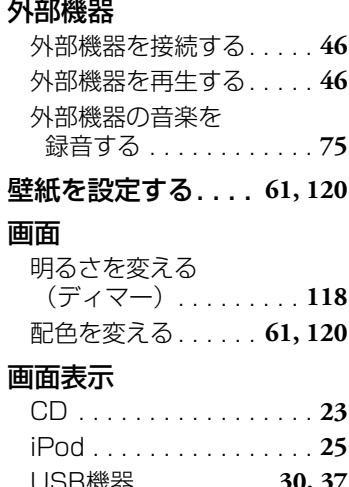

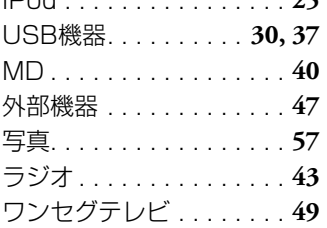

### 曲情報を変更する

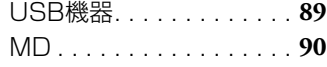

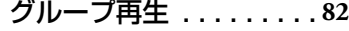

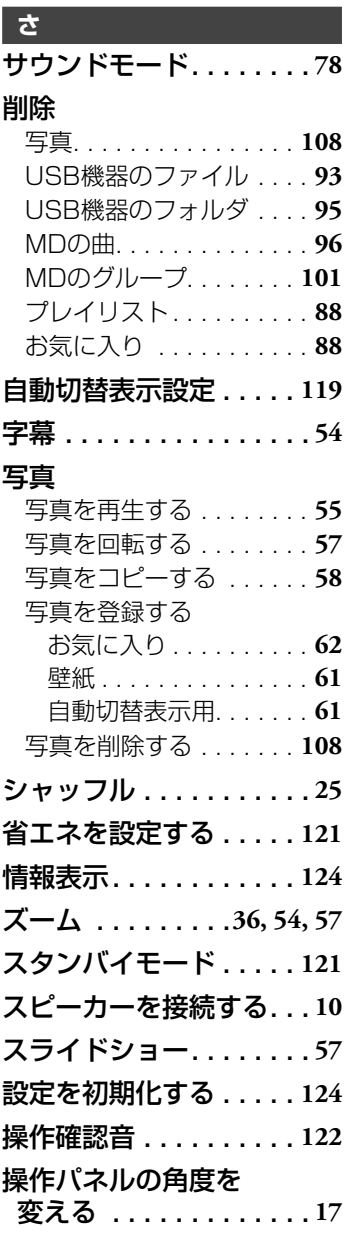

# **た** しょうしょう

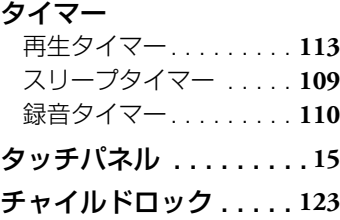

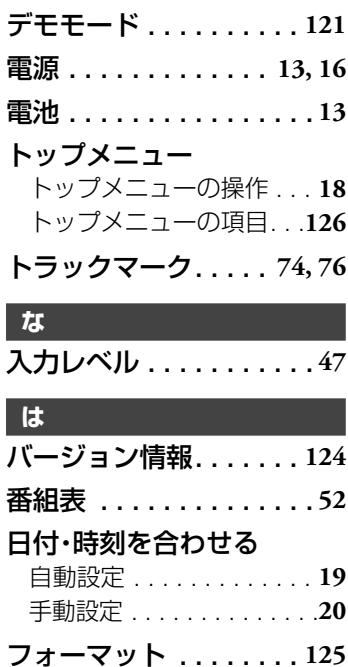

#### フォルダ

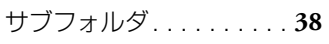

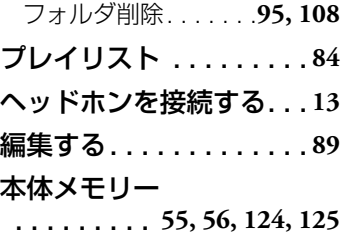

# **ま**

メニュー メニューの操作 . . . . . . . . **18** メニューの項目 . . . . . . . **127** モーションセンサー . . . **15, 122** 文字入力のしかた . . . . . . **92**

### **ら**

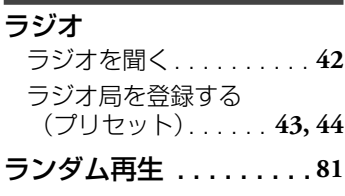

# CD/MD/USB . . . . . . . . . **80** リモコン . . . . . . . . . . . . . **14** 連続再生(USBビデオ) . . **36** 録音 録音の準備 . . . . . . . . . . . **64** 録音設定. . . **68, 70, 72-74, 76** 録音画面について . . . . . . **77**

iPod . . . . . . . . . . . . . . . . **25** USBビデオ . . . . . . . . . . . **36**

リピート再生

**わ**

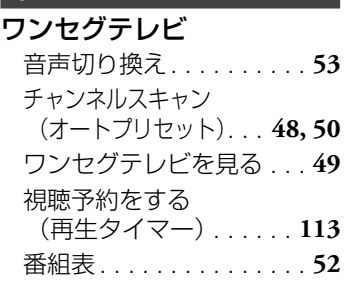

事件の アメリカ (の用) 写真編集 (の用) 写真編集 (の用) 写真編集 (の用) 写真編集 (の用) 写真編集 (の用) 写真編集 (の用) 写真編集 (の用) 写真編集 (の用) 写真編集 (の用) 写真編集 (

録音

準備

基本操作

テレビ

写真

その他基本操作

再生(応用)

編集

タイマ

設定

その他

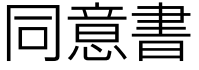

# データのお取り扱いについて

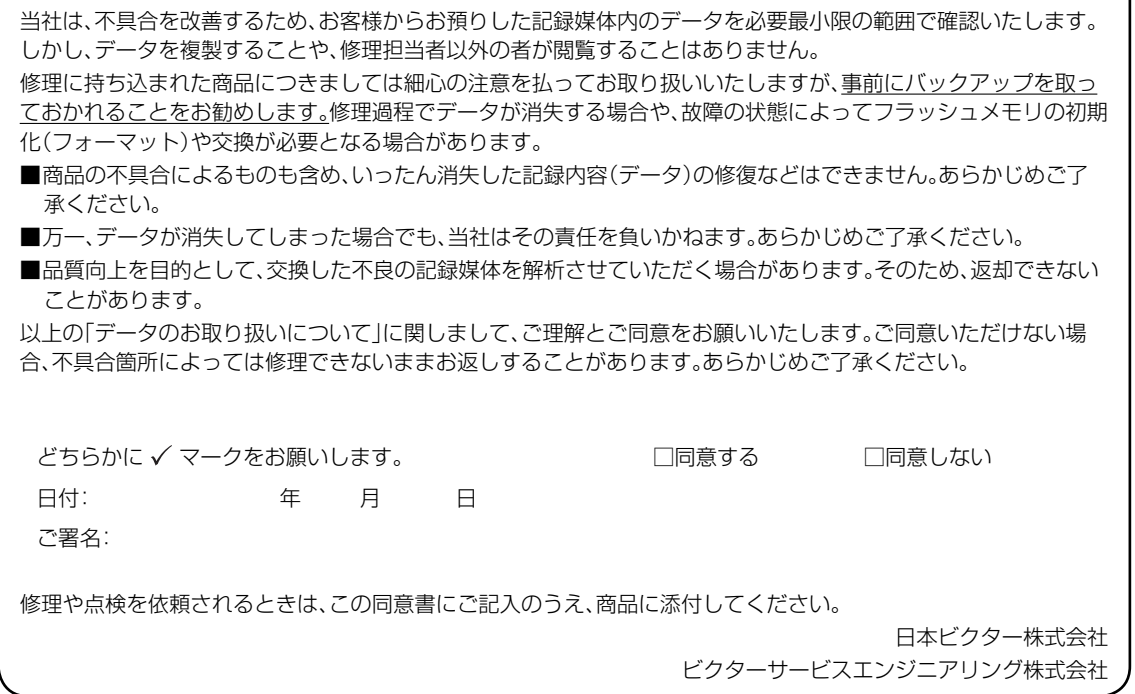

# その他 索引 **147**

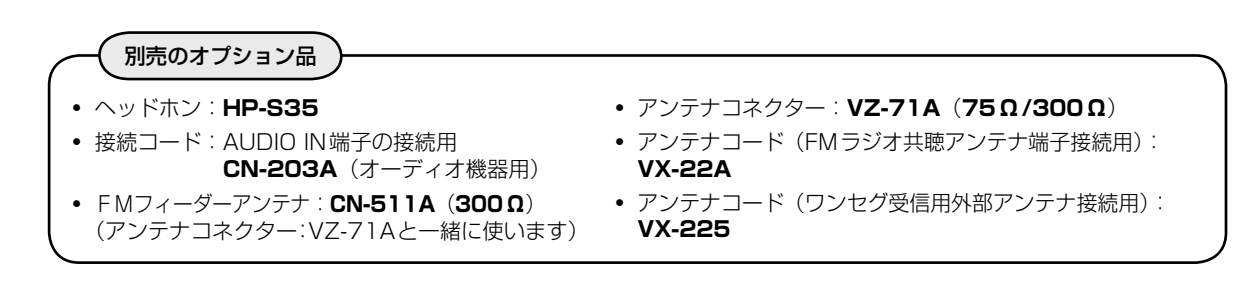

- 別売りのオプション品はお買い上げの販売店でお求めください。品番は変更されることがあります。
- この製品の製造時期は本体の背面に表示されています。

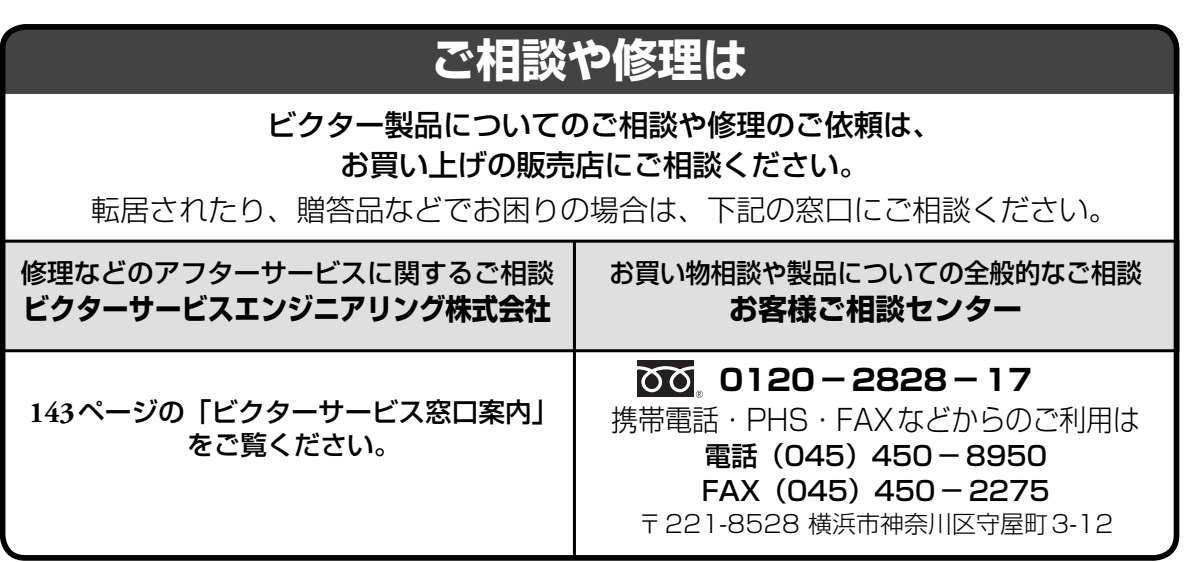

●ご相談窓口におけるお客様の個人情報の取り扱いについては、**142**ページをご覧ください。 ビクターホームページ **http://www.victor.co.jp/**

# 日本ビクター株式会社

〒221-8528 横浜市神奈川区守屋町3-12

©2009 Victor Company of Japan, Limited 0709DUMMDWJMM

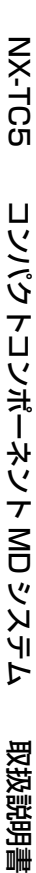